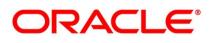

Derivatives User Guide

# **Oracle Banking Treasury Management**

Release 14.5.2.0.0

Part No. F45885-01

August 2021

# Copyright

Copyright: 2007, 2021

Copyright Holder: Oracle

Product Name: Oracle Financial Software Services, Oracle park, off western express highway, Goregaun (east) mumbai, Maharashtra 400 063, India, Phone Number - 91-22 6718 3000, 91-22 6718 3001. www.oracle.com/financial services

Oracle and Java are registered trademarks of Oracle and/or its affiliates. Other names may be trademarks of their respective owners.

U.S. GOVERNMENT END USERS: Oracle programs, including any operating system, integrated software, any programs installed on the hardware, and/or documentation, delivered to U.S. Government end users are "commercial computer software" pursuant to the applicable Federal Acquisition Regulation and agency-specific supplemental regulations. As such, use, duplication, disclosure, modification, and adaptation of the programs, including any operating system, integrated software, any programs installed on the hardware, and/or documentation, shall be subject to license terms and license restrictions applicable to the programs. No other rights are granted to the U.S. Government.

This software or hardware is developed for general use in a variety of information management applications. It is not developed or intended for use in any inherently dangerous applications, including applications that may create a risk of personal injury. If you use this software or hardware in dangerous applications, then you shall be responsible to take all appropriate failsafe, backup, redundancy, and other measures to ensure its safe use. Oracle Corporation and its affiliates disclaim any liability for any damages caused by use of this software or hardware in dangerous applications.

This software and related documentation are provided under a license agreement containing restrictions on use and disclosure and are protected by intellectual property laws. Except as expressly permitted in your license agreement or allowed by law, you may not use, copy, reproduce, translate, broadcast, modify, license, transmit, distribute, exhibit, perform, publish or display any part, in any form, or by any means. Reverse engineering, disassembly, or de-compilation of this software, unless required by law for interoperability, is prohibited. The information contained herein is subject to change without notice and is not warranted to be error-free. If you find any errors, please report them to us in writing

This software or hardware and documentation may provide access to or information on content, products and services from third parties. Oracle Corporation and its affiliates are not responsible for and expressly disclaim all warranties of any kind with respect to third-party content, products, and services. Oracle Corporation and its affiliates will not be responsible for any loss, costs, or damages incurred due to your access to or use of third-party content, products, or services.

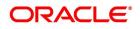

# Contents

| Preface 1                                   |
|---------------------------------------------|
| Introduction                                |
| Audience                                    |
| Documentation Accessibility 1               |
| Acronyms and Abbreviations 1                |
| Related Documents                           |
| List of Topics                              |
| Overview of Derivatives                     |
| Introduction                                |
| Types of Derivative                         |
| Features of Derivatives                     |
| Derivatives Workflow                        |
| Maintain Mandatory Details 5                |
| Define Fair price Revaluation Methods 5     |
| Reports in derivative Module                |
| Generate Reports in Derivative Modules 6    |
| Derivative Modules - General Maintenance7   |
| Introduction                                |
| Derivative Type Maintenance                 |
| Maintain Derivative Types                   |
| Derivatives Branch Parameters Maintenance 1 |
| Maintain Branch Parameters 1                |

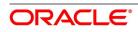

| Revaluation Reversal Scenario I - Along with the next Revaluation       | 5  |
|-------------------------------------------------------------------------|----|
| Revaluation Reversal Scenario II - Next Day in BOD 1                    | 6  |
| Counterparty Master Agreement Maintenance 1                             | 7  |
| Maintain Counterparty Master Agreement Details 1                        | 7  |
| Clearing House Maintenance                                              | 2  |
| Maintain Clearing Houses 2                                              | 2  |
| Messaging Parties Maintenance 2                                         | 4  |
| Maintain Message Parties Details                                        | 4  |
| List of Glossary - Derivative Module - General maintenance              | .6 |
| Define Attributes Specific to Derivative Products                       |    |
| Derivatives Product Definition                                          |    |
| Create Derivative Product. 2                                            |    |
| Preference                                                              |    |
| ISDA                                                                    | 6  |
| Interest Details                                                        | 7  |
| Derivatives Revaluation Contract Fair Values                            | 4  |
| Define the Fair Price Revaluation Methods                               | 4  |
| Maintain Fair Values for Revaluing a Contract 5                         | 4  |
| Interest Revision                                                       | 6  |
| Net Fair Value                                                          | 6  |
| Operations on the Contract Fair Price Maintenance record                | 6  |
| Derivatives Revaluation Branch Interest Rates 5                         | 6  |
| Maintain Branch-wise Forward Interest Rates 5                           | 7  |
| Branch wise Forward Interest Rate Maintenance record Operations         | 9  |
| Derivatives Revaluation Contract Interest Rates 5                       | 9  |
| Maintain Contract specific Forward Interest Rates for Revaluation       | 0  |
| Operation of Contract Specific Forward Interest Rate Maintenance record | 1  |
| List of Glossary - Derivative Module - General Maintenance              | 2  |
| Batch Process                                                           | 3  |
| Introduction                                                            | 3  |
| Daily Events                                                            | 3  |
| Process Daily Events                                                    |    |
| -                                                                       |    |

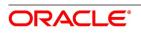

| Mandatory Batch Program Maintenance           | 64  |
|-----------------------------------------------|-----|
| Process Automatic Daily Program               | 64  |
| Batch Process                                 | 64  |
| Upload DV Contracts                           | 65  |
| External Revaluation                          | 67  |
| External MTM upload through Webservice        | 67  |
| External MTM upload through GI                | 68  |
| External Revaluation Process                  | 69  |
| List of Glossary - Batch Processing.          | 72  |
| Process a Derivatives Contract                | 73  |
| Introduction                                  | 73  |
| Derivatives Contract Input.                   | 73  |
| Maintain the Derivative Contract Input Screen | 73  |
| Holiday Validation Assumptions                | 132 |
| Split Settlements                             | 133 |
| ESMA Details Maintenance                      | 134 |
| Saving the Details of a Contract              | 140 |
| Process Derivative Contract Details           | 141 |
| Contract Upload                               | 142 |
| Upload Contracts for Amendment                | 142 |
| Derivatives Contract Record Operations        | 143 |
| Upload Derivative Rates                       | 144 |
| Validations                                   | 144 |
| Note on DV Contract Amendment Upload.         | 144 |
| Schedule Confirmation                         | 146 |
| Confirm Interest and Principal Schedules      | 146 |
| Confirm a schedule                            | 147 |
| Derivatives Contract Reassign.                | 147 |
| Reassign contract to another user             | 147 |
| ISDA Confirmation                             | 149 |
|                                               |     |
| ISDA Confirm Summary                          | 150 |

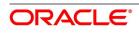

| Treasury Branch Parameter Maintenance 151          | l |
|----------------------------------------------------|---|
| Treasury Rate Fixing Maintenance 152               | 2 |
| Derivative Product Definition 153                  | 3 |
| Transaction Input                                  | 3 |
| Rate fixing process    153                         | 3 |
| Manual principal reset processing on CCS deals 154 | 1 |
| Manual Principal Reset Processing from UI          | 5 |
| List of Glossary - Processing Derivative Contract  | 3 |
| Risk Free Rates                                    | ) |
| Introduction                                       | ) |
| Define Rate codes for Risk Free Rates 160          | ) |
| Risk Free Rates                                    | ) |
| Treasury Interest Maintenance                      | 2 |
| Derivative Product                                 | 2 |
| Derivative Contract                                | 2 |
| Lifecycle process Impact                           | 2 |
| List of Glossary - RFR                             | 2 |
| Error Message for Derivative                       | 3 |
| Error Codes and Messages                           | 3 |
| Error Codes and Message 163                        | 3 |
| Annexure A - Accounting Entries and Advices        | 3 |
| DV Events                                          | 3 |
| Amount Tags                                        | ) |
| Accounting Roles                                   | 2 |
| Event-wise Accounting Entries and Advices 193      | 3 |
| Account Entries and Advices 194                    | 1 |
| DBOK: Contract Booking 194                         | 1 |
| DINT: Contract Initiation                          | 1 |
| DILQ: Contract Interest Liquidation                | 5 |
| Cash Flow                                          | ) |
| DPLQ: Contract Principal Liquidation               | 7 |
| DRVL: Contract Revaluation                         | 3 |

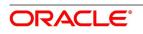

| DIAM: Contract Inception Amortization 209                      |
|----------------------------------------------------------------|
| DTER: Contract Termination                                     |
| DAMN: Contract Amendment 211                                   |
| DIAC: Contract Interest Accrual                                |
| DTAM: Contract Termination Amortization 214                    |
| DRRL: Contract Revaluation Reversal                            |
| SGEN - Settlement Message Generation 219                       |
| Reports                                                        |
| Introduction                                                   |
| Interest Accrual Report                                        |
| Generate Interest Accrual Report 221                           |
| Contents of the Report - General Interest Accrual Report       |
| Back Dated Deals Report. 223                                   |
| Generate Back Dated Deals Report 224                           |
| Contents of the Report - Back Dated Deals Report               |
| Contract Activity Report                                       |
| Generate Contract Activity Report                              |
| Contents of the Report - Generate Contract Activity Report     |
| Customer-Wise Contract Details Report 228                      |
| Generate Customer-Wise Contract Details Report                 |
| Customer-Wise Contract Summary Report 230                      |
| Generate Customer-Wise Contract Summary Report                 |
| Contents of the Report - Customer Wise Contract Summary Report |
| Process Exception Report                                       |
| Generate Process Exception Report 232                          |
| Contents of the Report - Generate Process Exception Report     |
| Revaluation Log Report                                         |
| Generate Revaluation Log Report 234                            |
| Contents of the Report - Generate Revaluation Log Report       |
| Settled Deals Report                                           |
| Generate Settled Deals Report 237                              |
| Reports                                                        |

| List of Glossary - Reports | 240 |
|----------------------------|-----|
| Function ID - Glossary     | 242 |

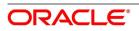

### 1. Preface

### **1.1 Introduction**

This manual explains to maintain and process Derivative instruments in Oracle Banking Treasury. Once booked, it assists in handling all the necessary activities in the life-cycle of a derivative. This includes the generation of messages and reports, the accrual and liquidation of interest components, the application of charges and taxes. For further information, specify a particular field by placing the cursor on the relevant field and striking F1 on the keyboard.'

### 1.2 Audience

This manual is for the Customer Service Representatives (CSRs) and staff in charge of setting up new products in your bank.

### **1.3 Documentation Accessibility**

For information about Oracle's commitment to accessibility, visit the Oracle Accessibility Program website at: http://www.oracle.com/pls/topic/lookup?ctx=acc&id=docacc

### 1.4 Acronyms and Abbreviations

The following are some of the acronyms and abbreviations you are likely to find in the manual:

| Table 1.1: Acronyms table |                                                               |  |
|---------------------------|---------------------------------------------------------------|--|
| Acronym                   | Abbreviation                                                  |  |
| DV                        | Derivatives                                                   |  |
| FRA                       | Forward Rate Agreement                                        |  |
| CCS                       | Cross Currency Swaps                                          |  |
| IRS                       | Interest Rate Swaps                                           |  |
| MA                        | Master Agreement                                              |  |
| SWIFT                     | Society for Worldwide Inter-bank Financial Telecommunication. |  |
| ISDA                      | International Swaps and Derivatives Association.              |  |
| EOD                       | End of Day                                                    |  |
| BOD                       | Begin of Day                                                  |  |
| GI                        | Generic Interface                                             |  |

### **1.5 Related Documents**

The related documents are:

Procedures User Manual

- The Messaging System User Manual
- The Central Liability User manual

### 1.6 List of Topics

This manual is organized as follows:

Table 1.2: Topics

| Topics                                               | Description                                                                                                    |
|------------------------------------------------------|----------------------------------------------------------------------------------------------------|
| Overview of Derivatives                              | This topic provides the Overview of Derivatives.                                                                                            |
| Derivative Module - General Maintenance              | This topic provides the basic information maintenance<br>that needs to be set up before the Derivatives module<br>becomes operational.      |
| Define Attributes specific to Derivative<br>Products | This topic provides the procedure to Define Attributes specific to derivative products.                                                     |
| Process Derivative Contract List                     | This topic explains the details of a derivative that should be captured. It also explains how to associate a DV product with a DV contract. |
| Batch Process                                        | This topic provides the Beginning and End of Day functions that are processed by the system.                                                |
| Derivative - Error Messages                          | This topic provides the error messages that you<br>encounter while working with Oracle Banking<br>Treasury.                                 |
| Reports                                              | This topic provides the a list of reports that can be<br>generated in this module and also explains their<br>contents.                      |
| Annexure A- Accounting Entries and<br>Advices        | This topic provides an event wise<br>list of suggested accounting entries and advices for<br>the Derivatives module.                        |
| Function ID -<br><b>Glossary</b>                     | Function ID Glossary has alphabetical listing of<br>Function/Screen ID used in the module with page<br>references for quick navigation.     |

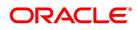

### 2. Overview of Derivatives

### 2.1 Introduction

Derivatives are contracts that derive their value from one or more underlying assets. The underlying assets can be stocks, bonds, commodities, currencies, interest rates, market indexes or even the weather. The value of the derivative is determined by fluctuations in these underlying assets.

Derivatives are generally used as an instrument to hedge risk. Additionally, it can also be used for the following purposes:

- To speculate to reflect a view on the future direction of the market
- To enhance liquidity
- To change the nature of an investment without incurring the costs of selling one portfolio and buying another

This topic contains following sub-topics:

- 1) *Introduction*
- 2) Types of Derivative
- 3) Features of Derivatives
- 4) Reports in derivative Module

### 2.2 Types of Derivative

Based on the market in which they can be traded, derivatives are broadly classified as

- Over-the-counter (OTC) derivatives These are contracts that are traded (and privately negotiated) directly between two parties, without going through an exchange or other intermediary. Products such as swaps, forward rate agreements, and exotic options are almost always traded in this way.
- Exchange-traded derivatives (ETD) These are derivatives products that are traded via specialized derivatives exchanges or other exchanges.

The most common types of derivative instruments are as follows:

- Futures and Forwards Futures/Forwards are contracts to buy or sell an asset on or before a future date at a
  price specified today. A futures contract differs from a forward contract in that the futures contract is a standardized contract written by a clearing house that operates an exchange where the contract can be bought and sold,
  while a forward contract is a non-standardized contract written by the parties themselves
  - A Forward rate agreement (FRA) is a specific type of a Forward. FRA is a contract between two parties in which one party agrees to lend and the other agrees to borrow a specific amount at a specified interest rate for a specified tenor. FRAs are settled through cash payments that represent the difference between the contracted rate and the spot value of the pre-determined market benchmark rate
- Options An option is a contract between a buyer and a seller that gives the buyer the right but not the obligation to buy or to sell a specified amount of a particular asset (the underlying asset) at an agreed price on or before a particular day. In return for granting the option, the seller collects a payment called the 'premium' from the

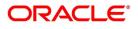

buyer. A 'call' option gives the buyer the right to buy an underlying asset; a 'put' option gives the buyer of the option the right to sell an underlying asset.

- Swaps A swap is a transaction in which two counter parties agree to exchange one stream of cash flows
  against another stream over time. These streams are called the legs of the swap. Most swaps are traded
  over-the-counter. The most common type of swaps are:
  - Interest Rate Swaps also known as Vanilla Swaps. It represents contracts between two parties to
    exchange calculated interest obligations related to a certain amount of principal without exchanging the
    principal amount itself. For instance, One series of fixed rate interest rate flows is exchanged for another
    series of floating rate interest flows
  - Cross Currency Swaps A cross-currency swap is a contract between two counter parties for the exchange
    of loans in different currencies. Principal amounts are exchanged at the inception, with a re-exchange upon
    closure. Between the inception and the closing dates, a series of cash flows are made between the two
    parties reflecting the interest payments on the two swapped principal amounts.

### 2.3 Features of Derivatives

The Derivatives module in Oracle OBTR supports the processing of all types of Forward Rate Agreements, Interest Rate Swaps and Cross Currency Swaps.

The Oracle OBTR Derivatives module caters to the following requirements:

- Processing the following types of instruments:
  - Forward Rate Agreements (FRAs)
  - Interest Rate Swaps (IRS)
  - Cross Currency swaps (CCS)
- · Creating products/instruments to suit the bank's requirements
- Segregating hedge and trade deals increasing the flexibility to define the required accounting treatment
- · Integrating with standard Treasury front office systems to provide seamless processing

This topic contains the following sub-topics:

- 1) Derivatives Workflow
- 2) Maintain Mandatory Details
- 3) Define Fair price Revaluation Methods

#### 2.3.1 Derivatives Workflow

The various operations and events in the life cycle of a derivatives contract are summarized below:

- Booking, amendment, termination and settlements
- · Accounting treatment for life cycle events
- Initial and final exchange of principal (if applicable) and interest schedules
- Assumptions/purchase and assignments/sale of running contracts (trade deals)

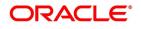

- Brokerage Processing
- · Revision of floating interest indices and interest accruals
- Revaluation of contracts
- Amortizations Inception and Termination gains/losses
- · Counterparty limit tracking under credit lines
- Exposure tracking under ISDA and other Master agreements
- · SWIFT Messaging including multi-party messaging
- Queries and reports

#### 2.3.2 Maintain Mandatory Details

For Derivatives module to become completely operational you need to set up certain mandatory information. Before doing the module specific maintenance you need to complete the core static maintenance of Customer, GL, Accounts, Currency etc.

The information that you need to maintain in the Derivatives module includes:

- Defining Derivative Types
- Bank and Branch Parameter details
- Revaluation details
- Specifying Limits
- · Messaging party details
- · Counterparty details
- Interest, Tax and Charges classes.

For more details on module specific and generic maintenance that you need to do, refer the chapters titled 'General Maintenance for the Derivatives Module' and 'Defining Attributes Specific to Derivative Products' in this User Manual

#### 2.3.3 Define Fair price Revaluation Methods

Maintaining Contract Fair Prices - whereby you have to indicate the fair price of individual contracts, which will be used for revaluation.

- Maintaining Branch Interest Rates whereby you can maintain branch level forward interest rates, which will determine the fair price to be used for revaluation.
- Maintaining Contract Interest Rates whereby you maintain contract specific forward interest rates which will determine the fair price to be used for revaluation.

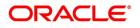

### 2.4 Reports in derivative Module

This topic contains the following sub-topic:

1) Generate Reports in Derivative Modules

#### 2.4.1 Generate Reports in Derivative Modules

In Oracle OBTR, you can generate following reports for the Derivatives module:

- Interest Accrual page
- Back Dated Deals Report
- Back Dated Deals report
- Contract Activity report
- Customer-wise Details report
- Customer-wise Summary report
- Customer-wise Summary report
- Process Exception report
- Revaluation Log report
- · Settled Deals report

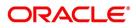

## 3. Derivative Modules - General Maintenance

### **3.1 Introduction**

To begin any operations in the derivatives module maintain certain basic information. This information is necessary for the successful functioning of the module. The information that you need to maintain includes:

- Defining Derivative Types
- Bank and Branch Parameter Details
- Revaluation details
- Specifying Limits
- Messaging party details
- Counter-party details
- Interest, Tax and Charge classes

Although you maintain this information at the outset before beginning any transactions in this module it is imperative that you periodically review and update this information to reflect the latest changes.

This chapter contains following topics:

- 1) Maintain Derivative Types
- 2) Derivatives Branch Parameters Maintenance
- 3) Counterparty Master Agreement Maintenance
- 4) Clearing House Maintenance
- 5) Messaging Parties Maintenance

### 3.2 Derivative Type Maintenance

This topic contains the following sub-topic:

1) Maintain Derivative Types

### 3.2.1 Maintain Derivative Types

This topic explains the systematic instruction to Maintain Derivative Types.

#### CONTEXT:

The difference between this module and the other modules in Oracle Banking Treasury is that before maintaining the products it is required to define Derivative Types. The derivative instruments are classified as an FRA, CCS or IRS in maintaining derivative types. Additionally, it is possible to capture relevant information about the instrument. For instance, indicating whether schedules are allowed or whether interest is to be paid in advance or arrears and so on. The advantage of defining derivative types is that at the time of creating a product you need to specify the

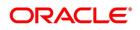

code assigned to the derivative type. The basic details you have specified for the derivative type will be automatically inherited by the product and consequently by any contract entered using that product.

PREREQUISITE:

Specify User Id and Password, and login to Homescreen.

1. On **Homescreen** screen, type **DVDDTMNT** in the text box, and click the next arrow.

Derivative Type Maintenance Screen is displayed.

#### Figure 3.1: Derivative Type Maintenance

| Derivative Type Maintenan | ce                                                                                                    |                                           |                                                                                                    |                                                                                              |                                                                                                    |
|---------------------------|----------------------------------------------------------------------------------------------------|-------------------------------------------|----------------------------------------------------------------------------------------------------|----------------------------------------------------------------------------------------------|----------------------------------------------------------------------------------------------------|
| New Enter Query           |                                                                                                    |                                           |                                                                                                    |                                                                                              |                                                                                                    |
| Derivative Type           | *                                                                                                    |                                           | Holiday Treatment                                                                                                 |                                                                                              |                                                                                                    |
| Type Description          |                                                                                                    |                                           |                                                                                                    | Combined                                                                                     |                                                                                                    |
|                           | Islamic Derivatives                                                                                                    |                                           |                                                                                                    |                                                                                              |                                                                                                    |
| Principal Details         |                                                                                                    |                                           | Interest Details                                                                                                  |                                                                                              |                                                                                                    |
| Amortization Start Date   | Cross Currency Allowed<br>Exchange Required<br>Asynchronous Schedules<br>In Schedules Allowed<br>Out Schedules Allowed<br>Resettable Cross Currency<br>Termination Date<br>Settlement Date | In Leg Interest Details<br>Payment Method | Asynchronous Revision Schedules<br>Revision Schedules Allowed<br>Interest Schedules Allowed<br>Advance<br>Arrears | Asynchronous Schedules<br>INT Netting Required<br>Out Leg Interest Details<br>Payment Method | Asynchronous Revision Schedules<br>Revision Schedules Allowed<br>Interest Schedules Allowed<br>Advance<br>Arrears |
| Fields                    |                                                                                                    |                                           |                                                                                                    |                                                                                              |                                                                                                    |
| Maker<br>Checker          | Date Time:<br>Date Time:                                                                                                    |                                           | Mod No                                                                                                    | Record Status<br>Authorization<br>Status                                                     | Ok Exit                                                                                                    |

Select New from the Actions menu in the Application tool-bar or click the new icon, to maintain details of New Derivative Type. For more information o fields, please refer to field description table.
 For more information on the fields, refer *Table 3.3: Derivative Type - Field Description* When calling already defined derivative type maintenance record, choose the Summary option under Derivative Type. From the Summary screen, double click a record of your choice to open it.

STEP RESULT: Derivative Type Detailed Maintenance screen is displayed.

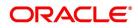

| Field             | Description                                                                                                    |
|-------------------|----------------------------------------------------------------------------------------------------|
| Derivative type   | The first attribute that you define for the derivative is its type. A type define the basic characteristics of the instrument. It indicates whether the:                                                                                                    |
|                   | <ul> <li>Deal involves a single currency or two currencies.</li> </ul>                                                                                                    |
|                   | Deal involves multiple interest schedules.                                                                                                    |
|                   | Interest will be liquidated in a single payment.                                                                                                    |
|                   | By suitably defining a derivative type, you will be able to define the followin basic instrument types and their variants:                                                                                                    |
|                   | Forward Rate Agreements (FRA)                                                                                                    |
|                   | Cross Currency Swaps (CCS)                                                                                                    |
|                   | Interest Rate Swaps (IRS)                                                                                                    |
| Type Description  | Assign a brief description of the derivative type that you are defining. The description will be associated with the type only for information purposes. Under each Derivative Type, you can create any number of products.                                                                                                    |
| Principal Details | <ul> <li>As part of specifying the principal details, you have to indicate whether two separate currencies can be maintained for both the inward and outward leg of all the contracts linked to the derivative type you are creating. If you choose to allow cross currencies for the in and out legs of contracts linked to the derivative type, you are creating. If you choose to allow cross currencies for the in and out legs of contracts linked to the derivative type, you are creating. If you choose to allow cross currencies for the in and out legs of contracts linked to the derivative type, then you have to also indicate whether the contract principal has to be exchanged upon initiation and maturity. Apart from this, you also have to indicate whether multiple schedules can be defined for the principal component. If you choose to define multiple schedules, then the frequency of these schedules can be indicated at the time of specifying the product preferences. You can select anyone as the frequency for the principal schedules:</li> <li>Daily</li> <li>Weekly</li> <li>Monthly</li> <li>Quarterly</li> <li>Half-yearly</li> <li>Yearly</li> </ul> |
|                   | But if you choose not to define multiple schedules, then the principal liquidation for all the contracts linked to this type will be done on contract maturity.<br>Also, in the leg and out leg principal schedules, that you define for a contract need not be in sync with each other. You can choose to have asynchronous schedules for both the in and out legs of the contract.                                                                                                    |

9

Table 3.1: Derivative Type - Field Description

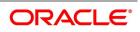

| Field                          | Description                                                                                                    |
|--------------------------------|----------------------------------------------------------------------------------------------------|
| Amortization Start Date        | In the case of termination of hedge deals, indicate the date from which the amortization of gains and or losses should start. While terminating swaps, amortization should start as of the termination date, and in the case of FRAs, amortization must start as of the settlement date.                                                                                                    |
| Holiday Treatment              | <ul> <li>You can indicate how a particular scheduled date must be treated if it falls due on a holiday. The holiday movement of the principal, interest and revision schedules for each of the in and out legs can be based on:</li> <li>The holiday table maintained for a single financial center or single</li> </ul>                                                                                                    |
|                                | currency specified at the leg level, or                                                                                                    |
|                                | <ul> <li>The combination of holiday tables of multiple financial centers/curren-<br/>cies.</li> </ul>                                                                                                    |
|                                | Select the Combined option on this screen if you want the movement of schedules to be based on the combination of holiday tables maintained for multiple financial centers/currencies at both the legs of the contract. This will be applicable if the holiday treatment (specified at the contract level) is based on the holiday calendars of the currencies or financial institutions involved in the contract. Your specification will be automatically inherited by the product associated with the derivative type and consequently by any contract entered using the                                                                                                    |
| Resettable cross<br>currency   | respective product.<br>Select this box to Identify the derivatives product is plain or a resettable swap.                                                                                                    |
| Interest Details               | Specify the following details.                                                                                                    |
| Netting Required               | If two or more accounting entries for an interest schedule payment are to be<br>passed in the same currency on the same Value Date, then in Oracle<br>Banking Treasury you are allowed to net these entries.<br>However, netting of entries is allowed only in the case of single currency<br>derivative types. If you are maintaining details of a cross-currency type you<br>will not be allowed to net entries.<br>Asynchronous Schedules Netting of interest schedules is allowed for<br>synchronous schedules for In leg and Out leg.<br>But for asynchronous schedules of In leg and the out leg, the netting is<br>applied only for the interest schedules which have the same value dates.<br>Netting is applicable only for Interest Rate Swap. |
| In/Out Leg Interest<br>Details | Specify the Fields.                                                                                                    |

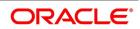

| Field                                          | Description                                                                                                    |
|------------------------------------------------|----------------------------------------------------------------------------------------------------|
| Interest Schedules<br>Allowed for the leg type | While maintaining the derivative type, it is required to indicate whether contracts linked to the derivative type can have multiple schedules, or whether the schedules have to be bulleted.<br>In Oracle Treasury Banking, you can choose to have multiple schedules for one leg and bullet schedules for the other leg. For instance, you can indicate that the in leg schedules have to be bulleted and the out leg schedules have to be multiple. Consequently, for all contracts linked to this type, the in leg schedules will be bulleted while the out leg can have multiple schedules.<br>Choose to define multiple schedules for both the inward and outward legs and indicate that the frequency of repayment should differ.                              |
| Revision schedules<br>allowed for the leg type | Just as in the case of interest schedules so also revision schedules too can<br>either be multiple or bulleted, depending upon your specification.<br>A revision schedule is a period for which a floating interest rate is to be used.<br>Normally, this would be the same as the interest schedule but in Oracle<br>Banking Treasury you are allowed to maintain separate interest and revision<br>schedules. Therefore, you have to specify whether the revision schedules<br>defined for the particular (In or Out) leg of the contract need to be in sync<br>with the interest schedules, or whether they can be asynchronous. For<br>instance, you may like to permit contracts with semi-annual interest<br>payments with quarterly revision in interest rate |
| Payment Method                                 | Interest amount repayments for both the inward and outward interest legs<br>can be made either at the start of the interest period or the end of the<br>interest period. For instance, a typical FRA would require a discounted<br>cash-flow to be paid at the commencement of the period while an interest<br>rate swap would require cash-flows to be exchanged at the end of each<br>interest period.<br>Your choice of the payment method at the derivative type definition level, will<br>have defaulted to all the contacts linked to the derivative type.                                                                                                    |
| Internal Remarks                               | <ul> <li>When creating the derivative type, you can capture additional information about the type intended for the internal reference of your bank. Your remarks will not be printed on any correspondence with the customer.</li> <li>However, you can choose to include these remarks in the reports that you generate.</li> <li>NOTE: You will not be allowed to change the details of an existing derivative type except change the Description Type and the Internal Remarks.</li> </ul>                                                                                                    |

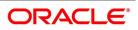

#### 3. On Derivative Type screen, click Fields

You can associate values to all the User Defined fields created and attached to the Derivative Type Maintenance screen.

You can specify the value for the UDFs listed here in the Value column.

For more details on how to create user Defined fields, refer chapter Creating custom fields in Oracle Banking Treasury in the User Defined Fields User Manual under Modularity.

STEP RESULT: User Defined Fields screen is displayed.

#### Figure 3.2: User Defined Fields

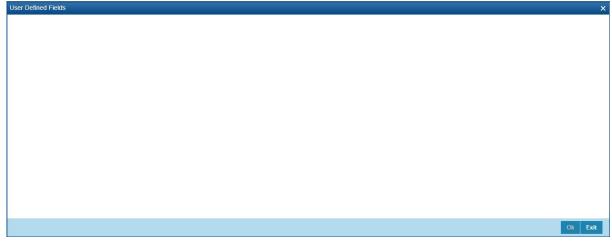

### 3.3 Derivatives Branch Parameters Maintenance

This topic contains the following sub-topic:

1) Maintain Branch Parameters

#### 3.3.1 Maintain Branch Parameters

This topic describes the systematic instructions to maintain branch parameters.

#### CONTEXT:

Maintain branch level parameters that govern the processing of derivatives in a particular branch of your bank through the Derivatives Branch Parameters Maintenance screen.

PREREQUISITE:

Specify User name and Password, and login to Homepage.

1. On the Homepage, type **DVDBRNPM** in the text box, and click next arrow.

STEP RESULT: Derivatives Branch Parameter Maintenance screen is displayed.

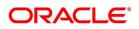

| -                      | ivatives Branch Paran      | neters Maintena | nce                            |                                             |
|------------------------|----------------------------|-----------------|--------------------------------|---------------------------------------------|
| Derivative Branch Para | meter Maintenance          |                 |                                | - ×                                         |
| New Enter Query        |                            |                 |                                |                                             |
| Brand                  | External Revaluation Requi | quired          |                                | with Revaluation<br>Day In Beginning of Day |
| Fields                 |                            |                 |                                |                                             |
| Maker<br>Checker       | Date Time:<br>Date Time:   | Mod No          | Record Status<br>Authorization | Ok Exit                                     |

#### ...... Fi ... \_

#### 2. On Derivative Branch Parameters screen, specify the fields.

For more information about fields, refer to 3.3 Derivatives Branch Parameters Maintenance Those events, which have to be triggered automatically, will be processed accordingly during the batch process. However, you are required to indicate how automatic events falling due on a

holiday should be processed.

| Field                         | Description                                                                                                    |
|-------------------------------|----------------------------------------------------------------------------------------------------|
| Process till Next Working Day | <ul> <li>You have the option to specify whether the batch process should process automatic events falling due on a holiday either</li> <li>as part of the EOD process on the last working date before the holiday; or</li> <li>as part of the BOD process on the next working day after the holiday.</li> </ul>                                                                                                    |
|                               | For example,<br>Assume today is 15th November 2000, 16th November 2000 and 17th<br>November 2000 are holidays. If you check this field, during the<br>Automatic Batch Update function run, only the events scheduled for<br>15th November 2000 will be processed.<br>The events scheduled for the holidays, i.e., 16th November 2000, and<br>17th November 2000 will be processed during the Automatic Batch,<br>Update function run during the beginning of day operations on 18th<br>November 2000. |

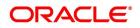

| Field                              | Description                                                                                                    |
|------------------------------------|----------------------------------------------------------------------------------------------------|
| Revaluation Reversal               | As a branch level parameter, you can indicate how the deal level<br>reversal of Unrealized Revaluation with Previous Year Adjustment<br>should be processed. The available options are:                                                                                                  |
|                                    | Along with Revaluation - reversals of entries for a particular revalu-                                                                                                    |
|                                    | ation will be performed at the time of the next revaluation.                                                                                                    |
|                                    | Next-Day in BOD – select this option to indicate that any revalua-                                                                                                    |
|                                    | tion gain/loss should be reversed the very next day during the BOD                                                                                                    |
|                                    | process. If the BOD processing date happens to be the first day of                                                                                                    |
|                                    | the financial year, revaluation reversal will be done from the                                                                                                    |
|                                    | Previous Year Adjustment GL maintained in the Chart of Accounts.                                                                                                    |
|                                    | For instance, You have entered a deal with the following parameters:                                                                                                    |
|                                    | Revaluation method is Fair Value                                                                                                    |
|                                    | Revaluation Netting Required option is set to Yes; and                                                                                                    |
|                                    | Revaluation Frequency is monthly                                                                                                    |
|                                    | Frequency Start Day as 1.                                                                                                    |
|                                    | Assume that the deal comes into existence on the 15th of July. The fair value of the In Leg is USD 500, and that of the Out Leg is USD 350 as on the 1st of August. This results in a revaluation gain of USD 150 $(500-350)$                                                            |
| External Revaluation<br>Required   | Select the check box next to the External Revaluation Required, for<br>the revaluation to be done externally.<br>If this field is checked, ensure to set the external revaluation level to<br>either branch level or product level in Derivative Branch Parameter<br>Maintenance screen. |
| External Revaluation Level         | Choose the external revaluation level as required.<br>There are two options for external revaluations, one at the branch level<br>and the other product level.<br><b>NOTE:</b> If External revaluation is enabled, external revaluation level is<br>mandatory.                           |
| Manual Principal Reset<br>Required | Select this checkbox for the Principal reset EOD processing on resettable Swaps.                                                                                                    |

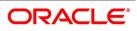

### 3.3.2 Revaluation Reversal Scenario I - Along with the next Revaluation

| Accounting Role                              | Amount Tag         | Debit/Credit<br>Indicator | Amount |
|----------------------------------------------|--------------------|---------------------------|--------|
| CONT_FAIR_VAL<br>(Contract Fair<br>Value GL) | CUR_NETRVL_<br>INC | Debit                     | 150    |
| NET_RVL_INC<br>(Revaluation<br>Income)       | CUR_NETRVL_<br>INC | Credit                    | 150    |

#### Table 3.3: DRVL (Contract Revaluation)

There is a net revaluation loss of USD 75 on the 1st of September. When the event DRRL (Revaluation Reversal) is triggered, the entries posted are as follows:

Next, the DRVL for the day is triggered.

#### Table 3.4: DRVL

| Accounting Role                             | Amount Tag        | Debit/Credit<br>Indicator | Amount |
|---------------------------------------------|-------------------|---------------------------|--------|
| NET_RVL_EXP<br>(Revaluation<br>Expense)     | CUR_NETRVL<br>EXP | Debit                     | 75     |
| CONT_FAIR_VAL<br>(Contract Fair<br>Value GL | CUR_NETRVL<br>EXP | Credit                    | 75     |

#### 3.3.3 Revaluation Reversal Scenario II - Next Day in BOD

Accounting entries passed on 01 August EOD

#### Table 3.5: Event DRVL (Contract Revaluation)

| Accounting Role                              | Amount Tag         | Debit/Credit<br>Indicator | Amount |
|----------------------------------------------|--------------------|---------------------------|--------|
| CONT_FAIR_VAL<br>(Contract Fair<br>Value GL) | CUR_NETRVL_<br>INC | Debit                     | 150    |
| NET_RVL_INC<br>(Revaluation<br>Income)       | CUR_NETRVL_<br>INC | Credit                    | 150    |

Accounting entries passed on the 2nd of August at BOD for the event DRRL are:

#### Table 3.6: DRVL

| Accounting Role                              | Amount Tag         | Debit/Credit<br>Indicator | Amount |
|----------------------------------------------|--------------------|---------------------------|--------|
| NET_RVL_INC<br>(Revaluation<br>Income)       | PRV_NETRVL_<br>INC | Debit                     | 150    |
| CONT_FAIR_VAL<br>(Contract Fair<br>Value GL) | PRV_NETRVL_<br>INC | Credit                    | 150    |

Entries passed on the 1st of September for the event DRVL are:

#### Table 3.7: Accounting Entries

| Accounting Role                             | Amount Tag        | Debit/Credit<br>Indicator | Amount |
|---------------------------------------------|-------------------|---------------------------|--------|
| NET_RVL_EXP<br>(Revaluation<br>Expense)     | CUR_NETRVL<br>EXP | Debit                     | 75     |
| CONT_FAIR_VAL<br>(Contract Fair<br>Value GL | CUR_NETRVL<br>EXP | Credit                    | 75     |

If the 2nd of August happens to be the first day of a new financial year, the entries passed on that day during BOD are:

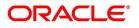

| Accounting Role                              | Amount Tag            | Debit/Credit<br>Indicator | Amount |
|----------------------------------------------|-----------------------|---------------------------|--------|
| Previous Year adjustment<br>GL               | PRV_NETRVL_<br>INC_PY | Debit                     | 150    |
| CONT_FAIR_VAL<br>(Contract Fair<br>Value GL) | PRV_NETRVL_<br>INC_PY | Credit                    | 150    |

#### Table 3.8: Event DRRL

This is because the revaluation profit and loss for the previous year (ending 1st August) would have been transferred to the Previous Year P&L Adjustment GL.

**NOTE:** The revaluation reversal program will be called during the termination of the contract and final liquidation to reverse out any previous revaluation gain or loss. Refer the Accounting Entries of this manual.

### 3.4 Counterparty Master Agreement Maintenance

This topic contains the following sub-topic:

1) Maintain Counterparty Master Agreement Details

### 3.4.1 Maintain Counterparty Master Agreement Details

This topic provides the systematic instructions to maintain counterparty master agreement details.

#### CONTEXT:

Through the Derivatives **Counterparty Master Agreement Maintenance** screen, you can enter the details of the master agreement(s) with each counterparty.

Query operation from an external system is supported for the master agreement maintenance.

If you are maintaining details of a new master agreement, click the new icon. The Counterparty Master Agreement Maintenance screen will be displayed without any details.

If you are calling a master agreement record that has already been defined, choose the Summary option under Counterparty. From the Summary screen, double click a record of your choice to open it.

#### PREREQUISITE:

Specify **User ID** and **password**, and login to Homepage.

1. On Homepage, type **DVDCPMNT** in the text box, and click next arrow.

STEP RESULT: Counter Party Master Agreement Maintenance screen is displayed.

17

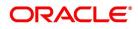

| Counter Party Master Agree | ement Maintenance                                           |                         |                         |                      | - ×     |
|----------------------------|-------------------------------------------------------------|-------------------------|-------------------------|----------------------|---------|
| New Enter Query            |                                                             |                         |                         |                      |         |
| Counterpart                | y*                                                          |                         | Master Agreement Code * |                      |         |
| Description                | n                                                           |                         | Master Agreement Type   | v                    |         |
| Product Group              | p                                                           |                         | Version                 |                      |         |
| Utilization Currence       | У                                                           |                         | Agreement Date          | YYYY-MM-DD           |         |
|                            | Credit Netting Required                                     |                         | Master Agreement Year   |                      |         |
|                            |                                                             |                         |                         | Collateral Agreement |         |
| Limit Tracking             |                                                             | Notional Line Code      |                         | Agreement Details    |         |
|                            | Notional limit Tracking                                     | Fair Value Line Code    |                         | Internal Remarks     |         |
|                            | Fair Value Limits Tracking<br>Risk Weighted Limits Tracking | Risk Weighted Line Code |                         |                      |         |
| Sub Agreement              |                                                             |                         |                         |                      |         |
| ┥ ┥ 1 Of 1 🕨 🗎             |                                                             |                         |                         |                      | + - 35  |
| Code *                     | Description Agreement D                                     | ate Agreement Details   | Linkage                 |                      |         |
| Fields                     |                                                             |                         |                         |                      |         |
| Maker                      | Date Time:                                                  |                         | Mod No                  | Record Status        | Ok Exit |
| Checker                    | Date Time:                                                  |                         |                         | Authorization Status | OK EXIT |

#### Figure 3.4: Counter Party Master Agreement Maintenance

2. On **Counter Party Master Agreement Maintenance**, specify the fields, and click **Ok**. For more information on fields, refer to *Table 3.11: Counter party Master Agreement Maintenance - Field Description* (p. 18).

| Field                                      | Description                                                                                                    |  |
|--------------------------------------------|----------------------------------------------------------------------------------------------------|--|
| Counter Party and Master<br>Agreement code | <ul> <li>Each master agreement that you create can be associated with a counterparty. You have to indicate the code assigned to the counterparty for whom the master agreement is being maintained.</li> <li>After you specify the customer for which the master agreement is being maintained, enter a code to uniquely identify the master agreement. You can follow your conventions while devising this code.</li> </ul> |  |
| Master Agreement Type                      | <ul> <li>Indicate the type of master agreement under which the contract falls. The provided available options in the options list contains a list of standard master agreement types. They are as follows:</li> <li>AFB</li> <li>BBAIRS</li> <li>ISDA</li> <li>FRABBA</li> <li>DEVR</li> <li>FBF</li> <li>OTHERS</li> </ul>                                                                                                  |  |

 Table 3.9:
 Counter party Master Agreement Maintenance - Field Description

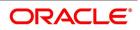

| Field                   | Description                                                                                                    |  |  |
|-------------------------|----------------------------------------------------------------------------------------------------|--|--|
| Product Group           | A product is a specific service that you offer your customers. In<br>Oracle Banking Treasury, you are required to group products<br>according to the common attributes that they share. This kind of<br>grouping of products helps you organize information about the<br>services that you provide. Besides, it also simplifies information<br>retrieval.<br>The maintenance of product groups is done through the Product<br>Group Definition screen. You can indicate the product group<br>whose contracts can be linked to the master agreement.                           |  |  |
| Version                 | Indicates the version number of the master agreement for which you are maintaining details.                                                                                                    |  |  |
| Utilization Currency    | If you have indicated that Limit Tracking is required, then you need to specify the utilization currency. The currency that you specify here will be taken as the credit limit utilization currency for the master agreement.                                                                                                    |  |  |
| Agreement Date          | Specify the date as of which the master agreement was signed.                                                                                                    |  |  |
| Credit Netting required | One of the main advantages of maintaining a master agreement<br>is the credit netting provision. While defining the master<br>agreement, you can indicate whether the positive and negative<br>contract fair values should be netted for the counterparty.<br>This concept can be explained with the help of an example:<br>For example, CHASEMANN is a customer of your bank, and<br>currently, you are managing ten contracts for your customer. You<br>have linked the contracts, according to their attributes to different<br>master agreements in the following manner: |  |  |

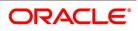

| MA Code and Description          | Contract Reference No. | MTM Value |  |
|----------------------------------|------------------------|-----------|--|
| MA 1 (Master Agreement for CCS)  | 000DV21992950261       | USD 100   |  |
|                                  | 000DV21992950262       | USD 20    |  |
|                                  | 000DV21992950264       | USD 100   |  |
| MA 2 (Master Agreement for FRAs) | 000DVFR992950002       | GBP 100   |  |
|                                  | 000DV21992950277       | GBP 50    |  |
|                                  | 000DV01992951117       | GBP -50   |  |
| MA 3 (Master Agreement for IRS)  | 000DV21992950278       | FRF -20   |  |
|                                  | 000DV21992950279       | FRF 100   |  |
|                                  | 000DV21992950182       | FRF 50    |  |
|                                  | 000DV21992950188       | USD -50   |  |

 Table 3.10:
 Crediting Netting required

The Utilization Currency that you have indicated for the three Master Agreements is as follows:

MA 1 - USD

MA 2 - GBP

MA 3 - FRF

Scenario 1

You have indicated that for all contracts falling under MA 1 credit netting is required both at the MA level and the contract level. Since you have indicated that credit netting is required the system does the necessary computations and the credit exposure, in this case, will be USD 180.

Scenario 2

For all contracts falling under MA 2, you have indicated that credit netting is not required. The credit exposure, in this case, will be 100 GBP.

Scenario 3

While processing the contract, you have indicated that the contract bearing the reference number 000DV21992950188 should be excluded from netting.

Now the credit exposure, in this case, will be FRF 130.

**NOTE:** In the above example, you will notice that the contract currency and the utilization currency are the same. Therefore the system did not have to do any currency conversions. However, most often than not, the base currency of the contract will be different from the utilization currency. In such cases, the system converts the MTM value of the contract using the rates maintained in the 'Exchange Rates Maintenance' screen and thus arrives at the credit exposure amount.

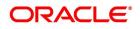

| 3.11: Field Description                      |                                                                                                    |  |  |
|----------------------------------------------|----------------------------------------------------------------------------------------------------|--|--|
| Field                                        | Description                                                                                                    |  |  |
| Master Agreement<br>Year                     | Every master agreement that you define will invariably refer to the<br>Book of Definitions (ISDA Definition).<br>You have to indicate the year of definition, which applies to the master<br>agreement in this field.                                                                                                    |  |  |
| Collateral<br>Agreement                      | Indicate whether collateral agreements are applicable for the master agreement.                                                                                                    |  |  |
|                                              | <b>NOTE:</b> The system checks this box by default. If you do not want the collateral agreements to become a part of the master agreement, leave this box unchecked.                                                                                                    |  |  |
| Limits Tracking<br>Details                   | You have to indicate whether exposure against the master agreement<br>needs to be tracked for the counterparty limits. If you want to track<br>counterparty limits for exposure against the master the agreement<br>then you need to specify the default credit line against which the<br>credit limit utilization of contracts under the master agreement will be<br>tracked.<br>You can specify whether Notional Limits tracking is required for the<br>Customer and also specify the line code against which the notional<br>limit should be tracked. If you have indicated that Fair Value Limit<br>tracking is required for the master agreement then you are required to<br>specify the default fair value credit line against which the credit limit.<br>The utilization of contracts under the master agreement will be<br>tracked.<br>Additionally, you can specify whether Risk-Weighted Limits Tracking<br>is required and also select the line code against which the<br>Risk-Weighted Limit should be tracked.<br>The options Notional Limits Tracking, Fair Value Limits Tracking and<br>Risk Weighted Limits Tracking will be enabled only if the Limits<br>tracking option is selected.<br>Subsequently, you also have to indicate the utilization currency. This<br>currency will be taken as the credit limit utilization currency for the<br>master agreement. |  |  |
| Agreement Details<br>and Internal<br>remarks | After specifying the main details about the master agreement you can<br>summarize the entire agreement and store details about it. This<br>information is basically for the internal reference of your bank and will<br>not be reflected on any customer correspondence. Additionally you<br>can also capture your own internal remarks about the master<br>agreement that you have created. These remarks too will not be<br>reflected in your correspondence with the customer.                                                                                                    |  |  |

Table 3.11: Field Description

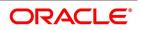

| Field             | Description                                                                                                    |  |
|-------------------|----------------------------------------------------------------------------------------------------|--|
| Sub Agreements    | With every master agreement that you create, you can link one or<br>more sub-agreements. After creating a sub-agreement, you can<br>either choose to link it to the master agreement or choose to link it at<br>a future point in time.             |  |
| Code              | Specify a code to identify the sub-agreement that you are creating.<br>The code that you specify will have to be a unique code at the<br>counterparty level.                                                                                        |  |
| Description       | Enter a brief description that will enable you to identify the<br>sub-agreement code being maintained quickly. The description that<br>you specify here is for information purposes only and will not be<br>printed on any customer correspondence. |  |
| Date              | Specify the date as of which the sub agreement was signed.                                                                                                    |  |
| Agreement Details | Summarize and capture all the details about the sub-agreement. The details that you enter here is not printed on any customer correspondence.                                                                                                    |  |
| Linkage           | Check this box to indicate that the sub-agreement for which you are maintaining details should be associated with the master agreement.                                                                                                    |  |

### 3.5 Clearing House Maintenance

This topic contains following sub-topic:

1) Maintain Clearing Houses

### 3.5.1 Maintain Clearing Houses

This topic describes the systematic instructions to maintain clearing houses.

#### CONTEXT:

You can maintain the details of financial centers through the Clearing House Maintenance screen. The reason for maintaining clearing houses or financial centers is during the time of processing the contract. You can indicate that holiday treatment for principal and interest schedules and rate resets must be according to the holiday calendar of the financial center.

PREREQUISITE:

Specify User ID and Password, and login to Homepage.

1. On Homepage, type **STDCLMNT** in the text box, and click next arrow.

STEP RESULT: Clearing House Maintenance screen is displayed.

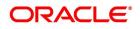

|                      | o. oleaning neas    |                            |                                              |       |
|----------------------|---------------------|----------------------------|----------------------------------------------|-------|
| 🔶 Clearin            | g House Maintenance |                            |                                              | _ × _ |
| <mark>≡ ]</mark> New | 🛃 Enter Query       |                            |                                              |       |
|                      |                     | Clearing House *           |                                              |       |
| Fields               |                     |                            |                                              |       |
| Inpu<br>Date T       |                     | Authorized By<br>Date Time | Modification<br>Number<br>Authorized<br>Open |       |

Figure 3.5: Clearing House Maintenance

#### 2. On Clearing House Maintenance screen, specify the fields and click Ok.

For more information about the fields, refer Table 3.14: Clearing House Maintenance - Field Description

Select New from the Actions menu in the Application toolbar or click the new icon to maintaining details of a new financial center

If you are calling a clearinghouse record maintenance record that has already been defined, choose the Summary option under Clearing House. In the Summary screen double click on a record of your choice.

| Field          | Description                                                                                                    |
|----------------|----------------------------------------------------------------------------------------------------|
| Clearing House | In Oracle Banking Treasury, you have to assign a<br>unique three-character code to the clearinghouse<br>that you are maintaining. The code that you assign<br>is used to identify the particular clearing house<br>whenever you link it to a particular contract. You<br>can follow your convention while devising this code. |
| Description    | In addition to assigning a code, you can give it a<br>brief description so that you can identify it easily<br>while retrieving information. The description that<br>you enter is for information purposes only and will<br>not be printed on any customer correspondence.                                                     |
| Swift Code     | Specify the SWIFT Code that you wish to maintain for the Clearing House.                                                                                                    |

Table 3.12: Clearing House Maintenance - Field Description

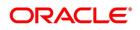

### 3.6 Messaging Parties Maintenance

This section contains the following sub-topic:

1) Maintain Message Parties Details

#### 3.6.1 Maintain Message Parties Details

This topic describes the systematic procedure to maintain message parties details.

#### CONTEXT:

At every stage in the life cycle of a transaction, you will need to send various messages to your customer. You need to send these messages to the recipient of the message whom your customer has identified as the receiver of the message. The Messaging Parties Maintenance screen will enable you to capture details of the recipients of derivative messages that have to be sent to the various counter parties.

PREREQUISITE:

Specify **User ID** and **Password**, and login to Homepage.

1. On Homepage, type **DVDMGMNT** in the text box, and click next arrow.

STEP RESULT: Messaging Parties Maintenance is displayed.

#### Figure 3.6: Messaging Parties Maintenance

| Messa  | aging Parties Maintenan                                                           | ce                              |         |        |                                          |     | -    | × |
|--------|-----------------------------------------------------------------------------------|---------------------------------|---------|--------|------------------------------------------|-----|------|---|
| New    | Enter Query                                                                       |                                 |         |        |                                          |     |      |   |
|        | Receiver<br>Media<br>Receiver Nar<br>Address Line<br>Address Line<br>Address Line | um *<br>me<br>e 1<br>e 2<br>e 3 |         |        | Language                                 |     |      |   |
| κ ∢    | 1 Of 1  Message Type *                                                            | Go<br>Customer Id *             | Default |        |                                          | + - |      |   |
|        | message type *                                                                    |                                 | Delaut  |        |                                          |     |      |   |
| Fields |                                                                                   |                                 |         |        |                                          |     |      |   |
|        | Maker<br>Checker                                                                  | Date Time:<br>Date Time:        |         | Mod No | Record Status<br>Authorization<br>Status | Ok  | Exit |   |

2. Select **New** from the Actions menu in the Application toolbar or click the new icon to maintain details of a new receiver on behalf of the counterparty,

STEP RESULT: The Messaging Parties Maintenance screen is displayed

3. On **Messaging Parties Maintenance** screen, specify the fields. For more information of fields, refer to field description table.

#### Table 3.13: Messaging parties Maintenance - Field Description

| Field       | Description                                                                                                    |
|-------------|----------------------------------------------------------------------------------------------------|
| Receiver Id | This is the code assigned to the receiver of the message. Specify a unique code to identify the receiver of the message. |

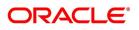

| Field                    | Description                                                                                                    |
|--------------------------|----------------------------------------------------------------------------------------------------|
| Medium                   | Choose the medium through which you wish to send the message. This can be any of the following: <ul> <li>Mail</li> </ul>                                                                                                    |
|                          | • Telex                                                                                                    |
|                          | • Fax                                                                                                    |
|                          | • SWIFT                                                                                                    |
| Receiver Name            | Indicates the name of the receiver of the message. Specify the name of the party who will receive the message on behalf of the customer.                                                                                                    |
| Address                  | <ul> <li>While maintaining the messaging party details, it is required to indicate the mailing address of the receiver of the message. All the messages addressed to the counterparty is directed to the receiver address that you specify.</li> <li>During contract input, when you indicate the ID of the receiver, the default address specified for the receiver is displayed.</li> </ul> |
|                          | <b>NOTE:</b> If you specify that the message should be sent through SWIFT, then you have to indicate the SWIFT address of the receiver in the first line of the address box before you specify the mailing address.                                                                                                    |
| Language                 | The message can be sent to the receiver in the language of the receiver. This adjoining option list displays a list of language codes. You can choose the appropriate one available in this field.                                                                                                    |
|                          | <b>NOTE:</b> Remember that to send a message to a receiver in a particular language, you must have also maintained a message format for the language in the Advice Format Maintenance screen.                                                                                                    |
| Message Party<br>Details | Specify the following details.                                                                                                    |
| Message Type             | Your customer can identify more than one receiver as the recipient of messages<br>that you need to send the customer as and when required. Additionally, your<br>customer can also instruct you to send specific messages to different receivers.                                                                                                    |

| Field                           | Description                                                                                                    |
|---------------------------------|----------------------------------------------------------------------------------------------------|
| Customer<br>Identification File | After you select the list of messages that have to be sent to your customer, you have to specify the ID assigned to the particular customer for whom you are maintaining recipient details. The adjoining option list displays a list of all the CIF ID's, that you have maintained through the Customer Information Maintenance file. Thus every time you send a message to the particular customer, it will reach the recipient whom the customer has identified as the official receiver of the message. Example CHASEBANK is the customer of your bank. CHASEBANK has identified Peter and Yvonne as the recipients of any mail messages that need to be communicated to them. You have also been instructed by CHASEBANK, that all cancellation messages should be sent to Peter, and all other messages can be sent to Yvonne. While maintaining Messaging Party Maintenance details, you have to enter Peter in the Receiver ID field and Mail as the medium of sending the message. Select DV_CANC_CCS in the Party Type field. Secondly, since CHASEBANK has instructed you to send all cancellation messages that may have to be sent to CHASEBANK with Peter's ID. |
| Default                         | While maintaining receiver details, you can identify a particular receiver as the default receiver of messages that need to be sent to the customer. All those messages that have been marked for the particular will be sent to the default receiver.                                                                                                    |

### 3.7 List of Glossary - Derivative Module - General maintenance

#### DVDDTMNT

Derivative Type - 3.2.1 Maintain Derivative Types (p. 7)

#### DVDBRNPM

Derivatives Branch Parameter Maintenance - 3.3 Derivatives Branch Parameters Maintenance (p. 12)

#### DVDCPMNT

Counter Party Master Agreement Maintenance - *3.4.1 Maintain Counterparty Master Agreement Details* (p. 17)

#### STDCLMNT

Clearing House Maintenance - Maintain Clearing Houses

#### DVDMGMNT

Messaging Parties Maintenance - 3.6.1 Maintain Message Parties Details (p. 24)

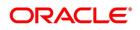

### 4. Define Attributes Specific to Derivative Products

This chapter explains how you to define attributes specific to a Derivative product.

This chapter contains the following sub-topics:

- 1) Derivatives Product Definition
- 2) Derivatives Revaluation Contract Fair Values
- 3) Derivatives Revaluation Branch Interest Rates
- 4) Derivatives Revaluation Contract Interest Rates

### 4.1 Derivatives Product Definition

This section contains the following sub-topics:

- 1) Create Derivative Product
- 2) *Preference*

#### 4.1.1 Create Derivative Product

This topic describes the systematic instruction to create derivative product.

PREREQUISITE:

Specify User ID and Password, and login to Homescreen.

CONTEXT:

In **Derivatives Product Definition** screen, specify basic information about the derivative product such as Product code, the description, etc.

1. On Homescreen, type **DVDPRMNT** in the text box, and click next arrow.

STEP RESULT: Derivative Product Definition screen is displayed.

| Figure 4.1: Deriva             | tives Product Defin          | ition Screen            |                         |      |
|--------------------------------|------------------------------|-------------------------|-------------------------|------|
| Derivatives Product Definition |                              |                         |                         | - ×  |
| New Enter Query                |                              |                         |                         |      |
| Product Code                   | *                            |                         |                         | ^    |
| Product Description            |                              |                         |                         |      |
| Product Type                   |                              |                         |                         |      |
| Description                    | 1                            |                         |                         |      |
| Slogar                         | 1                            |                         |                         |      |
| Product Group                  | *                            |                         |                         |      |
| Product Group Description      | 1                            |                         |                         |      |
| Start Date                     | * YYYY-MM-DD                 |                         |                         | ~    |
|                                |                              |                         |                         |      |
|                                |                              |                         |                         |      |
|                                |                              |                         |                         |      |
|                                |                              |                         |                         |      |
|                                |                              |                         |                         |      |
| Accounting Roles   Events      | Preferences   Interest   Cha | rges   Tax   MIS   ISDA |                         |      |
| Maker                          | Date Time:                   | Mod No                  | Record Status           |      |
| Checker                        | Date Time:                   |                         | Authorization<br>Status | Exit |

2. On Derivative Product Definition screen, specify the fields and click Ok.

For more information about the fields, please refer to Table 4.1: Derivative Type Field Description.

For any product created in Oracle Banking Treasury, click the appropriate icon in the horizontal array of icons in the screen to define generic attributes such as:

- Interest Details
- Tax Details

For a derivative product, in addition to these generic attributes, define specific other attributes. These attributes are discussed in detail in this chapter.

Define the attributes specific to a derivative product in the Derivatives Product Maintenance screen and the Product Preferences screen. In these screens, specify the product type and set the product preferences respectively. For further information on the generic attributes refer to the following Oracle Banking Treasury User Manuals under Modularity:

- **Product Definition**
- Interest
- Charges and Fees
- Tax
- **User Defined Fields**
- Settlements

#### Table 4.1: Derivative Type Field Description

| Field        | Description                                                                                                    |
|--------------|----------------------------------------------------------------------------------------------------|
| Product Code | Identify the derivative product created with a unique Product Code. This code must be unique across all the modules of Oracle Banking Treasury. The field is mandatory. |

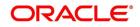

| Field                           | Description                                                                                                    |
|---------------------------------|----------------------------------------------------------------------------------------------------|
| Product Description             | Describes the product created in this field. The description entered here helps to identify the product all through the module.                                                                                                    |
| Product Type                    | <ul> <li>Specify the Product Type.</li> <li>The product type identifies the basic nature of a product. The derivative types maintained through the Derivative Type Maintenance screen reflects in the options list available for this field. A derivatives product created belongs to any one of the following types: <ul> <li>Forward Rate Agreements</li> <li>Interest Rate Swaps</li> <li>Cross Currency Swaps</li> </ul> </li> </ul>                                                                                         |
| Product Slogan                  | Specify a slogan for the product created that suitably announces the product to your customers.                                                                                                    |
| Product Group                   | The product type identifies the basic nature of a product. The derivative types maintained through the 'Derivative Type Maintenance' screen reflects in the options list.<br>Invoke the list of the product groups maintained in the bank and choose the product group to which the product that you are creating belongs.                                                                                                    |
| Start Date                      | Specify an offered date. Specify the date in the Start Date Field.                                                                                                    |
| End Date                        | Specify the date until the product is open in the field.                                                                                                    |
|                                 | NOTE: Do not enter a date that is earlier than the current system date.                                                                                                    |
|                                 | It is not possible to offer a product beyond the specified end date. If<br>an end date is not specified for a product, it can be offered from an<br>indefinite period.                                                                                                    |
| Remarks                         | Specify the remarks related to the product. Its for reference.                                                                                                    |
| Exchange Rate<br>Variance (in%) | Defines the exchange rate variance that allows for a derivatives product. This variance is expressed in percentage. For a special customer, or in special cases, use an exchange rate (a special rate) that is greater than the exchange rate f3rmaintained for a currency pair. The variance is referred to as the Exchange Rate Variance. When creating a product, express an Exchange Rate Variance Limit in terms of a percentage. This variance limit would apply to all contracts associated with the derivatives product. |
| Override Limit                  | If the variance between the default rate and the rate input varies by a percentage that is between the Override Limit and the Rate Stop Limit, save the transaction (involving the product) by providing an override.                                                                                                    |
| Stop Limit                      | If the variance between the default rate and the rate input varies by a percentage greater than or equal to the Stop Limit, its not possible to save the transaction involving the product.                                                                                                    |

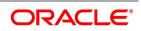

| Field               | Description                                                                                                    |
|---------------------|----------------------------------------------------------------------------------------------------|
| Rate Code           | Select the appropriate rate from the option list to specify whether to use Mid<br>Rate for all Cross Currency transactions or the Buy/Sell Rate is used,<br>depending on the nature of the transaction.<br>It is required to maintain Buy, Sell, and Mid Rates for every Currency Pair and<br>Rate Type combination. |
| Rate Type Preferred | Specify the Rate Type that should be used for Cross Currency transactions.<br>The adjoining option list displays all the Rate Types maintained through the<br>'Rate Type Definition' screen.<br>You can choose the appropriate one.                                                                                  |

## 4.1.2 Preference

This topic describes the systematic instruction to define specific preferences screen.

1. On **Derivative Product Preferences**, Click **Preference** to process the Derivatives Product Preferences and to define specific preferences for the product.

The Product Code and Product Type are defaults from the Product Maintenance screen.

Preferences options are available for defining the attributes of a product. The preferences that define for a product are inherited by all derivative contracts that are associated with the product.

| rivatives Product Preferences                                                             |                                                                                                    |                                                                                                    |                                                                                       |   |
|-------------------------------------------------------------------------------------------|----------------------------------------------------------------------------------------------------|----------------------------------------------------------------------------------------------------|---------------------------------------------------------------------------------------|---|
| Product Code<br>Product Type                                                              |                                                                                                    | Product Description<br>Product Type Description                                                                                                    |                                                                                       |   |
| Main Interest Schedules Amortizat<br>Contract Type Trade<br>Hedg<br>Deal Type Buy<br>Sell | 9                                                                                                    |                                                                                                    | Assuming<br>Brokerage Allowed                                                         |   |
| In Cu<br>In Pri<br>Out C<br>Out F<br>Matu<br>Value                                        | ny Required<br>Irrency<br>Incipal Amount<br>Currency<br>Principal Amount<br>rity Date<br>a Date<br>mal Charge | Revaluation Details<br>Revaluation Method<br>Revaluation Frequency<br>Revaluation Start Weekday<br>Revaluation Start Day<br>Revaluation Start Month<br>Revaluation Level | Revaluation Required<br>External Revaluation Required<br>Revaluation Netting Required |   |
| Categories List Allow                                                                     | lowed<br>ved<br>lowed                                                                                         | Holiday Check Required                                                                                                    | Currency Holiday<br>Financial Center Holiday<br>Local Holiday                         |   |
|                                                                                           |                                                                                                    |                                                                                                    | Ok                                                                                    | E |

On Derivative Product Preferences, specify the fields and click Ok.
 For more information on fields, refer to the *Table 4.2: Main Tab - Field Description*.

#### Figure 4.2: Derivative Product Preferences

| Field             | Description                                                                                                    |
|-------------------|----------------------------------------------------------------------------------------------------|
| Contract Type     | Indicate whether the product for which you are defining preferences is meant for Trade contracts or Hedge contracts.                                                                                                    |
|                   | <b>NOTE:</b> Its possible to Amend this preference while entering the details of the contract.                                                                                                    |
| Deal Type         | The first preference defines the derivative product is the Deal Type. Indicate the default nature of deals processed under this product. The choices available for these fields are:                                                                                                    |
|                   | • Buy                                                                                                    |
|                   | • Sell                                                                                                    |
|                   | <b>NOTE:</b> The deal type that you specify will default to contracts under this product. However, you are allowed to change this while entering the details of the contract.                                                                                                    |
| Assuming          | Check this box to indicate that the assumed contract is from the counterparty.<br>Uncheck this box if the product is used for a fresh contract.                                                                                                    |
| Brokerage Allowed | Specify whether brokerage must be applied to deals involving this product by checking the box. If the brokerage is specified for the product, you can waive it for specific deals. But if you have specified that brokerage is not applicable to the product, it will not be able to levy brokerage on a specific deal involving the product.                                                                                                  |
| Rekey Fields      | When a derivative contract is processed for authorization - as a crosschecking mechanism, specify that the values of certain fields should be entered before the contract is authorized called the Rekey option. While defining the product, indicate the fields whose values need to specify before an authorized contract. Thus, it becomes mandatory for you to specify the values of rekey fields for all contracts linked to the product. |
|                   | <ul> <li>NOTE: It is possible to amend this preference while entering the details of the contract</li> <li>Specify the following as rekey fields:</li> <li>In Currency</li> </ul>                                                                                                    |
|                   | Out Currency                                                                                                    |
|                   | Maturity Date                                                                                                    |
|                   | In Principal Amount                                                                                                    |
|                   | Out Principal Amount                                                                                                    |
|                   | Value Date                                                                                                    |
|                   | If no rekey fields are defined, the details of the contract are displayed immediately, when the authorizer calls the product for authorization.                                                                                                    |
| External Pricing  | Specify the fields.                                                                                                    |

Table 4.2: Main Tab - Field Description

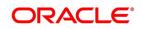

| Field                           | Description                                                                                                    |  |
|---------------------------------|----------------------------------------------------------------------------------------------------|--|
| External Charge                 | Check this box to indicate that external charges are fetched from external pricing<br>and billing engine for contracts created under this product.<br>External Charge is enabled only when the system integrates with external pricing<br>and billing engine (PRICING_INTEGRATION = Y at CSTB_PARAM level).                                                                                                    |  |
| Revaluation Details             | You may want to revalue your deal portfolio periodically to account for the gains<br>and losses due to changes in the market interest rates or exchange rates.<br>Oracle Banking Treasury provides a feature to revalue the worth of derivative<br>contracts linked to the product based on the Fair Price the Contract Rate or the<br>Bank Rate.                                                                                                    |  |
| Revaluation<br>Required         | Revalue the worth of contracts associated with the product at regular intervals.<br>Check this box to indicate whether revaluation is required for the defined product.                                                                                                    |  |
|                                 | <ul> <li>NOTE: At the time of processing a contract if decided that revaluation is not required, then choose to waive this option (even if at the product level you have specified that revaluation is necessary for contracts involving the product).</li> <li>However at the product level, you have specified that revaluation is not required, then while processing the contract you will not be allowed to choose the revaluation entired.</li> </ul> |  |
| External                        | revaluation option.                                                                                                    |  |
| Revaluation<br>Required         | Select the check box next to the External Revaluation Required, for the revaluation to be done externally.<br>If this field is checked, ensure to set the external revaluation level to either branch level or product level in Derivative Branch Parameter Maintenance.                                                                                                    |  |
|                                 | either the option Revaluation Required or External Revaluation Required at a time.<br>anot be chosen at the same time.                                                                                                    |  |
| Revaluation Netting<br>Required | If indicated that revaluation is required for the product, then indicate whether accounting passed entries is at the leg level or the contract level.<br>Check this box to indicate that revaluation entries should be passed at the contract leg level.                                                                                                    |  |
| Revaluation Level<br>and Method | <ul> <li>In Oracle Banking Treasury, revaluation entries can be passed either at the product level or at the contract level.</li> <li>After indicating the level for revaluation, indicate the method to be used for revaluation. The options available are: <ul> <li>Fair Price</li> </ul> </li> </ul>                                                                                                    |  |
|                                 | Contract Rate                                                                                                    |  |
|                                 | Branch specific Interest Rate                                                                                                    |  |
|                                 | The revaluation level and specified method determines how the product is revalued.                                                                                                    |  |
|                                 | <b>NOTE:</b> Each of the above methods explained in detail in the chapter titled Defining Fair Price revaluation methods.                                                                                                    |  |

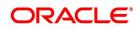

| Field                        | Description                                                                                                    |
|------------------------------|----------------------------------------------------------------------------------------------------|
| Revaluation<br>Frequency     | <ul> <li>The frequency with which a product must be revalued has to be specified as a product preference. Once you have indicated the level and the method for revaluation, you can specify the frequency with which a product must be revalued.</li> <li>The frequency are one of the following:</li> <li>Daily</li> </ul>                                                                                                    |
|                              | • Weekly                                                                                                    |
|                              | Monthly                                                                                                    |
|                              | Quarterly                                                                                                    |
|                              | Half Yearly                                                                                                    |
|                              | • Yearly                                                                                                    |
|                              | <b>NOTE:</b> If the revaluation date falls on a holiday, the revaluation is done as per your holiday handling specifications in the Branch Parameters screen.                                                                                                    |
| Revaluation Start<br>Weekday | In the case of weekly revaluation, specify the day of the week on which<br>revaluation must be carried out. For example, if the revaluation must be carried<br>out every Friday is specified, then the contract or product (depending on the level<br>specified) is revalued every Friday of the week.                                                                                                    |
|                              | <b>NOTE:</b> The specified Revaluation Frequency at the product level cannot be changed while processing the contract.                                                                                                    |
| Revaluation Start<br>Day     | In the case of monthly, quarterly, half-yearly or yearly revaluation, specify the date on which the revaluation must be done during the month. For example, if you specify the date as 30, revaluation will be carried out on that day of the month, depending on the frequency.<br>To fix the revaluation date for the last working day of the month, specify the date as 31 and indicate the frequency. If you indicate the frequency as monthly, the revaluation is done at the end of every month - that is, on 31st for months with 31 days, on 30th for months with 30 days and 28th or 29th, as the case may be, for February. |
|                              | revaluation is done on the last day of the month at the end of every quarter. It works similarly for half-yearly and yearly revaluation frequency.                                                                                                    |
| Revaluation Start<br>Month   | If you set the revaluation frequency as quarterly, half-yearly or yearly, you have to specify the month in which the first revaluation has to begin, besides the date on which the revaluation should be done.<br>For instance, You have selected the half-yearly option and specified the start date as 31 and the start month as of June, the system will do the first revaluation on the 30th of June for the period from 1st January to June 30th, and the second one on 31st December for the period from 1st July to 31st December.                                                                                             |

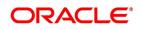

| Field                       | Description                                                                                                    |
|-----------------------------|----------------------------------------------------------------------------------------------------|
| Currency Holiday            | Select this check box, to execute the currency holiday calendar validation of the dates and movement of schedules.         |
| Financial Center<br>Holiday | Select this check box, to execute the financial center holiday calendar validation of the dates and movement of schedules. |
| Local Holiday               | Select this check box, to execute the local holiday validation of the date and movement of schedules.                      |

3. On **Derivatives Product Preferences** screen, click **Interest** Tab STEP RESULT: **Interest** screen is displayed.

#### Figure 4.3: Derivative Product Preference Interest Tab

| Derivatives Product Preferences  |                              |                                |                      | - ×     |
|----------------------------------|------------------------------|--------------------------------|----------------------|---------|
| Product Code                     |                              | Product Description            |                      |         |
| Product Type                     |                              | Product Type Description       |                      |         |
| Main Interest Schedules Amo      | ntization Details            |                                |                      |         |
|                                  |                              |                                |                      |         |
| Interest Main Details            | Interest Accrual Level       | Interest Accrual Level         | Contract     Product |         |
| In Leg Denominator Basis         | Per Annum                    | Out Leg Denominator Basis      |                      |         |
| in Log Donominator Datio         | Allow External Rate Revision | our bog benommator buolo       |                      |         |
|                                  |                              |                                |                      |         |
| In Leg Interest Accrual Details  |                              | Out Leg Interest Accrual Deta  | ils                  |         |
| Accrual Frequency                |                              | Accrual Frequency              | <u></u>              |         |
| Accrual Start Weekday            | <b>~</b>                     | Amortization Start Month       |                      |         |
| Accrual Start Day                |                              | Amortization Start Day         |                      |         |
| Accrual Start Month              | <b>—</b>                     | Amortization Start Weekday     | <b>v</b>             |         |
| Numerator Method                 | <b>*</b>                     | Numerator Method               | ~                    |         |
| Denominator Method               | <b>~</b>                     | Denominator Method             | <b>~</b>             |         |
| Denominator Basis                | <b>*</b>                     | Denominator Basis              | <b>_</b>             |         |
|                                  | Include To Date              |                                | Include To Date      |         |
| In Leg Interest Liquidation Deta | ils                          | Out Leg Interest Liquidation E | Details              |         |
| Numerator Method *               | Actual                       | Numerator Method               | * Actual             |         |
| Denominator Method *             | Actual 💌                     | Denominator Method             | * Actual 💌           |         |
| Denominator Basis *              | Per Annum 💌                  | Denominator Basis              | * Per Annum 💌        |         |
|                                  | Include To Date              |                                | Include To Date      |         |
|                                  |                              |                                |                      |         |
|                                  |                              |                                |                      |         |
|                                  |                              |                                |                      |         |
|                                  |                              |                                |                      | Ok Exit |

4. On **Derivatives Product Preferences Interest** screen, specify the fields, and click **Ok**.

For more information on fields, please refer to Table 4.3: Interest Field tab- Field Description.

As part of setting up the product preferences, you have to specify the relevant interest accrual details. The accrual details that you specify will be made applicable to all hedge contracts associated with the product.

Indicate whether interest must be accrued at the product or contract level for hedge deals. The interest accrual specifications must be done for both the inward and outward legs of the contract.

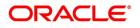

| Field                           | Description                                                                                                    |
|---------------------------------|----------------------------------------------------------------------------------------------------|
| Interest Accrual Level          | Check the box to indicate whether interest accrual is required for the contract. Leave the box unchecked to indicate that accrual is not applicable.                                                                                                    |
|                                 | <b>NOTE:</b> Specify the accrual related details individually for the In and Out legs to indicate that interest accrual is required for the contract. Here you can indicate the level at which accrual entries should be passed for the in leg of the contract. The options available are:                                                                    |
|                                 | Product                                                                                                    |
|                                 | Contract                                                                                                    |
|                                 | • At the product level, accruals will be passed for the product and currency combination. Those contracts for which accrual is required will be identified by the system and accrual entries will be passed based on the accounting entry set-up defined.                                                                                                    |
| Interest Accrual Level          | Indicates the level at which accrual entries must be passed for the in the leg<br>of the contract. The available options are:                                                                                                    |
|                                 | Product                                                                                                    |
|                                 | Contract                                                                                                    |
|                                 | At the product level, accruals will be passed for the product and currency combination. Those contracts for which accrual is required will be identified by the system, and accrual entries are passed based on the accounting entry set-up defined.<br>At the contract level, accruals are passed for individual contracts linked to the particular product. |
| In Leg Denominator              | Specify the interest accrual rate for the inward leg of the contract as one of                                                                                                    |
| Basis                           | the                                                                                                    |
|                                 | following:                                                                                                    |
|                                 | Per annum                                                                                                    |
|                                 | Per schedule period                                                                                                    |
| Out Leg Denominator<br>Basis    | Specify the interest accrual rate for the outward leg of the contract as one of the following: <ul> <li>Per annum</li> </ul>                                                                                                    |
|                                 | Per schedule period                                                                                                    |
| Allow External Rate<br>Revision | Click the Allow External Rate Revision check-box to indicate that for the contracts linked to this product, you can allow rate revision based on the rates uploaded from an external system.                                                                                                    |
| In Leg/Out Leg Interest A       |                                                                                                    |

Table 4.3: Interest Field tab- Field Description

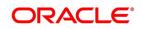

| Field                                                                                                    | Description                                                                                                    |  |  |
|----------------------------------------------------------------------------------------------------|----------------------------------------------------------------------------------------------------|--|--|
| The details maintained here are specific to the interest calculation methods to be applied during accruals.<br>Any of the following combinations are allowed for calculating interest: |                                                                                                    |  |  |
| Actual / Actual                                                                                                    | Click on Actual in Numerator Method field. Click on Actual in Denominator<br>Method field.<br>The Actual number of days in the period, and the Actual number of days in<br>that year.                                                                                                    |  |  |
| Actual / 365                                                                                                    | Click on Actual in Numerator Method field click on 365 days in the<br>Denominator Method field.<br>The number of actual calendar days for which calculation is done or 365<br>days in a year.                                                                                                    |  |  |
| Actual – Japanese /<br>Actual                                                                                                    | This is similar to the Actual/365 method except that leap days are always ignored in the denominator day count calculation.<br>Click on Actual in the Denominator Method field, click on Actual Japanese in the Numerator Method field.                                                                                    |  |  |
| 365 – ISDA / Actual                                                                                                    | Sum of (A) and (B) are:<br>A = (Interest accrual days falling within the leap year) / 366<br>B = (Interest accrual Days not falling within the leap year) /<br>365<br>The denominator is the actual number of days in a year. Click on 365 ISDA<br>in Numerator Method field; click on Actual in Denominator Method field. |  |  |
| Actual / 360                                                                                                    | Click on Actual in Numerator Method field; click on 360 in Denominator<br>Method field.<br>The actual number of calendar days for which calculation is done / 360<br>days.                                                                                                    |  |  |
| Day count fraction =<br>Number of Interest Accrua                                                                                                    | The General Formula used for the day count method is given below:<br>Day count fraction =<br>Number of Interest Accrual Days/ (Numerator) Days/ in the specified<br>period (Per Annum/Per Period) (Denominator)                                                                                                    |  |  |
| <b>NOTE:</b> Setting the Interest Frequency is done in the same manner as setting the Revaluation Frequency.                                                                           |                                                                                                    |  |  |

| Field                                          | Description                                                                                                    |
|------------------------------------------------|----------------------------------------------------------------------------------------------------|
| Numerator Method                               | Select the Interest method that should be applied during accrual for in/out leg from the adjoining drop down list. The list displays the following values:<br>• 1                        |
|                                                | • ACT-ISMA                                                                                                    |
|                                                | • 30-Euro                                                                                                    |
|                                                | • 30-US                                                                                                    |
|                                                | • Actual                                                                                                    |
|                                                | • 30-ISDA                                                                                                    |
|                                                | • 30-PSA                                                                                                    |
|                                                | Actual-Japanese                                                                                                    |
| Denominator Method                             | <ul><li>Select the Interest method that should be applied during accrual for in/out leg from the adjoining drop down list. The list displays the following values:</li><li>360</li></ul> |
|                                                | • 365                                                                                                    |
|                                                | • Actual                                                                                                    |
|                                                | • 1                                                                                                    |
|                                                | • ACT-ICMA                                                                                                    |
| Include To Date                                | Check this box, to take into account on the last day in an accrual period when arriving at the accrual days.                                                                             |
| In Leg/Out Leg Interest<br>Liquidation Details | Specify the fields:                                                                                                    |
| Numerator Method                               | <ul><li>Select the Interest method that should be applied for liquidation for in/out leg from the adjoining drop down list. The list displays the following values:</li><li>1</li></ul>  |
|                                                | ACT-ISMA                                                                                                    |
|                                                | • 30-Euro                                                                                                    |
|                                                | • 30-US                                                                                                    |
|                                                | Actual                                                                                                    |
|                                                | • 30-ISDA                                                                                                    |
|                                                | • 30-PSA                                                                                                    |
|                                                | Actual-Japanese                                                                                                    |

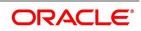

| Field              | Description                                                                                                    |
|--------------------|----------------------------------------------------------------------------------------------------|
| Denominator Method | <ul> <li>Select the Interest method that should be applied for liquidation for in/out leg from the adjoining drop down list. The list displays the following values:</li> <li>360</li> <li>365</li> <li>Actual</li> <li>1</li> <li>ACT-ICMA</li> </ul> |

- 5. Once you authorize the deal at the contract level, no changes will be allowed at the deal level for contract.
- 6. On **Derivatives Product Preferences** screen, click **Schedules** Tab

STEP RESULT: Schedules screen is displayed.

#### Figure 4.4: Derivative Product Preference Schedules Tab

| Derivatives Product Preferences                        |                          | -       |
|--------------------------------------------------------|--------------------------|---------|
| Product Code                                           | Product Description      |         |
| Product Type                                           | Product Type Description |         |
| Main Interest Schedules Amortization Details           |                          |         |
| Product Schedules                                      |                          |         |
|                                                        | + - =                    |         |
| Component * Leg Type Schedule Method * Start Reference | Frequency Unit           |         |
|                                                        |                          |         |
|                                                        |                          |         |
|                                                        |                          |         |
|                                                        |                          |         |
|                                                        |                          |         |
|                                                        |                          |         |
| Default                                                |                          |         |
|                                                        |                          |         |
|                                                        |                          |         |
|                                                        |                          |         |
|                                                        |                          |         |
|                                                        |                          |         |
|                                                        |                          |         |
|                                                        |                          |         |
|                                                        |                          |         |
|                                                        |                          |         |
|                                                        |                          |         |
|                                                        |                          | Ok Exit |

7. On **Schedules** screen, specify the fields, and click **Ok**.

For more information on fields, please refer to Table 4.4: Product Schedule Details - Field Description.

The schedule preferences for each of these components have to be defined separately for both the In and Out legs. Click the Schedules tab in the Product Preferences screen.

Specify the interest accrual preferences you have to indicate the repayment schedules for the following components:

- Principal (Repayment of principal schedules)
- Interest (Repayment of interest schedules)

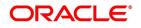

• Revision of interest rates for a contract with periodic interest rates

| Field           | Description                                                                                                    |
|-----------------|----------------------------------------------------------------------------------------------------|
| Component       | Specify the component for which you are defining the schedule.                                                                                                    |
| Leg Type        | Indicates whether the component displayed is an In leg component or an Ou<br>leg component.                                                                                                    |
| Schedule Method | <ul> <li>Indicates the schedule type to which the component belongs. The component belongs to any one of the following types:</li> <li>Principal (Repayment of principal schedules</li> <li>Interest (Repayment of interest schedules</li> <li>Revision of interest rates for a contract with periodic interest rates</li> <li>Principal Reset: Identifies the schedule method as principal reset</li> </ul>                                                                                                    |
| Start Reference | <ul> <li>The reference date is the date based on which the repayment schedules for the various components (Principal, Interest, Revision) is calculated. Specify the scheduled start period must either be based on the Value Date of the contract or that it must be based on a Calendar Date.</li> <li>If you specify that the reference should be the Value Date the dates for scheduled repayment dates will be determined by the date of initiation of the contract and the frequency that you specify.</li> <li>If the Reference is specified as Calendar Date, the dates for scheduled repayments are based on the Start Day, Month, and Frequency combination.</li> </ul>                                                                                                    |
| Frequency       | <ul> <li>The frequency of schedules that you specify along with the Start Reference and the Frequency Unit will determine the actual repayment schedules for the particular component.</li> <li>By default, the frequency will be Bullet, which means that all the repayments are made on the maturity date of the contract.</li> <li>Change the frequency to any one of the following options: <ul> <li>Daily</li> <li>Weekly</li> <li>Monthly</li> <li>Quarterly</li> <li>Half-yearly</li> <li>Yearly</li> </ul> </li> <li>NOTE: If the Reference is set as the Value Date, the repayment dates will be calculated using the Value Date, the frequency, and the Unit of Frequency. If the Reference is set as Calendar Date, the repayment dates will be calculated based on the Frequency, Unit of Frequency, Start Month, and the specified Start Day.</li> </ul> |

 Table 4.4:
 Product Schedule Details - Field Description

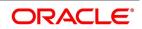

| Field                     | Description                                                                                                    |
|---------------------------|----------------------------------------------------------------------------------------------------|
| Frequency Unit            | <ul> <li>Specify the frequency to indicate the unit of frequency to set the Frequency, the Component, (the Principal, Interest or Revision component) and Start Reference combination.</li> <li>For example, Scenario 1</li> <li>You have indicated that the schedule liquidation should be based on the</li> </ul>                                                                                                    |
|                           | Calendar Date in the Start Reference field. Subsequently, you indicate that liquidations should happen on every 25th of the month.                                                                                                    |
|                           | <ul> <li>The Effective Date or the Value Date of the contract is 12th March 2000.<br/>Regardless of the effective date, the first liquidation will be carried out on<br/>the 25th of March.</li> </ul>                                                                                                    |
|                           | • Since you want this process to continue i.e., liquidations should be carried out on the 25th of every month till the contract matures. Therefore you need to specify the frequency as Monthly and enter 1 in Unit field.                                                                                                    |
|                           | <ul> <li>Schedules will be repaid once in every month on the 25th till the contract<br/>matures.</li> </ul>                                                                                                    |
|                           | <ul><li>Scenario 2</li><li>You have indicated that liquidation of schedules should be based on the</li></ul>                                                                                                    |
|                           | Value Date and specify that the frequency for liquidation as Monthly. Next, you specify that the frequency unit should be 2.                                                                                                    |
|                           | • The schedules will be liquidated once in every two months since the frequency unit is 2.                                                                                                    |
| Schedule Start<br>Weekday | When the repayment schedule frequency is set Weekly, indicate the day of the week on which liquidation must be carried out.<br>For instance, if you indicate the weekday preference as Wednesday, then liquidation will be carried out every week on every Wednesday.                                                                                                    |
| Schedule Start Day        | When the Start Reference is set as Calendar Date, indicate the date on which<br>the schedule is due to start. For instance, if the frequency specified is daily, set<br>the date on which the first daily schedule should fall due.<br>When the frequency monthly indicates the day of the month, in which the<br>liquidation should fall due, the scheduled repayment dates are computed<br>using the Frequency, the Unit, (Start) Month and the specified (Start) Day. |
| Schedule Start Month      | If you have set the Reference as Calendar Date, and the frequency as<br>quarterly, half-yearly or annual, you can indicate the month in which the first<br>schedule falls due. Based on your specifications, the subsequent schedule<br>dates will be calculated.                                                                                                    |

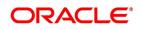

| Field               | Description                                                                                                    |
|---------------------|----------------------------------------------------------------------------------------------------|
| Adhere to Month End | If the schedule frequency is in terms of a month, you choose to indicate that<br>the schedule days must adhere to Month- Ends. The implication of this option<br>is explained in the following example. |

For example, during defining preferences for a derivative product. You would like to maintain several derivatives under this product. We study the impact of the Adhere to Month End option regarding a derivative maintained under the Product.

Assume the Effective Date of the contract (with floating interest) is 01 January 2000, and the Maturity Date is 31 December 2000.

You have specified that the principal schedule frequency is quarterly. If you choose the Adhere to Month End option, the schedules for this derivative would be due on the following dates:

- 31 March 2000
- 30 June 2000
- 30 September 2000
- 31 December 2000

If you do not choose the Adhere to Month End option, the schedules for this derivative would be due on the following dates:

- 31 March 2000
- 30 June 2000
- 30 September 2000
- 30 December 2000

The schedule dates for all derivatives maintained under the product is calculated similarly.

8. On **Derivatives Product Preferences** screen, click **Amortization** Details Tab STEP RESULT: **Amortization** screen is displayed.

| Figure 4.5: Amor                  | tization Details tab                                                               |                                |                                                                                        |    |      |
|-----------------------------------|------------------------------------------------------------------------------------|--------------------------------|----------------------------------------------------------------------------------------|----|------|
| Derivatives Product Preferences   |                                                                                    |                                |                                                                                        |    | - >  |
| Product Code                      |                                                                                    | Product Description            |                                                                                        |    |      |
| Product Type                      |                                                                                    | Product Type Description       |                                                                                        |    |      |
| Main Interest Schedules Am        | ortization Details                                                                 |                                |                                                                                        |    |      |
| Amortization Details of Inception | on                                                                                 | Amortization Details of Termin | nation                                                                                 |    |      |
|                                   | Amortization of Inception Gain Required<br>Amortization of Inception Loss Required |                                | Amortization of Termination Gain Required<br>Amortization of Termination Loss Required |    |      |
| Amortization Level                | Contract<br>Product                                                                | Amortization Level             | Contract<br>Product                                                                    |    |      |
| Amortization Frequency            | <b>v</b>                                                                           | Amortization Frequency         | <b>v</b>                                                                               |    |      |
| Amortization Start Weekday        |                                                                                    | Amortization Start Weekday     | <b>v</b>                                                                               |    |      |
| Amortization Start Day            |                                                                                    | Amortization Start Day         |                                                                                        |    |      |
| Amortization Start Month          | <b>—</b>                                                                           | Amortization Start Month       | <b>T</b>                                                                               |    |      |
|                                   |                                                                                    |                                |                                                                                        |    |      |
|                                   |                                                                                    |                                |                                                                                        |    |      |
|                                   |                                                                                    |                                |                                                                                        |    |      |
|                                   |                                                                                    |                                |                                                                                        |    |      |
|                                   |                                                                                    |                                |                                                                                        |    |      |
|                                   |                                                                                    |                                |                                                                                        |    |      |
|                                   |                                                                                    |                                |                                                                                        |    |      |
|                                   |                                                                                    |                                |                                                                                        |    |      |
|                                   |                                                                                    |                                |                                                                                        |    |      |
|                                   |                                                                                    |                                |                                                                                        |    |      |
|                                   |                                                                                    |                                |                                                                                        |    |      |
|                                   |                                                                                    |                                |                                                                                        |    | Exit |
|                                   |                                                                                    |                                |                                                                                        | Ok | Exit |

9. On Amortization screen, specify the fields, and click Ok.

For more information on fields, please refer to Table 4.5: Amortization Details - Field Description.

The Product Code and Product Type are by default from the Product Maintenance screen. In this screen, specify the following:

| Field                                                     | Description                                                                                                    |
|-----------------------------------------------------------|----------------------------------------------------------------------------------------------------|
| Amortization of<br>Inception/Termination<br>Gain Required | Indicates whether inception/termination gain requires amortization.<br>Check the respective box to indicate that amortization is required for<br>inception/termination gain. Uncheck if amortization is not required.<br><b>NOTE:</b> If you choose these options, then amortization of inception/termina-<br>tion gain will be made applicable to all contracts associated with the<br>product. You can, however, change it while entering the details of<br>the contract. But if you indicate that amortization is not required, then<br>you will not be allowed to change this preference while processing<br>the contract. |

Table 4.5: Amortization Details - Field Description

| Field                                                     | Description                                                                                                    |
|-----------------------------------------------------------|----------------------------------------------------------------------------------------------------|
| Amortization of<br>Inception/Termination<br>Loss Required | Indicates whether inception/termination loss requires amortization.<br>Check the respective box to indicate that amortization is required for<br>inception/termination gain. Uncheck if amortization is not required.                                                                                                    |
|                                                           | <b>NOTE:</b> If you choose these options, then amortization of inception/termina-<br>tion loss will be made applicable all contracts associated with the<br>product. You can however change it while entering the details of the<br>contract.                                                                                                    |
|                                                           | At the time of inception, Gain or Loss is distributed throughout the period from Effective Date to Maturity Date of the contract.                                                                                                    |
|                                                           | At the time of termination, Gain or Loss is distributed throughout the period from Termination Date to Maturity Date of the contract.                                                                                                    |
|                                                           | In case of Termination Gain/Loss, system amortizes from the Termi-<br>nation Date to the Maturity Date of the contract; Whereas, in case of<br>Inception Gain/Loss, system amortizes from the Effective Date to the<br>Maturity Date of the contract.                                                                                                    |
| Amortization Level                                        | Indicate the level at which the amortization entries for inception/termination gain and/or loss should be passed. The options available are: <ul> <li>Product</li> </ul>                                                                                                    |
|                                                           | Contract                                                                                                    |
|                                                           | At the product level, amortization entries will be passed for the product and<br>currency combination. The system identifies those contracts, which need to be<br>amortized for inception gain and/or loss and passes accounting entries based<br>on the set-up defined for accounting entries.<br>At the contract level inception gain/loss amortization entries will be passed for<br>individual contracts linked to the particular product. |
| Amortization<br>Frequency                                 | <ul> <li>Indicate the amortization level for gain and loss of contract inception and termination, you have to specify the frequency at which amortization should take place.</li> <li>The frequency can be one of the following:</li> <li>Daily</li> </ul>                                                                                                    |
|                                                           | Weekly                                                                                                    |
|                                                           | Monthly                                                                                                    |
|                                                           | Quarterly                                                                                                    |
|                                                           | Half yearly                                                                                                    |
|                                                           | • Yearly                                                                                                    |
| Amortization Start<br>Weekday                             | In the case of weekly accrual, you should specify the day of the week on which<br>interest accruals should be carried out. For instance if you specify that<br>accruals should be carried out every Friday, then the contract or product<br>(depending on the level specified) will be accrued on every Friday of the week.                                                                                                    |

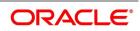

| Field                       | Description                                                                                                    |
|-----------------------------|----------------------------------------------------------------------------------------------------|
| Amortization Start<br>Day   | In the case of monthly, quarterly, half yearly or yearly amortization, you should<br>specify the date on which the amortization should be done during the month.<br>For example, if you specify the date as 30, amortization will be carried out on<br>that day of the month, depending on the frequency.<br>If you want to fix the amortization date for the last working day of the month,<br>you should specify the date as 31 and indicate the frequency. If you indicate<br>the frequency as monthly, the amortization will be done at the end of every<br>month - that is, on 31st for months with 31 days, on 30th for months with 30<br>days and on 28th or 29th, as the case may be, for February.<br>Specify the frequency as quarterly and fix the amortization date as 31,<br>amortization will be done on the last day of the month at the end of every<br>quarter. It works similarly for half-yearly and yearly amortization frequency.<br>If the amortization date falls on a holiday, the amortization is done as per your<br>holiday handling specifications in the Branch Parameters screen. |
| Amortization Start<br>Month | If the amortization frequency is set to quarterly, half yearly or yearly, specify<br>the month in which the first amortization has to begin, besides the date on<br>which the amortization must be done.<br>For example, if the half-yearly option is selected, and specified the start date<br>as 31 and the start month as June.<br>The system process the first amortization on the 30 of June for the period from<br>January 1 to 30th June. The second one is done on the 31st of December for<br>the period from 1st July to 31st December.                                                                                                    |

## 4.1.3 ISDA

CONTEXT:

The maintenance in this screen is used for confirmation check of specific derivative deal events.

1. On **Derivatives Product Preferences** screen, click **ISDA**. STEP RESULT: **ISDA Confirmation Preferences** is displayed.

| <b>gure 4.6: ISD</b><br>SDA Confirmation Pref |             | n Fleiences               |      |
|-----------------------------------------------|-------------|---------------------------|------|
| Produc                                        | ct Code     |                           |      |
| Product Des                                   | scription   |                           |      |
| DA Applicable Events                          |             |                           |      |
| 1 Of 1 > >                                    | Go          |                           |      |
| Event Code                                    | Description | ISDA Confirmation Allowed |      |
|                                               |             |                           |      |
|                                               |             |                           |      |
|                                               |             |                           |      |
|                                               |             |                           | Ok E |

- 2. On the ISDA confirmation preferences screen, Click **ISDA Confirmation**, to populate the list of ISDA events applicable for the module.
- 3. Select the check box next to the Description based on the requirement.
- 4. Click **Ok** to save the details or **Exit** to close the screen.

#### 4.1.4 Interest Details

1. On **Derivatives Product Preferences** screen, click **Interest**. STEP RESULT: **Interest Details** screen is displayed.

| iterest Details                       |                                           |                                               |                                                  |
|---------------------------------------|-------------------------------------------|-----------------------------------------------|--------------------------------------------------|
| Product Code                          |                                           | Product Description                           |                                                  |
| Component Details                     |                                           |                                               |                                                  |
| Component*                            | ≪ 1 0f1⊳                                  | Default From Class<br>Stop Association        |                                                  |
| Component Description                 |                                           |                                               |                                                  |
| Interest Details                      |                                           |                                               |                                                  |
| Leg Type                              | 141<br>141                                | Accrual Required<br>Coupon                    | Negative Interest Allowed<br>Negative Class Code |
|                                       | Primary Interest                          | Coupon                                        | Negative Class Code                              |
| Ivent Details                         |                                           | Rate Type Fixed                               |                                                  |
| Event For Association                 |                                           | Floating Rate Type                            |                                                  |
| Event Description<br>Basic Amount Tag |                                           | Flat Amount Per Unit                          |                                                  |
| Basic Amount Tag<br>Description       |                                           |                                               |                                                  |
| Amount Category                       | Overdue V                                 |                                               |                                                  |
| Rate Details                          |                                           |                                               |                                                  |
| Default Rate Code                     |                                           | Rate Code Description                         |                                                  |
| Default Rate Source                   |                                           | Rate Source Description                       |                                                  |
| Default Tenor                         |                                           | Tenor Description                             |                                                  |
| Other Details                         |                                           |                                               |                                                  |
|                                       | Default Waiver<br>Amend After Association | Allow Rate Type Amendment<br>Allow Rate Amend | Allow Rate Code Amendment                        |
|                                       | Alternative Risk-Free Rate                | Allow Paste America                           |                                                  |
| Alternative Risk-Free Ra              | ate Preferences                           |                                               |                                                  |
|                                       | Lookback                                  | Lookback Days                                 | Base Computation Method ~                        |
|                                       | Payment Delay<br>Lockout                  | Payment Delay Days                            | Spread/Margin Computation<br>Method              |
|                                       | Interest / Profit Rollover<br>Last Reset  | Lockout Days                                  | Spread Adj Computation Vehod                     |
|                                       | Last Recent                               |                                               | RFR Rounding Unit                                |
|                                       | Plain                                     |                                               |                                                  |
|                                       | Rate Compounding                          |                                               |                                                  |
|                                       | Index Value                               |                                               |                                                  |
|                                       |                                           |                                               |                                                  |
| Pricing Details                       | Index Value<br>Observation Shift          |                                               |                                                  |
| Pricing Details                       | Index Value                               |                                               |                                                  |

## Figure 4.7: Interest Details

2. On the **Interest Details** screen, specify the details as required. For information on fields, refer to the below table

|  | Table 4.6: | Interest Details - Field description |
|--|------------|--------------------------------------|
|--|------------|--------------------------------------|

| Field                    | Description                                         |
|--------------------------|-----------------------------------------------------|
| Alternate Risk Free Rate | Identifies if the interest class is enabled for RFR |

| Field                                     | Description                                                                                                    |
|-------------------------------------------|----------------------------------------------------------------------------------------------------|
| Alternative Risk Free Rate<br>Preferences | Select any one of the below RFR calculation methods check box from the below options: <ul> <li>Lookback</li> </ul>                                                                                                    |
|                                           | Payment Delay                                                                                                    |
|                                           | Lockout                                                                                                    |
|                                           | Interest Rollover                                                                                                    |
|                                           | • Last Reset                                                                                                    |
|                                           | Last Recent                                                                                                    |
|                                           | • Plain                                                                                                    |
|                                           | <ul><li>The user can also select the combination of the below RFR calculation method:</li><li>Lookback and Lockout</li></ul>                                                                                                    |
|                                           | <ul> <li>Lookback, Lockout, and Payment delay</li> </ul>                                                                                                    |
| Lookback                                  | The user can select <b>Lookback</b> as RFR preference if the Rate Method is <b>In-Arrears.</b><br>The observation period for the interest rate calculation starts and ends                                                                                                    |
|                                           | a certain number of days prior to the Interest period. As a result, you can choose the interest payment to be calculated prior to the end of the interest period.                                                                                                    |
| Lookback Days                             | Specify the lookback days.<br>This field is relevant only if 'Rate Method' is 'In-Arrears' or bearing and<br>RFR method is Lookback.                                                                                                    |
| Lockout                                   | The user can select <b>Lockout</b> as RFR preference if the Rate Method is <b>In-Arrears</b> .<br>Lockout means that the RFR is frozen for a certain number of days prior to the end of an interest period (lockout period).<br>During this time, the RFR of lockout period days is applied for the remaining days of the interest period. As a result, the averaged RFR can be calculated a couple of days before the end of the Interest period. |
| Lockout Days                              | Specify the Lockout Days.<br>This field is relevant only if Rate Method is <b>In-Arrears</b> or bearing and RFR<br>method is Lockout.                                                                                                    |
| Payment Delay                             | The user can select <b>Payment Delay</b> as RFR preference if the Rate Method is <b>In-Arrears</b> .<br>In this method, Interest payments are delayed by a certain number of days and are due a few days after the end of an interest period.                                                                                                    |
| Payment Delay Days                        | This field is applicable only if Rate Method is <b>In-Arrears</b> or <b>Bearing</b> and RFR method is <b>Payment delay</b> .<br>Enter the Number of days by which the interest payments are delayed by a certain number of days and are thus due a few days after the end of an interest period.                                                                                                    |

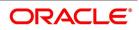

| Field                                | Description                                                                                                    |  |  |  |  |
|--------------------------------------|----------------------------------------------------------------------------------------------------|--|--|--|--|
| Negative Interest Allowed            | Check this box to indicate the negative rate should be allowed for DV module.                                                                                                    |  |  |  |  |
| Negative Class Code                  | The system defaults this value from <b>Treasury Interest Class Maintenance</b> screen.                                                                                                    |  |  |  |  |
| Net Negative Interest                | Check this box to indicate that the system should internally net the positive and negative amounts being paid to the customer during interest liquidation.                                                                                                    |  |  |  |  |
| Interest Rollover                    | Check this box to indicate that interest rollover is allowed.<br>Interest Rollover method can be used as a combined method along with<br>one each of In-arrears & In-advance methods.<br>Payments are set in advance and any missed interest relative to in arrears<br>is rolled over into the next payment period.<br>This option combines a first payment (installment payment) known at the<br>beginning of the interest period with an adjustment payment known at the<br>end. The adjustment payment can be made a few days later or at the end<br>of the next accrual period. |  |  |  |  |
| Plain                                | Check this box to indicate that Plain method is allowed.<br>This field is relevant, only if Rate Method is In-Arrears or bearing. System<br>uses averaged SOFR over current interest period, paid on first day of next<br>interest period.                                                                                                    |  |  |  |  |
| Last Reset                           | Check this box to indicate that the Last Reset method is allowed.<br>This field is relevant only if Rate Method is In-Advance. In this option, the<br>system determines the interest payments on the basis of the averaged<br>RFR of the previous period.                                                                                                    |  |  |  |  |
| Last Recent                          | Check this box to indicate that the Last Recent method is applicable. This field is relevant only if the Rate Method is In-Advance.<br><b>NOTE:</b> In this option, a single RFR or an averaged RFR for a short                                                                                                    |  |  |  |  |
|                                      | number of days, is applied for the entire interest period                                                                                                    |  |  |  |  |
| Base Computation<br>Method           | Select the base computation method from the adjoining drop-down list.<br>The list display the following values:<br>• Simple<br>• Compounded                                                                                                    |  |  |  |  |
| Spread\ Margin<br>Computation Method | Select the spread or margin computation method from the adjoining<br>drop-down list. The drop-down list displays the following value:<br>• Simple<br>• Compounded                                                                                                    |  |  |  |  |

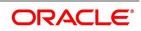

| Field                       | Description                                                                                                    |
|-----------------------------|----------------------------------------------------------------------------------------------------|
| Spread Adjustment<br>Method | Select the spread adjustment method from the adjoining drop-down list.<br>The drop-down list displays the following value:<br>• Simple<br>• Compounded                                                                                                    |
| Rate Compounding            | <ul> <li>Select the rate compounding method from the adjoining drop-down list.<br/>The list displays the following value: <ul> <li>NCCR</li> <li>CCR</li> </ul> </li> <li>This represents the rate compounding to be applied for each calculation period. When enabled, system opts for rate compounding instead of amount compounding, the amount difference comes into effect only if any pre-payment is done.<br/>For more information on RFR Rate Compounding, refer to the attached RFR Rate Compounding calculation worksheet.</li> </ul> |
| Index Value                 | Select the Index Value check box to use the RFR index rate.<br>The RFR Index measures the cumulative impact of compounding RFR on<br>a unit of investment over time.<br>Index Value supports below RFR preferences:<br>Arrear Method<br>• Lookback<br>• Lockout<br>• Payment Delay<br>• Plain<br>Advance Method<br>• Last Reset<br>• Last Reset<br>• Last Recent<br>For more information on RFR Index Value, refer to the attached RFR Index<br>Value calculation worksheet.                                                                    |

| Field             | Description                                                                                                    |  |  |  |
|-------------------|----------------------------------------------------------------------------------------------------|--|--|--|
| Observation Shift | <ul> <li>Select the Observation Shift check box to apply observation Shift to RFR calculation.</li> <li>The observation shift mechanism provides the rate to be calculated and weighted by reference to the Observation Period rather than the relevant interest period.</li> <li>Observation Shift Currently supports below RFR Methods and combination.</li> <li>Lookback</li> <li>Lookback and Lockout combination</li> <li>For more information on RFR Observation Shift, refer to the attached RFR</li> </ul> |  |  |  |
|                   | Observation Shift calculation worksheet.                                                                                                    |  |  |  |
| RFR Rounding Unit | Specify the Rounding Units value to round daily index value to the nearest<br>whole number and use it for interest calculation.<br>It is applicable only when RFR index value is used.                                                                                                    |  |  |  |

- During the process of selection or clearing the RFR flag, the respective rate code mapping is done.
- The system allows the maintenance of two different RFR calculation methods on both the legs.
- All the Amendment validations to RFR fields are applicable in the interest sub-screen.
- Mapping of an interest class to in-advance RFR methods (Last reset and last recent) for an interest leg is allowed only when the derivative type of the product is with interest payment method as advance for that leg.
- Mapping of an interest class to in-arrear RFR method (Lookback, Payment delay, Lockout, Plain, Interest rollover) for an interest leg is allowed only when the derivative type of the product is with interest payment method as arrears for that leg. The system allows you to map RFR to only the primary component for each in and out legs.
- System allows to map RFR only to the primary component for each in and out legs accrual frequency must be daily for the legs, which is RFR enabled.
- Daily revision schedule is mandatory for RFR enabled interest component(s).
- Ensure the Accrual required flag is selected for RFR enabled interest component(s).

The system performs the following validations related to 'Net Negative Interest' and 'Negative Interest Allowed' fields:

• If you have checked the 'Net Negative Interest' check-box, then during interest liquidation the system internally nets the positive and negative amounts being paid to the customer for the contract.

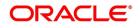

• The system allows you to check this box, only for products with negative interest allowed main component. It will not allow you to modify once the authorization is done at the product level.

To ensure that the rates stay within the stipulated limits, the Derivatives module supports Minimum and Maximum Rate pick up for RFR enabled contracts.

If the derived RFR rate for a contract considering the base rate and spread adjustment is less than the minimum rate, the minimum rate maintained is applied on the contract.

If the derived RFR rate for a contract considering the base rate and spread adjustment is greater than the maximum rate, the maximum rate is applied on the contract overriding the RFR rates.

#### 3. On the **Interest Details** screen, click **Rates**.

STEP RESULT: Interest Currency Limits screen is displayed.

#### Figure 4.8: Interest Currency Limits

| Interest Currency   | Limits           |                      |              |              |              |                |            | × |
|---------------------|------------------|----------------------|--------------|--------------|--------------|----------------|------------|---|
| Interest Currency L | Limits           |                      |              |              |              |                |            |   |
| 🔘 < 1 Of 1 🕨 🕨      | Go               |                      |              |              |              |                | + = =      |   |
| Currency *          | Rate Fixing Days | Fixing Date Movement | Minimum Rate | Maximum Rate | Default Rate | Minimum Spread | Maximum Sr |   |
|                     |                  |                      |              |              |              |                | ^          |   |
|                     |                  |                      |              |              |              |                |            |   |
|                     |                  |                      |              |              |              |                |            |   |
|                     |                  |                      |              |              |              |                |            |   |
|                     |                  |                      |              |              |              |                |            |   |
|                     |                  |                      |              |              |              |                |            |   |
|                     |                  |                      |              |              |              |                |            |   |
|                     |                  |                      |              |              |              |                |            |   |
|                     |                  |                      |              |              |              |                | ~          |   |
| <                   |                  |                      |              |              |              |                | >          |   |
|                     |                  |                      |              |              |              |                |            |   |
|                     |                  |                      |              |              |              |                |            |   |
|                     |                  |                      |              |              |              |                |            |   |

4. On the **Interest Currency Limits** screen, specify the details as required. For Field Description, see the below table:

| Field                | Description                                                                        |
|----------------------|------------------------------------------------------------------------------------|
| Currency             | Select the Currency from the list displayed.                                       |
| Rate Fixing Days     | Specify the rate fixing days as required.                                          |
| Fixing Date Movement | Select the movement from the list displayed, the options are Forward and Backward. |
| Minimum Rate         | Specify the Minimum rate as required.                                              |
| Maximum Rate         | Specify the Maximum rate as required.                                              |
| Default Rate         | Specify the Default rate as required.                                              |
| Minimum Spread       | Specify the Minimum Spread as required.                                            |
| Maximum Spread       | Specify the Maximum rate as required.                                              |

#### Table 4.7: Interest Currency Limits - Field Description

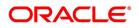

# 4.2 Derivatives Revaluation Contract Fair Values

This topic describes the following sub-topics:

- 1) Define the Fair Price Revaluation Methods
- 2) Maintain Fair Values for Revaluing a Contract
- 3) Operations on the Contract Fair Price Maintenance record

## 4.2.1 Define the Fair Price Revaluation Methods

Revaluation is used to revalue all active trade deals based on the revaluation frequency parameters specified through the Preferences screen while defining products. Since the market rates are constantly in a state of flux, revalue the worth of all active trade deals periodically.

In Oracle Banking Treasury, revalue the worth of contracts by using either one of the following methods. They are as follows:

- Maintaining Contract Fair Prices whereby you have to indicate the fair price of individual contracts, is used for revaluation.
- Maintain branch level forward interest rates through Maintaining Branch Interest Rates, determines the fair price used for revaluation. Fair price is calculated based on the interest rates and will apply to In or Out leg based on the contract.
- Maintaining Contract Interest Rates to maintain contract specific forward interest rates determines the fair price used for revaluation. Fair price is calculated based on the interest rates apply to In or Out leg based on the contract.

Your preference for revaluing contracts linked to the particular product will default to all the contacts linked to that product. However, you can change this preference at the time of processing the contract.

Each of these revaluation methods have been explained in detail in the following sections.

## 4.2.2 Maintain Fair Values for Revaluing a Contract

This topic describes the systematic procedure to maintain fair values for revaluing a Contract.

#### CONTEXT:

If indicated that a particular contract must be revalued based on the contract fair price, the system automatically inserts a record in the Revaluation Contract Fair Price Maintenance screen for that contract. This is done during the Beginning of Day batch process based on the revaluation frequency specified at the product level. This concept can be explained with the help of an example:

You have set the revaluation frequency of the contract bearing the reference number 000DV21992950177 to monthly. The first revaluation was done on 1st January 2000. The next is due on the 1st of February 2000. On the 1st of February 2000 the system automatically inserts another record in the 'Contract Fair Price Maintenance' screen

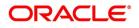

for the contract 000DV21992950177. You have to unlock the record, enter the in/out leg values and the net fair value of the contract.

PREREQUISITE:

Specify User ID and Password, and login to Home screen.

1. On Home screen, type **DVDCNVAL** in the text box, and click next arrow.

STEP RESULT: Derivatives Revaluation Contract Fair Values screen is displayed.

#### Figure 4.9: Derivative Revaluation Contract Values screen

| Derivatives Revaluation Contract Fair values |              |                   |                      | - ×     |
|----------------------------------------------|--------------|-------------------|----------------------|---------|
| New Enter Query                              |              |                   |                      |         |
| Contract Reference *                         |              | Revaluation Date  | * YYYY-MM-DD         |         |
| User Reference                               |              | Transaction Date  | YYYY-MM-DD           |         |
| In Leg                                       | Out Leg      |                   | Automatic            |         |
| In Leg Revaluation Currency                  | Out Revaluat | tion Currency     | Interest Revision    | Auto    |
| In Fair Value                                | C            | Dut Fair Value    |                      | Manual  |
| Net                                          |              | Confirmation      |                      |         |
| Net Revaluation Currency                     |              | Confirmation Date | YYYY-MM-DD           |         |
| Net Fair Value                               |              |                   | Confirmed            |         |
|                                              |              |                   |                      |         |
|                                              |              |                   |                      |         |
|                                              |              |                   |                      |         |
|                                              |              |                   |                      |         |
|                                              |              |                   |                      |         |
| Fields                                       |              |                   |                      |         |
| Maker                                        | Date Time:   | Mod No            | Record Status        | Ok Exit |
| Checker                                      | Date Time:   |                   | Authorization Status |         |

- 2. On **Derivatives Revaluation Contract Fair Values** screen, specify the fields.
- 3. On **Derivatives Revaluation Contract Fair Values** screen, select **new** to change the revaluation frequency of a specific contract.

STEP RESULT: Revaluation Contract Fair Value screen is displayed.

- 4. On **Revaluation Contract Fair Value** screen, select the reference number of the contact to change revaluation frequency. Enter the revaluation date, the new in and out leg values, and the net fair value.
- 5. Select the **Summary** option under Contract Price to call an existing contract price maintenance record. On the **Summary** screen, double click a record to open it.
- 6. Click the unlock icon or select Unlock from the menu to modify the in and out leg values. Enter the in and out leg values, and compute the new net fair value and save the record.

During bulk upload of these fair values for multiple contracts, Oracle Banking Treasury expects the following information to be present in the upload message:

- Contract Reference No
- Effective Date
- InLeg Value
- OutLeg Value

If any of these values are missing for any record, the system will terminate the upload process and raise an error as Net Fair value will default from Inleg and Outleg fair values.

The single record and bulk record uploads requests are handled in bulk requests itself for the following:

- DV Fair value
- DV Rate Revision

The system will also raise an error if:

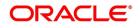

- Contract Reference Number is not valid
- Duplicate record exists for the Contract Reference Number and Effective date
- combination
- Revaluation date is greater than the application date

Run the fair value upload process any time before the DV batch is processed during the day. During the DV batch, contract revaluation is done based on the fair value uploaded.

## 4.2.3 Interest Revision

The system selects the option Auto if a revaluation record is created automatically during EOD batch. Create the revaluation record manually and select the option as Manual.

**NOTE:** Typically, the manual revaluation record is created on the booking date, as by then the EOD batch would not have run.

## 4.2.4 Net Fair Value

Indicate the net fair value of the contract as of the revaluation date. The entered value includes the effect of the in the leg and out leg of the contract.

When the currencies of both the in and out leg of the contract are the same you have to calculate the net fair value of the contract by deducting the out leg amount from the in leg amount.

The Fair Value in the In Leg field amounts to USD 1,000,000.00.

The Fair Value in the Out Leg field amounts to USD 500,000.000

Since both the values are in the same currency, USD 500,000.000 deducted from USD 1,000,000.00 amounts to USD 500,000.000. Thus enter USD 500,000.000 as the Net Fair Value.

Suppose, the currencies of both the legs of the contract are different then the Base Currency specified at the time of Contract Input is accepted as the default currency for the Net Fair Value. Compute the Net Fair value using the existing exchange rates.

After indicating the respective values, indicate the confirmation. Only confirmed records will be picked up and processed for revaluation by the End of Day batch process.

## 4.2.5 Operations on the Contract Fair Price Maintenance record

Apart from maintaining a new fair price for a particular contract, you can perform any of the following operations (if any function under the Actions menu is disabled, it means that the function is not allowed for the record) on an existing record.

- Amend the details of a record
- Authorize a record

Refer to the Oracle Banking Treasury User Manual on Common Procedures for details of these operations.

## 4.3 Derivatives Revaluation Branch Interest Rates

This section contains the following sub-topics:

- 1) Define the Fair Price Revaluation Methods
- 2) Maintain Fair Values for Revaluing a Contract

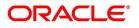

## 3) Operations on the Contract Fair Price Maintenance record

## 4.3.1 Maintain Branch-wise Forward Interest Rates

This topic describes the systematic procedure to maintain Branch-wise Forward Interest Rates

#### CONTEXT:

Branch level maintenance of forward interest rates is necessary for revaluing those contracts for which you have indicated that revaluation must be according to the Branch Rates.

Oracle Banking Treasury identifies those contracts, which are to be revalued according to the forward interest rates maintained at the branch level and creates records in the Revaluation Branch Interest Rate screen based on the revaluation date. Unlock each record and indicate appropriate interest rates for specific interest periods.

#### PREREQUISITE:

Specify User ID and Password, and login to home screen.

1. On Home screen, type **DVDBRRAT** in the text box, and click next arrow.

STEP RESULT: Derivatives Revaluation Branch Interest Dates screen is displayed.

| Figure 4.10: Derivat              | ives Revalua   | tion Branch Interest Dates                    |                         |         |
|-----------------------------------|----------------|-----------------------------------------------|-------------------------|---------|
| Derivatives Revaluation Branch In | terest Rates   |                                               |                         | - ×     |
| New Enter Query                   |                |                                               |                         |         |
| Rate Code *                       |                | Revaluation Date *                            | YYYY-MM-DD              |         |
| Rate Code Description             |                | Transaction Date                              | YYYY-MM-DD              |         |
| Rate Source *                     |                |                                               |                         |         |
| Rate Source Description           |                |                                               |                         |         |
| Interest Revision                 |                | Confirmation                                  |                         |         |
|                                   | Auto<br>Manual | Confirmation Date                             | Confirmed<br>YYYY-MM-DD |         |
| Rate Details                      |                |                                               |                         |         |
| I I Of 1 ► N Go                   |                |                                               |                         | + – ≣≣  |
| Currency Code *                   | Currency Name  | Period Start Date * Period End Date * Interes | st Rate                 |         |
|                                   |                |                                               |                         |         |
| Maker                             | Date Time:     | Mod No Record S                               | Status                  |         |
| Checker                           | Date Time:     | Authoriz                                      | zation<br>Status        | Ok Exit |

2. On Derivatives Revaluation Branch Interest Dates screen, specify the fields.

For more information on fields, refer to Table 4.8: Derivatives Revaluation Branch Interest Rates Field Description.

The advantage in maintaining branch-wise interest rates is when multiple contracts require the same rate(s) for processing revaluation, (the tenor and currency combination should be the same) the BOD function identifies all the required rates and inserts a single record into this screen.

If you are maintaining details of a new interest rate for your branch, select New from the Actions menu in the Application tool-bar or click the new icon. The Branch Interest Rates Maintenance screen displays without any details.

If a branch interest rate record is defined, choose the Summary option under Branch Rates. From the Summary screen, double-click a record to open.

| Field                        | Description                                                                                                    |
|------------------------------|----------------------------------------------------------------------------------------------------|
| Rate Code and<br>Rate Source | If the details of a new interest rate for your branch are maintained, indicate the rate code that is to be associated with the interest rate. Identify a valid code from the list of rate codes available. Subsequently, indicate the source to which the rate code belongs.<br>When you indicate the codes linked to the rate code, and source the description assigned to them will default in the adjacent fields. |
| Revaluation<br>Date          | All those contracts, which must be revalued as per the interest rates maintained at the branch level, will be revalued as of the revaluation date. While maintaining details of a new interest rate, indicate the date based on which contracts is revalued.                                                                                                    |
| Interest<br>Revision         | The system revises interest rates automatically when the daily batch for derivatives is run using the Branch specific Interest rate revaluation method.                                                                                                    |

Table 4.8: Derivatives Revaluation Branch Interest Rates Field Description

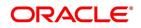

| Field                        | Description                                                                                                    |
|------------------------------|----------------------------------------------------------------------------------------------------|
| Confirmation                 | Check this box to confirm that the correct interest rate is entered. Once you check this box, the current system date displays in the Date field.<br><b>NOTE:</b> If this box left unchecked, then this record will not be taken up for revaluation processing.                                                                                                    |
| Rate Details                 | Since the system identifies the currency and tenor of forwarding rates required for<br>each revaluation date, on the Revaluation Date revaluation is considered to only<br>those contracts with the particular Rate Code, Rate Source, and Currency<br>combination.                                                                                                    |
| Currency Code                | Choose the currency to maintain the Interest Rate. Once the Currency Code is selected, the description assigned to it displays in the adjacent field.                                                                                                    |
| Period Start and<br>End Date | Specify the start and end dates for the interest rate you are defining.                                                                                                    |
| Interest Rate                | Enter the interest rate for the particular rate code. The interest rate specified is<br>meant for your branch and is used to determine the Fair Value of all those contracts<br>for which you have indicated that branch-level interest rates are to be used for<br>revaluation.<br>Further, the revaluation is done for only those contracts with the particular Rate<br>Code, Rate Source, and Currency combination for the particular Revaluation Date.<br>Click the add button and enter the relevant details to define a new forward interest<br>rate for a specific interest period. To delete an existing rate, highlight the rate and<br>click on the delete button. |

## 4.3.2 Branch wise Forward Interest Rate Maintenance record Operations

Apart from maintaining a new forward interest rate, you can perform any of the following operations (if any function under the Actions menu is disabled, it means that the function is not allowed for the record) on an existing record.

- Amend the details of a record
- Authorize a record

Refer to the Oracle Banking Treasury User Manual on Common Procedures for details of these operations.

# 4.4 Derivatives Revaluation Contract Interest Rates

This section contains the following sub-topics:

- 1) Maintain Branch-wise Forward Interest Rates
- 2) Maintain Contract specific Forward Interest Rates for Revaluation

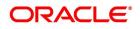

## 4.4.1 Maintain Contract specific Forward Interest Rates for Revaluation

This topic describes the systematic procedure to maintain contract specific Forward Interest Rates for Revaluation.

#### CONTEXT:

Maintain contract specific forward interest rates to revalue those contracts whose fair price is to be determined based on the forward interest rates maintained for the particular contract.

The system creates and stores records in the Contract Interest Rates Maintenance screen for those contracts whose fair price is to be determined based on the forward interest rates maintained for the contract.

#### PREREQUISITE:

Specify User ID and Password, and login to Homescreen.

1. On Homescreen, type **DVDCNRAT** in the text box, and click next arrow.

STEP RESULT: The Derivatives Revaluation Contract Interest Rates screen is displayed.

#### Figure 4.11: Derivatives Revaluation Contract Interest Rates

| Derivatives Revaluation Col | ntract Interest Rates |                                       |                          | - ×     |
|-----------------------------|-----------------------|---------------------------------------|--------------------------|---------|
| New Enter Query             |                       |                                       |                          |         |
| Contract Refer              | rence *               |                                       | Rate Code                |         |
| Revaluation                 | Date * YYYY-MM-DD     |                                       | Rate Source              |         |
| Transaction                 | Date YYYY-MM-DD       |                                       |                          |         |
| Interest Revision           |                       | Confirmation                          |                          |         |
|                             | Auto<br>Manual        | Confi                                 | irmation Date YYYY-MM-DD |         |
| Contract Details            |                       |                                       |                          |         |
| I < 1 Of 1 ► N              |                       |                                       |                          | + - 35  |
| Currency Code *             | Currency Name         | Period Start Date * Period End Date * | Interest Rate            |         |
|                             |                       |                                       |                          |         |
| Maker                       | Date Time:            | Mod No                                | Record Status            |         |
| Checker                     | Date Time:            |                                       | Authorization<br>Status  | Ok Exit |

- 2. On **Derivatives Revaluation Contract Interest Rates** screen, specify the fields.
- 3. On the **Summary** screen, click **Summary** options under the contract screen to indicate the forward interest rates of individual contracts. Select Unlock from the Actions menu in the Application tool bar or click the unlock icon.

Enter the interest rate(s) required for each contract and confirm it.

4. Select **New** from the Actions menu in the Application tool bar or click the new icon, for an ad hoc revaluation of a particular contract.

#### Contract Interest Rates Maintenance screen is

be displayed.

NOTE: The interest rate(s) that entered is used to determine the Fair Value for revaluing that particular contract.

5. Select the reference number of the contract which is to be 4-23 revalued after indicating the new revaluation date of the contract, you can specify the new interest rate for the interest period.

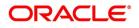

# 4.5 Operation of Contract Specific Forward Interest Rate Maintenance record

Apart from maintaining a new contract specific forward interest rate, you can perform any of the following operations (if any function under the Actions menu is disabled, it means that the function is not allowed for the record) on an existing record.

- Amend the details of a record
- Authorize a record

Refer to the Oracle Banking Treasury User Manual on Common Procedures for details of these operations.

# 4.6 List of Glossary - Derivative Module - General Maintenance

## DVDPRMNT

Derivative Product Definition - 4.1.1 Create Derivative Product (p. 27)

#### DVDCNVAL

Derivatives Revaluation Contract Fair Values- 4.2.2 Maintain Fair Values for Revaluing a Contract (p. 54)

### DVDBRRAT

Derivatives Revaluation Branch Interest Rates - *4.3.1 Maintain Branch-wise Forward Interest Rates* (p. 57)

### DVDCNRAT

Derivatives Revaluation Contract Interest Rates - 4.4.1 Maintain Contract specific Forward Interest Rates for Revaluation (p. 60)

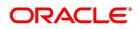

# 5. Batch Process

# 5.1 Introduction

The End of Cycle process constitutes a set of programs that mark the logical beginning or end of a cycle of events. It is required to execute many routine functions every day as part of the End of Cycle process. The functions are:

- Beginning of day programs (BOD)
- End of Documents (EOD)

The various BOD and EOD functions that are processed by the system is documented in this system.

This chapter contains following sub-topics:

- 1) Daily Events
- 2) Mandatory Batch Program Maintenance
- 3) Batch Process

# 5.2 Daily Events

This topic contains the following sub-topic:

1) Process Daily Events

## 5.2.1 Process Daily Events

As part of the batch processes, the following events are selected and processed:

- Settlements
- Accruals/Amortization
- Revaluation population

Revaluation processing

The batch function identifies the previous process to date (the date until which the previous batch was run) and the current process to date (the date until which the current batch is being run) for the current batch run. It then considers the type of batch being run. This can be either BOD batch run or EOD batch run.

Based on the parameters specified at the time of maintenance, the function selects the various events in the following order:

Events that need to be processed only once in a batch run and are applicable for the type of batch being run whether BOD or EOD.

Events that requires running for all holidays falling between the previous process to date and the current process to date.

Events running on every processing date and are applicable for the current type of batch being run for all the working days of the batch.

# 5.3 Mandatory Batch Program Maintenance

This section contains following sub-topics:

- 1) Process Automatic Daily Program
- 2) Upload DV Contracts

## 5.3.1 Process Automatic Daily Program

This topic explains the systematic instruction to process Automatic Daily Program.

CONTEXT:

It is necessary to maintain a mandatory program, to run the derivatives daily event program.

PREREQUISITE:

Navigate to Mandatory Batch Program Maintenance screen.

1. On **Mandatory Batch Program Maintenance** screen, specify **EIDMANPE** in the text box, and click next arrow.

FOR EXAMPLE: Maintain the function **DVBAUDLY** as a mandatory program to execute the End of Day batch

For further details on running an EOD batch, refer to **Automated End of Day** User Manual

# 5.4 Batch Process

The year-end batch process is triggered to collect data about the unrealized income booked for each contract during the year. It is allowed to trigger this process only if the Track PY PnL Adjustment option is enabled for the branch through the Preferences section of the 'Branch Parameters' screen.

During liquidation, the information collected using the batch process is used to post-adjustment entries to the previous year's adjustment GL

Make sure to execute this batch process before executing the Year-end P and L balance transfer batch. The balances about the unrealized income booked for each contract during the year is stored at the Contract, Component and Currency level.

For unrealized accruals the batch process stores data for the in the leg and out leg interest components and for the unrealized accrual of termination gain/loss. For advance contracts, unrealized accrual signifies accruals for those

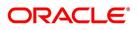

schedules, which have liquidated but for which accruals have not completed. For arrears contracts, unrealized accrual is indicative of the amount accrued until the date for those interest schedules, which are yet to be liquidated.

For termination gain or loss, unrealized accrual is the amount accrued for a terminated contract, which has not yet reached maturity.

# 5.4.1 Upload DV Contracts

Oracle Banking Treasury provides the facility of holiday treatment for principal schedules, interest and interest revision schedules of a DV online contract based on Multiple-currency and Multiple-financial centers if the following conditions are satisfied.

- The derivative type for the product allows combined holiday treatment.
- To specify the details of currencies or financial centers for combined holiday treatment for uploaded DV contracts in the table shown below:

| Column Name      | Data Type | Length | Description                                                                                                    |
|------------------|-----------|--------|----------------------------------------------------------------------------------------------------|
| BRANCH_CODE      | Character | 3      | Branch Code                                                                                                    |
| SOURCE_CODE      | Character | 20     | Source Code of the external system                                                                                                    |
| EXTERNAL_REF_NO  | Character | 16     | Unique Reference<br>Number of the contract<br>being uploaded                                                                                                    |
| COMPONENT        | Character | 10     | INLEG_PRN => Principal<br>of the in<br>legOUTLEG_PRN =><br>Principal of the<br>out legDV_IN_INT => =><br>Interest of the in<br>legDV_OUT_INT =><br>Interest of the out<br>leg |
| CCY_FIN_CENTER   | Character | 3      | Currency code or<br>Clearing house                                                                                                    |
| CCY_OR_FINCENTER | Character | 1      | C => Currency<br>F => Financial Centre                                                                                                    |

Table 5.1:DV Contracts table

If the value of CCY\_OR\_FINCENTER is C, then the value provided in CCY\_FIN\_CENTER must be an authorized and open currency

If the value of CCY\_OR\_FINCENTER is F, then the value provided in CCY\_FIN\_CENTER must be an authorized and open clearing house.

Provide details of the list of currencies or financial centers from the above table if the type of the derivative for the uploaded product supports combined holiday treatment and the holiday treatment for a specific component and schedule type is set as currency or financial center.

When holiday treatment is set as combined but schedule holiday treatment has been set as ignore or Local at the specific component level then the data provided in the combined holiday treatment table is not considered by Uploaded schedules.

In case of synchronous schedules for principal or interest supported by the derivative type, the OUT leg holiday preference will default from the IN leg and the already provided OUT leg will be ignored. While in case of synchronous revision for IN or OUT legs for interest revision supported by derivative type, IN/ OUT revision holiday preference defaults from IN/ OUT interest holiday preference.

In case of asynchronous schedules if you have to specify the holiday treatment in the existing upload tables as Currency/ Financial center for IN and OUT legs and the holiday treatment in type maintenance is defined as combined, then you must provide for combined holiday treatment details for IN and OUT leg separately else an error

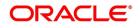

is displayed. If the holiday treatment has been specified as Ignore/ Local for the component in the existing table, then the new upload table for combined holiday treatment is ignored for that component and schedule type.

# 5.5 External Revaluation

Here the revaluation is done based on the external values which is provided as the input (revaluated profit or loss) to the system.

Once the External revaluation option is enabled at branch parameter, the EOD batches in the system does not

calculate any profit or loss for the contracts, the accounting entries which is given to the system is posted and the revaluation event is triggered.

**NOTE:** If the option external revaluation is enabled and if the MTM value is not received, the system skips the revaluation for the particular contract and the system logs exception into a table.

# 5.5.1 External MTM upload through Webservice

The External MTM value received is in XML format for a contract.

An Operation **CreateExtMTMValue** is used to upload DV External MTM Value for a contract through the gateway. The following fields are mentioned in the XML:

| Field           | Description                                                                |
|-----------------|----------------------------------------------------------------------------|
| Source          | CodeSource Code of the upload                                              |
| Upload Date     | Date when XML is uploaded                                                  |
| Upload time     | Time of the upload                                                         |
| Effective Date  | Revaluation/Value Date used in accounting                                  |
| Branch Code     | Branch Code of the bank.                                                   |
| Contract Ref No | Reference Number of the contract for which MTM value upload is being done. |
| In Leg CCy      | In Leg CCY                                                                 |
| Out Leg CCY     | Out Leg CCY                                                                |
| Base CCY        | Base CCY                                                                   |
| In Leg P&L      | Calculated In Leg P&L (External System)                                    |
| Out Leg P&L     | Calculated Out Leg P&L (External System)                                   |
| Net P&L         | Calculated Net P&L (External System)                                       |

An error is raised when:

- The Contract reference number is not valid.
- Duplicate record exists for the contract reference number and revaluation date.
- Revaluation date is greater than the application date.

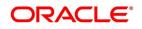

- Contract is not active.
- If Netting required flag is checked and Net P&L, Base CCY is not there in XML.
- If Netting required flag is unchecked and In Leg P&L, Out Leg P&L, In Leg and Out Leg CCY is not there in XML.

# 5.5.2 External MTM upload through GI

The Bulk Upload of external MTM value is supported though GI.

User can define properties, formats and components associated with interface file in the Interface Definition **GIDIFTDF** screen. For uploading rate fixed contracts from external system into OBTR select interface type as Incoming, interface code as **DVDETMTM**.

When an Incoming Interface Definition is saved, a dynamic package and external tables for each component is created in the Database. The generated dynamic package consists of fn\_process\_file and fn\_upload for maintenance functions.

External tables per component is created on the file name mentioned in the Interface Maintenance, which is used for reading the corresponding component's data from the file.

The processing of the incoming interface takes place in:

- File process (FP): This process transfers data from file to upload tables.
- Data process (DP): This process transfers data from upload table to the base tables.

The following fields are mentioned in the incoming files:

| Field           | Description                                                                |
|-----------------|----------------------------------------------------------------------------|
| Source Code     | Source Code of the upload                                                  |
| Upload Date     | Date when XML is uploaded                                                  |
| Upload time     | Time of the upload                                                         |
| Effective Date  | Revaluation/Value Date used in accounting                                  |
| Market Date     | MTM fair Value date                                                        |
| Branch Code     | Branch Code of the bank.                                                   |
| Contract Ref No | Reference Number of the contract for which MTM value upload is being done. |
| In Leg CCY      | In Leg CCY                                                                 |
| Out Leg CCY     | Out Leg CCY                                                                |
| Base CCY        | Base CCY                                                                   |
| In Leg P&L      | Calculated In Leg P&L (External System)                                    |
| Out Leg P&L     | Calculated Out Leg P&L (External System)                                   |

 Table 5.3:
 Fields in the Incoming file

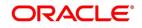

| Field   | Description                          |
|---------|--------------------------------------|
| Net P&L | Calculated Net P&L (External System) |

- For the error validation refer to the error validation of the Web Services in the above section.
- The Job DV\_MTMUPLOAD is defined and scheduled to pick the records from external system though GI for processing.
- User can trigger the process of Generic Interface using the Interface Trigger screen (GIDIFPRS).
- For more information on the GI process, refer to the Generic Interface User Manual.
- Move the incoming file to the DB server 'Read' folder manually or through file upload feature.
- Before starting the file upload, ensure that user has sufficient access permissions/grants to move and copy the files in the following folders inside file path specified while defining the interface.
- ready
  - wip
  - file\_processed
  - processed
  - error
- On successful upload of external MTM Value, the external revaluation event is triggered and system will post accounting entries will trigger online..

# 5.5.3 External Revaluation Process

- External Revaluation is done based on DV Branch Parameter. If External Revaluation is at Branch Level, the branch revaluation is always executed externally.
- If External Revaluation is at Product Level, system checks the External Revaluation Required flag at Product. If the flag is checked, the revaluation happens externally and if the flag is Unchecked revaluation happens internally on EOD batch processing.
- If the MTM value is uploaded for only one contract, the data is received using Webservice, and on successful
  acknowledgment, the external revaluation (EXRV) event is triggered online to perform the revaluation entries
  online.
- In case of the bulk upload, the data is received though Generic Interface, and on successful acknowledgment the external revaluation (EXRV) event is triggered online to perform the revaluation entries online.
- All other entity related to accounting and revaluation works as per existing functionality.
- If the Revaluation Reversal is along with Revaluation at branch parameter level, the reversals of entries for a particular revaluation is performed at the time of the next revaluation with EXRR Event.

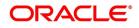

- If the Revaluation Reversal is Next Day in BOD at branch parameter level, any revaluation gain or loss is reversed the very next day during the BOD process with EXRR Event.
- If the BOD processing date is the first day of the financial year, revaluation reversal is done from the previous Year adjustment GL maintained on upload External Revaluation table is populated with respective values.
- If External revaluation parameter is enabled, and is the revaluation level is branch, the DV batch does not execute the internal revaluation.
- In case OBTR does not receive any MTM value for any particular day, the system skips the revaluation for the particular contract on that day.

**NOTE:** The System supports the back dated External revaluation.

• When OBTR receives back dated External revaluation after year- end, Profit and Loss adjustment entries are posted manually as Journal entry. User operationally handle the same.

### Example for External Revaluation:

Consider the contract is booked on 15th July with external revaluation required.

### Scenario 1:

On 17th receiving P&L amount as 150 GBP for 16th July.

### Table 5.4: Event EXRV (External Contract Revaluation)

| Accounting Role | Amount Tag         | Dr/Cr | Amo<br>unt | ссү | Transaction<br>Date | Value Date |
|-----------------|--------------------|-------|------------|-----|---------------------|------------|
| CONT_FAIR_VAL   | CUR_NETRVL<br>_INC | Dr    | 150        | GBP | 17-Jul-20           | 16-Jul-20  |
| NET_RVL_INC     | CUR_NETRVL<br>_INC | Cr    | 150        | GBP | 17-Jul-20           | 16-Jul-20  |

On 18th receiving P&L amount as 75 GBP for 17th July

1st Revaluation reversal is triggered.

 Table 5.5:
 Event EXRR (External Contract Revaluation reversal)

| Accounting Role | Amount Tag         | Dr/Cr | Amo<br>unt | ССҮ | Transaction<br>Date | Value Date |
|-----------------|--------------------|-------|------------|-----|---------------------|------------|
| NET_RVL_INC     | PRV_NETRVL<br>_INC | Dr    | 150        | GBP | 18-Jul-20           | 18-Jul-20  |
| CONT_FAIR_VAL   | PRV_NETRVL<br>_INC | Cr    | 150        | GBP | 18-Jul-20           | 18-Jul-20  |

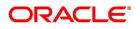

| Accounting Role | Amount Tag         | Dr/Cr | Amo<br>unt | ССҮ | Transaction<br>Date | Value Date |
|-----------------|--------------------|-------|------------|-----|---------------------|------------|
| CONT_FAIR_VAL   | CUR_NETRVL<br>_INC | Dr    | 150        | GBP | 18-Jul-20           | 17-Jul-20  |
| NET_RVL_INC     | CUR_NETRVL<br>_INC | Cr    | 150        | GBP | 18-Jul-20           | 17-Jul-20  |

### Scenario 2 - Next Day in BOD:

On 17th receiving P&L amount as 150 GBP for 16th July.

Table 5.7: Event EXRV (External Contract Revaluation)

| Accounting Role | Amount Tag         | Dr/Cr | Amo<br>unt | ССҮ | Transaction<br>Date | Value Date |
|-----------------|--------------------|-------|------------|-----|---------------------|------------|
| CONT_FAIR_VAL   | CUR_NETRVL<br>_INC | Dr    | 150        | GBP | 17-Jul-20           | 16-Jul-20  |
| NET_RVL_INC     | CUR_NETRVL<br>_INC | Cr    | 150        | GBP | 17-Jul-20           | 16-Jul-20  |

On 18th BOD during batch revaluation reversal is triggered.

Table 5.8: Event EXRR (External Contract Revaluation reversal)

| Accounting Role | Amount Tag         | Dr/Cr | Amo<br>unt | ССҮ | Transaction<br>Date | Value Date |
|-----------------|--------------------|-------|------------|-----|---------------------|------------|
| NET_RVL_INC     | PRV_NETRVL<br>_INC | Dr    | 150        | GBP | 18-Jul-20           | 18-Jul-20  |
| CONT_FAIR_VAL   | PRV_NETRVL<br>_INC | Cr    | 150        | GBP | 18-Jul-20           | 18-Jul-20  |

On 18th receiving P&L amount as 75 GBP for 17th July.

### Table 5.9: Event EXRV (External Contract Revaluation)

| Accounting Role | Amount Tag         | Dr/Cr | Amo<br>unt | ССҮ | Transaction<br>Date | Value Date |
|-----------------|--------------------|-------|------------|-----|---------------------|------------|
| CONT_FAIR_VAL   | CUR_NETRVL<br>_INC | Dr    | 150        | GBP | 18-Jul-20           | 17-Jul-20  |
| NET_RVL_INC     | CUR_NETRVL<br>_INC | Cr    | 150        | GBP | 18-Jul-20           | 17-Jul-20  |

On 19th BOD during batch revaluation reversal is triggered.

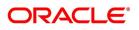

| Accounting Role | Amount Tag         | Dr/Cr | Amo<br>unt | ССҮ | Transaction<br>Date | Value Date |
|-----------------|--------------------|-------|------------|-----|---------------------|------------|
| NET_RVL_INC     | PRV_NETRVL<br>_INC | Dr    | 150        | GBP | 19-Jul-20           | 19-Jul-20  |
| CONT_FAIR_VAL   | PRV_NETRVL<br>_INC | Cr    | 150        | GBP | 19-Jul-20           | 19-Jul-20  |

T-1.1. E 40. Event EVDD (External Contract Develoption ....

On 19th OBTR does not receive revaluation from external system, then the revaluation event is not triggered and revaluation is skipped.

# 5.6 List of Glossary - Batch Processing

# EIDMANPE

Mandatory batch Program Maintenance - 5.3.1 Process Automatic Daily Program (p. 64)

# **EIDMANPE**

Mandatory batch Program Maintenance - 5.3.1 Process Automatic Daily Program (p. 64)

# 6. Process a Derivatives Contract

# 6.1 Introduction

Capture the details of the contract through the Contract Input Details screen. Before we proceed to discuss the details of the Derivatives Contract Input screen, briefly recall the work flow in the Derivatives module.

Maintain the basic information that is necessary for the successful functioning of the module. This information includes the maintenance of:

- Derivative Types
- Bank and Branch Parameter details
- · Revaluation details
- · Messaging party details
- · Counterparty details
- Interest, Tax and Charge class details

The next step in the process is the creation of products for the derivatives module. Products help you group or categorize contracts, which share broad similarities. Associate a derivative type with each of the products that you create. Thus the product inherits all the attributes of the type. Subsequently associate the various interest, charge and tax classes with the product.

Under each product that you define, you can enter specific contracts for this module. By default, a contract inherits the attributes of the product to which it is associated. This means that you do not have to define the attributes that default from the product every time you input a contract involving the product. It is possible to change some of the attributes to suit the product you are defining.

This topic contains the following sub-topics:

- 1) Derivatives Contract Input
- 2) Contract Upload
- 3) Schedule Confirmation
- 4) Derivatives Contract Reassign

# 6.2 Derivatives Contract Input

This topic contain the following sub-topic:

1) Maintain the Derivative Contract Input Screen

# 6.2.1 Maintain the Derivative Contract Input Screen

This topic describes the systematic procedure to maintain the derivative contract input screen.

### PREREQUISITE:

Specify **User ID** and **Password**, and login to Homepage.

1. On Homepage, type **DVDTRONL** in the text box, and click next arrow.

STEP RESULT: Derivative Contract Input screen is displayed.

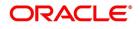

| Figure 6.1:                                                                                         | Derivative Contract                                                                                        | Input                                                                                   |                                                           |      |
|----------------------------------------------------------------------------------------------------|----------------------------------------------------------------------------------------------------|-----------------------------------------------------------------------------------------|-----------------------------------------------------------|------|
| Contract Input                                                                                      |                                                                                                    |                                                                                         |                                                           | - ×  |
| New Enter Query                                                                                     |                                                                                                    |                                                                                         |                                                           |      |
| Product<br>Product Description<br>Reject Reason<br>Swaption Reference<br>Main Detail Additional Ter | P<br>p                                                                                                    | Reference Number * User Reference External Reference Reversed Reference Deal Input Time | Version Number<br>Source Code<br>Type<br>Type Description |      |
| Limits                                                                                              |                                                                                                    |                                                                                         |                                                           | 1    |
| Master Agreement Code                                                                               | Governed By Master Agreement<br>Limits Tracking Required<br>Netting Required<br>Fair Value Limits Tracking | Current V<br>Interest Expo<br>FX Expo                                                   | sure                                                      |      |
| Notional & Risk Weighted I                                                                          | Limits                                                                                                    |                                                                                         |                                                           |      |
| Risk Percent                                                                                        | Notional Limit Tracking<br>Risk Weighted Limit Tracking                                                    | Notional Line C<br>Risk Weighted Line C<br>Risk Weighted Am                             | Code                                                      |      |
| Amendment Fee Details                                                                               |                                                                                                    |                                                                                         |                                                           |      |
| Amendment Fee amount<br>Fee Currency                                                                |                                                                                                    | Amendment Fee Indi                                                                      | Receive                                                   | _    |
| Event   Brokerage   Set                                                                             | tlements   Advice   Charges   Tax                                                                          | MIS   Fields   Holiday Preferences   Principal                                          | I   Interest   Sub Agreement                              |      |
| Input By<br>Date Time                                                                               | Authorized By<br>Date Time                                                                                 | Status<br>Authorization Status                                                          |                                                           | Exit |

2. On Derivative Contract Input screen, select New to specify the details of new contract.

Choose the Contract Input Summary option to call a created contract.
 The details of all the contracts that entered earlier display in a tabular form.

4. Double click the summary screen to open an existing deal.

The Contract On-line screen contains the following that captures information specific to the contract that you are maintaining.

- Header
- Footer
- Body of fields

Capture these details in addition to the attributes that the contract acquires as a result of being linked to the product.

The screen fields contains two tabs. First capture the main details of the derivative contract such as the Contract Type, Counterparty, and the In and Out Leg interest and principal details.

5. Click **Principal**, to specify the Contract Principal Schedules for both the in and out legs separately.

6. Click **Interest** to indicate the interest details for both the legs of the contract.

Start capturing additional information relating to the derivative by moving to the Detail tab.

- Revaluation details
- Inception

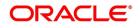

### • Termination details

Besides the existing fields in the Derivative Contract Online screen, you will also notice a vertical array of icons. Click on an icon launches a screen that captures details specific to an attribute, Settlement Message details, for example.

These icons are briefly described below:

| Icons         | Description                                                                                                    |
|---------------|----------------------------------------------------------------------------------------------------|
| Brokerage     | Click this icon to indicate brokerage details applicable to the contract.                                                                                                    |
| Advice        | Click on this button to enter the leg advice. View suppress and prioritize the devices that are to be generated for each leg of the transaction.                                                                 |
| Event         | Click this icon to view details of the events and accounting entries that the contract involves. The screen displays the overrides encountered for the contract.                                                 |
| Fields        | Click this icon to process the User Defined Fields screen. Indicate the user-defined fields for which information needs to be captured.                                                                          |
| Charges       | This button process the Charge service of Oracle Banking Treasury. On processing this function, charge rate, amount, and waive charge parameters are specified.                                                  |
| MIS           | Click to enter the transaction MIS details.                                                                                                    |
| Settlements   | Click this icon to process the Settlement screens. The contract is settled<br>based on the specified details in the settlement screens. The details of<br>these screens are discussed in the Settlements manual. |
| Тах           | This icon process Tax services. The application of the tax on a deal is discussed under the head Levying tax on a contract.                                                                                      |
| Interest      | This icon process the Interest screen. The application of interest is discussed in this chapter.                                                                                                    |
| Principal     | This icon process the Principal screen. The application of the principal is discussed in this chapter.                                                                                                    |
| Sub Agreement | This icon process the Sub Agreement screen.                                                                                                    |

Table 6.1: Icons Description - Field Description

Through the Derivatives Contract Input screen, it is possible to process all types of derivative contracts.

Enter the details of a contract using a derivative product. Based on the type of entered contract, it is possible to select a product from the option list available at the Product field.

Once the product is linked with a contract, the attributes defined for the product and consequently the derivative type associated with the product are inherited by the contract automatically. It is allowed to change a few of these details such as revaluation details, the in and out leg interest details, before saving the contract.

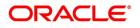

| Field              | Description                                                                                                    |
|--------------------|----------------------------------------------------------------------------------------------------|
| Reference Number   | Specify the Reference Number in the text box. The field is Mandatory.<br>In Oracle Banking Treasury, reference numbers are generated<br>automatically and sequentially by the system. This numbered tag is used to<br>identify the entered contract. It is also used in all the accounting entries and<br>transactions related to this contract. Hence the system generates a unique<br>number for each contract.<br>The contract reference number is a combination of a three-digit branch<br>code, a four-character product code, a five-digit Julian Date, and a four-digit<br>serial number. The Julian Date has the following format:<br>YYDDD<br>Here, YY stands for the last two digits of the year and DDD for the number<br>of days (s) that has/ have elapsed in the year. |
| User Reference     | Enter a reference number for the contract. A contract is identified by this number in addition to the Contract Reference Number generated by the system.<br><b>NOTE:</b> Make sure that the number is unique and cannot be identified in any other contract. By default, the Contract Reference Number generated by the system will be taken as the User Reference No.                                                                                                    |
| External Reference | Specify the identification for the transaction in the external source, as the external reference number, if the transaction is uploaded from an external source.                                                                                                    |
| Reject Reason      | Specify the Reject reason Code for payment reversal message. The option list displays all valid code maintained in the system. Choose the appropriate one.                                                                                                    |
| Reversed Reference | The reference number displays the reversed and re-booked contract.                                                                                                    |
| Deal Input time    | This field captures the deal execution time at the time of deal booking<br>received from front office.<br>Format: YYYY-MM-DD HH:MM:SS:SSS (Default).<br>Here SSS is milliseconds.<br><b>NOTE:</b> The above format can be changed in the user setting option based on<br>requirement.<br>System throws an error when you give the wrong date or time format on                                                                                                    |
| Source Code        | modification.         Indicates the indicate the source from which contracts have to be uploaded.                                                                                                    |

 Table 6.2:
 Derivate Contract Input Main Tab - Field Description

| Field              | Description                                                                                                    |
|--------------------|----------------------------------------------------------------------------------------------------|
| Swaption Reference | <ul> <li>Specify the swaption reference number to associate this contract with an options contract. The option list displays all valid option contract reference numbers maintained in the system. Choose the appropriate one.</li> <li>use P to have the details populated by the system. The system will default the following details based on the product code or the swaption reference number.</li> <li>Product Code</li> <li>Product Type</li> </ul>                                                                                                    |
|                    | Counter party                                                                                                    |
|                    | Value Date                                                                                                    |
|                    | Maturity Date                                                                                                    |
|                    | In Leg currency                                                                                                    |
|                    | In Leg Principal Amount                                                                                                    |
|                    | Settlement Account Branch                                                                                                    |
|                    | Settlement Account                                                                                                    |
|                    | <ul> <li>The system triggers DBOK event when you save the contract. In this case, the system</li> <li>updates the status of the new contract as 'Yet to be initiated'. On authorization, the system</li> <li>links this contract to the corresponding swaption deal. On 'Options Contract Input' screen, you can view the contract reference number of the linked DV contract under 'Interest Rate Options' tab.</li> <li>The system allows the reversal of the swaption contract only after reversing the IRS contract linked to it.</li> </ul>                                                                                                    |
|                    | During the manual/auto-exercise of the OT contract, the system will initiate<br>the corresponding DV contract. The system will trigger the DOPT event as<br>part of this process. While performing auto-exercise during EOD<br>operations, if an OT swaption contract is not linked to any DV contract, the<br>system will move that particular OT contract to process exception.<br>However, the EOD process will not fail for process exceptions. For such<br>contracts, the contract status will continue to be active even after the<br>maturity date of the swaption deal. You can manually control it by reversing<br>or determination the Swaption contract. |
| Counterparty       | When the details of a derivative contract are entered, specify the customer<br>with whom the derivative contract is being entered. Specify the code of an<br>authorized customer who falls into a category allowed for the product linked<br>to the contract.                                                                                                    |

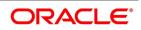

| Field                        | Description                                                                                                    |  |
|------------------------------|----------------------------------------------------------------------------------------------------|--|
| Settlement Account<br>Branch | To settle these components in an account existing at a branch other than<br>the one where the contract is initiated, then indicate the branch code where<br>the account resides. Subsequently indicate the account number of the<br>settlement account.<br>If Settlement Instructions is defined for the customer, the settlement<br>accounts is picked from those instructions. While entering the details of the<br>contract, you can change the Settlement Instructions for the derivative<br>contract.<br><b>NOTE:</b><br>If a settlement account is specified in the settlement instructions<br>for the customer, and a different account is specified for the deriv-<br>ative contract, the account specified for the contract takes prefer-<br>ence.<br>If Debit or Credit settlement accounts are specified that use an<br>accounting class that is restricted for the product, an override is |  |
|                              | sought.                                                                                                    |  |
| Account                      | Specify the settlement account if the Settlement Instructions are not defined<br>for the customer. The settlement account that specified is the account<br>through which the various components linked to the contract get settled.                                                                                                    |  |
| Contract Type                | All derivative contracts must be designated at inception either as Trade or<br>as Hedge contracts. At the time of product definition, you would have<br>indicated whether the product being defined is meant for trade deals or<br>hedge deals. When you associate a contract with a product, the<br>specification you made for the product will default to the contract. It is<br>possible to change this specification.<br>The Contract Type specification determines the accounting entries that will<br>be passed for processing the particular contract. The system will identify all<br>trade contracts and revalue them according to the revaluation preferences<br>specified. For hedge type of contracts, interest accruals will be carried out<br>at periodic intervals.<br>Also indicate the contract is a Buy type or Sell type of contract.                                               |  |
| Resettable Leg               | <ul> <li>Specify the leg details as required. This identifies which leg of the swap is resettable. The options available are: <ul> <li>None</li> <li>Inleg</li> <li>Outleg</li> </ul> </li> <li>WARNING: For IRS, FRA and plain CCS derivatives type deals, this field should be blank if you select any of the legs as an option then the system throws an error: Resettable is allowed only for Mark to Market Resettable Cross Currency Swaps.</li> </ul>                                                                                                    |  |

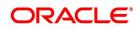

| Field         | Description                                                                                                    |
|---------------|----------------------------------------------------------------------------------------------------|
| Trade Date    | <ul> <li>The system defaults to the current date as the trade date. This is the date on which the deal is agreed with the counterparty. Once authorized, the Trade date cannot be amended.</li> <li>The system displays error messages under the following conditions: <ul> <li>Trade date is greater than current system date</li> <li>Trade date is holiday as per the deal currency</li> <li>Trade date is blank</li> <li>Trade date is later than the value date</li> </ul> </li> </ul>                                                                                                    |
|               | Trade date is earlier than the product start date                                                                                                    |
| Booking Date  | Displays the deal details entered date.<br>This defaults to the system date (todays date). This date is for information<br>purposes only. The accounting entries are passed as of the Value Date of<br>the deal (initiation date of the deal).                                                                                                    |
| Value Date    | <ul> <li>If you are entering the details of interest/cross-currency swap, indicate the date on which the swap takes effect. In the case of an FRA, the value date would typically be the date on which the deal settles.</li> <li>The accounting entries for the initiation of the deal will be passed as of the value date. The tenor of the deal will begin from this date and all calculations for interest and all the other components based on tenor will be made from this date onwards.</li> <li>The system defaults to todays date. It is possible to enter the Value Date of your choice here, and it can be any one of the following: <ul> <li>Todays date</li> <li>A date in the past</li> </ul> </li> </ul> |
|               | A date in the future                                                                                                    |
|               | The Value Date must not be earlier than the Start Date or later than the End<br>Date of the product involved in the deal. If the liquidation date for any of the<br>deal components falls before todays date, the liquidation entries (as defined<br>by you for the product) will be passed if you have specified the same for the<br>product.                                                                                                    |
| Maturity Date | While maintaining the details of a swap, indicate the date on which the swap matures. If you are maintaining details of an FRA, the maturity date would be the last date for the computation period.                                                                                                    |
| Buy or Sell   | Indicates the contract is a Buy type or Sell type of contract.                                                                                                    |
| In/Out Leg    | As part of maintaining the In and Out leg details of the contract, indicate the currency, amount, rate code, rate source, the principal schedules and interest details for both the in as well as the out legs of the contract.                                                                                                    |

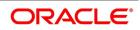

| Field                       | Description                                                                                                    |
|-----------------------------|----------------------------------------------------------------------------------------------------|
| Currency and Amount         | Indicate the currency in which interest amount should be calculated for both<br>the inward as well as the outward legs of the contract. Select the currency<br>code from the option list available.<br>In addition, you are also required to indicate the principal amount (Actual/<br>Notional) for both the legs of the contract. The amount that you specify will<br>be taken in the currency indicated for the particular leg of the contract.                                                                                                    |
| Liquidate Past<br>Schedules | <ul> <li>Choose to liquidate past schedules of backdated contracts. If you specify that backdated schedules should be liquidated the system will liquidate these schedules irrespective of the availability of funds.</li> <li>For example,</li> <li>The derivative contract is initiated as of today, a date in the future, or as a date in the past.</li> <li>Todays date is October 15, 2000. Suppose you initiate a hedge swap today, of 15,000 USD with the Value Date (the date on which the swap comes into effect) as of September 15, 2000, the system will pass accounting entries for initiation as of September 15.</li> <li>But if there had been an interest payment schedule for September 30, 2000, for 500 USD, then if you specify that back valued schedules should be liquidated, you can make the system pass accounting entries to liquidate this schedule also when the loan is initiated.</li> <li><b>NOTE:</b> The entries associated with each event (initiation and liquidation in this case) is passed only if it is defined for the product. Further, the accounts used will be the ones defined for each entry.</li> </ul> |
| Broker                      | <ul> <li>When processing a deal that involves brokerage, indicate the ID of the broker through whom the deal was brokered. The adjoining option list displays a list of valid brokers with whom you can enter deals. Select the appropriate one.</li> <li>It is allowed to enter details of a broker only if brokerage is allowed for the product to which the deal is associated.</li> </ul>                                                                                                    |
| Dealer                      | Select the name of the dealer involved in the transaction.                                                                                                    |
| Exchange Rate               | <ul> <li>While maintaining details of Cross Currency Swaps indicates the Exchange</li> <li>Rate for the exchange of principal. The indicated rate is used for</li> <li>determining the Out leg amount for the initial exchange in principal, given</li> <li>the In Leg amount.</li> <li>NOTE: The indicated exchange rate is validated against the exchange rate</li> <li>variance limits (Override Limit, Stop Limit) specified at the time of defining</li> <li>the product. If the exchange rate variance exceeds the Override Limit, the</li> <li>system displays an appropriate override message. If the rate variance</li> <li>exceeds the Stop Limit, then it is not allowed to save the contract until you</li> <li>change the rate.</li> </ul>                                                                                                    |

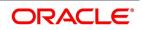

| Field           | Description                                                                                                    |
|-----------------|----------------------------------------------------------------------------------------------------|
| Remarks         | <ul><li>Free-format information about the details of the contract is captured in this field. The specified remarks are not reflected in any of the advice sent to the customer.</li><li>It is possible to capture the relevant information in the window that gets displayed. Once the necessary information is captured, click Ok.</li></ul>                                                                                                    |
| Default Details | At the time of input of a contract in different currencies, after you have<br>specified the currency and amount of the first leg and the currency of the<br>second leg, you must click Default. The system displays the equivalent<br>amount for the second leg in the currency specified for that leg.<br>In case of contracts with both legs in the same currency, use the Default<br>button, or manually input the amount and currency for both legs.                                                                                                    |
|                 | <b>NOTE:</b> If the Principal and Interest details for a contract need to be spec-<br>ified, use the Default button irrespective of whether both legs of a<br>contract are in the same currency or different currencies. The<br>system displays an error if you try to access the Principal and<br>Interest screens without having visited the Default button.                                                                                                    |
| Rate Type       | The interest paid on both the legs of the contract can either be a fixed<br>amount or an interest rate that changes periodically. For special cases, it is<br>also allowed to maintain a flat amount.<br>If you specify that the interest rate for either of the legs is fixed, then<br>indicate the rate of interest for the particular leg of the contract. When the<br>rate type is floating, indicate the rate code based on which the interest rate<br>must be calculated. Similarly, when the rate type is special, indicate the flat<br>amount that is to be used to calculate interest. |
| Rate Code       | If the contract involves a product defined with floating interest, this is the<br>Rate Code that links the contract to the Floating Rate table. As is the case<br>with the Rate Type, so also the Rate Code linked to the product will be<br>displayed in this field. You can choose to change it.                                                                                                    |
| Rate Source     | For all contracts with a floating interest rate leg, apart from specifying the Rate Code, it is required to indicate the Rate Source. The rate source indicated (such as Telerate, Reuters) is used to pick up the floating rate for the outward/inward leg of the contract.                                                                                                    |
| Tenor Code      | The tenor code refers to the tenor of the floating rate code and currency<br>combination to be associated with this leg of the contract.<br>Once Rate Code is selected, the code assigned to the tenor linked to the<br>particular Rate Code is displayed in this field. Choose to change it by<br>selecting another code from the list of the available options                                                                                                    |

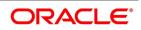

| Field                                   | Description                                                                                                    |
|-----------------------------------------|----------------------------------------------------------------------------------------------------|
| Spread (on a floating<br>interest rate) | <ul> <li>When the Rate Type of the particular leg of a contract is floating you can choose to specify a spread that is to be applied over the rate maintained in the Floating Rate screen.</li> <li>The Spread that you enter should be greater than or equal to the Minimum Spread and less than or equal to the Maximum Spread defined for the product that the contract involves.</li> <li>The entered Spread must be greater than or equal to the Minimum Spread and less than or equal to the Maximum Spread defined for the product that or equal to the Maximum Spread defined for the product that the contract involves.</li> <li>The entered Spread must be greater than or equal to the product that the contract involves.</li> <li>If the applied spread happens to be greater than the Maximum Spread, then the Maximum Spread will be applied to the rate. On the other hand, if it is less than the Minimum Spread defined for the product, the Minimum Spread will be picked up.</li> </ul> |
| Rate                                    | If specified that the interest rate for this leg of the contract is Fixed, then enter the actual rate of interest.                                                                                                    |
| Flat Amount                             | If indicated the Rate Type is Special for this leg of the contract then, specify the Flat Amount.                                                                                                    |

### 7. On **Derivative Contract Input** screen, select **Detail** tab.

STEP RESULT: Derivative Contract Input screen with Detail tab is displayed.

| Figure 6.2: I                                                         | Details tab                              |                                                                                         |                                                             | - >                                                |
|-----------------------------------------------------------------------|------------------------------------------|-----------------------------------------------------------------------------------------|-------------------------------------------------------------|----------------------------------------------------|
| New Enter Query                                                       |                                          |                                                                                         |                                                             | - ,                                                |
| Product<br>Product Description<br>Reject Reason<br>Swaption Reference | P                                        | Reference Number * User Reference External Reference Reversed Reference Deal Input Time | Version Number<br>Source Code<br>Type<br>Type Description   | Previous Next FLEXCUBE                             |
| flain Detail Additional Terr<br>Customer<br>Account Description       | nination Details                         | Base Currency<br>Description                                                            | Inception Details<br>Inception Value                        | Amortize Inception Gain<br>Amortize Inception Loss |
| Revaluation Details<br>Revaluation Method<br>Rate Code<br>Rate Source | Revaluation Required<br>Netting Required | Maturi                                                                                  | ty Date Details<br>Move Across Month<br>Forward<br>Backward |                                                    |
| Event   Brokerage   Sett                                              | lements   Advice   Charge                | es   Tax   MIS   Fields   Holiday Preferences                                           | s   Principal   Interest   Sub Agreement                    |                                                    |
| Input By<br>Date Time                                                 |                                          | rized By Sta<br>te Time Authorization Sta                                               |                                                             | Exit                                               |

8. On **Details** tab, specify the fields and click **Exit**.

For more information on fields, refer Table 6.36: Details tab - Field Description

To process the contract, once the essential details of the derivative contract are entered, it is mandatory to enter the additional details that are required. Click on the tab that corresponds to Detail.

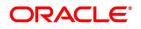

| Field              | Description                                                                                                    |
|--------------------|----------------------------------------------------------------------------------------------------|
| Assuming           | If the contract you are processing is assumed from another counterparty,<br>you are required to indicate so before you begin to specify the other<br>details. Uncheck the box if you are processing a fresh contract. Currently<br>this functionality not supported. But the check box is available on the<br>screen. The functionality will be supported in a future release.                                                                                                    |
| Customer           | If the counterparty from whom you are assuming the contract is a customer of your bank, indicate the name of the customer. When the counterparty is not in any way connected to your bank, it is not necessary to specify the name.                                                                                                    |
| Base Currency      | Since you can maintain different currencies for both the in and out legs of<br>the contract, you have to identify one single currency as the Base<br>Currency of the contract. The specified base currency is used to<br>compute the contract fair value to be used for revaluation purposes.                                                                                                    |
| Revision Schedules | Revaluation is typically applicable to trade deals. The revaluation preferences that you made at the product level will default to the contract. You may change these preferences while processing the contracts.<br>If indeed revaluation is required for the contract being processed, it is done, according to the chosen revaluation method.                                                                                                    |
|                    | <b>NOTE:</b> Each of the revaluation methods is thoroughly explained in the chapter Defining the Fair Price revaluation methods.                                                                                                    |
| Netting Required   | This field indicates whether contracts with positive and negative MTM values are netted, for computing credit limit utilization.<br>Once the MA Code is specified, the other details linked to the code, such as Limits Tracking Required, Netting required, and so on being defaulted to the contract.                                                                                                    |
|                    | <ul> <li>NOTE: At the MA level, if indicated that Netting is required, and while entering the details of the contract, decided that netting is not required, for that particular contract, it will be allowed to Uncheck this box.</li> <li>However, at the MA level, if you have specified that netting is not required, then you will not be allowed to change this default at the time of entering the contract details.</li> <li>Similarly, how revaluation entries must be passed, whether at the leg</li> </ul> |
|                    | <ul><li>level or the contract level, will also default from the Product Preference screen.</li><li>At the product level, if you have specified that revaluation netting is not required, then you will not be allowed to change this at the contract level. However, at the product level, if you have indicated that revaluation netting is required, then you can change this to Not Required at the contract level.</li></ul>                                                                                      |

 Table 6.3:
 Details tab - Field Description

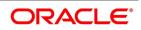

| Field             | Description                                                                                                    |
|-------------------|----------------------------------------------------------------------------------------------------|
| Rate Code         | If you indicate that the revaluation must be based either on the Contract<br>Specific Rate, or the Branch Specific Rate, then you have to indicate the<br>Rate Code, which should be used for the same purpose.                                                                                                    |
| Rate Source       | This is the Rate Source to which the Rate Code belongs. Select from the adjoining option list, and indicate the Rate Source to which the Rate Code is to be linked.                                                                                                    |
| Holiday Treatment | <ul> <li>As part of specifying the maturity date details, select the holiday handling treatment if the Maturity Date were to fall due on a holiday. Specify that the holiday must be treated according to one of the following:</li> <li>Ignore the holiday</li> </ul>                                                                                        |
|                   | Branch Holiday                                                                                                    |
|                   | Currency Holiday                                                                                                    |
|                   | Financial Center                                                                                                    |
| Holiday Movement  | You can choose to move the maturity date falling due on a holiday either<br>forward or backward to the next or the previous working day respectively.<br>If not, the maturity date is kept in the same month on the last or first<br>working day of the month, depending on whether the maturity date is<br>over the month-end or the beginning of the month. |
| Holiday CCY       | If you have specified that the Holiday Treatment should be as per your specifications in the Currency Holiday Calendar, then you have to indicate the currency and check the holiday table.                                                                                                    |
| Financial Centre  | If you have indicated that the Holiday Treatment must be governed by<br>the holiday calendar of the Financial Center, then you have to indicate<br>the code assigned to the Financial Center.                                                                                                    |
| Inception Value   | The inception value refers to the value of the contract at inception. This is applicable only in the trade deals. Either you can choose to amortize the gain/loss at inception, or you can choose to ignore the same.                                                                                                    |
|                   | <b>NOTE:</b> Your preference at the product level regarding the amortization<br>of inception gain and/or loss will be made applicable to the<br>contract as well. However, if you do not want to allow amorti-<br>zation for inception gain/loss for this particular contract, you<br>will be allowed to do so.                                               |

On Derivative Contract Input screen, select Additional tab.
 STEP RESULT: Derivative Contract Input screen with Additional tab is displayed.

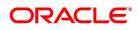

| Figure 6.3: A                                              | Additional tab                                                                                             |                                                                                         |                                                                 |                                                           |                      |    |      |
|------------------------------------------------------------|----------------------------------------------------------------------------------------------------|-----------------------------------------------------------------------------------------|-----------------------------------------------------------------|-----------------------------------------------------------|----------------------|----|------|
| New Enter Query                                            |                                                                                                    |                                                                                         |                                                                 |                                                           |                      |    | -    |
| Product Description<br>Reject Reason<br>Swaption Reference | P<br>mination Details                                                                                      | Reference Number * User Reference External Reference Reversed Reference Deal Input Time |                                                                 | Version Number<br>Source Code<br>Type<br>Type Description | Previous<br>FLEXCUBE | Of | Next |
| Limits                                                     |                                                                                                    |                                                                                         |                                                                 |                                                           |                      |    |      |
| Master Agreement Code<br>Fair Value Line Code              | Governed By Master Agreement<br>Limits Tracking Required<br>Netting Required<br>Fair Value Limits Tracking |                                                                                         | Current Value<br>Interest Exposure<br>FX Exposure               | Master Agreement Details                                  |                      |    |      |
| Notional & Risk Weighted L                                 | imits                                                                                                    |                                                                                         |                                                                 |                                                           |                      |    |      |
| Risk Percent                                               | Notional Limit Tracking<br>Risk Weighted Limit Tracking                                                    |                                                                                         | Notional Line Code<br>Weighted Line Code<br>isk Weighted Amount |                                                           |                      |    |      |
| Amendment Fee Details                                      |                                                                                                    |                                                                                         |                                                                 |                                                           |                      |    |      |
| Amendment Fee amount<br>Fee Currency                       |                                                                                                    | Ame                                                                                     | endment Fee Indicator<br>Fee Settlement Date                    | Pay<br>Receive                                            |                      |    |      |
| Event   Brokerage   Set                                    | tlements   Advice   Charges   Tax                                                                          | MIS   Fields   Holiday Preference                                                       | es   Principal                                                  | Interest   Sub Agreement                                  |                      |    |      |
| Input By<br>Date Time                                      | Authorized By<br>Date Time                                                                                 | S<br>Authorization S                                                                    | Status<br>Status                                                |                                                           |                      |    | Exi  |

10. On Additional Details tab, specify the fields, and click Exit.
 For more information about fields, refer to *Table 6.37: Additional Details Tab - Field Description*.

| Field                           | Description                                                                                                    |
|---------------------------------|----------------------------------------------------------------------------------------------------|
| Governed By Master<br>Agreement | Check this box to indicate that the contract for which you are capturing details comes under the purview of a master agreement that exists between your bank and the counter-party.                                                                                                    |
| MA Code                         | If you have specified that, the contract is governed by a master agreement,<br>then indicate the code assigned to the Master Agreement in the Master<br>Agreement Maintenance screen.<br>Once the MA Code is chosen, the other details linked to the MA code, such<br>as Limits Tracking Required, Netting required, and so on will default to the<br>contract.<br>Once the MA Code is chosen, the other details linked to the MA code, such<br>as Limits Tracking Required, Netting required, and so on will default to the<br>contract.<br>Once the MA Code is chosen, the other details linked to the MA code, such<br>as Limits Tracking Required, Netting required, and so on will default to the<br>contract.<br><b>NOTE:</b> If you input the MA Code, click the MA Details button. The system<br>displays the related details for the MA code specified. |
| Limits Tracking Required        | At the MA level, if you have indicated that limit tracking is required, and<br>while entering the details of the contract, you decide that tracking is not<br>required, then you will be allowed to un check this box.<br>However, at the MA level, if you have specified that limit tracking is not<br>required, then you will not be allowed to change this default at the time of<br>entering the contract details.                                                                                                    |
| Fair Value Limits Tracking      | Check this option for fair value limit tracking is required.                                                                                                    |
| Fair Value Line Code            | This field is the Line Code for the Fair Value Limits tracking and will be defaulted from the master agreement maintenance once the master agreement is chosen.<br>If the Fair Value Limits Tracking option is checked, the field is mandatory.                                                                                                    |
| Current Value                   | The Current Value represents the current Mark-to-Market value of the contract. This value changes when the contract is revalued.<br>When entering a contract, specify the inception value in this field. This is taken as the current value of the contract.                                                                                                    |
| Interest and FX Exposure        | <ul> <li>When entering a contract, specify the inception value in this field. This is taken as the current value of the contract.</li> <li>Interest Exposure - Exposure to fluctuation in interest rates.</li> <li>FX Exposure - Exposure to fluctuations in exchange rates only when the foreign currency is involved.</li> <li>Specify the interest and FX Exposure amounts.</li> </ul>                                                                                                    |
| Netting Required                | Indicate whether contracts with positive and negative MTM values can be netted for computing credit limit utilization.                                                                                                    |
| Amendment Fee Amount            | Specify the Amendment fee amount as required.                                                                                                    |

 Table 6.4:
 Additional Details Tab - Field Description

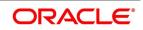

| Field                           | Description                                                                                          |  |  |  |
|---------------------------------|----------------------------------------------------------------------------------------------------|--|--|--|
| Fee Currency                    | Specify the Fee Currency details as required.                                                        |  |  |  |
| Amendment Fee Indicator         | <ul><li>Select the fee indicator as required. The options are:</li><li>Pay</li><li>Receive</li></ul> |  |  |  |
| Fee Settlement Date             | Specify the Fee settlement details as required.                                                      |  |  |  |
| Notional & Risk Weighted Limits |                                                                                                    |  |  |  |

|                                    | ing is required for a particular contract. The fields Fair Value Limit Tracking                                                                                |  |  |  |  |  |  |
|------------------------------------|----------------------------------------------------------------------------------------------------|--|--|--|--|--|--|
| Notional Limite Tracking and       |                                                                                                    |  |  |  |  |  |  |
| -                                  | d Risk Weighted Limits Tracking is enabled only if the Limit Tracking option<br>overned by a Master agreement, then if any of the three fields (Fair Value Lim |  |  |  |  |  |  |
| •                                  | racking, and Risk Weighted Limits Tracking) are checked in the Maste                                                                                           |  |  |  |  |  |  |
| Agreement, the Limit Tracking      |                                                                                                    |  |  |  |  |  |  |
| The required option is check       |                                                                                                    |  |  |  |  |  |  |
|                                    | Tracking, Notional Line Code, Risk-Weighted Limits Tracking and Ris                                                                                            |  |  |  |  |  |  |
| •                                  | t from the Master agreement maintenance, if the contract comes under th                                                                                        |  |  |  |  |  |  |
| preview of a Master Agreem         |                                                                                                    |  |  |  |  |  |  |
|                                    | I Risk Weighted Line Code are mandatory if the Notional Limits Tracking an<br>ng options are enabled, respectively.                                            |  |  |  |  |  |  |
| For the line code, all valid lir   | nes for the counterparty and the product will be displayed in the option list.                                                                                 |  |  |  |  |  |  |
| For the line code, all valid li    | nes for the counterparty and the product will be displayed in the options lis                                                                                  |  |  |  |  |  |  |
| On saving the contract, all th     | he three lines selected will be validated for any restrictions based on produc                                                                                 |  |  |  |  |  |  |
| and currency. Oracle Bankin other. | ng Treasury will also ensure that all line codes selected are distinct from eac                                                                                |  |  |  |  |  |  |
|                                    | mount are calculated and shown on the screen as soon as the Risk-Weighte                                                                                       |  |  |  |  |  |  |
| Limits Tracking option is sel      | ected. These fields are re-calculated if the value date or the maturity date                                                                                   |  |  |  |  |  |  |
| amended.                           | ,                                                                                                    |  |  |  |  |  |  |
| Risk-Weighted Amount will b        | be calculated as follows:                                                                                                    |  |  |  |  |  |  |
| -                                  | y comparing the tenor (Maturity date – Value date) of the contract with th                                                                                     |  |  |  |  |  |  |
| •                                  | naintenance. The risk category used for comparison will be the risk categor                                                                                    |  |  |  |  |  |  |
| defined in customer mainten        | ance for the counterparty of the derivatives and options contract. The produc                                                                                  |  |  |  |  |  |  |
|                                    | the product for the contract. If there is no risk maintenance for the particula                                                                                |  |  |  |  |  |  |
| •                                  | product is replaced by ALL, and risk percent for contract tenor, custome                                                                                       |  |  |  |  |  |  |
| •••                                | ill be arrived at. The module used to find out the risk percent will be 'DV fo                                                                                 |  |  |  |  |  |  |
| derivatives.                       |                                                                                                    |  |  |  |  |  |  |
| Various combinations possib        | ble for find out risk percentage in order of preference are:                                                                                                   |  |  |  |  |  |  |
| DV + Customer Category +           | Product                                                                                                    |  |  |  |  |  |  |
| DV + Customer Category +           | ALL                                                                                                    |  |  |  |  |  |  |
| An error message displays          | if Risk-Weighted Limit Tracking is checked, and risk percentage cannot b                                                                                       |  |  |  |  |  |  |
| arrived at.                        |                                                                                                    |  |  |  |  |  |  |
| Risk percent once arrived is       | stored, and the contract level and will be used to compute the risk-weighte                                                                                    |  |  |  |  |  |  |
| amount for limit tracking. An      | y future amendment of risk percentage, in risk percentage maintenance, w                                                                                       |  |  |  |  |  |  |
| not affect the risk-weighted a     | amount of the contract, and it will remain the same throughout the life cycle o                                                                                |  |  |  |  |  |  |
| the contract.                      |                                                                                                    |  |  |  |  |  |  |
| Limits Utilization for the Not     | tional Amount and the Risk-Weighted amount will be done against the in le<br>CCS.                                                                              |  |  |  |  |  |  |

11.

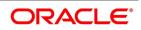

| Figure 6.4: Termin                                                          | nation Details                        |                                                                                |                                                           | - ×     |
|-----------------------------------------------------------------------------|---------------------------------------|--------------------------------------------------------------------------------|-----------------------------------------------------------|---------|
| New Enter Query                                                             |                                       |                                                                                |                                                           | - ^     |
|                                                                             | External R<br>Reversed R<br>Deal In   | eference                                                                       | Version Number<br>Source Code<br>Type<br>Type Description | Of Next |
| Termination Details Termination Type Counterparty Termination Date YYYYAMAD | Terminati                             | Currency<br>on Value<br>Amortize Termination Gain<br>Amortize Termination Loss |                                                           | Close   |
| Event   Brokerage   Settlements   ,                                         | Advice   Charges   Tax   MIS   Fields | I Holiday Preferences   Principal                                              | Interest   Sub Agreement                                  |         |
| Input By<br>Date Time                                                       | Authorized By<br>Date Time            | Status<br>Authorization Status                                                 |                                                           | Exit    |

12. On **Termination Details** tab, specify the fields and click **Exit**. For more information about the fields, please refer to *Table 6.38: Termination Details Tab*.

| Table 6.5: Termination Deta       |                                                                                                    |
|-----------------------------------|----------------------------------------------------------------------------------------------------|
| Field                             | Description                                                                                                    |
| Termination Type                  | When you are terminating a particular contract, indicate whether it is a normal termination or whether the contract is going to be assigned to another counterparty. In the latter case, indicate the counterparty to which the contract is to be assigned.<br><b>NOTE:</b> This is not applicable when entering a new contract.                                                                                                    |
| Counterparty                      | If the contract is to be assigned to another counterparty, indicate the ID of the counterparty to whom the contract is to be assigned.                                                                                                    |
| Termination Value and<br>Currency | If there is any gain or loss due to termination, indicate the gain or loss in<br>value by specifying a positive or negative amount and the currency in<br>which the termination gain or loss must be settled.<br>Either choose to amortize the termination gain/loss, or choose to ignore<br>the same.                                                                                                    |
| Termination Date                  | <ul> <li>Specify the Termination Date. Termination can either be back-valued, current dated, or future-valued. The specified date must adhere to the following conditions:</li> <li>For FRA contracts, the termination date must be between the Booking Date (inclusive), and the Value Date (exclusive). For IRS/CCS contracts, the termination date is anywhere between the Booking Date (inclusive), and Maturity Date (exclusive). Any deviation from these conditions will result in an error message.</li> <li>If back-dated termination for an IRS/CCS contract is specified, ensure that the termination date is not greater than the most recent schedule settlement date that is executed.</li> <li>The termination date defaults as the System date. You can modify this date. Make sure not to leave this field blank.</li> <li>When you save the contract after specifying the Termination Date, the DTRB event is triggered. No accounting entries are passed for this event. The contract status remains active, after DTRB and a new version is created.</li> </ul> |

 Table 6.5:
 Termination Details Tab

| Field | Description                                                                                                    |
|-------|----------------------------------------------------------------------------------------------------|
|       | <ul> <li>For FRA contracts, if Settlement Message generation (SGEN) for liquidation is triggered before Termination Booking (DTRB), an override displays while saving the contract after entering the Termination Date.</li> <li>If the DTRB event has been triggered for a contract, you cannot terminate the contact again.</li> <li>For a back-valued termination or termination on the application date, the Termination event (DTER) is triggered along with the event DTRB when you save the contract. The SGEN for Termination is fired on the authorization.</li> <li>For future-dated termination, the termination event (DTER) is triggered during EOD/ BOD on the respective date.</li> <li>NOTE: Your specification in the Product Preferences screen, about the amortization of termination gain/loss, is defaulted on to the contract. At the product level, if you have set this preference, No then it is not allowed to change this to Yes, at the contract level. However, if you have set the preference as Yes, then you can change this to No at the contract level.</li> </ul> |

13. On **Contract Input Details** screen, click **Event**. STEP RESULT: **Event** screen is displayed.

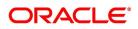

| Main  |                        |            |             |            |                      |            |            | - ×   |
|-------|------------------------|------------|-------------|------------|----------------------|------------|------------|-------|
|       |                        |            |             |            |                      |            |            |       |
|       |                        |            |             |            |                      |            |            |       |
|       | Reference Numb         | ber*       |             |            |                      |            |            |       |
| Event |                        |            |             |            |                      |            |            |       |
|       | 1 Of 1 🕨 🕅             |            |             |            |                      |            |            | + - = |
|       | Event Number *         | Event Code | Description | Event Date | Authorization Status | Maker Id   | Checker Id |       |
|       | Elon Humber            | Elen odd   | Beschlan    | Eren Baro  | Auton Zution Otatuo  | indicer id | oncold id  |       |
|       |                        |            |             |            |                      |            |            |       |
|       |                        |            |             |            |                      |            |            |       |
|       |                        |            |             |            |                      |            |            |       |
|       |                        |            |             |            |                      |            |            |       |
|       |                        |            |             |            |                      |            |            |       |
|       |                        |            |             |            |                      |            |            |       |
|       |                        |            |             |            |                      |            |            |       |
|       |                        |            |             |            |                      |            |            |       |
|       |                        |            |             |            |                      |            |            |       |
|       |                        |            |             |            |                      |            |            |       |
|       |                        |            |             |            |                      |            |            |       |
|       |                        |            |             |            |                      |            |            |       |
|       |                        |            |             |            |                      |            |            |       |
|       |                        |            |             |            |                      |            |            |       |
|       |                        |            |             |            |                      |            |            |       |
|       |                        |            |             |            |                      |            |            |       |
|       |                        |            |             |            |                      |            |            |       |
|       |                        |            |             |            |                      |            |            |       |
|       |                        |            |             |            |                      |            |            |       |
|       |                        |            |             |            |                      |            |            | ,     |
| Accou | nting Entries   Messag | ges        |             |            |                      |            |            |       |
|       |                        |            |             |            |                      |            |            | Exit  |

Figure 6.5: Event Screen

- On Event screen, specify the fields, and click Exit.
   The details of events that have already taken place for the transaction log is displayed, along with the date on which the event took place.
- 15. Click the **Accounting Entries** to view the View the accounting entries details for a specific event. STEP RESULT: **View Details** screen is displayed.

| asury Accounting Entrie  | s       |                     |                 |            |                  |                         |      |                   |
|--------------------------|---------|---------------------|-----------------|------------|------------------|-------------------------|------|-------------------|
| ecute Query              |         |                     |                 |            |                  |                         |      |                   |
| Reference Number         | er *    |                     |                 |            |                  | Event Number *          |      |                   |
|                          |         |                     |                 |            |                  | Event *                 |      |                   |
| ounting Entries Override | s       |                     |                 |            |                  |                         |      |                   |
| counting Entries         |         |                     |                 |            |                  |                         |      |                   |
| ◀ 1 0f 1 ► N             |         |                     |                 |            |                  |                         |      | + - 3             |
| Event Branch             | Account | Account Description | Debit or Credit | Amount Tag | Account Currency | Foreign Currency Amount | Rate | Local Currency Am |
|                          |         |                     |                 |            |                  |                         |      |                   |
|                          |         |                     |                 |            |                  |                         |      |                   |
|                          |         |                     |                 |            |                  |                         |      |                   |
|                          |         |                     |                 |            |                  |                         |      |                   |
|                          |         |                     |                 |            |                  |                         |      |                   |
|                          |         |                     |                 |            |                  |                         |      |                   |
|                          |         |                     |                 |            |                  |                         |      |                   |
|                          |         |                     |                 |            |                  |                         |      |                   |
|                          |         |                     |                 |            |                  |                         |      |                   |
|                          |         |                     |                 |            |                  |                         |      |                   |
|                          |         |                     |                 |            |                  |                         |      |                   |
|                          |         |                     |                 |            |                  |                         |      |                   |

### 16. On Contract Input Screen, click Brokerage.

When capturing the details of a contract that involves brokerage, specify the brokerage details applicable to the contract. To recall, you have already specified the name of the broker, through whom the contract was brokered, in the Derivatives Contract Input screen. The details specified for the broker, including the brokerage rule linked to the broker defaults. However, you can change some details, like - whether brokerage must be booked in advance, in arrears, or whether it must be waived altogether.

Click **Brokerage** to define the brokerage details, that are applicable to the processed contracted log. t is allowed to enter details of a broker, only if brokerage was allowed for the product to which the contract is asso-

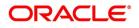

ciated.The code assigned to the broker, through whom the deal was brokered displays along with the broker name.

| Field                 | Description                                                                                                    |
|-----------------------|----------------------------------------------------------------------------------------------------|
| Currency              | If the brokerage payable currency is the same as the brokerage paid currency,<br>then the same amounts (brokerage paid and brokerage payable) are<br>displayed against the currencies. You have the option to change these<br>currencies.                                                                                                    |
| Amount                | <ul> <li>While you cannot input the brokerage payable amount, the brokerage paid amount can be changed.</li> <li>The following brokerage details are displayed:</li> <li>The brokerage liquidation status. If it has been liquidated, the liquidation preference number is displayed.</li> <li>The rule code and description that has been linked to the broker.</li> </ul>                                                                                                    |
| Booking               | <ul> <li>Indicates preferences as to when the brokerage applicable to the contract must be linked. The options available are:</li> <li>No Booking</li> <li>Advance</li> <li>Arrears</li> </ul>                                                                                                    |
| Consider for Discount | Check this option if the brokerage charges are considered for a discount.<br>The preference specified for the broker will be displayed. It is possible to<br>change it on this screen, say, from advance to arrears or vice-versa.<br>The third option is waiving brokerage. If you opt for no booking, no accounting<br>entries are passed for a brokerage for this deal.<br><b>NOTE:</b> If the Contract Brokerage Details screen is processed, for operations<br>like delete, change, authorize, liquidate, and detailed view, this<br>screen displays brokerage details. You can change brokerage |
|                       |                                                                                                    |

Table 6.6: Brokerage - Field Description

STEP RESULT: Brokerage screen is displayed.

| Figure 6.7: Brokerage Screen                                                                                                    |                                                                                               |         |
|----------------------------------------------------------------------------------------------------|-----------------------------------------------------------------------------------------------|---------|
| Brokerage                                                                                                    |                                                                                               | - ×     |
| Brokerage Contract Reference Broker * Broker * Broker Name Rule Rule Payable Currency * Amount Liquidation Status Reference Number | Brokerage<br>Currency *<br>Amount *<br>Booking<br>Advance<br>Arrears<br>Consider For Discount | - ×     |
|                                                                                                    |                                                                                               |         |
|                                                                                                    |                                                                                               | Ok Exit |

17. On Derivatives Contract Input screen, click Settlements.

To successfully capture the details of a contract, capture the following details:

- The accounts to be debited for charges if there are any.
- The accounts to be debited for the interest that the contract involves. •
- The method in which the contract is to be settled whether it is an instrument or a Message (as in a • SWIFT or TELEX message).
- Details about the route through which the money settlement must take place.

The information that is related to the settlement method and route applicable for a transfer is referred to as Settlement Instructions.

The Settlement Instructions are captured through four different screens. Click Settlements in the Contract Input Details screen, to process the Settlement Instructions screen. Through the four screens, capture the following information:

- Account details (about the accounts details involved in the contract that is either debited or credited in your branch).
- Message details
- Party details (about the various parties details involved in the contract)

STEP RESULT: Settlement Details page is displayed.

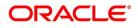

| -                  | Settienne           | nto Detai         | 13                        |                     |                |                 |         |
|--------------------|---------------------|-------------------|---------------------------|---------------------|----------------|-----------------|---------|
| Settlement Details | ;                   |                   |                           |                     |                |                 | - >     |
| Cont               | tract Reference *   |                   |                           | Component           |                |                 |         |
| Account Details    | Payment Details Par | ties Parties Loo  | al Clearing Other Details |                     |                |                 |         |
| Settlement Detail  | s                   |                   |                           |                     |                |                 |         |
| 🖌 < 1 Of 1 🕨       | Go                  |                   |                           |                     |                | + - =           |         |
| Com                | ponent Curre        | ency Debit/Credit | Account                   | Account Description | Account Branch | Account Currenc |         |
| [                  |                     |                   |                           |                     |                |                 |         |
|                    |                     |                   |                           |                     |                |                 |         |
|                    |                     |                   |                           |                     |                |                 |         |
|                    |                     |                   |                           |                     |                |                 |         |
|                    |                     |                   |                           |                     |                |                 |         |
|                    |                     |                   |                           |                     |                |                 |         |
|                    |                     |                   |                           |                     |                |                 |         |
|                    |                     |                   |                           |                     |                |                 |         |
|                    |                     |                   |                           |                     |                |                 |         |
|                    |                     |                   |                           |                     |                |                 |         |
|                    |                     |                   |                           |                     |                |                 |         |
|                    |                     |                   |                           |                     |                |                 |         |
|                    |                     |                   |                           |                     |                |                 |         |
|                    |                     |                   |                           |                     |                |                 |         |
|                    |                     |                   |                           |                     |                |                 |         |
|                    |                     |                   |                           |                     |                |                 |         |
|                    |                     |                   |                           |                     |                |                 |         |
|                    |                     |                   |                           |                     |                |                 |         |
|                    |                     |                   |                           |                     |                |                 | Ok Exit |

#### Figure 6.8: Settlements Details

#### 18. On Settlement Details tab, click Account Details tab.

For the various components involved in a transaction like charges etc. specify the account details on this screen. These details include the component, the currency in which it is paid, the payment account and its currency, the branch of your bank, to which the account belongs, the exchange rate (in the case of the component currency being different from the account currency).

Depending on the component, the system will also display whether the account involved in an entry has to be debited or credited:

- P indicates your credit (Pay to) the account involved.
- R indicates you debit (Receive from) the account involved.

STEP RESULT: Account Details tab is displayed.

#### 19. On Settlement Details tab, click Message Details.

A transaction is settled in either the form of an instrument, (a Demand Draft, a Manager Check or a Check) or a Message (a S.W.I.F.T, TELEX, or Mail message is sent to the receiver). The details regarding the instrument or message is specified in the Message Details screen.

The message details that you specify here are applicable only for S.W.I.F.T. The type of S.W.I.F.T. message that is generated depends on the parties involved in the contract. Depending on the method in which you want to settle the transaction, you should input either Instrument or Message details.

### 20. On **Message Details** tab, specify the fields.

For more information on fields, refer to Table 6.36: Details tab - Field Description

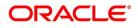

| Field                         | Description                                                                                                    |  |
|-------------------------------|----------------------------------------------------------------------------------------------------|--|
| Specifying Instrument Details | For a transaction that is being settled through an instrument,<br>specify the type of instrument being used. It could be Managers<br>Check, Check, or a Demand Draft. Specify the number that will<br>identify the instrument. This number will be printed on the<br>instrument.<br>If the settlement is through an instrument, you cannot specify<br>party details for the transaction.                               |  |
| Specifying Message Details    | <ul> <li>For a SWIFT message, you have to specify:</li> <li>Whether a Cover has to be sent to the Reimbursement<br/>Bank, along with the payment message to the receiver.</li> <li>Bank to bank payment details, (these can be in the form of<br/>instructions or additional</li> <li>information to any of the parties involved in the transaction).</li> <li>Information from the sender to the receiver.</li> </ul> |  |

 Table 6.7:
 Message Detail - Field Description table

21. On Settlement Details tab, click Party Details.

To effect a transaction, you may have to pass on funds through a series of banks before it reaches the ultimate beneficiary. Through the two Parties screens you can capture details of all the parties that will be involved in settlement of the transaction. These screens contain fields that explore the possible routes in which the transaction components can be transferred.

22. On **Party Details** page, specify the details, and click **Ok**.

| Table 6.8: | Party Details - Field Description |
|------------|-----------------------------------|
|------------|-----------------------------------|

| Field                                        | Description                                                                                                    |  |
|----------------------------------------------|----------------------------------------------------------------------------------------------------|--|
| Intermediary<br>Reimbursement<br>Institution | An Intermediary Reimbursement Institution is the financial institution<br>between the Senders Correspondent and the Receivers<br>Correspondent, through which the reimbursement of the transaction<br>will take place.                                                                                                    |  |
| Intermediary                                 | <ul> <li>The Intermediary in a transaction refers to the financial institution, between the Receiver and the Account With Institution, through which the transaction component must pass.</li> <li>The Intermediary may be a branch or affiliate of the Receiver or the account with an Institution, or an entirely different financial institution. This field corresponds to field 56a of S.W.I.F.T. Here you can enter either the:</li> <li>ISO Bank Identifier Code of the bank or the</li> <li>Name and address of the Bank.</li> </ul>                                                                                                    |  |
| Receivers<br>Correspondent                   | <ul> <li>The Receivers Correspondent is the branch of the Receiver or another financial institution at which the funds will be made available to the Receiver. This field corresponds to field 54a of S.W.I.F.T. Enter one of the following: <ul> <li>ISO Bank Identifier Code of the bank</li> <li>The branch of the Receivers Correspondent</li> <li>Name and address of the Receivers Correspondent</li> </ul> </li> </ul>                                                                                                    |  |
| Account With Institution                     | <ul> <li>An Account With Institution refers to the financial institution, at which the ordering party requests the Beneficiary to be paid. The Account With Institution may be a branch or affiliate of the Receiver, or the Intermediary, or of the Beneficiary Institution, or an entirely different financial institution.</li> <li>This field corresponds to field 57a of S.W.I.F.T. You can enter one of the following: <ul> <li>ISO Bank Identifier Code of the bank</li> <li>The branch of the Receivers Correspondent</li> <li>Name and address of the Receivers Correspondent</li> <li>Other identification codes (for example, account number)</li> </ul> </li> </ul> |  |

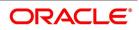

| Field                   | Description                                                                                                    |
|-------------------------|----------------------------------------------------------------------------------------------------|
| Ordering Institution    | <ul> <li>The Ordering Institution is the financial institution, which is acting on behalf of itself, or a customer, to initiate the transaction. This field corresponds to the 52a of S.W.I.F.T.</li> <li>In this field you can enter one of the following:</li> <li>The ISO Bank Identifier Code of the Ordering Institution.</li> </ul>                                                                                                    |
|                         | The branch or city of the Ordering Institution.                                                                                                    |
|                         | The Name and address of the Bank.                                                                                                    |
| Ordering Customer       | The Ordering Customer refers to the ordering customer of the transaction. Here you can enter the name and address or the account number of the Customer, ordering the transaction. This field corresponds to field 50 of S.W.I.F.T. You will be allowed to enter details in this field only if you have initiated a customer transfer (MT 100 and MT 202).                                                                                                    |
| Beneficiary Institution | <ul> <li>Here, you can enter details of the institution in favor of which the payment is made. It is, in reality, the bank that services the account of the Ultimate Beneficiary. This field corresponds to field 58a of S.W.I.F.T.</li> <li>You are allowed to make entries into this field only for Bank Transfers (when the remitter and beneficiary of the transfer are financial institutions - MT 100 or MT 202). Here you enter either:</li> <li>The ISO Bank Identifier Code of the Beneficiary Institution or</li> <li>The Name and Address of the Beneficiary Institution.</li> </ul>                                  |
| Ultimate Beneficiary    | <ul> <li>The Ultimate Beneficiary refers to the Customer to whom the transaction amount is to be paid. This field refers to field 59 of S.W.I.F.T. You can make entries into this field only for a customer transfer (MT 100 and MT 202).</li> <li>The number of banks involved in the transfer would depend on the: <ul> <li>Relationships and arrangements between the sending and receiving banks</li> <li>Customer instructions</li> <li>Location of parties</li> <li>The banking regulations of a country</li> </ul> </li> <li>Refer to the Settlements User Manual of Oracle Banking Treasury for more details.</li> </ul> |

# 23. On Contract Input screen, click Advice.

STEP RESULT: Advice screen is displayed.

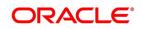

| dvices               |                |            | - ×     |
|----------------------|----------------|------------|---------|
| Contract Reference * |                |            |         |
| Event Code           |                | ◀ 1 Of 1 ▶ |         |
| Party type *         | Language       |            |         |
| Receiver Id          | Address Line 1 |            |         |
| Name                 | Address Line 2 |            |         |
| Suppress             | Address Line 3 |            |         |
| Priority             | Address Line 4 |            |         |
| Medium               |                |            |         |
|                      |                |            |         |
|                      |                |            |         |
|                      |                |            |         |
|                      |                |            |         |
|                      |                |            |         |
|                      |                |            |         |
|                      |                |            |         |
|                      |                |            |         |
|                      |                |            |         |
|                      |                |            | Ok Exit |

24. On Advice screen, specify the fields, and click Ok.

To recall, the advice that is generated for the events that occur during the life-cycle of a contract is defined for the product to which the contract is associated and is generated after the authorization of the product.

The details of the advice applicable for an event are displayed in the Advices screen. For more information about the fields refer to *Table 6.42: Advice Screen - Field Description* 

| Field       | Description                                                                                                    |  |
|-------------|----------------------------------------------------------------------------------------------------|--|
| Party Type  | The party type to whom specific advice should be sent is picked up<br>automatically based on the type of contract you are entering and the<br>parties specified in the contract.<br>You can change either of them.<br>The address of the party who is the recipient of the message will be<br>picked up by default, based on the media and address maintenance for<br>the party.<br>For a payment message by SWIFT, you also have the option to change<br>the priority of the message. |  |
| Receiver ID | Specify the Customer to whom the Advice is being dispatched.                                                                                                    |  |
| Suppress    | By default, all the advice defined for a product will be generated for<br>contracts involving it. If any of the advice does not apply to the contract<br>you are processing, you can suppress its generation.                                                                                                    |  |
| Priority    | <ul> <li>For a payment message by SWIFT, you also have the option to change the priority with which the message should be generated. By default, the priority of all advice is marked as Normal.</li> <li>You have the option to prioritize a payment message to one of the following options: <ul> <li>Normal</li> <li>Medium</li> <li>High</li> </ul> </li> </ul>                                                                                                    |  |
| Medium      | The medium through which advice is transmitted and the corresponding<br>address will be picked up based on the address and media maintained<br>for the customer who is the recipient of the message. You can, however,<br>change either of these while processing the contract. Typically, if<br>changed, both of them will be changed.                                                                                                    |  |

Table 6.9: Advice Screen - Field Description

# 25. On Contract Input screen, click Interest.

STEP RESULT: Derivative Contract Interest Details screen is displayed.

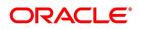

| vatives Contract Intere | st Details                 |                      |                     |                                  |                           |          |
|-------------------------|----------------------------|----------------------|---------------------|----------------------------------|---------------------------|----------|
| Contract Reference      |                            |                      |                     |                                  |                           |          |
|                         |                            |                      |                     |                                  | 1 0f 1                    | <b>P</b> |
| Leg Type                |                            |                      |                     |                                  |                           |          |
| Component               |                            |                      |                     |                                  |                           |          |
| Schedule Revision       |                            |                      |                     |                                  |                           |          |
| crual Details           |                            |                      | Liquidation Details |                                  |                           |          |
|                         | Accrual Required           |                      |                     | Auto Settlement                  |                           |          |
| Numerator Method        | 30-US 🗸                    |                      | Numerator Method    | Aotual 💛                         |                           |          |
| Denominator Method      |                            |                      | Denominator Method  | Aotual 🗠                         |                           |          |
| Denominator Basis       |                            |                      | Denominator Basis   |                                  |                           |          |
|                         | Include To Date            |                      |                     | Include To Date                  |                           |          |
| yment Details           |                            |                      |                     |                                  |                           |          |
| Rate Denominator Basis  |                            | Discount Rate        |                     |                                  | Discount Auto Pickup      |          |
| Payment Method          |                            | Discount Rate Source |                     | Discount Tenor Code              |                           |          |
| Discount Rate Basis     |                            | Discount Rate Code   |                     | Discount Rate Spread             |                           |          |
|                         |                            |                      |                     | Floating Component               |                           |          |
| erest Rate Details      |                            |                      |                     |                                  |                           |          |
| Rate Type               |                            | Rate Code            |                     | Tenor Code                       |                           |          |
| Interest Rate           |                            | Rate Source          |                     | Interest Spread                  |                           |          |
|                         | Main Component             |                      | Waived              | Flat Amount                      |                           |          |
|                         |                            |                      |                     | Negative Class Code              | Negative Interest Allowed |          |
|                         |                            |                      |                     | Negative Class Code              | Net Negative Interest     |          |
|                         | Alternative Risk-Free Rate |                      | External Prioing    |                                  |                           |          |
| Alternative Risk-Free R |                            |                      |                     |                                  |                           |          |
| Alternative Risk-Free N | ate Preferences            |                      |                     |                                  |                           |          |
|                         | Lookback                   | Lookback Days        |                     | Base Computation Method          |                           |          |
|                         | Payment Delay<br>Lockout   | Payment Delay Days   |                     | Spread/Margin Computation        |                           |          |
|                         | Interest Rollover          | Lookout Days         |                     | Method<br>Spread Adj Computation | ~                         |          |
|                         | Last Reset                 | Spread Adjustment    |                     | Method                           |                           |          |
|                         | Last Recent<br>Plain       |                      |                     | RFR Rounding Unit                |                           |          |
|                         | Rate Compounding           |                      |                     |                                  |                           |          |
|                         | Observation Shift          |                      |                     |                                  |                           |          |
| nal Pricing             |                            |                      |                     |                                  |                           |          |
| 1 Of 1 🕨 🖂              |                            |                      |                     |                                  |                           |          |
| Component               | Rate                       | Interest Spread      |                     |                                  |                           |          |
|                         |                            |                      |                     |                                  |                           |          |

#### D - 4 - 11 -.... . . . . .

#### 26. On Derivative Contract Interest Details screen, specify the fields.

#### For more information on fields, refer to Table 6.43: Main Tab - Field Description

Just as you maintain principal schedule details for the in and out legs of the contract so also you are required to indicate the interest schedule, interest revision schedule, and accrual related details for every contract that you process.

As a result of linking a product to a contract, all the product-specific preferences defined at the product level will be inherited by the contract. These preferences include the interest accrual preferences, liquidation preferences, and the schedules for the various interest and revision interest components.

NOTE: Except for the interest accrual frequency, which you have defined at the product level, you are allowed to modify all the other preferences (accrual as well as liquidation) to suit the contract you are processing.

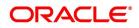

| Field               | Description                                                                                                    |
|---------------------|----------------------------------------------------------------------------------------------------|
| Accrual Required    | You can choose not to accrue interest for a particular contract although you have<br>indicated this preference at the product level.<br>The accrual function when running as part of the batch process run at EOD<br>calculates the accrual amount and passes accrual accounting entries for the<br>accruable interest components of a derivative contract. The function will pick up<br>derivative contracts for processing on the following criterion:<br>For instance, when you are processing a trade deal, interest accrual details are not<br>required, since trade deals are always revalued. In the Interest Details screen,<br>indicate that interest accrual is not required for the specific contract by disabling<br>the option.<br>However if indeed interest accrual is required for the contract you are processing<br>and you merely want to change the accrual related details such as the interest<br>calculation method, the basis on which interest is to be calculated for the accrual<br>period, you are allowed to do so. |
|                     | Active and authorized contracts which are yet to be liquidated.                                                                                                    |
|                     | • Contracts whose accrual date falls on the current processing date or contracts whose accrual date falls between the current processing date and the next                                                                                                    |
|                     | working date.                                                                                                    |
|                     | The date on which accrual is due for a contract is calculated based on the accrual date and accrual frequency defined for the product associated with the contract. If the accrual date of a bill falls on a holiday, the accruals are done as per your holiday handling specifications for automatic processes.                                                                                                    |
| Numerator<br>Method | Select the Interest method that should be applied for accrual for both in and out leg from the adjoining drop down list. The list displays the following values:<br>• 1                                                                                                    |
|                     | • ACT-ISMA                                                                                                    |
|                     | • 30-Euro                                                                                                    |
|                     | • 30-US                                                                                                    |
|                     | Actual                                                                                                    |
|                     | • 30-ISDA                                                                                                    |
|                     | • 30-PSA                                                                                                    |
|                     | Actual-Japanese                                                                                                    |

Table 6.10: Main Tab - Field Description

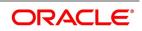

| Field                 | Description                                                                                                    |
|-----------------------|----------------------------------------------------------------------------------------------------|
| Denominator<br>Method | Select the Interest method that must be applied for accrual for both in and out leg<br>from the adjoining drop-down list. The list displays the following values:<br>• 360<br>• 365<br>• Actual<br>• 1<br>• ACT-ICMA                                                                                                    |
| Denominator<br>Basis  | You need to indicate the basis on which the denominator has to be computed. The options available are: <ul> <li>Per annum</li> <li>Per period</li> </ul>                                                                                                    |
| Auto Settlement       | When setting up a product, specify whether the mode of liquidation must be<br>automatic or manual for the different components of contracts linked to that<br>product. In this case, only automatic settlement is supported.                                                                                                    |
| Include To Date       | <ul> <li>While calculating interest for the accrual period, indicate whether you would like to take into account the last day in an accrual period, for arriving at the accrual days both for the in and out legs of the contract.</li> <li>Similarly, indicate whether the last day in a liquidation period must be considered for liquidation.</li> <li>Refer the Chapter Defining Attributes specific to Derivative Products for details on Numerator and Denominator Methods</li> </ul> |
| Liquidation<br>Method | Specify the following details.                                                                                                    |
| Numerator<br>Method   | Select the Interest method that should be applied for liquidation for both in and out<br>leg from the adjoining drop down list. The list displays the following values:<br>• 1<br>• ACT-ISMA<br>• 30-Euro<br>• 30-US<br>• Actual<br>• 30-ISDA<br>• 30-PSA<br>• Actual-Japanese                                                                                                    |

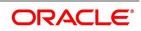

| Field                     | Description                                                                                                    |
|---------------------------|----------------------------------------------------------------------------------------------------|
| Denominator<br>Method     | <ul> <li>Select the Interest method that should be applied for liquidation for both in and out leg from the adjoining drop down list. The list displays the following values:</li> <li>360</li> <li>365</li> <li>Actual</li> <li>1</li> <li>ACT-ICMA</li> </ul>                                                                                                    |
| Payment Details           | Specify the following details.                                                                                                    |
| Rate Denominator<br>Basis | <ul> <li>Indicate the basis on which rate denominator has to be computed. The available options are:</li> <li>Per annum</li> <li>Per period</li> <li>NOTE: If you are specifying in leg details, then indicate the in leg rate denominator basis. While defining out leg details, indicate the out leg rate denominator basis.</li> </ul>                                                                                                    |
| Payment Method            | <ul> <li>Indicates the method in which interest components for both the in as well as the out legs of the contract should be paid. Specify one of the following:</li> <li>Arrears - interest is liquidated at the end of each interest period.</li> <li>Advance - interest is paid at the start of each interest period.</li> </ul>                                                                                                    |
| Discount Rate<br>Basis    | <ul> <li>When you decide to pay interest in Advance, indicate the basis on which the interest rate should be picked up to compute the discounted amount. Select any one of the following options:</li> <li>Direct Input</li> <li>Contract Floating Component</li> <li>Other Floating Component</li> <li>If you select the first option, then you have to manually enter the rate at which interest is to be discounted. When the discount rate basis is the Floating Component, specify the Floating Component based on which interest is to be discounted to the rate basis is the Other Floating Component, indicate the rate source linked to the rate, the tenor associated with the rate, as well as the spread that is to be applied, over the rate maintained in the Floating Rates screen. Based on these parameters, the discount rate basis is Direct Input.</li> </ul> |
| Discount Rate             | Specify the rate at which interest is to be discounted if the discount rate basis is Direct Input.                                                                                                    |

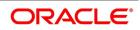

| Field                     | Description                                                                                                    |
|---------------------------|----------------------------------------------------------------------------------------------------|
| Floating<br>Component     | Indicate the Floating Component based on which interest is to be discounted if indicated that the discount rate basis is Contract Floating Component.                                                                                                    |
| Discount Auto<br>Pickup   | Check this box to indicate whether the discount rate must be automatically picked<br>up by the system from the Floating Rates screen, depending on the other<br>parameters you have specified, such as the discount rate source, rate code, tenor<br>code, and the rate spread.                                                                                                    |
| Discount Rate<br>Source   | If your choice for the discount rate basis is the Other Floating Component, indicate the Rate Source linked to the Rate Code based on which the discount rate is to be calculated.                                                                                                    |
| Discount Rate<br>Code     | Specify the discount rate code. Select the rate code from the adjoining option list.<br>The list displays all the valid codes maintained in the system.                                                                                                    |
| Discount Tenor<br>Code    | If your choice for the discount rate basis is the Other Floating Component, then indicate the tenor code associated with the rate Code based on which the discount rate is to be calculated.                                                                                                    |
| Discount Rate<br>Spread   | For the floating component, specify the Spread to apply over the rate maintained in the Floating Rates screen.                                                                                                    |
|                           | <b>NOTE:</b> The applied Spread must always be greater than or equal to the Minimum Spread, and less than or equal to the Maximum Spread defined for the product involved in the contract. If the spread happens to be greater than the Maximum Spread, then the Maximum Spread will be applied to the rate. On the other hand, if it is less than the Minimum Spread defined for the product, the Minimum Spread will be picked up. |
|                           | For a floating rate, the spread will be applied over the market rate applicable for the day.                                                                                                    |
| Interest Rate<br>Details: | Specify the following details.                                                                                                    |
| Rate Type                 | The interest rate type paid on derivative settlements can be any one of the following types: <ul> <li>Fixed</li> <li>Floating</li> <li>Special</li> </ul>                                                                                                    |
| Interest Rate             | When you maintain a fixed interest rate for a particular component of the interest leg of a contract, specify the rate.                                                                                                    |
| Flat Amount               | When the interest rate is special you have to indicate the Flat Amount. Moreover, if the derivative you are processing happens to be a commodity type of derivative instrument, indicate whether the flat amount specified is per unit of the derivative.                                                                                                    |
| Waiver                    | Check this box if you would like to waive this component. Else leave this box unchecked.                                                                                                    |

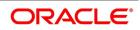

| Field                                                                                                    | Description                                                                                                    |  |  |
|----------------------------------------------------------------------------------------------------|----------------------------------------------------------------------------------------------------|--|--|
| Rate Source                                                                                                    | Indicate the Source from which the Rate Code is to be taken. The Rate Code option list is populated depending on your selection of the rate source.                                                                                                    |  |  |
| Rate Code                                                                                                    | If the Rate Type you have specified is Floating, then indicate the Rate Code that is to be associated (from the 'Floating Rates screen) with the interest leg of the contract.                                                                                                    |  |  |
| Tenor Code                                                                                                    | Once you specify the Rate Code, indicate the Tenor Code that is to be linked to the particular Rate Code.                                                                                                    |  |  |
| Interest Spread                                                                                                    | Apply a spread over and above the rate maintained in the Floating Rates screen.<br>This Spread must be greater than or equal to the Minimum Spread and less than or<br>equal to the Maximum Spread defined for the product that the contract involves.<br>If the spread you apply happens to be greater than the Maximum Spread, then the<br>Maximum Spread will be applied on the rate. On the other hand, if it is less than the<br>Minimum Spread defined for the product, the Minimum Spread will be picked up.                                                                          |  |  |
| Main Component                                                                                                    | In Oracle Banking Treasury, define any number of tenor based interest components for every contract that you process. Therefore you must identify one interest component as the Main Component. This component will be used for amortization purposes.<br><b>NOTE:</b> For the main component, the Rate Type will default from the Contract Input Maintenance screen. For all the other components the Rate type that you indicate will determine whether the particular in or out leg interest component (depending on which leg details you are specifying) is fixed, floating or special. |  |  |
| Alternative Risk Free<br>While Creating the co                                                                                                    | ee Rate Preferences<br>ontract, the user can change the defaulted RFR preferences.                                                                                                    |  |  |
| NOTE: When you select or clear the RFR flag, respective Rate Code is mapped.<br>For more information on the Alternative Risk Free Rate Preferences fields, refer to <i>Table 4.21: Interest Details - Field description</i><br>Rate code field displays the rates from RFR Input Screen also if the rate type on the leg is floating.<br>Existing spread field is used for RFR spread/margin value.<br>Once contract is saved and authorized, then you cannot change the RFR preferences.<br>You can book the RFR contracts from non-RFR products and vice-versa.<br>Daily revision schedule is mandatory for RFR enabled interest component(s).<br>Accrual required flag is mandatory for RFR enabled interest component(s). |                                                                                                    |  |  |
| External Pricing                                                                                                    | If the interest class linked at the product is enabled for external pricing, then during<br>Contract input external pricing will be checked for that particular interest<br>component in interest call form.<br>For the interest component enabled for external pricing, the system will fetch either<br>fixed-rate or spread (where rate code is maintained) from external pricing and<br>billing system and the same is displayed in the External Pricing multigrid.                                                                                                    |  |  |
| Negative Interest<br>Allowed                                                                                                    | Check this box to indicate the negative rate should be allowed for DV module.                                                                                                    |  |  |

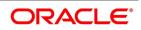

| Field                    | Description                                                                                                    |
|--------------------------|----------------------------------------------------------------------------------------------------|
| Negative Class<br>Code   | The system defaults the value from the product level.                                                                                                    |
| Net Negative<br>Interest | Check this box to indicate that the system should internally net the positive and negative amounts being paid to the customer during interest liquidation. |

- 27. 1/1 calculation is specified as 1. Here Numerator method = 1 and Denominator Method = 1. Similarly, when Numerator is Act than denominator to be Act-ICMA. Modification of this field not allowed once the deals are authorized
- 28. The validations related to Interest Schedules are as follows:
  - The In leg has two component one for positive rate and another for negative rate.
  - The Out leg has two component one for positive rate and another for negative rate.
  - Positive and negative component are shown in the same for In leg and Out leg.
  - The Schedule amount for negative component will be shown in absolute.
- 29. The validations related to Interest Accrual are as follows:
  - Any accrual based on the negative interest rate will be done at a negative component level. The Main interest component will continue to support positive interest rate-based accrual.
  - Accrual amounts for negative interest component will be posted with absolute value. Accrual adjustments will retain the sign of the adjustment amount.

# 30. On Derivative Contract Interest Details screen, click Schedule tab.

STEP RESULT: Derivative Contract Interest Details schedule tab is displayed.

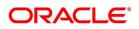

#### Figure 6.11: Derivative Contract Interest Details screen

| Derivatives Contract Interest Details     |                                                         | - ×                                    |
|-------------------------------------------|---------------------------------------------------------|----------------------------------------|
| Contract Reference                        |                                                         |                                        |
|                                           |                                                         | 1 0f1 >>                               |
| Leg Type<br>Component                     |                                                         |                                        |
| Main Schedule Revision                    |                                                         |                                        |
| Schedule Holiday Treatment                | Forward Forward<br>Backward                             | Move Across Month<br>Cascade Schedules |
| Currency                                  |                                                         | Amend                                  |
| Financial Centre Schedule Holiday         |                                                         | Schedule Explode                       |
| Interest Schedules                        |                                                         |                                        |
| 🖌 🚽 1 Of 1 🕨 🛛 😡 😡                        |                                                         | + - =                                  |
| Start Date * Frequency Frequency Units Sc | chedules Adhere To Month End Amount Component Indicator |                                        |
|                                           |                                                         |                                        |
|                                           |                                                         |                                        |
|                                           |                                                         |                                        |
|                                           |                                                         |                                        |
|                                           |                                                         |                                        |
|                                           |                                                         |                                        |
| View Interest   View Revision             |                                                         | ^                                      |
|                                           |                                                         | Ok Exit                                |

31. On **Derivative Contract Interest Details** screen, specify the fields, and click **Ok**.

For more information on the fields, refer to *Table 6.44: Derivative Contract Interest Details screen - Field Description*.

The schedule preferences that you specify at the time of creating the product like the frequency of schedules, the unit of frequency, and so on, will be defaulted to the contract. You are allowed to change these preferences for the contract you are processing. Interest liquidation process will pass netted entries for in leg and out leg schedules only if the in leg interest liquidation date matches with the out leg liquidation date. To facilitate netting for asynchronous schedules netting amount tags should be separately maintained at the product level.

Please refer to the Annexure A – Accounting Entries and Advice manual for details on maintaining the netting amount tags.

**NOTE:** Netting for Asynchronous schedules is possible only for Interest Rate Swaps (IRAs) and not FRAs and CCS.

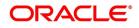

| Field                         | Description                                                                                                    |  |  |
|-------------------------------|----------------------------------------------------------------------------------------------------|--|--|
| Schedule Holiday<br>Treatment | You have to specify the holiday treatment that has to be followed when<br>schedules fall due on a holiday. The holiday treatment method has been<br>explained at length in the earlier section on Indicating Principal Schedule<br>Details.                                                                                                    |  |  |
| Interest Schedules            | Specify the following details.                                                                                                    |  |  |
| Start Date                    | Enter the date on which the particular interest schedule should start.                                                                                                    |  |  |
| Frequency                     | <ul> <li>To define periodic interest schedules, you should indicate the frequency of the schedules for a particular interest component. From the options list provided, select one of the following by clicking on the option:</li> <li>Daily</li> </ul>                                                                                                    |  |  |
|                               | • Weekly                                                                                                    |  |  |
|                               | • Monthly                                                                                                    |  |  |
|                               | • Quarterly                                                                                                    |  |  |
|                               | • Half-yearly                                                                                                    |  |  |
|                               | • Yearly                                                                                                    |  |  |
|                               | • Bullet                                                                                                    |  |  |
|                               | <b>NOTE:</b> Choose to have a bullet schedule for a particular interest component, in which case liquidation for the component will happen only as of the Maturity Date.                                                                                                    |  |  |
| Frequency Units               | Specify the number of units of the frequency in this field. The number that<br>you specify will determine the actual schedule frequency.<br>For instance, for a particular schedule, you want to have a bi-weekly<br>frequency. The options list available for Frequency does not have this<br>option. In the Frequency field, indicate the option Weekly, and in the<br>Frequency Unit field you enter 2, the particular schedule is due every<br>once in two weeks.             |  |  |
| Number of Schedules           | <ul> <li>For a particular Frequency and Frequency Unit combination, you can choose to have several schedules depending on how many you want to define for the particular interest component.</li> <li>For instance, for a particular schedule, you have indicated that the Frequency should be Weekly and the Frequency Unit as 2. Subsequently, you indicate that the Number of Schedules as 12. This particular schedule will be run once in two weeks twelve times.</li> </ul> |  |  |
| Adhere To Month End           | If the interest liquidation schedule is in terms of a month, choose to indicate whether the schedule days should adhere to Month-Ends. Check this box to indicate that interest schedules should adhere to month ends.                                                                                                    |  |  |

 Table 6.11:
 Derivative Contract Interest Details screen - Field Description

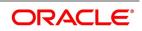

| Field                 | Description                                                                                                    |
|-----------------------|----------------------------------------------------------------------------------------------------|
| Amount                | If the interest schedules you are defining are for a special type of interest component, then indicate the interest amount for the particular special component.                                                                                                    |
| Compounding Indicator | Check this box to indicate that the interest amount should not be repaid<br>but should be added on to the principal amount at the end of the contract<br>period.<br>Leave it unchecked to indicate that the interest repayment should be<br>liquidated on the schedule end date. |

# 32. On Derivative Contracts Interest Details tab, click Revision.

STEP RESULT: Revision details is displayed.

| Derivatives Contract Interest Details |                |                   |                              |                   |                   |           | - ×  |
|---------------------------------------|----------------|-------------------|------------------------------|-------------------|-------------------|-----------|------|
| Derivatives Contract Interest Details |                |                   |                              |                   |                   |           | - ×  |
| Contract Reference                    |                |                   |                              |                   |                   |           |      |
|                                       |                |                   |                              |                   |                   |           |      |
|                                       |                |                   |                              |                   |                   | ◀ 1 0f1 ► |      |
| Leg Type                              |                |                   |                              |                   |                   |           |      |
| Component                             |                |                   |                              |                   |                   |           |      |
| Main Schedule Revision                |                |                   |                              |                   |                   |           |      |
| Revision Holiday Treatment            |                |                   | Forward                      |                   | Move Across Month |           |      |
| Holiday Treatment                     | ¥.             | Forward           | Backward                     |                   | Cascade Schedules |           |      |
| Currency                              |                |                   |                              |                   |                   |           |      |
| Financial Centre                      |                |                   |                              |                   |                   |           |      |
| Revision Ho                           |                |                   |                              |                   |                   |           |      |
|                                       |                |                   |                              |                   |                   |           |      |
| Reset Date Details                    |                | Forward           | Forward                      | Holiday Treatment | <b>~</b>          |           |      |
| Reset Date Basis                      | Ŧ              | Poliward          | Backward                     | Currency          | <u></u>           |           |      |
| Reset Days                            |                |                   | Allow External Rate Revision | Financial Centre  |                   |           |      |
|                                       |                |                   |                              | Financial Centre  |                   |           |      |
|                                       |                |                   |                              |                   |                   |           |      |
| Revision Schedules                    |                |                   |                              |                   |                   |           |      |
| <b>H</b> < 1 Of 1 ► H Go              |                |                   |                              |                   |                   | + -       |      |
| Start Date Frequency                  | Unit Schedules | Adhere To Month E | nd                           |                   |                   |           |      |
|                                       |                |                   |                              |                   |                   |           |      |
|                                       |                |                   |                              |                   |                   |           |      |
|                                       |                |                   |                              |                   |                   |           |      |
|                                       |                |                   |                              |                   |                   |           |      |
| View Interest   View Revision         |                |                   |                              |                   |                   |           |      |
|                                       |                |                   |                              |                   |                   | Ok        | Exit |

33. On **Revision** tab, specify the details, and click **Ok**.

For more information on fields, refer Table 6.45: Revision Details - Field Description.

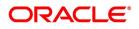

| Field                        | Description                                                                                                    |
|------------------------------|----------------------------------------------------------------------------------------------------|
| Revision Holiday Treatment   | Specify the holiday treatment to be followed, when schedules fall<br>due on a holiday. The holiday treatment method is explained at<br>length in the earlier section on Indicating Principal Schedule<br>Details Holiday Treatment.                                                                                                    |
| Reset Date Details           | Specify the following details.                                                                                                    |
| Reset Date Basis             | <ul> <li>Since the floating interest rates are entirely dependent on the market conditions, periodically reset the floating rate for each interest component over the tenor of the contract.</li> <li>For this purpose, you need to specify the date basis on which interest rates must be reset. The available options are:</li> <li>Start Date - The rate will be refreshed as of the start date of the schedule, depending on the reset movement and the reset days.</li> <li>End Date- The rate will be refreshed as of the start date of the schedule, depending on the reset movement and the reset days indicated.</li> <li>Other - Specify any other date basis as the reset date basis.</li> </ul> |
| Reset Date Movement          | Specify the basis on which rate must be reset you have to indicate whether the reset movement should be backward or forward from the schedule Start/ End Date or any other date.                                                                                                    |
| Allow External Rate Revision | Checking this option indicates that for a contract, allow the rate<br>revision based on the rates uploaded from an external system. If<br>the option is checked, but no rate is uploaded for the contract, the<br>rate would be picked up from the maintenance.                                                                                                    |
| Reset Days                   | For the reset basis and reset date movement specified to indicate<br>the number of days before or after the start/end or any other date<br>that should be used to determine the rate reset date.                                                                                                    |

Table 6.12: Revision Details - Field Description

For example, Scenario 1

The Start Date of a revision schedule is 01 Jan 2000. The other specifications you make are as follows:

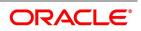

# Table 6.13: Specification Details

| Specification        | Details |
|----------------------|---------|
| Reset Date Movement: | Forward |
| Reset Days:          | 2       |

The Start Date of a revision schedule is 01 Jan 2000. The other specifications you make are, as per your specifications the floating rate, that will be reset two days, after the start date of the schedule, This will be on the 3rd of January 2000 as follows:

For example, Scenario 2

# Table 6.14: Specification Details - 2

| Specification        | Details  |
|----------------------|----------|
| Reset Date Movement: | Backward |
| Reset Days:          | 5        |

For example, Scenario 3

The revision schedule for a particular component is from 1st January 2000 to 1st February 2000. The other specifications you make are as follows:

# Table 6.15: Specification Details - 3

| Specification       | Details       |
|---------------------|---------------|
| Reset Date          | 16th Jan 2000 |
| Reset Date Movement | Backward.     |
| Reset Days          | 1.            |

The floating rate will be reset on the 15th of January 2000.

**NOTE:** If a particular reset date falls on a holiday, then you are required to indicate how the holiday must be treated.

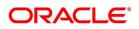

| Field               | Description                                                                                                    |
|---------------------|----------------------------------------------------------------------------------------------------|
| Start Date          | Specify the date on which the particular interest revision schedule should start                                                                                                    |
| Frequency           | If you want to define periodic interest revision schedules, you<br>should indicate the frequency of the revision schedules for a<br>particular interest component. The options are:<br>• Daily                                                                                                    |
|                     | • Weekly                                                                                                    |
|                     | Monthly                                                                                                    |
|                     | Quarterly                                                                                                    |
|                     | • Half-yearly                                                                                                    |
|                     | • Yearly                                                                                                    |
|                     | • Bullet                                                                                                    |
|                     | If you prefer to keep the revision schedules as bullet, then the<br>particular interest component will be liquidated only as of the<br>Maturity Date.                                                                                                    |
| Frequency Units     | Specify the number of units of the frequency in this field. The<br>number that you specify here determines the actual schedule<br>frequency.<br>For instance, for a particular schedule, you want to have a<br>bi-weekly frequency. The options list available for Frequency does<br>not have this option. In the Frequency field indicate option<br>Weekly, and in the Frequency Unit field, if you enter 2, the<br>particular schedule will be due to each one in two weeks. |
| Number Of Schedules | For a particular Frequency and Frequency Unit combination,<br>choose to have several schedules, depending on how many you<br>want to define for the particular revision component.<br>For instance, for a particular schedule, you have indicated that the<br>Frequency should be Weekly and the Frequency Unit as 2.<br>Subsequently, you indicate that the Number of Schedules as 12.<br>This particular schedule will run every two weeks twelve times.                     |
| Adhere To Month End | If the interest revision schedule is in terms of a month, choose to indicate whether the schedule days should adhere to Month-Ends by checking this option.                                                                                                    |

Tabl

During rate revision, the system picks up the floating rate applicable to the contract. If the 'Related Component (spread) is not zero, the interest rate of the related component is also picked up as part of rate revision. This

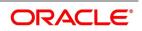

floating rate along with the spread is then compared with Cap, or Floor rate depending on the Interest Type specified for the contract, to arrive at the final rate.

How the system determines the final rate for each of the four interest types is given below:

- For Interest Type Cap, if the total floating rate arrived at by the system plus interest rate of related component is greater than Cap Rate, the final rate is taken as the Cap Rate minus interest rate of a related component if the same is specified. If a related component is not selected, the final rate will be Cap Rate minus the spread part. The rate of the related component cannot be more than the Cap Rate.
- For Interest Type Floor, if the total floating rate is less than the Floor Rate, and if Related Component is specified, the final rate will be taken as Floor Rate minus interest rate of the Related Component. If the Related Component is not maintained, the final rate will be the Floor Rate minus the spread component.
- If Interest Type is Corridor then, the final rate will lie between the Floor Rate and Cap Rate. If the final rate is above Cap Rate, then the final rate is decided, as in the case explained for Cap interest type (where the spread is zero). Similarly, if the final rate is below Floor Rate, the final rate is decided, as explained for the Floor interest type above.
- If the interest type is Normal, both the final rate as well as the spread will be taken as it is. Also, Related Component will not be applicable in this case.

# 34. On Contract Input Detail screen, click charges.

STEP RESULT: Charge Detail screen is displayed.

| Charge Details        |                           |                 |                          |                        |                         |                | - ×     |
|-----------------------|---------------------------|-----------------|--------------------------|------------------------|-------------------------|----------------|---------|
| Contract Reference    | e *                       |                 |                          |                        |                         |                |         |
| Charge Association    |                           |                 |                          |                        |                         |                |         |
| K ≤ 1 Of 1 ► N        |                           |                 |                          |                        |                         |                |         |
| Creation ESN          | Component *               | Rule            | Description              | Consider as Discount W | Vaived Accrual Required |                |         |
|                       |                           |                 |                          |                        |                         |                |         |
| Charge Application    |                           |                 |                          |                        |                         |                |         |
|                       |                           |                 |                          |                        |                         |                |         |
| Creation ESN          | Component * Tag Currency  | Tag Amount Ch   | arge Currency Charge Am  | ount Consider as Dis   | count Waived Liquidated | AR-AP Tracking |         |
|                       |                           |                 |                          |                        |                         |                |         |
| Charge Liquidation    |                           |                 |                          |                        |                         |                |         |
| K ≤ 1 0f 1 ► N        | Go                        |                 |                          |                        |                         |                |         |
| Fvent Sequence Number | Component Charge Currency | Charge Amount I | inuidated AR-AP Tracking |                        |                         |                |         |
|                       |                           |                 |                          |                        |                         |                | Ok Evit |

# Figure 6.13: Charge Detail

# 35. On **Charge Detail** screen, specify the fields, and click **Ok**.

For more information of fields, refer Table 6.50: Charge Details - Field Description.

For each leg of the transaction, you can specify the charges that you levy. Charges are applicable only the for customer legs of a transaction.

The characteristic feature of a charge is that it is always booked in advance and is not accrued, as a charge is collected only when it is due.

To recall, you have defined the attributes of a charge by defining a Charge Rule in the 'ICCF Rule Definition screen. A rule identifies the basic nature of the charge. You have further defined a Charge class in the Charge

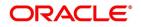

Class Maintenance screen where you have enriched the attributes of a rule. We shall refer to these classes as components.

Each charge component, in turn, is linked to a product. All the charge components linked to a product default to the contracts associated with it. Thus each time you enter a contract, you need not specify when and how charges should be collected. However, while capturing the details of a transaction, you can choose to associate a component to the transaction. Further, you can modify some of the attributes defined for the applicable component.

The reference number of the transaction leg for which you are defining charge details is displayed. The screen will contain a list of all the charge components applicable to the transaction leg.

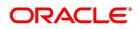

| Field                                 | Description                                                                                                    |
|---------------------------------------|----------------------------------------------------------------------------------------------------|
| Charge Association                    | <ul> <li>All the charge components applicable to the transaction leg you are processing is displayed together with the rule that is linked to the component.</li> <li>In this section of the screen you can: <ul> <li>Change the charge rule linked to the component</li> <li>Disassociate a charge component from the transaction leg</li> <li>Changing the charge rule linked to a component:</li> </ul> </li> </ul>                                                                                                    |
|                                       | <ul> <li>The rule that is linked to a charge component will be displayed next to the component. Select a new rule to link to the component from the adjoining option list. A list of all the charge rules maintained is displayed. Choose the appropriate one. The new rule will be made applicable to the charge component.</li> <li>Disassociating a charge component from the transaction leg: You can disassociate a charge component from the transaction leg. In the Association section of the Contract Charge Details screen, click against the waive option positioned next to the component. In this case, the charge component is attached to the transaction leg but is not calculated.</li> </ul> |
| Charge Application                    | In the application section of the screen, you can indicate the charge<br>components that must be applied to the transaction leg. The list of<br>components that is displayed depends on the charge components that<br>have associated with the transaction leg. The following details of the<br>component are also displayed<br>• The basis component on which the charge is levied<br>• The currency of the basis amount<br>• The basis amount<br>• The charge amount<br>• The currency in which the charge amount is defined<br>You can change the charge amount that is calculated using the class<br>applicable to the<br>component.                                                                       |
| Waiving a charge on a transaction leg | You also have the option to waive the component for the transaction leg<br>that you are processing. If for some reason, you want to waive the<br>charge on the transaction you are processing, check against the waiver<br>option in the application section of the screen. The charge will be<br>calculated but not applied.<br><b>NOTE:</b> You can waive a charge only if it is yet to be liquidated.                                                                                                    |

Table 6.17: Charge Details - Field Description

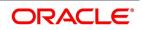

| Field              | Description                                                                                                    |
|--------------------|----------------------------------------------------------------------------------------------------|
| Charge Liquidation | <ul> <li>When a charge component that is applied to a transaction is liquidated, the relevant accounting entries are passed. The Contract Charge Details screen discretion is displayed:</li> <li>The charge components that have already been liquidated.</li> <li>The amount that was liquidated.</li> </ul> |
|                    | The currency in which it was liquidated.                                                                                                    |
|                    | <b>NOTE:</b> For further details on the fields and sections of Charges Details, sub-screen refer Charges and Fees user manual.                                                                                                    |

# 36. On Contract On-line screen, click Tax.

STEP RESULT: Tax Details screen is displayed.

| Figure 6.14: Tax Details                                                             |        |         |
|--------------------------------------------------------------------------------------|--------|---------|
| Tax                                                                                  |        | - ×     |
| Reference No                                                                         |        |         |
| Transaction Level Tax Issuer Tax                                                     |        |         |
|                                                                                      |        |         |
| Association                                                                          |        |         |
|                                                                                      | + - 33 |         |
| Component * Creation ESN Rule Waived                                                 |        |         |
|                                                                                      |        |         |
| Application                                                                          | ÷ - =  |         |
| Component * Creation ESN * Currency Tag Amount Currency Tax Amount Waived Liquidated | + - 33 |         |
|                                                                                      |        |         |
| Liquidation                                                                          |        |         |
| K ◀ 1 Of 1 ► ₩ Go                                                                    | + - =  |         |
| Component * Currency Tax Amount                                                      |        |         |
|                                                                                      |        | Ok Exit |

37. On Tax Details screen, specify the fields, and click Ok.

The tax details specified for the product to which the contract is associated will be automatically applied to the contract. However, while processing a contract, you can waive the application of the tax on the contract.

Refer to the Tax User Manual of Oracle Banking Treasury for more details.

On Contract Input screen, click Fields.
 STEP RESULT: Fields screen is displayed.

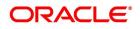

| Figure 6.15: Field |       |                   |         |
|--------------------|-------|-------------------|---------|
| Fields             |       |                   | - ×     |
| Fields             |       |                   |         |
| K < 1 Of 1 ► M Go  |       | + - =             |         |
| Field Name *       | Value | Value Description |         |
|                    |       |                   |         |
|                    |       |                   |         |
|                    |       |                   |         |
|                    |       |                   |         |
|                    |       |                   |         |
|                    |       |                   |         |
|                    |       |                   |         |
|                    |       |                   |         |
|                    |       |                   |         |
|                    |       |                   |         |
|                    |       |                   |         |
|                    |       |                   |         |
|                    |       |                   |         |
|                    |       |                   |         |
|                    |       |                   | Ok Exit |

39. On **Field** screen, specify the fields, and click **Ok**.

The user-defined fields that have been linked to the product will default to the contract. Capture the relevant information about these fields.

**NOTE:** For more details on how to create user Defined fields, refer chapter Creating custom fields in Oracle Banking Treasury in the User Defined Fields User Manual under Modularity.

# 40. On **Contract Input** screen, click **Principal**.

Limit tracking for Notional Contract amount will be carried out on the in leg principal. For risk-weighted limit tracking, notional amount will be multiplied with the risk percent for finding out the risk-weighted amount and limit tracking will be done on this amount.

If credit netting is checked during contract input and the contract is governed by a master agreement, then the limit tracking will be done against a single reference number. This reference number will be the master agreement code of the master agreement for the counterparty of the contract.

STEP RESULT: Derivative Contract Principal Details screen is displayed.

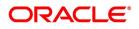

| Figure 6.16                      | 3: Derivative                                                                               | Contract Pr    | <sup>-</sup> incipal Det | ails               |        |         |
|----------------------------------|---------------------------------------------------------------------------------------------|----------------|--------------------------|--------------------|--------|---------|
| Derivatives Contract Principal I | Details                                                                                     |                |                          |                    |        | >       |
| Contract Reference               |                                                                                             |                |                          |                    |        |         |
|                                  |                                                                                             |                |                          |                    |        |         |
|                                  |                                                                                             | •              | 1 Of 1 🕨                 | Leg Type<br>Amount |        |         |
| Currency<br>Component            |                                                                                             |                |                          | Amount             |        |         |
| Schedule Movement                | Auto Settlement<br>Move Backward<br>Move Forward<br>Move Across Months<br>Cascade Schedules |                |                          |                    |        |         |
| FX Rate Fixing days              |                                                                                             |                |                          |                    |        |         |
|                                  | Go                                                                                          |                |                          |                    |        | + = =   |
| Schedule type Base S             | tart Date Frequency                                                                         | Unit Schedules | Adhere To Month End      | Adjustment Type    | Amount | $\sim$  |
|                                  |                                                                                             |                |                          |                    |        |         |
| View Principal                   |                                                                                             |                |                          |                    |        |         |
|                                  |                                                                                             |                |                          |                    |        | Ok Exit |

41. On Contract Principal Schedule screen, specify the fields, and click Ok.
 For more information of fields, refer *Table 6.51: Derivatives Contract Principal Details - Field Description* In this screen, you can specify the holiday treatment, the holiday movement, and the frequency of the principal schedules.

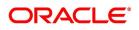

| Field                                    | Description                                                                                                    |
|------------------------------------------|----------------------------------------------------------------------------------------------------|
| Holiday Treatment                        | In Oracle Banking Treasury, a scheduled date on a holiday is treated in the following ways:                                                                                                    |
|                                          | Ignore the holiday - In which case the holiday will be ignored, and the                                                                                                    |
|                                          | scheduled date will be retained on that day.                                                                                                    |
|                                          | Choose to follow the Local holiday - The holiday will be treated as                                                                                                    |
|                                          | per your specifications in the Branch Holiday Maintenance screen.                                                                                                    |
|                                          | Choose to follow the Currency holiday - The movement of schedules                                                                                                    |
|                                          | will be based on the holiday calendars maintained for all the curren-                                                                                                    |
|                                          | cies that you have specified for the contract in the Holiday Currency                                                                                                    |
|                                          | screen (explained in detail in the subsequent section.                                                                                                    |
|                                          | Indicate that the holiday treatment should be governed by the Finan-                                                                                                    |
|                                          | cial Center - In such a case, the movement of schedules is based on                                                                                                    |
|                                          | the holidays maintained for the financial institutions involved in the                                                                                                    |
|                                          | contract (multiple financial institutions are also maintained in the                                                                                                    |
|                                          | Holiday Currency screen).                                                                                                    |
| Holiday Currency and<br>Financial Centre | Choose to follow either the currency holiday or the holiday calendar<br>maintained for the financial center, you need to specify the currencies/<br>financial institutions that are involved in the contract. In the event, the<br>scheduled date of a component falls due on a holiday, the system<br>computes the next schedule date based on the combination of holiday<br>calendars maintained for all the currencies/ financial institutions that<br>you have specified for the contract (whether principal, interest or<br>revision). Therefore, in effect, the next scheduled date for a component<br>will be a working day in all the calendars involved in the contract. |
| Auto Settlement                          | The principal exchange schedules can either be settled automatically or manually. In this case, only automatic settlement is supported.                                                                                                    |

Table 6.18: Derivatives Contract Principal Details - Field Description

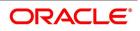

| Field                    | Description                                                                                                    |
|--------------------------|----------------------------------------------------------------------------------------------------|
| Move<br>Backward/Forward | <ul> <li>Occasionally the preferred holiday treatment, the branch holiday, the currency holiday, or the holiday governed by the financial center may, in turn, fall on a holiday. In such a situation, indicate the movement of the scheduled date. Whether it is to be moved forward to the next working day, or whether it must be moved back to the previous working day. This concept can be easily explained with the help of an example:</li> <li>For a CCS Trade Contract, you have defined monthly schedules falling due on the following dates:</li> <li>March 31</li> </ul> |
|                          | April 30                                                                                                    |
|                          | • May 31                                                                                                    |
|                          | April 30 is a holiday. You have the following options in fixing the date for that schedule:                                                                                                    |
|                          | • You can move the schedule date forward to the next working day,                                                                                                    |
|                          | which happens to be May 1. In this case, the schedule will be liqui-                                                                                                    |
|                          | dated during BOD processes on this date, as it is a working day.                                                                                                    |
|                          | • You can move the schedule date backward. In such a case, the                                                                                                    |
|                          | scheduled date will be April 29, the last working day before the                                                                                                    |
|                          | holiday. The schedule will be liquidated during BOD processes on                                                                                                    |
|                          | this date as it is a working day.                                                                                                    |

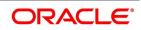

| Field                         | Description                                                                                                    |
|-------------------------------|----------------------------------------------------------------------------------------------------|
| Field<br>Moving Across Months | If you have chosen to move a principal schedule falling due on a holiday<br>either forward or backward, such that it falls due on a working day, and<br>it crosses over into another month, the scheduled date will be moved<br>into the next month only if you so indicate. If not, the scheduled date will<br>be kept in the same month.<br>For example,<br>Scenario 1<br>You have defined a principal schedule that falls due on April 30. This<br>happens to be a holiday. You have indicated that in case of a holiday,<br>the scheduled date is to be moved forward to the next working day.<br>If you have indicated that the schedule can be moved across months,<br>then the schedule will be automatically moved to May 1, that is, the next<br>working day in the next month.<br>If you have not allowed movement across the month but have indicated |
|                               | forward movement for the same schedule under discussion, the<br>scheduled date will be automatically moved (backward in this case), to<br>the last working day of the same month, that is, to April 29 despite you<br>are having indicated a forward movement into the next working day.<br>Scenario 2:<br>You have defined a repayment schedule that falls due on May 1. This<br>happens to be a holiday. You have indicated that in case of a holiday,                                                                                                    |
|                               | the scheduled date is to be moved backward to the previous working day.<br>If you have indicated that the schedule can be moved across months, then the schedule will be automatically moved to April 30, that is, the previous working day. If you have not allowed movement across months, but have indicated backward movement for this schedule, the scheduled date will be automatically moved (forward in this case), to the next the working day of the same month, that is to May 2, despite your having indicated a backward movement into the previous working day.                                                                                                    |

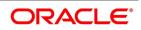

| Field               | Description                                                                                                    |  |
|---------------------|----------------------------------------------------------------------------------------------------|--|
| Cascade Schedules   | <ul> <li>The question of cascading schedules arises only if:</li> <li>You have specified that a schedule falling due on a holiday has to b moved forward or backward</li> <li>The schedule has been defined with a definite frequency.</li> <li>f you have indicated that schedules should be cascaded, the schedule date for the next payable schedule will depend on how the schedule date was moved for a holiday. The following example llustrates how this concept of cascading schedules functions:</li> <li>For example,</li> <li>A monthly schedule is defined with backward movement, and scheduled date for May depends on whether you have chosen cascade schedules. If you have, the scheduled date for May will be says as May 29, as the frequency is specified as monthly. For the subsequent schedules also, May 29 will be considered the la scheduled date.</li> <li>f you have not specified that schedules have to be cascaded, the date originally specified will be the date for drawing up the schedules. Even the April month-end schedule is moved to April 29, the next schedule will remain an May 20.</li> </ul> |  |
| FX Rate Fixing Days | <ul> <li>will remain on May 30.</li> <li>Specify the Days as required.<br/>This field identifies for FX fixing Schedule Building.</li> <li>NOTE: If you do not specify the FX fixing days, the system will consider<br/>the value as zero.</li> <li>WARNING: FX Rate fixing days must be Zero or higher.<br/>FX Rate Fixing days overpassing the previous principal reset<br/>dates not allowed.</li> <li>For Examples see: <i>Rate Fixing Days Example</i></li> </ul>                                                                                                    |  |
| Schedule Type       | Select the schedule from the list of values displayed.<br>The Options are<br>• Principal<br>• Interest<br>• Revision<br>• Principal Reset                                                                                                    |  |
| Base Start Date     | Enter the date on which the particular principal schedule should start.                                                                                                    |  |
| Frequency           | In addition to indicating the holiday treatment, you also need to specify<br>the periodicity of the frequency of the schedules for each principal<br>component. You can indicate that the frequency of schedules can either<br>be Periodic or Bullet.                                                                                                    |  |

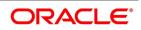

| Field                      | Description                                                                                                    |
|----------------------------|----------------------------------------------------------------------------------------------------|
| Frequency Unit             | In addition to specifying the frequency of schedules, you are also required to indicate the number of units of the frequency. The number of units that you indicate determines the actual schedule frequency. For instance, for a particular schedule, have a bi-weekly frequency. The list of choices available for the Frequency field does not have this option. In the Frequency field, indicate the option Daily. Enter 2 as the Frequency Unit, the particular schedule will be due once every two weeks.                                                                                                    |
| Number of Schedules        | For a particular Frequency and Frequency Unit combination, you can<br>choose to have several schedules depending on how many you want to<br>define for the particular component.<br>For instance, for a particular schedule, you have indicated that the<br>Frequency should be Weekly and the Frequency Unit as 2.<br>Subsequently, you indicate that the Number of Schedules as 12. This<br>particular schedule will be run once every two weeks, twelve times.                                                                                                    |
| Adhere to the Month<br>End | When the principal exchange frequency is in terms of a month, you can<br>choose to indicate whether the schedules must be liquidated as of the<br>last working day of the month, or whether it should strictly follow the<br>defined schedule.<br>For example,<br>The start date of a particular schedule is 1st February 2000. The<br>frequency you have specified is Monthly, and you indicate that the<br>Frequency Unit is 1.<br>If you indicate that schedules have to adhere to month ends, the<br>particular schedule will be liquidated on the 29th of February 2000.<br>However, if you do enable this option, the schedule will be liquidated on<br>the 1st of March 2000. |
| Adjustment Type            | Periodically scheduled repayment of the principal amount will always<br>bring about a readjustment in the principal amount. It either increases or<br>decreases the amount that is to be repaid to the counterparty.<br>Therefore while defining principal schedules, indicate whether<br>liquidation of the particular schedule results in the Increase or Decrease<br>of the actual amount.                                                                                                    |
| Amount                     | Since the periodic schedule repayment of the principal amount either increases or decreases the amount to be repaid to the counterparty, you have to indicate the amount by which the principal is being changed.                                                                                                    |

FOR EXAMPLE: Rate Fixing Days Example

# Table 6.19: Example1 - All days are working

| Principal Reset Schedule date | FX Rate Fixing Days | FX Rate Fixing Date |  |
|-------------------------------|---------------------|---------------------|--|
| 5/12/2020                     | 2                   | 3/12/2020           |  |

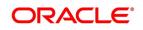

| Principal Reset Schedule date | FX Rate Fixing Days | FX Rate Fixing Date |  |
|-------------------------------|---------------------|---------------------|--|
| 5/12/2020                     | 1                   | 4/12/2020           |  |
| 5/12/2020                     | 0                   | 5/12/2020           |  |

Table 6.20: Example2 - Considering holiday preference chosen as currency is a holiday on4-12-2020. FX rate fixing date movement taken care as below.

| Principal Reset Schedule date | FX Rate Fixing Days | FX Rate Fixing Date |  |
|-------------------------------|---------------------|---------------------|--|
| 5/12/2020                     | 2                   | 2/12/2020           |  |
| 5/12/2020                     | 1                   | 3/12/2020           |  |
| 5/12/2020                     | 0                   | 5/12/2020           |  |

## Table 6.21: Example3 - For Error Message

| Principal Reset Schedule |  |
|--------------------------|--|
| Start Date               |  |
| 3/2/2023                 |  |
| 3/9/2023                 |  |
| 3/16/2023                |  |

From the second principal reset date, fixing is allowed. As 3/1/2023 is the book and value date.

Fixing days up to 6 days is only allowed, beyond which crosses the first schedule date 3/2/2023. (considering 3rd and 4th as a holiday).

# 42. On the **Derivative Contract Input Details** screen, click **Explode**.

STEP RESULT: **Principal Schedules Explode** screen is displayed.

### Figure 6.17: Principal Schedules Explode

| rincipal Schedules E       | xplode     |               |                 |                   |                  |                |          |
|----------------------------|------------|---------------|-----------------|-------------------|------------------|----------------|----------|
| <ul> <li>I Of 1</li> </ul> | Go         |               |                 |                   |                  |                | + - =    |
| Schedule Type              | Start Date | Base End Date | Adjustment Type | Adjustment Amount | Principal Amount | FX Fixing Rate | FX Fixin |
|                            |            |               |                 |                   |                  |                | ,        |
|                            |            |               |                 |                   |                  |                |          |
| C                          |            |               |                 |                   |                  |                | >        |
| ¢                          |            |               |                 |                   | _                |                | >        |
|                            |            |               |                 |                   |                  |                | _        |
|                            |            |               |                 |                   |                  |                | Ok Ex    |

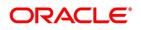

# 43. On the **Principal Schedules Explode** screen, refer to the details as required.

See the below table for field descriptions:

| Field                   | Description                                                                                                    |  |  |  |
|-------------------------|----------------------------------------------------------------------------------------------------|--|--|--|
| Schedule type           | Identifies the schedule as Principal or Principal Reset                                                                                                    |  |  |  |
| FX fixing rate          | Identifies the FX fixing rate, based on which the delta principal is calculated.                                                                                     |  |  |  |
| FX Fixing Date          | Identifies the FX fixing date as on which the FX rate is picked.                                                                                                    |  |  |  |
| Principal Reset Amount  | Identifies the resettable leg new principal amount.<br>On the fixing date, the principal amount reset, it can increase or<br>decrease based on the FX rate movement. |  |  |  |
| Principal Reset Applied | Identifies if the Principal reset is applied or Not.                                                                                                    |  |  |  |

# Table 6.22: Principal Schedules Explode - Field Description

# Principal Schedules Explode for Resettable Cross Currency Swaps

- Schedule Type: Principal Reset
- FX Fixing Rate: According to the FX revaluation system calculates the principal adjustment amount and the new principal amount of the resettable leg changes accordingly. The FX fixing rate is fetched from the exchange rate field of new derivative Principal reset screen DVDPRSET after every FX fixing reset or during EOD processing the rate picked up as on date.
- FX Fixing Date: System builds these dates based on the principal reset schedule start date and FX rate fixing days at the time of contract save.
- Principal Reset Amount: On the fixing date, the principal amount reset, it can increase or decrease based on the FX rate movement.
- Principal Reset Applied: The values will be Y or N. At the time of booking the value will be N. As and when FX rate fixing is done manually through UI or GW, and during the EOD process on the fixing date the value will change to Y.
- Adjustment Type: Can be Increased or Decreased depending on the FX rate going up or down respectively.
- Adjustment amount: On the FX fixing date, the current FX rate between the two currencies is observed. The difference between the previous FX rate and the new FX rate is the adjustment amount or change in principal that gets cash-settled in resettable currency.
- Principal Amount: Principal after amortization

# Principal Schedules Explode for Plain Cross Currency Swaps and Interest rate swaps

- In case of Interest rate and plain cross currency swaps the Schedule type must be Principal.
- FX fixing rate, FX fixing Date, Principal Reset Amount, and Principal Reset Applied fields are not applicable and will remain blank for both principal legs explode.
- Adjustment Type, Adjustment amount and Principal Amount will display values as agreed at the time of booking. Also during instances when a financial amendment is done.
- The explode fields of principal Schedules are for Read Only purpose.
- 44. On **Contract Principal Schedule** screen, click **Holidays** to process the Holiday Currency screen to indicate the currencies or the financial institutions (depending on your selection of the holiday treatment) involved in

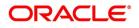

the contract. This option is enabled only if you have selected the Combined option for the Derivative Type involved in the contract.

STEP RESULT: Holiday screen is displayed

| igure 6.18: Holiday               |       |         |
|-----------------------------------|-------|---------|
| Holiday                           |       | - ×     |
|                                   |       |         |
| G0                                | + - = |         |
| Currency or Financial Institution |       |         |
|                                   |       |         |
|                                   |       |         |
|                                   |       |         |
|                                   |       |         |
|                                   |       |         |
|                                   |       |         |
|                                   |       |         |
|                                   |       |         |
|                                   |       |         |
|                                   |       |         |
|                                   |       |         |
|                                   |       |         |
|                                   |       |         |
|                                   |       |         |
|                                   |       | Ok Exit |

45. Click add icon to select a currency /financial institution from the option list. If you wish to delete a currency/financial institution, click the delete icon.

The following example illustrates the procedure for combined holiday processing as handled by Oracle FLEXUBE:

For example,

Your bank enters into a CCS trade contract involving USD and GBP on 1st March 2001. You have defined multiple schedules falling due on the following dates:

- March 31
- April 30
- May 31

The other holiday handling specifications are as follows:

- Move Forward Yes
- Move Across Months Yes

The following is a section of the holiday calendar maintained for the two currencies for the year 2001:

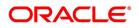

Table 6.23:

| Days     |               |               |              |              |              |
|----------|---------------|---------------|--------------|--------------|--------------|
| Currency | 30th<br>March | 31st<br>March | 1st<br>April | 2nd<br>April | 3rd<br>April |
| USD      | Working       | Working       | Holiday      | Holiday      | Working      |
| GBP      | Working       | Holiday       | Working      | Holiday      | Working      |

The first schedule falls due on March 31st. As per the calendar for USD, 31st March is a working day. But GBP is closed on 31st; hence the schedule will not be liquidated on this day. The next scheduled date is computed, such that it is a working day for both USD and GBP. The system, therefore, moves forward (as the Move Forward option is selected) to check the specification for the next day. As per the calendars, 1st April is a holiday for USD and 2nd April is a holiday for both USD and GBP. Therefore, liquidation is not possible on either of these days. 3rd April is the next working day for USD, which is also marked as a working day for GBP. Therefore, 3rd April 2001 is the next valid schedule date (for the schedule due on 31st March) since it is marked as a working day in both the calendars.

The net result due to the combination of both the calendars is as follows:

### Table 6.24: Calendar

|                 | Days          | Days          |              |              |              |  |  |  |  |
|-----------------|---------------|---------------|--------------|--------------|--------------|--|--|--|--|
| Net result      | 30th<br>March | 31st<br>March | 1st<br>April | 2nd<br>April | 3rd<br>April |  |  |  |  |
| Combined result | Working       | Holiday       | Holiday      | Holiday      | Working      |  |  |  |  |

In this example, if you choose the Move Backward option, the system checks the status of the previous day to arrive at the next scheduled date. In this case, 30th March is a working day for both currencies. Hence, 30th March 2001 will be the next scheduled date for the contract.

The relevant contract confirmations (both SWIFT and MAIL) will also reflect the fact that the holiday treatment is based on multiple holiday calendars.

- **NOTE:** The holiday treatment for the interest and revision schedules (if allowed for the derivative type involved in the contract) is also handled similarly.
- 46. On **Contract Principal** screen, click **Explode** to view the details of the all scheduled contract. STEP RESULT: **Principal Schedules Explode** screen is displayed.

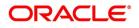

| igure 6.19:           | Principal 3   | Schedules       | Explode           |                  |  |       |    |      |
|-----------------------|---------------|-----------------|-------------------|------------------|--|-------|----|------|
| Principal Schedules E |               |                 |                   |                  |  |       |    | - ×  |
|                       |               |                 |                   |                  |  |       |    |      |
| 🔘 < 1 Of 1 🕨 א        |               |                 |                   |                  |  | + - = |    |      |
| Start Date            | Base End Date | Adjustment Type | Adjustment Amount | Principal Amount |  |       |    |      |
|                       |               |                 |                   |                  |  |       |    |      |
|                       |               |                 |                   |                  |  |       |    |      |
|                       |               |                 |                   |                  |  |       |    |      |
|                       |               |                 |                   |                  |  |       |    |      |
|                       |               |                 |                   |                  |  |       |    |      |
|                       |               |                 |                   |                  |  |       |    |      |
|                       |               |                 |                   |                  |  |       |    |      |
|                       |               |                 |                   |                  |  |       |    |      |
|                       |               |                 |                   |                  |  |       |    |      |
|                       |               |                 |                   |                  |  |       |    |      |
|                       |               |                 |                   |                  |  |       |    |      |
|                       |               |                 |                   |                  |  |       |    |      |
|                       |               |                 |                   |                  |  |       |    |      |
|                       |               |                 |                   |                  |  |       |    |      |
|                       |               |                 |                   |                  |  |       | Ok | Evit |

**NOTE:** Click **Amend** to change the details of existing schedule.

- 47. On **Principal Explode** screen, specify the details, and click **Ok**.
- 48. On the **Contract Input** screen, click **Holiday Preferences**.
  - The system validates the financial center holidays during contract input for OTC derivatives transactions. Users should modify the dates appropriately during deal input.
  - The system validates the financial center holidays during contract input for transactions received through interface. Appropriate validation message(s) is returned to the interface.
  - The system regulates the existing Financial Center holiday validation and maturity date movement functionality.

STEP RESULT: Holiday Preferences screen is displayed.

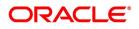

### Figure 6.20: Holiday Preferences

| Holiday Preferences           |                                                       |     |          |                  |    |     | ×    |
|-------------------------------|-------------------------------------------------------|-----|----------|------------------|----|-----|------|
| Contract Reference            |                                                       |     |          | Version Number   |    |     |      |
| Contract Level Event Date Pre | ference                                               |     |          |                  |    |     |      |
| Holiday Check Required        |                                                       |     |          |                  |    |     |      |
|                               | Local Holiday<br>Currency Holiday<br>Financial Center |     |          |                  |    |     |      |
| 📕 < 1 Of 1 🕨 🗎                | Go +                                                  | - = | 📕 ◀ 1 Of | 1 🕨 🕅            | Go | + - | 88   |
| Currency                      |                                                       |     |          | Financial Center |    |     |      |
|                               |                                                       |     |          |                  |    |     |      |
|                               |                                                       |     |          |                  |    | Ok  | Exit |

49. On the **Holiday Preferences** screen, Specify the details as required. See the below table for field descriptions:

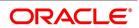

| Table 6.25: | Field Description |
|-------------|-------------------|
|-------------|-------------------|

| Field                        | Description                                                                                                    |  |  |  |  |  |
|------------------------------|----------------------------------------------------------------------------------------------------|--|--|--|--|--|
| Contract Reference<br>Number | The Contract Reference number form the main screen is displayed.                                                                                                    |  |  |  |  |  |
| Contract Reference           | The Contract Reference number from the main screen is displayed here.                                                                                                 |  |  |  |  |  |
| Version Number               | Version of the contract number is displayed in case of contract amendments/events.                                                                                    |  |  |  |  |  |
| Contract Level               |                                                                                                    |  |  |  |  |  |
| Local Holiday                | Select this check box, if the local holiday validation of dates and schedule movement is required, which is defaulted from product and amendable.                     |  |  |  |  |  |
| Currency Holiday             | Select this check box, if the currency center holiday calendar validation of dates and schedule movement is required, which is defaulted from product and amendable.  |  |  |  |  |  |
| Financial Center             | Select this check box, if the financial center holiday calendar validation of dates and schedule movement is required, which is defaulted from product and amendable. |  |  |  |  |  |
| Currency                     | Specify the currency details for which the holiday validation for dates and schedules movement is required, which is defaulted from product and amendable.            |  |  |  |  |  |

# 50. On the Holiday Preferences screen, click Event Date

STEP RESULT: Holiday Preferences with Event Date tab details is displayed.

| Holiday      | Preferences           |            |            |                  |        |            |               |           |       |     |      |   |
|--------------|-----------------------|------------|------------|------------------|--------|------------|---------------|-----------|-------|-----|------|---|
|              | Contract Refer        | ence       |            |                  |        |            |               | Version N | umber |     |      |   |
| Contra       | ct Level Event Date I | Preference |            |                  |        |            |               |           |       |     |      |   |
| loliday      | Check Required        |            |            |                  |        |            |               |           |       |     |      |   |
| <b>K</b> < 1 | Of 1 🕨 🗎              | Go         |            |                  |        |            |               |           |       | + - | - 88 |   |
|              | Event Description     | Loc        | al Holiday | Currency Holiday | Financ | ial Center |               |           |       |     |      |   |
|              |                       |            |            |                  |        |            |               |           |       |     |      |   |
|              |                       |            |            |                  |        |            |               |           |       |     |      |   |
|              |                       |            |            |                  |        |            |               |           |       |     |      |   |
|              |                       |            |            |                  |        |            |               |           |       |     |      |   |
|              |                       |            |            |                  |        |            |               |           |       |     |      |   |
|              |                       |            |            |                  |        |            |               |           |       |     |      |   |
|              |                       |            |            |                  |        |            |               |           |       |     |      |   |
| <b>K</b> < 1 | Of 1 🕨 🗎              | Go         |            | + -              | - 38   | 📕 < 1 Of   | 1 🕨 🗎         | Go        |       | + - | ==   |   |
|              | Currency              |            |            |                  |        |            | Financial Cer | nter      |       |     |      |   |
|              |                       |            |            |                  |        |            |               |           |       |     |      |   |
|              |                       |            |            |                  |        |            |               |           |       |     |      |   |
|              |                       |            |            |                  |        |            |               |           |       |     |      |   |
|              |                       |            |            |                  |        |            |               |           |       |     |      |   |
|              |                       |            |            |                  |        |            |               |           |       |     |      |   |
|              |                       |            |            |                  |        |            |               |           |       |     |      |   |
|              |                       |            |            |                  |        |            |               |           |       | Ok  | Exit | C |

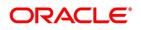

51. On the **Event Date Preference** tab, specify the details as required. The following are the field descriptions:

| Field                                                                                                    | Description                                                                                                    |  |  |  |  |
|----------------------------------------------------------------------------------------------------|----------------------------------------------------------------------------------------------------|--|--|--|--|
| Event Description                                                                                                    | The event details is displayed in this field.                                                                      |  |  |  |  |
| Local Holiday                                                                                                    | Select this check box if the local holiday validation of the dates and schedule movement has to be executed.       |  |  |  |  |
| Currency Holiday                                                                                                    | Select this check box, to execute the currency holiday calendar validation of the dates and movement of schedules. |  |  |  |  |
| Financial Center         Select this check box, to execute the financial center holiday calendar validation of the dates and movement of schedules. |                                                                                                    |  |  |  |  |
| NOTE: Based on the requirem                                                                                                    | ent you can choose more than one holiday check at the same time.                                                   |  |  |  |  |

# Table 6.26: Field Description

# 6.2.2 Holiday Validation Assumptions

- Automatic schedule movement is applicable only for **Payment** and **Rate Revision** schedules across the modules.
- Validations is done only for fields like **Trade Date** and **Value Date** the dates are modified manually by the user in the User Interface.
- In case of any exceptions (like adhoc holiday, post contract authorization) during EOD or BOD, the system updates the exception log. The users must manually make the necessary amendments appropriately.

# Holiday Preference Example

If a DV contract is a comparing two currencies USD and GBP validations, as an addition, the user selects the **Currency Holiday** under **Holiday Check Required** section in **Holiday Preferences** screen and adds the INR as currency to validate, the system validates the same based on the INR holiday calender. As per the validation, if the currency date falls on a holiday the accounting entries or the transaction is done the next working day. If the INR holiday details is not present to validate, the INR validation is discarded by the system and the original validation of the USD and GBP is continued by the system.

**NOTE:** When the **Currency Holiday** is checked and the currency details is specified, ensure the holiday calender of the specified currency is added.

Also, the decision making is mainly in the contract level and the details on the contract level are defaulted to product level.

If the schedule of a contract falls on a holiday/adhoc holiday the value date of the contract remains same as the holiday date but the transaction date is marked to the previous or the next working day based on the Schedule Movement set by the user in the contract.

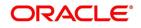

# 6.2.3 Split Settlements

This topic provides the instructions to capture the split settlement details for a deal.

1. On the **Contract Input** screen, click **Split**.

STEP RESULT: Split Settlement screen is displayed.

| Fig     | ure 6.21: Spl      | lit Settlement |              |                  |         |     |              |   |
|---------|--------------------|----------------|--------------|------------------|---------|-----|--------------|---|
| Split S | Settlement         |                |              |                  |         |     |              | × |
|         | Contract Refere    | ence           |              |                  |         |     |              |   |
| Split S | Settlement         |                |              |                  |         |     |              | ^ |
| ◀       | 1 Of 1 🕨 🗎         | Go             |              |                  |         | + - | - 88         |   |
|         | Amount Tag         | Currency       | Basis Amount |                  |         |     |              |   |
|         |                    |                |              |                  |         |     | ^            |   |
| Split   | Settlement Details |                |              |                  |         |     | $\checkmark$ |   |
|         | 1 Of 1 🕨 🕅         | Go             |              |                  |         | + - | - 33         |   |
|         | Sequence Number    | Branch         | Customer     | Account Currency | Account |     |              |   |
|         |                    |                |              |                  |         |     | ~            |   |
| <       |                    |                |              |                  |         |     | >            |   |
|         |                    |                |              |                  |         | _   |              | ~ |
|         |                    |                |              |                  |         | Ok  | Exit         |   |

- 2. From the displayed list, select a contract.
- 3. On the **Split Settlement** screen, under the **Split Settlement** Details, click the **Plus** symbol. STEP RESULT: A new row is added under **Split Settlement** Details as shown below.

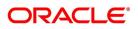

| Figure 6.22:     | Split Settlement with a new row |
|------------------|---------------------------------|
| Split Settlement |                                 |

| Split Set    | tlement         |        |   |          |   |                                                                                                    |   |         |      |        | × |
|--------------|-----------------|--------|---|----------|---|----------------------------------------------------------------------------------------------------|---|---------|------|--------|---|
|              | Contract Refere | ence   |   |          |   |                                                                                                    |   |         |      |        |   |
|              |                 |        |   |          |   |                                                                                                    |   |         |      | ~      | ^ |
| Split Set    | tlement Details |        |   |          |   |                                                                                                    |   |         | 1000 |        |   |
| <b>K</b> < 1 | Of 1 🕨 🗎        | Go     |   |          |   |                                                                                                    |   |         | + -  | :=     |   |
| 🔽 Se         | equence Number  | Branch |   | Customer |   | Account Currency                                                                                                    |   | Account |      | Amc    |   |
|              |                 |        | Q |          | Q |                                                                                                    | Q |         | Q    | ^      |   |
|              |                 |        |   |          |   |                                                                                                    |   |         |      |        |   |
|              |                 |        |   |          |   |                                                                                                    |   |         |      |        |   |
|              |                 |        |   |          |   |                                                                                                    |   |         |      |        |   |
|              |                 |        |   |          |   |                                                                                                    |   |         |      |        |   |
|              |                 |        |   |          |   |                                                                                                    |   |         |      | ~      |   |
| <            |                 |        |   |          |   | and the second second s |   |         |      | >      |   |
|              |                 |        |   |          |   |                                                                                                    |   |         |      |        | * |
|              |                 |        |   |          |   |                                                                                                    |   |         | Ok ( | Cancel |   |

**NOTE:** This process of splitting the settlements for a contract is allowed on the principal, Interest (Anticipated Interest for new contracts), and charges.

- 4. Choose the Account Currency, Account, and other necessary details, to create a split.
  - For every Settlement contract the system allows a maximum of twelve splits.
  - In case of auto-liquidation, you must unlock the contract and register the split, prior to auto-liquidation. The provision to update, split settlement for interest component, is available only after save and first authorization. SGEN is generated for each split amount. System will suffix the reference number in field 72(Sender to Receiver Information) of MT202 and MT202COV for the code '/BNF/'(Beneficiary). The format is "/BNF/ <16 Digit Contract Ref> -(hyphen) two digit running number of split / count of splits.
  - Only if split settlement details are available, system will process the transaction accordingly, else the payment/settlement is treated as a single payment transaction.
  - If you are splitting the contract during the rollover, the application considers the latest available split details and process the liquidation amount, if any. If split settlement details are not available, the transaction (partial (liquidation as part of rollover) is treated as normal/regular/non-split liquidation. The split is allowed in manual rollover as well.
  - For a single component, you can split the settlement amount and use the same settlement account more than once. There is no restriction on the repetition of split settlement amount for the same NOSTRO/settlement account.
  - DV cross currency split settlement is not supported. System is validate with an error message when currency of the settlement account is different from contract currency.
  - Appropriate Amount tags are available for the relevant event(s) for enriching the split settlement details.
  - The Percentage of Proceeds column is a display-only field that is automatically computed by the system and displayed after save of the transaction.

# 6.2.4 ESMA Details Maintenance

The ESMA Details call form is enhanced in Contract Input screen for assisting the third-party reporting system to report OTC trades in the required format of the respective CCP. European Securities and Market Authority (ESMA)

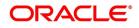

introduced European Market infrastructure regulation (EMIR) reporting regulation to increase the transparency of the over-the-counter (OTC) derivatives market, and to reduce the operational risk of the market.

On the Contract Input screen, click the ESMA Details tab.
 STEP RESULT: The European Market Infrastructure Regulation screen is displayed.

| Figure 6 23 | Furonean  | Market | Infrastructure | Regulation |
|-------------|-----------|--------|----------------|------------|
|             | Luiopouri | mainer | minuoti uoturo | regulation |

| European Market infrastructure                                                     | regulation           |                                                                                          | ×         |
|------------------------------------------------------------------------------------|----------------------|------------------------------------------------------------------------------------------|-----------|
| Contract Reference<br>Version Number                                               |                      | Counterparty                                                                             |           |
| ESMA Details<br>Clearing Member ID<br>Trading Capacity                             | EEA Domicile         | Derivative Class         Derivative Type         Compression         Clearing Obligation | ×         |
| Clearing Threshold<br>Collateralized<br>Collateral Portfolio Code<br>Taxonomy Used | Collateral Portfolio | Clearing TimeStamp CCCP IntraGroup Action Type Action Type Details                       | ۹         |
| ISIN/All                                                                           |                      |                                                                                          | Ok Cancel |

2. On the European Market Infrastructure Regulation screen, specify the details as required, and click Ok.

For more information on the fields, refer to *Table 6.60: European Market Infrastructure Regulation - Field Descriptions* 

# Table 6.27: European Market Infrastructure Regulation - Field Descriptions

| Field              | Description                                                                                                    |
|--------------------|----------------------------------------------------------------------------------------------------|
| Clearing Member ID | Click the search icon and select the unique code<br>from the displayed list for identifying the<br>responsible clearing member ID of the reporting<br>counterparty. |

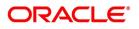

| Field              | Description                                                                                                    |
|--------------------|----------------------------------------------------------------------------------------------------|
| Trading Capacity   | Select the Trading Capacity from the drop-down<br>list.<br>The available options are:<br>• Principal<br>• Agent                                                                                                    |
|                    | Indicates whether the reporting counterparty has<br>concluded the contract as principal on its account<br>or as an agent for the account on behalf of a client.                                                                                                    |
| EEA Domicile       | Select the <b>EEA Domicile</b> check box, if the other counterparty is domiciled in the European Economic Area (EEA).                                                                                                    |
| Treasury Financing | Select the <b>Treasury Financing</b> check box, if the contract is objectively measurable as directly linked to the reporting counterparty's commercial or treasury financing activity, as referred to in Art. 10(3) of Regulation (EU) No 648/2012. Indicates whether the contract is objectively measurable as directly linked to the reporting counterparty's commercial or treasury financing activity, as referred to in Art. 10(3) of Regulation (EU) No 648/2012. Note: Leave the check box unchecked, if the reporting counterparty is a financial counterparty as referred to in Art. 2 (8) Regulation (EU) No 648/2012. |
| Clearing Threshold | <ul> <li>Select Clearing Threshold from the drop-down list.<br/>The available options are: <ul> <li>Above</li> <li>Below</li> </ul> </li> <li>Indicates the information that the reporting counterparty is above the clearing threshold as referred to in Art. 10(3) of Regulation (EU) No 648/2012 or below the clearing threshold as referred to in Art. 2(8) Regulation (EU) No 648/2012.</li> </ul>                                                                                                    |
| Collateralized     | <ul> <li>Select the Collateralized value from the drop-down list. The drop-down list shows the following options:</li> <li>Uncollateralized</li> <li>Partially Collateralized</li> <li>One way Collateralized</li> <li>Fully Collateralized</li> </ul>                                                                                                    |

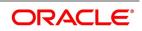

| Field                     | Description                                                                                                    |
|---------------------------|----------------------------------------------------------------------------------------------------|
| Collateral Portfolio      | Select the <b>Collateral Portfolio</b> check box, if the collateralization was performed on a portfolio basis. Indicates whether the collateralization was performed on a portfolio basis. A portfolio means the collateral is calculated based on net positions resulting from a set of contracts, rather than per trade. |
| Collateral Portfolio Code | click the search icon and select the unique code of<br>the Collateral Portfolio in this field.<br><b>NOTE:</b> If the collateral is reported on a portfolio basis,<br>the portfolio should be identified by a unique code<br>determined by the reporting counterparty.                                                     |
| Taxonomy Used             | Select the Taxonomy Used for the contract from the drop-down list. The drop-down list shows the following options:<br>• Product Identifier                                                                                                    |
|                           | • ISIN/ALL                                                                                                    |
|                           | Interim Taxonomy                                                                                                    |
| ISIN/AII                  | Specify the ISIN/All number, if ISIN/All option is selected in the <b>Taxonomy Used</b> field.                                                                                                    |
| Derivative Class          | Select the Derivative Class from the drop-down list,<br>if the Interim Taxonomy option is selected in the<br>Taxonomy Used field.<br>The drop-down list shows the following options:<br>• Commodity                                                                                                    |
|                           | Credit                                                                                                    |
|                           | Currency                                                                                                    |
|                           | Equity                                                                                                    |
|                           | Interest Rate                                                                                                    |
|                           | • Others                                                                                                    |

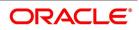

| Field               | Description                                                                                                    |  |  |
|---------------------|----------------------------------------------------------------------------------------------------|--|--|
| Derivative Type     | <ul> <li>Select the Derivative Class from the drop-down list, if the Interim Taxonomy option is selected in the Taxonomy Used field. The drop-down list shows the following options:</li> <li>Contract for Difference</li> </ul> |  |  |
|                     | Forward Rate Agreement                                                                                                    |  |  |
|                     | • Futures                                                                                                    |  |  |
|                     | Forward                                                                                                    |  |  |
|                     | Options                                                                                                    |  |  |
|                     | • Swap                                                                                                    |  |  |
|                     | • Others                                                                                                    |  |  |
| Compression         | Select the <b>Compression</b> check box to indicate whether the contract results from a compression exercise.                                                                                                    |  |  |
| Clearing obligation | Select the <b>Clearing obligation</b> check box to indicate whether the reported contract is subject to the clearing obligation under Regulation (EU) No 648/2012.                                                               |  |  |
| Clearing            | Select the <b>Clearing</b> check box to indicate whether clearing has taken place.                                                                                                    |  |  |
| Clearing timestamp  | Enter the time and date when clearing took place.                                                                                                    |  |  |
| ССР                 | Click the search icon and select the unique code<br>from the displayed list for identifying the reported<br>contract is subject to the clearing obligation under<br>Regulation (EU) No 648/2012.                                 |  |  |
| Intragroup          | Select the <b>Intragroup</b> check box, to Indicate whether the contract was entered into as an intra-group transaction, defined in Article 3 of Regulation (EU) No 648/2012.                                                    |  |  |

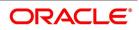

| Field               | Description                                                                                            |  |  |
|---------------------|----------------------------------------------------------------------------------------------------|--|--|
| Action Type         | Select the Action Type from the drop-down list.<br>The available options are:<br>• New                 |  |  |
|                     | • Modify                                                                                               |  |  |
|                     | • Error                                                                                                |  |  |
|                     | • Cancel                                                                                               |  |  |
|                     | Compression                                                                                            |  |  |
|                     | Valuation Update                                                                                       |  |  |
|                     | • Others                                                                                               |  |  |
|                     | Indicates the action on the contract.                                                                  |  |  |
| Action Type Details | Specify the details of the amendment, if the previous Action Type field is selected as <b>Others</b> . |  |  |

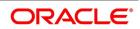

## 6.3 Saving the Details of a Contract

Enter valid inputs into all the mandatory fields, or you will not be able to save the contract.

After you have made the mandatory entries, save the contract by either selecting 'Save from the Actions menu in the Application tool-bar or by clicking the save icon.

On saving the contract, your User Id will be displayed in the Entry By field at the bottom of the screen. The date and time at which you saved the deal will be displayed in the Date/ Time field.

A contract that you have entered should be authorized by a user bearing a different login ID before the EOD is run. Once the contract is authorized, the ID of the user who authorized the

contract will be displayed in the Auth By field. The date and time at which the deal is authorized will be displayed in the Date/ Time field positioned next to the Auth By field.

The current status of the contract is also displayed in the field of Deal Status. The field will

display one of the following: active, closed, expired, reversed, canceled, and on hold.

During the authorization of the contract, the External Payment System generates messages

by applying the floating interest rate at that point in time.

The system handles the payment messages in two different ways: In case maturity/ liquidation date falls before the settlement days of the currency, the messages are generated after authorization

In case maturity/ liquidation date is after the settlement days, the messages are generated on the settlement day (Maximum of both Legs of the transaction)

The payment messages are generated for the principal exchange and interest liquidation as

of the system date. However, the system will not reset the floating rate of the interest

schedules for which settlement messages are already generated.

The system will trigger the event DRVN (Rate Reset) once you save the DV contract with interest schedules. Subsequently, the SGEN event will be triggered on authorization.

When you enter a contract in Oracle Banking Treasury, it is assigned a version number of 1. From then on, each amendment of the contract results in its next version. When you come to the

Derivatives Contract Input Detailed screen, the latest version of the contract will be displayed.

To navigate between the versions of a deal, use the icons provided for the same,

- Click the back arrow icon to view the previous version
- Click the forward arrow icon to view the next version.

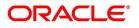

## 6.4 Process Derivative Contract Details

This topic describes the systematic instruction to process derivative contract details.

PREREQUISITE:

Specify User ID and Password, and login to Homescreen.

1. On Homescreen, type **DVSTRONL** in the text box, and click next arrow.

STEP RESULT: Derivative Contract Summary screen is displayed.

#### Figure 6.24: Derivative Contract Summary

| arch Advanced Search Reset Clear All |                             |                                         |                           |
|--------------------------------------|-----------------------------|-----------------------------------------|---------------------------|
| e Sensitive                          |                             |                                         |                           |
| Product Code                         | Q                           | Contract Reference                      | Q                         |
| User Reference                       | Q                           | Contract Status                         | Q                         |
| Authorization Status                 | Q                           | Contract Type                           | Q                         |
| Customer                             | Q                           | In Leg Currency                         | Q                         |
| In Principal Amount                  | Q                           | Out Leg Currency                        | Q                         |
|                                      |                             |                                         |                           |
| ords per page 15 🔣 < 1 Of 1 🕨 🗎      | Go Lock Columns 0           |                                         |                           |
| Product Code Contract Reference      | User Reference Contract Sta | atus Authorization Status Contract Type | Customer Booking Date Tra |
|                                      |                             |                                         |                           |
|                                      |                             |                                         |                           |
|                                      |                             |                                         |                           |
|                                      |                             |                                         |                           |
|                                      |                             |                                         |                           |
|                                      |                             |                                         |                           |
|                                      |                             |                                         |                           |
|                                      |                             |                                         |                           |
|                                      |                             |                                         |                           |
|                                      |                             |                                         |                           |
|                                      |                             |                                         |                           |
|                                      |                             |                                         |                           |
| 11                                   |                             |                                         |                           |

#### 2. On **Derivative Contract Summary** screen, specify the fields, and click **Exit**.

Click Search to view all the pending functions. However, you can filter your search, based on any of the following criteria:

- Product Code
- Contract reference
- User Reference
- Contract Status
- Authorization Status
- Contract Type
- Customer
- In Leg Currency
- In Principal Amount
- Out Leg Currency
- Product Code
- Contract Reference
- User Reference

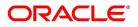

- User Reference
- Contract Status
- Authorization Status
- Contract Type
- Customer
- Booking Date
- Trade Date
- Value Date
- Maturity Date
- In Leg Currency
- In Principal Amount
- Out Leg Currency
- Out Principal Amount
- Branch Code
- Checker ID
- Maker Id
- 3. Click Search.

## 6.5 Contract Upload

This section contains the following sub-topics:

- 1) Upload Contracts for Amendment
- 2) Derivatives Contract Record Operations
- 3) Upload Derivative Rates

### 6.5.1 Upload Contracts for Amendment

From an external system, you can upload contracts that require amendment in Oracle Banking Treasury. The system will distinguish between the new and the contracts that require amendment based on the action code of the uploaded record. For a contract requiring amendment, the action code will be AMND. If the action code is AMND,

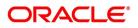

STEP RESULT: The records matching the specified search criteria are displayed. For each record fetched by the system, based on your query criteria, the following details are displayed:

Oracle Banking Treasury will first check whether the contract exists in the system or not. If the contract does not exist in the system, an error message will be displayed to notify that the contract cannot be amended.

The Reference Number provided by the external system has to same if it is a new contract or if it is an amendment to an existing contract.

When you upload a new contract, the Reference Number will be displayed in the User Reference Number field for that contract. The User Reference Number will be the basis for checking whether the contract exists or not.

The upload for the contract amendment will trigger the DAMN event.

The upload for the contract amendment will trigger the DAMN event. The same event is triggered even when you amend the Derivatives Contract Input screen.

The fields that can be amended for the Derivatives module through external system upload are as follows:

- Remarks
- Rate Type (IN LEG)
- Rate (IN LEG)
- Rate Type (OUT LEG)
- Rate (OUT LEG)
- Reval Required
- Reval Netting Required
- Reval Method
- Holiday Treatment
- Holiday Currency
- Finance Centre
- Holiday Movement
- Move Across Months
- Inception Value

### 6.5.2 Derivatives Contract Record Operations

Perform the following operations on a derivative contract

- Copy
- Authorize
- Delete
- Amend
- Reverse

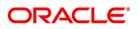

• Liquidate

Refer to the Common Procedures User Manual of Oracle Banking Treasury for details on these operations.

### 6.5.3 Upload Derivative Rates

Oracle Banking Treasury allows the uploading of derivative rates. During the upload, Oracle Banking Treasury expects the following information to be present in the upload message:

- Rate Code
- Rate Source
- Tenor Code
- Currency

If any of these values are missing for any record, then the system will raise an error.

### 6.5.4 Validations

- If the effective date is Null, then the current application date defaults.
- All the validations are performed for the received fields.

Based on the data, it identifies whether the request is creation or amendment. For new records, new maintenance is created else, the details of the existing record are updated.

During the upload, even if one record fails to process, the entire upload will get rejected.

### 6.5.5 Note on DV Contract Amendment Upload

If anyone of the fields mentioned below is sent by the external system, Oracle Banking Treasury consider the upload as a non-financial amendment upload:

- Internal Remarks
- Rate Type (In & Out)
- Rate Code (In & Out)
- Rate Source (In & Out)
- Tenor Code
- Spread
- Interest Rate
- Remarks

#### Table 6.28: Contract Amendment Upload

| Content          | Description                                                                 |
|------------------|-----------------------------------------------------------------------------|
| Interest Details | Accrual Allowed Flag<br>Numerator & Denominator Method<br>Denominator Basis |

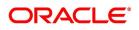

| Content             | Description                                                                                                    |
|---------------------|----------------------------------------------------------------------------------------------------|
| Liquidation Details | Auto Settlement flag<br>Numerator and Denominator Method<br>Denominator Basis                                                                                                    |
| Payment Details     | Rate Denominator BasisPayment MethodDiscount Rate basisDiscount RateFloating ComponentDiscount Rate SourceDiscount Rate CodeDiscount Tenor CodeDiscount Rate Spread                                                                                             |
| Schedules           | Holiday Treatment<br>Currency / Financial Centre<br>Holiday Movement<br>Cascade Schedules flag<br>Move across month flag<br>Schedule Details                                                                                                    |
| Revision            | Reset Date Basis<br>Revision Details<br>A financial amendment is allowed through the External system (Gateway). If<br>anyone of the fields sent by the external system is not mentioned in the list<br>above, it is considered as a financial amendment upload. |

A financial amendment of principle, schedules is allowed through the External system (Gateway) and user interface through unlock operation.

The following points are noteworthy:

- In such a case, the system modifies the fields and accepts as a version change on the existing contract reference.
- In case of a financial amendment, the system generates an amendment confirmation message as part of the DAMN eventfor the existing deal. This applies toboth mail messages and SWIFT messages.
- Any amendment of a contract is not allowed if the contract is canceled or liquidated or reversed (for a contract status L, V or D).

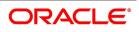

## 6.6 Schedule Confirmation

This topic contains the following sub-topic:

1) Confirm Interest and Principal Schedules

### 6.6.1 Confirm Interest and Principal Schedules

The interest and principal schedules (for FRAs/ Single / Cross-currency swaps) defined for a derivative contract would typically be confirmed by the counterparty involved in the contract. In Oracle Banking Treasury you can capture the details of each such confirmation received.

The details that need to be confirmed have to be entered in the Confirmation screen, available under the Derivatives Menu in the Application Browser.

The schedule details about the contract are automatically populated in the Confirmation screen upon authorization of the contract.

| iguic 0.20. 00                             |           |        |                     |             |                  |          |   |           |     |
|--------------------------------------------|-----------|--------|---------------------|-------------|------------------|----------|---|-----------|-----|
| Confirmation                               |           |        |                     |             |                  |          |   |           | _ × |
| New 🔂 Enter                                | Query     |        |                     |             |                  |          |   |           |     |
|                                            |           | Contra | ct Reference        | • <b>*</b>  | User Refe        | rence    |   |           |     |
| Schedule Confirmati                        | on        |        |                     |             |                  |          |   |           | -   |
|                                            |           |        |                     |             |                  |          |   | + - =     | 1   |
| Schedule Date                              | Component | Amount | Currency            | Pay/Receive | Media            | Receiver | С | Authorize | ň.  |
|                                            |           |        |                     |             | 2                | E        |   |           |     |
|                                            |           |        |                     |             |                  |          |   |           |     |
|                                            |           |        |                     |             |                  |          |   |           |     |
|                                            |           |        |                     |             |                  |          |   |           |     |
|                                            |           |        |                     |             |                  |          |   |           |     |
|                                            |           |        |                     |             |                  |          |   |           |     |
| •                                          |           |        |                     |             |                  |          |   |           | -   |
| - C :Confirmation Indic                    | ator      |        |                     |             |                  |          |   | r         |     |
|                                            |           |        |                     |             |                  |          |   |           |     |
| <ul> <li>A :Authorization India</li> </ul> | cator     |        |                     |             |                  |          |   |           |     |
|                                            |           |        |                     |             | Operation of Oto | <b></b>  |   |           |     |
| Input By<br>Date Time                      |           |        | rized By<br>te Time |             | Contract Sta     |          |   |           |     |
| Date Time                                  |           | Dal    | le nine             |             | 🗖 Authori        | ized     |   |           |     |
|                                            |           |        |                     |             |                  |          |   |           |     |

#### Figure 6.25: Confirmation

The following details are displayed in the screen:

Table 6.29: Confirmation - Field Description

| Field         | Description                                         |
|---------------|-----------------------------------------------------|
| Schedule Date | The date on which a particular component falls due. |

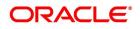

| Field                                                                                                    | Description                                                                                                    |  |  |  |
|----------------------------------------------------------------------------------------------------|----------------------------------------------------------------------------------------------------|--|--|--|
| Component                                                                                                    | The various principal and interest components for which the confirmation is<br>being processed. The components displayed depend on the rate type<br>associated with them.<br>All the components for which the rate type is fixed are displayed. In the case of<br>a floating rate type, only those components that have undergone a rate<br>revision will be displayed. |  |  |  |
| Amount         The amount due to each schedule.           If you have opted for netting at the contract level, the amount display netted, provided the components due for settlement are in the same and have the same schedule date. The components are always net the main component, specified for the In Leg of the contract. amount is displayed against the main component. |                                                                                                    |  |  |  |
| Currency                                                                                                    | The amount due to each schedule will be settled in the currency is displayed.                                                                                                    |  |  |  |
| Pay/Receive                                                                                                    | Indicates whether the components are payables or receivables. The value displayed may be: <ul> <li>O (Outgoing/Payable), or</li> <li>I (Incoming/Receivable)</li> </ul>                                                                                                    |  |  |  |

## 6.6.2 Confirm a schedule

Mark the schedules, for which confirmation is required from the counterparty. Select the Confirmation option (by checking the C option) for each schedule.

At the time of saving the record, the system triggers the Derivative Schedule Confirmation (DCON) event for the selected schedules on the relevant Derivatives contract. You can view this event at the contract level by invoking the Contract Input screen and click events.

After the confirmation is saved, the contract status becomes unauthorized. On authorization of the confirmation, through the Confirmation screen, the contract status is also updated to Authorized.

**NOTE:** After you authorize the record (the A option appears checked), it is not allowed to make any modifications in the Schedule Confirmation screen about a confirmed schedule. If the counter-party confirms another schedule, later on, the above process must be repeated for the relevant schedule.

## 6.7 Derivatives Contract Reassign

This section contains the following sub-topic:

1) Reassign contract to another user

### 6.7.1 Reassign contract to another user

This topic describes the systematic instruction to reassign topics to another user.

CONTEXT:

A contract is deleted only by the user who entered it. If a contract has to be deleted and the user who inputs the same is not available to do it, you can reassign the contract to another user, so that the other user can delete it.

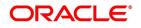

Typically, this situation may arise during EOD operations, when a contract that is not authorized, has to be deleted, and the user who inputs has left the office for the day.

PREREQUISITE:

Specify User ID and Password, and login to Homepage.

1. On Homepage, type **DVDTREAS** in the text box, and click next arrow.

STEP RESULT: Derivative Contract Reassign screen is displayed.

#### Figure 6.26: Derivative Contract Reassign

| Derivativ | ves Contract Reassign           | -/   | × |
|-----------|---------------------------------|------|---|
| New       | Enter Query                     |      |   |
| Reass     | ign User Prior To Authorization |      | 1 |
|           | Product Code *                  |      |   |
|           | Contract Reference *            |      |   |
|           | Current User Identity           |      |   |
|           | New User Identity *             |      |   |
|           |                                 |      |   |
|           |                                 |      |   |
|           |                                 |      |   |
|           |                                 |      |   |
|           |                                 |      |   |
|           |                                 |      |   |
|           |                                 |      |   |
|           |                                 | Exit |   |

2. On **Derivative Contract Reassign** screen, specify the fields, and click **Exit**.

For more information of fields, refer *Table 6.63: Derivative Contract Reassign - Field Description* To reassign a contract to another user, the following steps are required:

| Field              | Description                                                                                                    |  |  |
|--------------------|----------------------------------------------------------------------------------------------------|--|--|
| Product Code       | Indicate the product associated with the contract. Select a product<br>code from the option list, which contains a list of the authorized<br>products that you have created.                                                                                                    |  |  |
| Contract Reference | Indicate the contract reference number of the derivative, you wish<br>to reassign to another user. Select a reference number from the<br>option list, which contains a list of all the active derivative<br>contracts.                                                                                                    |  |  |
| New User Identity  | <ul> <li>Select the User ID of the user to whom the contract is assigned.</li> <li>NOTE: This user to whom you reassign a contract should have access rights to enter derivative contracts.</li> <li>User ID will default from the login screen. Select Save from the Actions menu in the Application toolbar or click save icon to save the specifications you have made. Click Exit or Cancel, if you do not want to save the details that you entered.</li> </ul> |  |  |

#### Table 6.30: Derivative Contract Reassign - Field Description

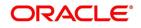

## 6.8 ISDA Confirmation

This topic provides the details to capture the confirmation check for derivative deal events. Using this ISDA check at deal product level, the trigger of an authorized event at contract level would trigger creation of a record in this screen with details used from the contract.

#### CONTEXT:

ISDA confirmations are designed to confirm the terms of a trade and will not have any processing impact for the contract.

ISDA confirmation status will be marked as unconfirmed by default and would be manually updated by a user action to confirm once the ISDA confirmation is counter-signed and agreed by both the parties of the trade

During the processing of the DV contract, a record is available for ISDA confirmation based on the event, if the product has the ISDA confirmation check applicable for that particular event.

- 1. On the Homepage, type **DVDISDCO** in the text box, and click the next arrow.
  - STEP RESULT: ISDA Confirmation screen is displayed.

| Figure 6.27: ISDA Co     | onfirmation   |                       |         |
|--------------------------|---------------|-----------------------|---------|
| ISDA Confirmation        |               |                       | - ×     |
| Enter Query              |               |                       |         |
| Contract Reference *     |               |                       |         |
| Event Sequence Number *  |               |                       |         |
| Event Code               |               |                       |         |
| Event Description        |               |                       |         |
| ISDA Confirmation Date   |               |                       |         |
| ISDA Confirmation Status | Unconfirmed ~ |                       |         |
|                          |               |                       |         |
| Maker Id                 | Date Tim      | e Record State        | JS Exit |
| Checker Id               | Date Tim      | e Authorization State | IS      |

- 2. On the ISDA Confirmation screen, click Enter Query.
- 3. Specify the details as per requirement and execute query.
  - You will have three options:
  - Unlock: This allows you to make changes to the record if the record is not authorized. After Unlock user you will have a option to save the changes.
  - Authorize: This option allows authorization of a record by a user different from the maker of the record. The Authorize sub screen displays same options as the Authorize screens. If a record is unconfirmed and another user is trying to authorize the record then he will get a message "**Record is not confirmed**".
  - Print: This option allows the user to print a record.

The list of the events below are applicable to ISDA confirmation in DV:

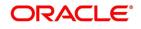

| Table 6.31:         ISDA confirmation - Events |                      |  |  |  |
|------------------------------------------------|----------------------|--|--|--|
| Events                                         | Description          |  |  |  |
| DAMN                                           | Contract Amendment   |  |  |  |
| DBOK                                           | Contract Booking     |  |  |  |
| DTER                                           | Contract Termination |  |  |  |

For information on product level events mapping, refer to the section: 4.1.3 ISDA For information on fields, refer to: Table 6.65: ISDA Confirmation - Field Description

| Field                    | Description                                                                                                    |
|--------------------------|----------------------------------------------------------------------------------------------------|
| Contract reference       | This is the number assigned in the contract online screen of the respective instrument. This field as non-amendable for a record and mandatory for any query                                                                                          |
| Event                    | This displays the list of events allowed for ISDA confirmation for the product code used in the contract which is non amendable for a record and mandatory for a query.                                                                               |
| Event Sequence           | This displays the event seq no. as generated in contract online screen. To be useful for cases where an event is triggered more than once which is non amendable for a record and mandatory for a query.                                              |
| Event Description        | This displays the description of the non amendable event.                                                                                                    |
| ISDA Confirmation Date   | This field allows you to select the date of the event.<br><b>NOTE:</b> By default this is same as system date. This date cannot be more<br>than system date and can be back dated till the Booking date of the<br>contract.                           |
| ISDA confirmation Status | <ul> <li>This field allows you to allow the user to select:</li> <li>Confirmed</li> <li>Unconfirmed</li> <li>NOTE: Note: By default all the records created in this screen are unauthorized and require manual action to confirm the same.</li> </ul> |

Table 6.32: ISDA Confirmation - Field Description

## 6.8.1 ISDA Confirm Summary

This topic provides the details to capture the ISDA confirmation summary.

1. On the Homepage, type **DVSISDCO** in the text box, and click the next arrow. STEP RESULT: ISDA Confirmation Summary Screen is displayed.

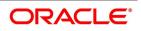

| Figure 6 28  | : ISDA Confirmation Summary Scree | n |
|--------------|-----------------------------------|---|
| 1 iguie 0.20 |                                   |   |

| ISDA Confirmation Summary      |                                      |                        |               |                        | - ×  |
|--------------------------------|--------------------------------------|------------------------|---------------|------------------------|------|
| Search Advanced Search Reset   | Clear All                            |                        |               |                        |      |
| Case Sensitive                 |                                      |                        |               |                        |      |
| Contract Reference             | ٩                                    | Authorization Status   |               | ~                      |      |
| ISDA Confirmation Status       | ~                                    | ISDA Confirmation Date |               |                        |      |
| Records per page 15 📕 < 1 Of 1 | Go Lock Columns 0                    |                        |               |                        |      |
| Contract Reference Event S     | Sequence Number Authorization Status | Event Code ISDA Confir | mation Status | ISDA Confirmation Date |      |
|                                |                                      |                        |               |                        | ^    |
|                                |                                      |                        |               |                        |      |
|                                |                                      |                        |               |                        | - 1  |
|                                |                                      |                        |               |                        | _    |
|                                |                                      |                        |               |                        | - 1  |
|                                |                                      |                        |               |                        |      |
|                                |                                      |                        |               |                        | - 1  |
|                                |                                      |                        |               |                        | - 1  |
|                                |                                      |                        |               |                        |      |
|                                |                                      |                        |               |                        |      |
|                                |                                      |                        |               |                        | ~    |
|                                |                                      |                        |               |                        | Exit |

2. Choose the entry from the list displayed and authorize the entry in the **ISDA Confirmation** screen based on the confirmation.

## 6.9 Rate Fixing

The System allows you to define the Rate fixing days and the Fixing date movement as a market standard based on the specified rate code and currency combination in a predefined frequency.

### 6.9.1 Treasury Branch Parameter Maintenance

1. On the Homepage, type **STDTRBRN** in the text box, and click the next arrow. STEP RESULT: **Treasury Branch Parameter Maintenance** screen is displayed.

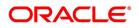

| Figure 6.29: Treasur                                      | y Branch Parameter         | Maintenance    |                                          |                         |
|-----------------------------------------------------------|----------------------------|----------------|------------------------------------------|-------------------------|
| Treasury Branch Parameters Mai                            | ntenance                   |                |                                          | - ×                     |
| New Enter Query                                           |                            |                |                                          |                         |
| Branch Code *                                             |                            |                | Branch Name                              |                         |
| Parent Branch                                             |                            |                | Description                              |                         |
| Customer Identity                                         |                            |                | Individual Cert                          | ificate Required        |
| Preferences                                               |                            |                |                                          |                         |
| Netting Suspense General Ledger                           |                            | Track Previous | Year Profit And Loss Adjustment          |                         |
| Internal Swap Customer                                    |                            |                |                                          |                         |
| Back Value Details                                        |                            | Payment Mess   | ages                                     |                         |
| Back Value Days                                           | Back Valued Check Required | Default Bank   | Operation Code                           |                         |
| Pre Settlement Cutoff Details<br>Cutoff Time (In Minutes) |                            |                | ✓ Proceed With                           | Previous Available Rate |
| LCY Message Preferences                                   |                            |                |                                          |                         |
| Maker<br>Checker                                          | Date Time:<br>Date Time:   | Mod No         | Record Status<br>Authorization<br>Status | Ok Exit                 |

2. On the **Treasury Branch Parameter Maintenance** screen, specify the details as required. For more information, refer to the Core Entities and Services User Manual, section 2.2 Treasury Branch

Parameters Maintenance

### 6.9.2 Treasury Rate Fixing Maintenance

#### CONTEXT:

The Floating Rate is fixed for every period for the cash flow settlement of the floating rate leg. The Rate fixing days is defined based on trade-to-trade basis. The system allows you fix the floating rate in advance or at the end of the period based on the rate fixing days and movement set for the trade.

1. On the Homepage, type **TRDRTFXD** in the text box, and click the next arrow.

STEP RESULT: Treasury Rate Fixing Maintenance screen is displayed.

#### Figure 6.30: Treasury Rate Fixing Maintenance

| Treasury I | Rate Fixing Maintenance |                          |        |                                          | - ×  |
|------------|-------------------------|--------------------------|--------|------------------------------------------|------|
| New Er     | nter Query              |                          |        |                                          |      |
|            | Currency *              | 0                        | Rate C |                                          |      |
| Ma<br>Chec | iker<br>:ker            | Date Time:<br>Date Time: | Mod No | Record Status<br>Authorization<br>Status | Exit |

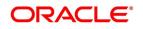

2. On the Treasury Rate Fixing Maintenance screen, Specify the details as required.

**NOTE:** The system allows the Manual Rate fixing through interface/web service.

The Event RTFX is triggered on authorization of rate fixing.

For more information, refer to the Interest User Manual, Chapter 2, Section 2.4 Treasury Rate Fixing Maintenance.

### 6.9.3 Derivative Product Definition

The system will fetch the values maintained in Interest Currency Limits under interest component maintenance for processing (defaulting at the contract/transaction Input level).

For more information, refer to: 4.1.4 Interest Details

### 6.9.4 Transaction Input

The Contract Input screen defaults the values maintained in the product definition screen. These values defined by users in the transaction input screen is used for validation of holiday calendars.

### 6.9.5 Rate fixing process

As a treasury Management system, OBTR can handle rate-fixing procedure on floating interest rate type of contracts. Interest rate for floating transactions are adjusted from time to time at an agreed upon frequency and date. Floating interest rates typically change based on a reference rate.

On the fixing date, the rate is set according to a predetermined index, plus a spread. After a rate fix the floating interest rate is established for the next period. System triggers a new Rate fixing event RTFX through online process and an outgoing confirmation message mapped to rate fixing event generates instantly notifying the new rate and interest amount.

On the scheduled revision date the rate fixed comes into effect, the rate revision event picks the rate fixed during the rate fixing process and further accruals happen on the new revised rate.

If rate fixing event is not processed either manually from the Rate fixing screen or during BOD batch then during MM EOD batch processing system checks for effective date rate and if available, rate fixing is processed based on the flag set for Proceed with previous available rate.

At Treasury branch parameter maintenance screen **STDTRBRN**, a preference check Proceed with previous available rate is introduced and is considered during both rate revision and rate fixing process during EOD. Default value of this field is checked.

In case when Proceed with previous available rate preference is enabled, during EOD processing system will check for rate availability for that particular effective date in the Floating rate table and if rates are not available for that date, then Rate fixing & revision event will be applied on instruments with the previous latest rate available in the system.

Whereas when **Proceed with previous available rate** check box is not selected, during EOD processing system skips the Rate fixing and revision event on respective contract in case when the rate for that effective date is not available.

For every revision schedule, which applies a rate fixing during EOD processing, a new rate-fixing event RTFX will trigger at the contract level and a SWIFT MT362 message is generated mapped to the RTFX event. In case of a

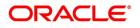

forward movement on fixing days from the revision effective date, rate fix will happen after the revision effective date and interest catch up entries is posted during EOD processing.

### 6.9.6 Manual principal reset processing on CCS deals

1. On the Homepage, type **DVDPRSET** in the text box, and click the next arrow. STEP RESULT: **Contract Manual Principal Reset** screen is displayed.

Figure 6.31: Contract Manual Principal Reset

| Contract Manual Principal Rese          | et         |                      |                      | - ×  |
|-----------------------------------------|------------|----------------------|----------------------|------|
| New Enter Query                         |            |                      |                      |      |
| Contract Reference *                    | P          | Product Code         |                      |      |
| Counterparty                            |            | Product Description  |                      |      |
| Description                             |            | Product Type         |                      |      |
| Principal Reset Date                    |            | Type Description     |                      |      |
| i molpariteset Date                     |            | Source System        | OBTR                 |      |
| In Leg<br>In Leg Currency               |            | Resettable Leg       | ~                    |      |
| Description                             |            | FX Fixing Date       | YYYY-MM-DD           |      |
| In Principal Amount                     |            | Transaction Date     | 2020-03-16           |      |
| • • • • • • • • • • • • • • • • • • • • |            | Change In Principal  |                      |      |
| Out Leg                                 |            | Amount Type          | Increase<br>Decrease |      |
| Out Leg Currency                        |            | Exchange Rate *      |                      |      |
| Description                             |            | Settlement Currency  |                      |      |
| Out Principal Amount                    |            | Settlement Indicator | Pay<br>Receive       |      |
| Advice                                  |            |                      |                      |      |
| Maker Id                                | Checker Id | Authorization St     | atus                 | Exit |
| Date Time                               | Date Time  | Contract St          | atus                 | EXIC |

- 2. On the **Contract Manual Principal Reset** screen, click **New**.
- 3. On the **Contract Manual Principal Reset** screen, Specify the details as required.

For information on fields refer to the below table:

| Table 6.33: | Contract Manual | Principal Reset |
|-------------|-----------------|-----------------|
|             |                 |                 |

| Fields                       | Description                                                                         |
|------------------------------|-------------------------------------------------------------------------------------|
| Contract Reference<br>Number | Select the reference number from the list displayed.                                |
| Counter Party                | Counter Party Details from the selected deal is populated.                          |
| Description                  | Details from the selected deal is populated.                                        |
| Transaction Date             | Default date is the current date, you are allowed to change the date to a backdate. |
| Product                      | Details from the selected deal is populated.                                        |
| Product Description          | Details from the selected deal is populated.                                        |
| Source System                | Details from the selected deal is populated.                                        |
| Туре                         | Details from the selected deal is populated.                                        |

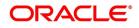

| Fields           | Description                                  |
|------------------|----------------------------------------------|
| Type Description | Details from the selected deal is populated. |

### **Manual Principal Reset Summary**

1. On the Homepage, type in the text box, and click the next arrow. STEP RESULT: **Manual Principal Reset Summary** screen is displayed.

#### Figure 6.32: Manual Principal Reset Summary

| Manual Principal Reset Summary                          |                 |              |            |               |                     |          | - ×        |
|---------------------------------------------------------|-----------------|--------------|------------|---------------|---------------------|----------|------------|
| Search Advanced Search Reset Clear All                  |                 |              |            |               |                     |          |            |
| Case Sensitive                                          |                 |              |            |               |                     |          |            |
| Authorization Status                                    |                 |              | Contract   | Reference     | Q                   |          |            |
| Contract Status                                         |                 |              | Source     | ce System     | Q                   |          |            |
| Counterparty                                            |                 |              |            |               |                     |          |            |
|                                                         |                 |              |            |               |                     |          |            |
| Records per page 15 🔽 📢 🖣 1 Of 1 🕨 🕅 Go La              | ock Columns 0 🗸 |              |            |               |                     |          |            |
| Authorization Status Contract Reference Contract Status | Source System   | Counterparty | Event Code | Exchange Rate | Change In Principal | Maker Id | Checker Id |
|                                                         |                 |              |            |               |                     |          |            |
|                                                         |                 |              |            |               |                     |          |            |
|                                                         |                 |              |            |               |                     |          |            |
|                                                         |                 |              |            |               |                     |          |            |
|                                                         |                 |              |            |               |                     |          |            |
|                                                         |                 |              |            |               |                     |          |            |
|                                                         |                 |              |            |               |                     |          |            |
|                                                         |                 |              |            |               |                     |          |            |
|                                                         |                 |              |            |               |                     |          |            |
|                                                         |                 |              |            |               |                     |          |            |
|                                                         |                 |              |            |               |                     |          |            |
|                                                         |                 |              |            |               |                     |          |            |
|                                                         |                 |              |            |               |                     |          |            |
|                                                         |                 |              |            |               |                     |          |            |
|                                                         |                 |              |            |               |                     |          |            |
| <                                                       |                 |              |            |               |                     |          | >          |
|                                                         |                 |              |            |               |                     |          | Exit       |

2. On the Manual Principal Reset Screen, specify the details as required.

STEP RESULT: The Following details are displayed here:

- Authorization Status
- Contract Status
- Counterparty
- Contract Reference
- Source System
- Event Code
- Exchange Rate
- Change in Principal
- Marker Id
- Checker Id

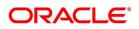

### 6.9.7 Manual Principal Reset Processing from UI

The system will fetch the contract reference of resettable CCS for Principal Reset and defaults all the values applicable for Principal reset from the contract details. Exchange rate defaults from the currency exchange rate maintenance, and the user are allowed to overwrite the same.

Based on the exchange rate of in leg and out leg currency, the change is principal is calculated, and the amount type is selected as increase or decrease. All fields except the exchange rate are read only from this new screen.

View the advices linked to the principal reset event from this screen, and the user is allowed to suppress any message if required.

Upon save of record new event principal reset DPRS triggers, and MT362 swift message generates detailing the reset principal amount. Payment of resettable leg will generate as per the SGEN days of resettable currency from the principal reset scheduled start date.

Reversal of Principal reset event after authorization is possible from this screen. A new principal reversal event DPRV fires generating Reversal swift message for MT 362. Payment message if already sent will also be reversed.

After a reversal of principal reset, the same contract reference is available for another principal reset event on or before the principal reset schedule date.

The transaction date be before or on the principal reset scheduled start date. Both Reversal and backdated operations of Principal reset are not permitted beyond the principal reset scheduled start date. Upon every schedule, principal reset the respective reset details are auto-populated to the explode of principal schedules at DV contract input screen. Events and messages generated can be viewed.

## Manual Principal Reset Processing on CCS deals

In case of a CCS deal, on the FX fixing date, which is possible on or before the Principal reset schedule date, the Principal reset amount is derived based on the exchange rate of in leg and out leg currency.

On save of principal reset record on the FX fixing date for a CCS deal, the event DPRS – Derivatives principal reset event will fire with no accounting entries.

MT 362 – Interest Rate Reset / Advice of payment SWIFT confirmation is generated online mapped to the DPRS event.

DPRS – Derivatives principal reset event supports the mail advice generation.

For CCS deals after every principal reset, there is a cash settlement process, and hence payment message generation should be supported. Either a MT 210 or a MT 202 depending on the principal increase or decrease should be handed off to OBPM based on SGEN days maintained for the resettable currency.

On the Principal reset schedule, date DPLQ event will fire posting the actual entries of Principal Increase or decrease on one of the resettable legs. The Interest accruals' DIAC event is calculated on the revised principal amount from the scheduled start date, and during Interest liquidation accrued amount to be considered for cash flows.

Principal reset record saved on the fixing date can also be reversed before the principal reset schedule date.

Upon reversal, either via UI or Gateway the event DPRV Derivatives Principal Reset Reversal will trigger. If the payment message is already generated, then the same is reversed.

Through the gateway or UI, the principal reset is done on or before the principal reset schedule date.

## **CCS Principal Reset EOD Processing**

If the preference field Manual Principal Reset Required is checked then CCS type of contracts on the fixing date when principal reset request is not received from external System nor manually reset through the new screen then

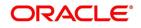

during the EOD batch the process of Principal reset on concerned contracts is executed. The respective Principal schedule reset is skipped, and the principal reset event should be pending /overdue from schedule date.

When the Manual Principal Reset Required is unchecked, during the EOD of Fixing date the process of Principal reset on concerned CCS contracts is auto executed, System picks the exchange rate available between the in the leg and out leg currency, and the respective schedule reset is triggered.

New Principal Reset event DPRS is triggered on the EOD of fixing the date.

Confirmation messages linked to Principal reset event DPRS is generated as part of EOD Processing.

Payment message is generated based on the SGEN days of resettable currency.

On the Principal reset schedule date, event DPLQ- Derivatives Principal liquidation will fire posting the actual entries of Principal Increase or decrease on the resettable leg.

During EOD if for a specific principal reset schedule fixing has not happened or fixing is reversed and later no fixing again then a dummy DPRS event will fire on principal reset schedule EOD date with zero change in principal. There will not be any message generation on such reset dates.

For plain CCS deals on the principal schedule date system will do a principal liquidation based on the available principal amount.

### **SGEN Messages Generation**

The system sends SGEN messages for future dated events 'n' number of days before the due date where 'n' is the value maintained as settlement days in'Currency Definition' screen. In case of current or back dated deals , the message is generated online

This is applicable for IRS and FRA contracts for the following events:

- DILQ (Interest liquidation)
- FELR (Amendment fee liquidation)
- DTER (Termination loss/Termination Gain)

This is applicable for ICCS contracts for the following events:

- DINT (Contract Initiation)
- DILQ (Interest liquidation)
- DPLQ (Principal liquidation)
- FELR (Amendment fee liquidation)
- DAMN (Principal amendment)

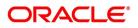

• DTER (Termination loss/Termination Gain)

In the case of future-dated events of the contracts, SGEN messages are required to be sent before the value date or payment date. For such contracts, the system generates the settlement message after taking into account both currency holidays and local holidays maintained. It generates the SWIFT messages in the BOD batch.

For SGEN Message on contract initiation, when the SGEN date is calculated as branch date or lesser than the branch date, the system sends out an online SGEN message during contract initiation itself.

When you reverse a contract for which SGEN has been generated, the system displays an appropriate override message.

If you accept the override and continue with contract reversal, the system generates the Cancellation request

messages MT 292 /192 (REVSWIFT).

You can maintain payment messages either at the SGEN event or at the respective events only, not at both levels.

You can also maintain a product without the SGEN event and attach the payment message in the respective events.

## 6.10 List of Glossary - Processing Derivative Contract

#### DVDTRONL

Derivatives Contract Input - 6.2.1 Maintain the Derivative Contract Input Screen (p. 73).

#### DVSTRONL

Derivative Contract Summary - 6.4 Process Derivative Contract Details (p. 141).

#### **DVDTREAS**

Derivative Contract Reassign - 6.7.1 Reassign contract to another user (p. 147)

#### DVDISDCO

ISDA Confirmation - 6.8 ISDA Confirmation (p. 149)

#### TRDRTFXD

Treasury Rate Fixing Maintenance - 6.9.2 Treasury Rate Fixing Maintenance (p. 152)

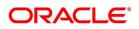

# 7. Risk Free Rates

This topic contains the following subtopics:

- 1) *Introduction*
- 2) Define Rate codes for Risk Free Rates
- 3) Risk Free Rates
- 4) Treasury Interest Maintenance
- 5) Derivative Product
- 6) Derivative Contract
- 7) Lifecycle process Impact

## 7.1 Introduction

The System accepts the Risk Free Rates (RFR) and other index rate daily from a published source. There is provision to consume RFR or any other the index rate daily from a published source. The Product Processor sends appropriate parameters to the Interest Calculation Engine per contract and receives the interest rate and computed interest amount.

RFR supports interest rate calculation on both simple average method and the compounding method, where the accrued interest is added to the principal. The system maintains the daily interest amount and daily rate for each contract.

RFR supports negative interest rate calculations for arrears method.

The required accruals are posted on currency working days only and are reconciled for payouts at the end of the interest period.

RFR supports both the back and future value date bookings with proper interest application.

The Derivative module supports the below RFR methods:

In the Arrear Method, includes the below the types:

- Lookback
- Lockout
- Payment Delay
- Plain
- Interest Rollover

In addition to the above, the Derivative module also supports the below RFR combination methods:

- Lookback and Lock out
- Lookback, Lockout, and Payment delay

In Advance Method, the supported types include the below:

Last reset

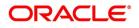

Last recent

For detailed information on RFR calculation method for each type, refer to *Invoking Product Definition Screen* section in the Interest User Guide.

## 7.2 Define Rate codes for Risk Free Rates

This topic provides the instructions to define the rate codes for risk free rates.

#### CONTEXT:

RFR codes are maintained in the Rate Code Definition screen.

1. On the Homepage, type **CFDFRTCD** in the text box, and click the next arrow. STEP RESULT: **Rate Code Definition** screen is displayed.

#### Figure 7.1: Rate Code Definition

| Rate Code Definiti | ion         |                |        |                                          | - ×    |
|--------------------|-------------|----------------|--------|------------------------------------------|--------|
| Save               |             |                |        |                                          |        |
|                    | Rate Code * |                |        |                                          |        |
| Maker<br>Checker   |             | Time:<br>Time: | Mod No | Record Status<br>Authorization<br>Status | Cancel |

On the Rate Code Definition screen, specify the details as required.
 For information on fields, refer to: *Table 7.67: RFR Rate Input - Field Description*

## 7.3 Risk Free Rates

This topic provides the instructions to capture the Risk Free Rates details.

#### CONTEXT:

Selected Risk Free rate is maintained in this screen.

1. On the Homepage, type **CFDRFRRT** in the text box, and click the next arrow. STEP RESULT: **RFR Rate Input** screen is displayed.

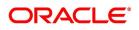

| FR Rate Input        |                                       |                      |                        | -                |
|----------------------|---------------------------------------|----------------------|------------------------|------------------|
| New Enter Query      |                                       |                      |                        |                  |
| Rate C               | ode *                                 |                      | Type Rate              |                  |
| Rate Descrip         | tion                                  |                      | Index Value            |                  |
| urrency Details      |                                       |                      |                        |                  |
| ◀ 1 Of 1 ► ►         | Go                                    |                      |                        | + - 33           |
| Currency Code *      | Currency Name                         |                      |                        |                  |
|                      |                                       |                      |                        |                  |
| te Details           |                                       |                      |                        |                  |
| 1 Of 1 > >           | Go                                    |                      |                        | + = 33           |
| Rate Received Date * | Effective Date * Rate / Index Value * | Rate Applicable Days | 1st Percentile 25th Pe | ercentile 75th P |
|                      |                                       |                      |                        | >                |
|                      |                                       |                      |                        |                  |
|                      |                                       |                      |                        |                  |
| elds<br>Maker        | Date Time:                            | Mod No               | Record Status          | Ex               |

2. On the **RFR Rate Input** screen, specify the details as required. For information on fields refer to:

| Table 7.1: | RFR | Rate | Input | - Field | Descri | ption |
|------------|-----|------|-------|---------|--------|-------|
|            |     |      | mpat  | 1 1010  | 000011 |       |

| Field              | Description                                                                   |  |
|--------------------|-------------------------------------------------------------------------------|--|
| Rate Code          | Choose the Risk Free Reference Rate Code from the list of values displayed.   |  |
| Rate Description   | Define the RFR rate code                                                      |  |
| Туре               | Choose the type of Maintenance: <ul> <li>Rate</li> <li>Index Value</li> </ul> |  |
| Currency Code      | Specifies the currency mapped to RFR code.                                    |  |
| Rate Received Date | Specify the date on which the system received the RFR rate.                   |  |
| Effective Date     | Specify the applicable RFR effective date.                                    |  |
| Interest rate      | RFR on the respective effective date                                          |  |

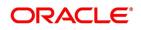

| Field                | Description                                          |
|----------------------|------------------------------------------------------|
| Rate Applicable days | Number of days the RFR is applicable.                |
| Percentile           | Percentile of RFR defined as 1st, 25th,75th and 99th |
| Volume in Billions   | Specify the RFR volume in count of billions          |

## 7.4 Treasury Interest Maintenance

Treasury Interest Maintenance supports the RFR methods and preferences. For More information refer to the Class User Manual Section **2.3.1 Invoking Interest Class Maintenance.** 

## 7.5 Derivative Product

The Interest Call form in Derivate product screen also contains the RFR preference details. For more information see: *4.1.4 Interest Details* 

## 7.6 Derivative Contract

The Interest Call form in Derivate contract screen also contains the RFR preference details. For more information see: *Step 25. Derivative Contract Interest Details* 

## 7.7 Lifecycle process Impact

## **Back Dated and Current Dated Contract Booking**

Following swift messages capture the applicable RFR details :

- MT 360
- MT 362

## **Contract Advices**

RFR details as applicable are captured in advices same as floating rates.

## 7.8 List of Glossary - RFR

#### CFDFRTCD

Rate Code Definition - 7.2 Define Rate codes for Risk Free Rates

#### CFDRFRRT

RFR Rate Input - 7.3 Risk Free Rates

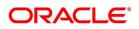

# 8. Error Message for Derivative

## 8.1 Error Codes and Messages

This section contains the following sub-topic:

1) Error Message for Derivative

## 8.1.1 Error Codes and Message

#### Table 8.1: Error Codes and Messages

| Function ID    | Error Code | Message                                                                  |
|----------------|------------|--------------------------------------------------------------------------|
| DV-RVN-<br>001 | DVRESET0   | Unexercised Exception while processing rate revision.                    |
| DV-ADV-001     | DVADVSRV   | Unhandled exception while processing messages to be generated.           |
| DV-AML-001     | DVAMLSRV   | Unhandled exception during message generation for FRA confirmation.      |
| DV-AML-002     | DVAMLSRV   | This message cannot be sent for this contract                            |
| DV-AML-003     | DVAMLSRV   | This message cannot be sent for this contract                            |
| DV-AML-004     | DVAMLSRV   | Unhandled exception while generating message for Rate Swap confirmation. |
| DV-AML-005     | DVAMLSRV   | Unhandled exception while generating message for contract assignment.    |
| DV-AML-006     | DVAMLSRV   | Unhandled exception while getting in leg details.                        |
| DV-AML-007     | DVAMLSRV   | Unhandled exception while getting out leg details.                       |
| DV-AML-008     | DVAMLSRV   | Unhandled exception while getting in leg details.                        |
| DV-AML-009     | DVAMLSRV   | Unhandled exception while getting out leg details.                       |
| DV-AML-010     | DVAMLSRV   | Unhandled exception while getting the general terms of the contract.     |
| DV-AML-011     | DVAMLSRV   | Unhandled exception while getting sender and receiver addresses.         |
| DV-AML-012     | DVAMLSRV   | unhandled exception while getting broker details                         |
| DV-AML-013     | DVAMLSRV   | Unhandled exception while getting agreement details.                     |
| DV-AML-014     | DVAMLSRV   | Unhandled exception while getting payment dates.                         |
| DV-AML-015     | DVAMLSRV   | Unhandled exception while getting payment dates.                         |
| DV-AML-016     | DVAMLSRV   | Unhandled exception while getting reset dates.                           |
| DV-AML-017     | DVAMLSRV   | Unhandled exception while getting compounding dates.                     |

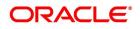

| Function ID | Error Code | Message                                                          |
|-------------|------------|------------------------------------------------------------------|
| DV-AML-018  | DVAMLSRV   | Unhandled exception while getting settlement details.            |
| DV-AML-019  | DVAMLSRV   | Unhandled exception while getting account details.               |
| DV-AML-020  | DVAMLSRV   | Unhandled exception while processing a tag.                      |
| DV-AMR-002  | DVAMORT0   | Product is not Open.                                             |
| DV-AMR-003  | DVAMORT0   | Product is not Authorizes.                                       |
| DV-AMR-004  | DVAMORT0   | Product is not Open.                                             |
| DV-AMR-005  | DVAMORT0   | Product is not Authorizes.                                       |
| DV-AMR-011  | DVAMORT0   | Unhandled exception while obtaining the periodic amort date.     |
| DV-AMR-021  | DVAMORT0   | Unhandled exception while processing periodic inception amort.   |
| DV-AMR-031  | DVAMORT0   | Unhandled exception while processing periodic termination amort. |
| DV-AMR-101  | DVAMORT1   | Unhandled exception while processing for a contract.             |
| DV-AMR-102  | DVAMORT1   | Failed to round the amount.                                      |
| DV-AMR-103  | DVAMORT1   | Failed to round the amount.                                      |
| DV-AMR-121  | DVAMORT1   | Unhandled exception while populating a product amort.            |
| DV-AMR-131  | DVAMORT1   | Unhandled exception while populating a product amort.            |
| DV-AMR-132  | DVAMORT1   | No data found for periodic amortization details.                 |
| DV-AMR-141  | DVAMORT1   | Unhandled exception while populating amort master.               |
| DV-AMR-151  | DVAMORT1   | Unhandled exception while populating product entry.              |
| DV-AMR-161  | DVAMORT1   | Unhandled exception while building accounting entry.             |
| DV-AMR-171  | DVAMORT1   | Unhandled exception while processing for amount tag.             |
| DV-AUT-001  | DVCCOATH   | Unhandled exception while authorizing the Contract.              |
| DV-AUT-002  | DVCCOATH   | Maker cannot Authorize the Contract.                             |
| DV-AUT-003  | DVCCOATH   | Rekey Field In Leg Currency is incorrect.                        |
| DV-AUT-004  | DVCCOATH   | Rekey Field Out Leg Currency is incorrect.                       |
| DV-AUT-005  | DVCCOATH   | Rekey Field In Leg Principal Amount is incorrect                 |
| DV-AUT-006  | DVCCOATH   | Rekey Field Out Leg Principal Amount isincorrect.                |
| DV-AUT-007  | DVCCOATH   | Rekey Field Value Date is Incorrect.                             |
| DV-AUT-008  | DVCCOATH   | Rekey Field Maturity Date is Incorrect.                          |
| DV-AUT-009  | DVCCOATH   | Override(s) are not confirmed.                                   |

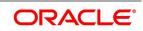

| Function ID | Error Code | Message                                                                  |
|-------------|------------|--------------------------------------------------------------------------|
| DV-AUT-010  | DVCCOATH   | Do You Want to Continue Authorization.                                   |
| DV-AUT-012  | DVCCOATH   | Failed to authorize the contract.                                        |
| DV-BCH-001  | DVBCHSRV   | Unhandled exception while preparing for batch.                           |
| DV-BCH-002  | DVBCHSRV   | Batch is configured as Mandatory Function in invalid End of Cycle Group. |
| DV-BCH-005  | DVBCHSRV   | Unhandled exception while obtaining the process till date.               |
| DV-BCH-011  | DVBCHSRV   | Unhandled exception while checking program status.                       |
| DV-BCH-012  | DVBCHSRV   | Batch already processed.                                                 |
| DV-BCH-013  | DVBCHSRV   | Predecessor Functions to Batch are pending.                              |
| DV-BCH-021  | DVBATCH    | Unhandled Exception while calculating the process till date.             |
| DV-BCH-022  | DVBCHSRV   | Branch Parameters not maintained for Derivatives.                        |
| DV-BCH-031  | DVBCHSRV   | Unhandled exception while obtaining the Period End Date.                 |
| DV-BCH-032  | DVBCHSRV   | Failed to obtain the Period End date for the Branch.                     |
| DV-BCH-041  | DVBCHSRV   | Unhandled exception while preparing for batch.                           |
| DV-BCH-051  | DVBCHSRV   | Unhandled exception while preparing for batch.                           |
| DV-BCH-061  | DVBCHSRV   | Unhandled exception while preparing for batch.                           |
| DV-BCH-071  | DVBCHSRV   | Unhandled exception while processing batch.                              |
| DV-BCH-081  | DVBCHSRV   | Unhandled exception while processing batch.                              |
| DV-BCH-091  | DVBCHSRV   | Unhandled exception while processing batch.                              |
| DV-BCH-101  | DVBCHSRV   | Unhandled exception while unmarking End of Transaction Input.            |
| DV-BCH-111  | DVBATCH    | Unhandled Exception while processing Batch.                              |
| DV-CEV-001  | DVCNTEV0   | Unhandled Exception While Processing The Booking Event.                  |
| DV-CEV-011  | DVCNTEV0   | Unhandled Exception While Processing the revision Event.                 |
| DV-CEV-021  | DVCNTEV0   | Unhandled Exception While Processing the initiation Event.               |
| DV-CEV-031  | DVCNTEV0   | Unhandled Exception While Amortizing Inception Value.                    |
| DV-CEV-041  | DVCNTEV0   | Unhandled Exception While Processing the Liquidation Event.              |
| DV-CEV-051  | DVCNTEV0   | Unhandled Exception While Accruing Interest.                             |

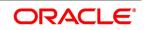

| Function ID | Error Code | Message                                                                                     |
|-------------|------------|---------------------------------------------------------------------------------------------|
| DV-CEV-061  | DVCNTEV0   | Unhandled Exception While Processing Termination Event.                                     |
| DV-CEV-071  | DVCNTEV0   | Unhandled Exception While building tags for Booking Event.                                  |
| DV-CEV-081  | DVCNTEV0   | Unhandled Exception While building tags for Initiation Event.                               |
| DV-CEV-091  | DVCNTEV0   | Unhandled Exception While building tags for Termination Event.                              |
| DV-CSR-001  | DVCNS-RV0  | Unhandled Exception While registering a event.                                              |
| DV-CSR-002  | DVCNS-RV0  | Inconsistent Database. No record found for the contract in contract table.                  |
| DV-CSR-011  | DVCNS-RV0  | Unhandled Exception While Locking the Record.                                               |
| DV-CSR-021  | DVCNS-RV0  | Unhandled Exception While authorizing the Contract.s                                        |
| DV-CSR-022  | DVCNS-RV0  | Unable to obtain Contract Lock.                                                             |
| DV-CSR-101  | DVCNSRV1   | Unhandled Exception While Saving the contract.                                              |
| DV-CSR-102  | DVCNSRV1   | The Value Date \$1 is within the Product Start Date \$2 and the Product End Date \$3.       |
| DV-CSR-103  | DVCNSRV1   | The Maturity Date \$1 is within the Product Start Date \$2<br>and the Product End Date \$3. |
| DV-CSR-104  | DVCNSRV1   | The Exchange Rate exceeds the allowed Maximum Variance \$1 %.                               |
| DV-CSR-105  | DVCNSRV1   | The Exchange Rate exceeds the allowed Normal Variance \$1 %.                                |
| DV-CSR-106  | DVCNSRV1   | In Leg Principal Details are Defaulted.                                                     |
| DV-CSR-107  | DVCNSRV1   | Out Leg Principal Details are Defaulted.                                                    |
| DV-CSR-108  | DVCNSRV1   | In Leg Interest Details are Defaulted.                                                      |
| DV-CSR-109  | DVCNSRV1   | Out Leg Interest Details are Defaulted.                                                     |
| DV-CSR-110  | DVCNSRV1   | Brokerage Details Defaulted.                                                                |
| DV-CSR-110  | DVCNSRV1   | Brokerage Details Defaulted.                                                                |
| DV-CSR-112  | DVCNSRV1   | Advice Details Defaulted.                                                                   |
| DV-CSR-113  | DVCNSRV1   | User Defined Fields Defaulted.                                                              |
| DV-CSR-114  | DVCNSRV1   | Charges Defaulted.                                                                          |
| DV-CSR-115  | DVCNSRV1   | MIS Details D<br>defaulted                                                                  |

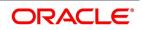

| Function ID | Error Code | Message                                                                                |
|-------------|------------|----------------------------------------------------------------------------------------|
| DV-CSR-116  | DVCNSRV1   | Settlement Details Defaulted.                                                          |
| DV-CSR-117  | DVCNSRV1   | Tax Details defaulted                                                                  |
| DV-CSR-118  | DVCNSRV1   | For event \$1 no receiver id given for message type \$2.                               |
| DV-CSR-121  | DVCNSRV1   | Unhandled Exception while defaulting interest details.                                 |
| DV-CSR-122  | DVCNSRV1   | For the component \$1 the spread \$2 is less than the allowed minimum spread \$3.      |
| DV-CSR-123  | DVCNSRV1   | For the Component \$1 the spread \$2 is more than the allowed spread \$3.              |
| DV-CSR-124  | DVCNSRV1   | For the component \$1 the Interest rate Cannot be NULL.                                |
| DV-CSR-125  | DVCNSRV1   | For the component \$1 the Interest rate \$2 is less than the allowed minimum rate \$3. |
| DV-CSR-126  | DVCNSRV1   | For the component \$1 the Interest Rate \$2 is more than the allowed maximum rate \$3. |
| DV-CSR-127  | DVCNSRV1   | For this Counterparty \$1 the Line Code \$2 is not allowed.                            |
| DV-CSR-128  | DVCNSRV1   | For this Product \$1 the Line Code \$2 is not allowed.                                 |
| DV-CSR-129  | DVCNSRV1   | For this Branch \$1 the Line Code \$2 is not allowed.                                  |
| DV-CSR-130  | DVCNSRV1   | For this Base Currency \$1 the Line Code \$2 is not allowed.                           |
| DV-CSR-201  | DVCNSRV2   | Unhandled Exception while deleting the contract.                                       |
| DV-CSR-202  | DVCNSRV2   | Error While Deleting the MIS details.                                                  |
| DV-CSR-211  | DVCNSRV2   | Unhandled Exception while amending the contract.                                       |
| DV-CSR-221  | DVCNSRV2   | Unhandled Exception while copying the Contract.                                        |
| DV-CSR-222  | DVCNSRV2   | Product is not Valid.                                                                  |
| DV-CSR-223  | DVCNSRV2   | No Primary Interest component defined for the In Leg.                                  |
| DV-CSR-223  | DVCNSRV2   | No Primary Interest component defined for the In Leg.                                  |
| DV-CSR-224  | DVCNSRV2   | No Primary Interest component defined for the Out leg.                                 |
| DV-CSR-225  | DVCNSRV2   | Error While copying the MIS details.                                                   |
| DV-CSR-231  | DVCNSRV2   | Unhandled Exception while reversing the contract.                                      |
| DV-CSR-232  | DVCNSRV2   | Unable to obtain Contract Lock.                                                        |
| DV-CSR-241  | DVCNSRV2   | Unhandled Exception while reversing the Accounting Entries.                            |
| DV-CSR-251  | DVCNSRV2   | Unhandled Exception while populating the handoff table.                                |
| DV-CSR-261  | DVCNSRV2   | Unhandled Exception on handoff of accounting Entries.                                  |

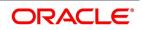

| Function ID | Error Code | Message                                                          |
|-------------|------------|------------------------------------------------------------------|
| DV-IAC-001  | DVACCR     | Unhandled Exception while building the queue array.              |
| DV-IAC-011  | DVACCR     | Unhandled Exception while calculating the periodic accrual date. |
| DV-IAC-021  | DVACCR     | Unhandled Exception while processing periodic interest accrual.  |
| DV-IAC-101  | DVACCR     | Unhandled Exception while accruing for a contract.               |
| DV-IAC-021  | DVACCR     | Unhandled Exception while calculating the accrual amount.        |
| DV-IAC-101  | DVACCR     | Unhandled Exception while accruing for a contract.               |
| DV-IAC-021  | DVACCR     | Unhandled Exception while processing periodic interest accrual.  |
| DV-IAC-101  | DVACCR     | Unhandled Exception while accruing for a contract.               |
| DV-IAC-121  | DVACCR     | Unhandled Exception while calculating the accrual amount.        |
| DV-IAC-122  | DVACCR     | Reset not done for interest rates.                               |
| DV-IAC-123  | DVACCR     | No discount rate obtained for the interest component.            |
| DV-IAC-124  | DVACCR     | For Component \$1 liquidation for the past period is pending.    |
| DV-IAC-131  | DVACCR     | Unhandled exception while processing product level accrual.      |
| DV-IAC-141  | DVACCR     | Unhandled Exception when processing interest accrual.            |
| DV-IAC-142  | DVACCR     | No data found for the current product code.                      |
| DV-IAC-151  | DVACCR     | Unhandled exception while processing interest accrual.           |
| DV-IAC-161  | DVACCR     | Unhandled exception while processing interest accrual.           |
| DV-IAC-171  | DVACCR     | Unhandled exception while processing interest accrual.           |
| DV-IAC-172  | DVACCR     | No data found for the current contract ref no.                   |
| DV-IAC-191  | DVACCR     | Unhandled exception while processing the amount tags.            |
| DV-ICA-001  | DVINTCAL   | Unhandled exception while computing Interest Amount.             |
| DV-ICA-002  | DVINTCAL   | Failed to round the Interest Amount.                             |
| DV-ICA-011  | DVINTCAL   | Unhandled exception while computing Discount Amount.             |
| DV-ICA-012  | DVINTCAL   | Failed to round the Discount Amount.                             |
| DV-ICA-021  | DVINTCAL   | Unhandled exception while computing Discount Amount.             |
| DV-ICA-022  | DVINTCAL   | Failed to round the Discount Amount.                             |

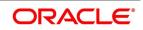

| Function ID | Error Code | Message                                                    |
|-------------|------------|------------------------------------------------------------|
| DV-ICA-011  | DVINTCAL   | Unhandled exception while computing Discount Amount.       |
| DV-ICA-012  | DVINTCAL   | Failed to round the Discount Amount.                       |
| DV-ICA-021  | DVINTCAL   | Unhandled exception while computing Discount Amount.       |
| DV-ICA-022  | DVINTCAL   | Failed to round the Discount Amount.                       |
| DV-ICA-031  | DVINTCAL   | Unhandled Exception while calculating the interest amount. |
| DV-ICA-041  | DVINTCAL   | Unhandled Exception while calculating the interest amount. |
| DV-ICA-051  | DVINTCAL   | Unhandled Exception while calculating the interest amount. |
| DV-ICA-061  | DVINTCAL   | Unhandled Exception while calculating the interest amount. |
| DV-INT-001  | DVDINDET   | Unhandled exception while validating the Start Date.       |
| DV-INT-002  | DVDINDET   | Start Date Cannot be before the application Date.          |
| DV-INT-003  | DVDINDET   | Start Date Cannot be before the Value Date.                |
| DV-INT-004  | DVDINDET   | Start Date Cannot be before the Maturity Date.             |
| DV-INT-005  | DVDINDET   | Schedule Date is not Unique.                               |
| DV-INT-011  | DVDINDET   | Unhandled exception while validating the Schedule.         |
| DV-INT-012  | DVDINDET   | Mandatory field Start Date is NULL.                        |
| DV-INT-013  | DVDINDET   | Mandatory field Start Date is NULL.                        |
| DV-INT-014  | DVDINDET   | Mandatory field Frequency Unit is NULL.                    |
| DV-INT-015  | DVDINDET   | Mandatory field No of Schedules is NULL.                   |
| DV-INT-016  | DVDINDET   | Mandatory field Amount is NULL.                            |
| DV-INT-021  | DVDINDET   | Unhandled exception while amending the Schedules.          |
| DV-INT-031  | DVDINDET   | Unhandled exception while amending the Schedules.          |
| DV-INT-041  | DVDINDET   | Unhandled exception while amending the Schedules.          |
| DV-INT-051  | DVDINDET   | Unhandled exception while amending the Schedules.          |
| DV-INT-061  | DVDINDET   | Unhandled exception while amending the Schedules.          |
| DV-INT-071  | DVDINDET   | Unhandled exception while amending the Schedules.          |
| DV-INT-072  | DVDINDET   | Mandatory field Discount Rate is NULL.                     |
| DV-INT-073  | DVDINDET   | Mandatory field Discount Floating Component is NULL.       |
| DV-INT-074  | DVDINDET   | Mandatory field Discount Floating Component is NULL.       |

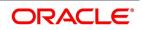

| Function ID | Error Code | Message                                                                              |
|-------------|------------|--------------------------------------------------------------------------------------|
| DV-INT-075  | DVDINDET   | Mandatory field Discount Floating Component is NULL.                                 |
| DV-INT-76   | DVDINDET   | Mandatory field Discount Floating Component is NULL.                                 |
| DV-INT-077  | DVDINDET   | Mandatory field Discount Floating Component is NULL.                                 |
| DV-INT-078  | DVDINDET   | Mandatory field Interest Rate is NULL.                                               |
| DV-INT-079  | DVDINDET   | Mandatory field Interest Rate Code is NULL.                                          |
| DV-INT-080  | DVDINDET   | Mandatory field Interest Rate Source is NULL.                                        |
| DV-INT-082  | DVDINDET   | Mandatory field Interest Tenor Code is NULL.                                         |
| DV-INT-083  | DVDINDET   | Mandatory field Interest Rate Spread is NULL.                                        |
| DV-INT-084  | DVDINDET   | Mandatory field Interest Rate Spread is NULL.                                        |
| DV-INT-091  | DVDINDET   | Unhandled exception while validating the Schedules.                                  |
| DV-INT-092  | DVDINDET   | Mandatory field Schedule Holiday Currency is NULL.                                   |
| DV-INT-093  | DVDINDET   | Mandatory field Schedule Financial Center is NULL.                                   |
| DV-INT-101  | DVDINDET   | Unhandled exception while validating revision schedules                              |
| DV-INT-102  | DVDINDET   | Mandatory field Revision Holiday Currency is NULL.                                   |
| DV-INT-103  | DVDINDET   | Mandatory field Revision Financial Center is NULL                                    |
| DV-INT-104  | DVDINDET   | Mandatory field Reset Date movement Days is NULL.                                    |
| DV-INT-105  | DVDINDET   | Mandatory field Reset Date Holiday Currency is NULL.                                 |
| DV-INT-106  | DVDINDET   | Mandatory field Reset Date Financial Center is NULL.                                 |
| DV-INT-111  | DVDINDET   | Unhandled exception while defaulting the schedules.                                  |
| DV-INT-121  | DVDINDET   | Unhandled exception while defaulting the schedules.                                  |
| DV-ISR-001  | DVINTSRV   | Unhandled Exception while defaulting for a event.                                    |
| DV-ISR-011  | DVINTSRV   | Unhandled Exception While picking up currency rates.                                 |
| DV-ISR-021  | DVINTSRV   | Unhandled Exception While referring Contract Associations.                           |
| DV-ISR-031  | DVINTSRV   | Unhandled Exception While fetching floating Rates.                                   |
| DV-ISR-032  | DVINTSRV   | Rate Code Selection is not Valid.                                                    |
| DV-ISR-033  | DVINTSRV   | Rate Code maintenance is Unauthorized.                                               |
| DV-ISR-034  | DVINTSRV   | The Selected Rate Code is Closed.                                                    |
| DV-ISR-035  | DVINTSRV   | No Rate Details are found. Inconsistent Database.                                    |
| DV-LM-0001  | DVLIMITS   | The Issuer Limits details are incomplete. Complete/Delete the Issuer Limits details. |

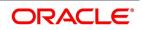

| Function ID | Error Code | Message                                                                                                    |
|-------------|------------|----------------------------------------------------------------------------------------------------|
| DV-LM-0002  | DVLIMITS   | The Line Code is not a Limits Template.                                                                         |
| V-LM-0003   | DVLIMITS   | The Line Code is not entered.                                                                                   |
| DV-LM-00004 | DVLIMITS   | The Line Code is not entered.                                                                                   |
| DV-LM-00005 | DVLIMITS   | The Line Start Date cannot be later than the Line Expiry Date.                                                  |
| DV-LM-00006 | DVLIMITS   | The Last Available Date cannot be later than the Line Expiry Date.                                              |
| DV-LM-00007 | DVLIMITS   | The Line Currency is not entered.                                                                               |
| DV-LM-00008 | DVLIMITS   | This Tenor has been maintained for the Limit.                                                                   |
| DV-LM-00009 | DVLIMITS   | The Tenor details are incomplete. Complete/Delete the Tenor details.                                            |
| DV-LM-00010 | DVLIMITS   | The Products Allowed details are incomplete. Complete/<br>Delete the Products Allowed details.                  |
| DV-LM-00011 | DVLIMITS   | The Branches Allowed details are incomplete. Complete/<br>Delete the Branches Allowed details.                  |
| DV-LM-00012 | DVLIMITS   | The Last Available Date cannot be less than the Line Start Date.                                                |
| DV-LM-00013 | DVLIMITS   | The Customers Allowed details are incomplete. Complete/<br>Delete the Customers Allowed details.                |
| DV-LM-00014 | DVLIMITS   | The Tenor Limit Amount exceeds the Line Limit Amount.                                                           |
| DV-LM-00015 | DVLIMITS   | The Sub Line Tenor Limit Amount cannot be greater than the next higher Main Line Tenor Limit Amount. \$1 - \$2. |
| DV-LM-00016 | DVLIMITS   | The Sub Line Tenor cannot be greater than Maximum Main Line Tenor. \$1 Days.                                    |
| DV-LM-00017 | DVLIMITS   | There are no Tenors specified for the Main Line.                                                                |
| DV-LM-00018 | DVLIMITS   | The Line Code is Limits Template. Details will be copied from template. Continue?                               |
| DV-LM-00019 | DVLIMITS   | The Sub Line Limit cannot exceed the Main Line Limit. \$1-<br>\$2.                                              |
| DV-LM-00020 | DVLIMITS   | The Main Line Limit cannot be less than any of its Sub Line Limit. \$1 -\$2.                                    |
| DV-LM-00021 | DVLIMITS   | The Main Line Tenor cannot be Less than the Minimum Tenor of any Sub Lines reporting to it \$1 Days.            |
| DV-LM-00022 | DVLIMITS   | The Main Line Tenor Limit Amount cannot be less than the next lower Sub Line Tenor Limit Amount. \$1 - \$2.     |

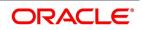

| Function ID | Error Code | Message                                                                                     |
|-------------|------------|---------------------------------------------------------------------------------------------|
| DV-LM-00023 | DVLIMITS   | The Limits Copy could not be completed.                                                     |
| DV-LM-00024 | DVLIMITS   | Blank spaces cannot be a part of this field.                                                |
| DV-LM-00025 | DVLIMITS   | The Line Code has have nine characters.                                                     |
| DV-LM-00026 | DVLIMITS   | The Tenor Mnemonic is not entered.                                                          |
| DV-LM-00027 | DVLIMITS   | The Limit is not entered.                                                                   |
| DV-LM-00028 | DVLIMITS   | The Collateral Start Date cannot be later than the Collateral Expiry Date.                  |
| DV-LM-00029 | DVLIMITS   | The Margin computed is not between 0 and 100.                                               |
| DV-LM-00030 | DVLIMITS   | The Collateral Currency is not entered.                                                     |
| DV-LM-00031 | DVLIMITS   | The Collateral Type is not entered.                                                         |
| DV-LM-00032 | DVLIMITS   | The Collateral Review Date cannot be later than the Collateral Expiry Date.                 |
| DV-LM-00033 | DVLIMITS   | The Collateral Review Date cannot be earlier than Collateral Start Date.                    |
| DV-LM-00034 | DVLIMITS   | The Expiry Date cannot be earlier than Start Date.                                          |
| DV-LM-00035 | DVLIMITS   | The Security Code is not entered.                                                           |
| DV-LM-00036 | DVLIMITS   | The Security Type is not entered.                                                           |
| DV-LM-00037 | DVLIMITS   | The Currency is not entered.                                                                |
| DV-LM-00038 | DVLIMITS   | The Market Price Details are incomplete. Complete / Delete the Market Price Details.        |
| DV-LM-00039 | DVLIMITS   | The Line Code is not entered.                                                               |
| DV-LM-00040 | DVLIMITS   | The computed exposure is not between 1 and 100.                                             |
| DV-LM-00041 | DVLIMITS   | There are Active Sub Lines reporting to this Main Line.<br>Main Line cannot be closed.      |
| DV-LM-00042 | DVLIMITS   | The Last Price Change Date cannot be greater than Branch Date.                              |
| DV-LM-00043 | DVLIMITS   | The Security Code is not entered for the MVBC.                                              |
| DV-LM-00044 | DVLIMITS   | The Price Code is not entered for the MVBC.                                                 |
| DV-LM-00045 | DVLIMITS   | The Number Of Units is not entered for the MVBC.                                            |
| DV-LM-00046 | DVLIMITS   | The Collateral Ccy is not entered for the Collateral.                                       |
| DV-LM-00047 | DVLIMITS   | Security Code has not been entered.                                                         |
| DV-LM-00048 | DVLIMITS   | The Issuer Exposure Details are incomplete.<br>Complete/Delete the Issuer Exposure Details. |

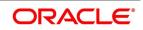

| Function ID | Error Code | Message                                                                         |
|-------------|------------|---------------------------------------------------------------------------------|
| DV-LM-00049 | DVLIMITS   | The Start Date cannot be greater than the Branch Date.                          |
| DV-LM-00050 | DVLIMITS   | The Last Price Change Date cannot be earlier than Start Date.                   |
| DV-LM-00051 | DVLIMITS   | The Expiry Date cannot be earlier than Branch Date.                             |
| DV-LM-00052 | DVLIMITS   | The Last Price Change Date cannot later than Expiry Date.                       |
| DV-LM-00053 | DVLIMITS   | The Description is not entered.                                                 |
| DV-LM-00054 | DVLIMITS   | The Face Value is not entered.                                                  |
| DV-LM-00055 | DVLIMITS   | The Limit Contribution cannot be greater than the Cap Amount.                   |
| DV-LM-00056 | DVLIMITS   | Report date is greater than the date today.                                     |
| DV-LM-00057 | DVLIMITS   | The Total Issuer Exposure should be greater than 100 %.                         |
| DV-LM-00058 | DVLIMITS   | Collaterals exist with the Issuer Code. Record cannot be closed.                |
| DV-LM-00059 | DVLIMITS   | Securities exist with the Issuer Code. Record cannot be closed.                 |
| DV-LM-00060 | DVLIMITS   | There are Collaterals linked to this Limit. Record cannot be closed.            |
| DV-LM-00061 | DVLIMITS   | There are Collaterals linked to this Security. Record cannot be closed.         |
| DV-LM-00062 | DVLIMITS   | There are Collaterals linked to this Price Code. Record cannot be closed        |
| DV-LM-00063 | DVLIMITS   | There are Collaterals linked to this Collateral Type. Record cannot be deleted. |
| DV-LM-00064 | DVLIMITS   | This Facility is not available at this Branch.                                  |
| DV-LM-00065 | DVLIMITS   | No Details exist for the Reference Number.                                      |
| DV-LM-00066 | DVLIMITS   | Customer Clean Risk Limit cannot be greater than Liability Clean Risk Limit.    |
| DV-LM-00067 | DVLIMITS   | Customer Clean Risk Limit cannot be greater than Overall Limit.                 |
| DV-LM-00068 | DVLIMITS   | Liability Clean Risk Limit cannot be greater than Overall Limit.                |
| DV-LM-00069 | DVLIMITS   | Limit Currency is not Entered.                                                  |
| DV-LM-00070 | DVLIMITS   | Overall Limit is not Entered.                                                   |
| DV-LM-00071 | DVLIMITS   | Liability Clean Risk Limit is not Entered.                                      |

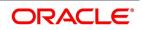

| Function ID | Error Code | Message                                                                                                    |
|-------------|------------|----------------------------------------------------------------------------------------------------|
| DV-LM-00100 | DVLIMITS   | Line Not Authorized.                                                                                                    |
| DV-LM-00101 | DVLIMITS   | Line Closed.                                                                                                    |
| DV-LM-00102 | DVLIMITS   | Line Not Found.                                                                                                    |
| DV-LM-00103 | DVLIMITS   | Invalid Customer ID.                                                                                                    |
| DV-LM-00104 | DVLIMITS   | Liability ID. Not Specified.                                                                                                    |
| DV-LM-00105 | DVLIMITS   | Account ID. Not specified.                                                                                                    |
| DV-LM-00106 | DVLIMITS   | Reference ID. Not specified.                                                                                                    |
| DV-LM-00107 | DVLIMITS   | Amount tag not specified.                                                                                                    |
| DV-LM-00108 | DVLIMITS   | Amount tag not specified.                                                                                                    |
| DV-LM-00109 | DVLIMITS   | Currency not specified.                                                                                                    |
| DV-LM-00110 | DVLIMITS   | Branch not specified.                                                                                                    |
| DV-LM-00111 | DVLIMITS   | Line \$1 - Amount exceeds Limit for specified tenor by \$2.                                                                               |
| DV-LM-00112 | DVLIMITS   | Line \$1 - Amount exceeds all available tenor limits by \$2<br>\$3 \$3.                                                                   |
| DV-LM-00113 | DVLIMITS   | Line \$1 - Amount exceeds line limit. Limit = \$3 \$2.<br>Utilization = \$4 \$2. Overdraft = \$5 \$2%Overdraft = \$6.                     |
| DV-LM-00114 | DVLIMITS   | Main Line \$1 - Amount exceeds Main line limit amount.<br>Limit = \$3 \$2. Utilization = \$4 \$2. Overdraft = \$5<br>\$2%Overdraft = \$6. |
| DV-LM-00115 | DVLIMITS   | Line has matured.                                                                                                    |
| DV-LM-00116 | DVLIMITS   | Line not available.                                                                                                    |
| DV-LM-00117 | DVLIMITS   | Amount exceeds limit for liability \$1. Limit = \$3 \$2<br>Utilization = \$4 \$2 Overdraft = \$5 \$2%Overdraft = \$6.                     |
| DV-LM-00200 | DVLIMITS   | Clean risk limit exceeded for Customer \$1 On \$2. Limit = \$4 \$3.                                                                       |
| DV-LM-00201 | DVLIMITS   | Clean risk limit exceeded for Liability \$1 On \$2. Limit = \$4<br>\$3.                                                                   |
| DV-LM-00202 | DVLIMITS   | Date input is a holiday. Do you want to continue?                                                                                         |
| DV-LM-99998 | DVLIMITS   | Limits: Node \$1 Unavailable. Utilization's will be updated later.                                                                        |
| DV-LM-99999 | DVLIMITS   | Limits Service - Unexpected Error - \$1.                                                                                                  |
| DV-MNT-001  | DVMNT      | Failed to create a new record.                                                                                                    |
| DV-MNT-002  | DVMNT      | Failed to create a new record.                                                                                                    |

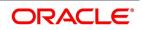

| Function ID | Error Code | Message                                      |
|-------------|------------|----------------------------------------------|
| DV-MNT-003  | DVMNT      | Do you want to delete the record?            |
| DV-MNT-004  | DVMNT      | Record successfully deleted.                 |
| DV-MNT-005  | DVMNT      | Failed to delete the record.                 |
| DV-MNT-006  | DVMNT      | Failed to delete the record.                 |
| DV-MNT-007  | DVMNT      | Do you want to close the record?             |
| DV-MNT-008  | DVMNT      | Unauthorized records can not be closed.      |
| DV-MNT-009  | DVMNT      | Record successfully closed.                  |
| DV-MNT-010  | DVMNT      | Failed to close the record.                  |
| DV-MNT-011  | DVMNT      | Failed to close the record.                  |
| DV-MNT-012  | DVMNT      | Failed to unlock the record.                 |
| DV-MNT-013  | DVMNT      | Failed to unlock the record.                 |
| DV-MNT-014  | DVMNT      | Do you want to reopen the record?            |
| DV-MNT-015  | DVMNT      | Record successfully reopened.                |
| DV-MNT-016  | DVMNT      | Failed to reopen the record.                 |
| DV-MNT-017  | DVMNT      | Failed to reopen the record.                 |
| DV-MNT-018  | DVMNT      | Failed to save the record.                   |
| DV-MNT-019  | DVMNT      | Failed to save the record.                   |
| DV-MNT-020  | DVMNT      | Unhandled exception while saving the record. |
| DV-MNT-021  | DVMNT      | Failed to save the record.                   |
| DV-MNT-022  | DVMNT      | Failed to save the record.                   |
| DV-MNT-023  | DVMNT      | Failed to save the record.                   |
| DV-MNT-024  | DVMNT      | Failed to save the record.                   |
| DV-MNT-025  | DVMNT      | Failed to save the record.                   |
| DV-MNT-026  | DVMNT      | Do you want undo changes made to the record? |
| DV-MNT-101  | DVMNT      | Mandatory Field Derivative Type is NULL.     |
| DV-MNT-102  | DVMNT      | Mandatory Field Type Description is NULL.    |
| DV-MNT-103  | DVMNT      | Derivative Type is not Unique.               |
| DV-MNT-103  | DVMNT      | Derivative Type is not Unique.               |
| DV-MNT-104  | CFDRTSRC   | Mandatory Field Rate Source is NULL.         |
| DV-MNT-105  | CFDRTSRC   | Rate Source is not Unique.                   |
| DV-MNT-106  | CFDRTSRC   | Mandatory field Description is NULL.         |

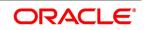

| Function ID | Error Code | Message                                                         |
|-------------|------------|-----------------------------------------------------------------|
| DV-MNT-107  | STDCLMNT   | Mandatory Field Clearing House is NULL                          |
| DV-MNT-108  | STDCLMNT   | Clearing house is not Unique.                                   |
| DV-MNT-109  | STDCLMNT   | Mandatory Field Description is NULL.                            |
| DV-MNT-116  | DVDLMVAL   | Mandatory fields cannot be null.                                |
| DV-MNT-201  | DVDCNVAL   | Mandatory field Contract Ref No is NULL.                        |
| DV-MNT-202  | DVDCNVAL   | Mandatory field Reval Date is NULL.                             |
| DV-MNT-203  | DVDCNVAL   | Mandatory field In Fair Value is NULL.                          |
| DV-MNT-204  | DVDCNVAL   | Mandatory field Out Fair Value is NULL.                         |
| DV-MNT-205  | DVDCNVAL   | Mandatory field Net Fair Value is NULL.                         |
| DV-MNT-206  | DVDCNVAL   | In and Out fair values are not synchronous with Net Fair Value. |
| DV-MNT-207  | DVDCNVAL   | No Data found for the Contract Ref No.                          |
| DV-MNT-208  | DVDCNVAL   | Reval Date should be before Next Working Date \$1.              |
| DV-MNT-209  | DVDCNVAL   | Reval Date should be after the previous reval date \$1.         |
| DV-MNT-210  | DVDCNVAL   | Reval Date already exists.                                      |
| DV-MNT-215  | DVDCNRAT   | Mandatory field Contract ref no is NULL.                        |
| DV-MNT-216  | DVDCNRAT   | Mandatory field Reval Date is NULL.                             |
| DV-MNT-217  | DVDCNRAT   | Mandatory field Interest rate is NULL.                          |
| DV-MNT-218  | DVDCNRAT   | Reval Date cannot be greater than the next working day.         |
| DV-MNT-219  | DVDCNRAT   | Reval date cannot be less than the previous reval date.         |
| DV-MNT-220  | DVDCNRAT   | Reval Date already exists for this contract.                    |
| DV-MNT-230  | DVDBRRAT   | Mandatory field Rate Code is NULL.                              |
| DV-MNT-231  | DVDBRRAT   | Mandatory field Rate Code is NULL.                              |
| DV-MNT-232  | DVDBRRAT   | Mandatory field Rate Code is NULL.                              |
| DV-MNT-233  | DVDBRRAT   | Reval Date already exists.                                      |
| DV-MNT-234  | DVDBRRAT   | Reval Date should be before Next Working Date \$1.              |
| DV-MNT-235  | DVDBRRAT   | Mandatory field Currency code is NULL.                          |
| DV-MNT-236  | DVDBRRAT   | Mandatory field Period start date is NULL.                      |
| DV-MNT-237  | DVDBRRAT   | Mandatory field Period end date is NULL.                        |
| DV-MNT-238  | DVDBRRAT   | Mandatory field Interest Rate is NULL.                          |
| DV-MNT-239  | DVDBRRAT   | Record for this period already exists.                          |

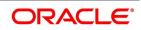

| Function ID | Error Code | Message                                                                        |
|-------------|------------|--------------------------------------------------------------------------------|
| DV-MNT-240  | DVDBRRAT   | Period Start Date can not be before Reval Date \$1.                            |
| DV-MNT-241  | DVDBRRAT   | Period End Date should be after Period Start Date.                             |
| DV-MNT-252  | DVDCPMNT   | Master Agreement Code is not Unique.                                           |
| DV-MNT-253  | DVDCPMNT   | Mandatory Field Master Agreement Code is NULL.                                 |
| DV-MNT-254  | DVDCPMNT   | Mandatory Fields are NULL.                                                     |
| DV-MNT-255  | DVDCPMNT   | Active Contracts are existing for current Record.                              |
| DV-MNT-256  | DVDMGMNT   | Mandatory Field Receiver ID / Medium is NULL.                                  |
| DV-MNT-257  | DVDMGMNT   | Receiver ID and Medium is not Unique.                                          |
| DV-MNT-258  | DVDMGMNT   | Message Type and CIF Id combination is not Unique.                             |
| DV-MNT-259  | DVDMGMNT   | Message Type-CIF Id Combination is already defaulted.                          |
| DV-MNT-260  | DVDMGMNT   | ALL-CIF Id Combination is already defaulted.                                   |
| DV-MNT-301  | DVDPRMNT   | Interest Not yet defined for product. Schedules will be incomplete. Continue?. |
| DV-MNT-302  | DVDPRMNT   | Mandatory field Frequency Unit is NULL.                                        |
| DV-MNT-303  | DVDPRMNT   | Mandatory field Weekday is NULL.                                               |
| DV-MNT-304  | DVDPRMNT   | Mandatory field Start day is NULL.                                             |
| DV-MNT-305  | DVDPRMNT   | Mandatory field Start Month is NULL                                            |
| DV-MNT-306  | DVDPRMNT   | Revaluation method cannot be NULL.                                             |
| DV-MNT-307  | DVDPRMNT   | Mandatory field Denomination basis is NULL.                                    |
| DV-MNT-308  | DVDPRMNT   | Mandatory field Numerator method is NULL.                                      |
| DV-MNT-309  | DVDPRMNT   | Mandatory field Denominator method is NULL.                                    |
| DV-MNT-310  | DVDPRMNT   | For this derivative type only one IN interest component is allowed.            |
| DV-MNT-311  | DVDPRMNT   | For this derivative type only one OUT interest component is allowed.           |
| DV-MNT-312  | DVDPRMNT   | There should be one primary component for this derivative type                 |
| DV-MNT-313  | DVDPRMNT   | Stop association not allowed for primary component.                            |
| DV-MNT-315  | DVDPRMNT   | Not more than one component can be defined as primary component for IN leg.    |
| DV-MNT-316  | DVDPRMNT   | Mandatory field Leg type is NULL.                                              |
| DV-MNT-317  | DVDPRMNT   | Not more than one component can be defined as primary component for OUT leg.   |

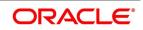

| Function ID | Error Code | Message                                                                      |
|-------------|------------|------------------------------------------------------------------------------|
| DV-MNT-318  | DVDPRMNT   | Interest components not defined.                                             |
| DV-MNT-319  | DVDPRMNT   | Schedules for some components not defined.                                   |
| DV-MNT-320  | DVDPRMNT   | No primary In leg interest components defined.                               |
| DV-MNT-321  | DVDPRMNT   | No primary out leg interest components defined.                              |
| DV-MNT-322  | DVDPRMNT   | Asynchronous Principal schedules not allowed for this derivative type.       |
| DV-MNT-323  | DVDPRMNT   | Asynchronous IN interest schedules not allowed for this derivative type.     |
| DV-MNT-324  | DVDPRMNT   | Asynchronous OUT interest schedules not allowed for this derivative type.    |
| DV-MNT-325  | DVDPRMNT   | Asynchronous IN revision schedules not allowed for this derivative type.     |
| DV-MNT-326  | DVDPRMNT   | Asynchronous OUT revision schedules not allowed for this derivative type.    |
| DV-MNT-328  | DVDPRMNT   | Mandatory field Rate Source is NULL.                                         |
| DV-MNT-330  | DVDPRMNT   | Mandatory field Frequency is NULL.                                           |
| DV-MNT-331  | DVDPRMNT   | Mandatory field Start reference is NULL.                                     |
| DV-MNT-403  | DVBAUDLY   | Batch Processing completed successfully.                                     |
| DV-MNT-411  | DVBAUDLY   | Unhandled exception while processing the batch.                              |
| DV-ONL-001  | DVDCNONL   | Unhandled exception while creating a new contract.                           |
| DV-ONL-011  | DVDCNONL   | Unhandled exception while copying the contract.                              |
| DV-ONL-012  | DVDCNONL   | Failed to the copy the Contract.                                             |
| DV-ONL-021  | DVDCNONL   | Unhandled exception while deleting the contract.                             |
| DV-ONL-023  | DVDCNONL   | Only the maker of the contract can delete the contract.                      |
| DV-ONL-024  | DVDCNONL   | Do you want to delete the contract completely?                               |
| DV-ONL-025  | DVDCNONL   | Do you want to undo all the changes made?                                    |
| DV-ONL-026  | DVDCNONL   | Contract Deleted Successfully.                                               |
| DV-ONL-027  | DVDCNONL   | Failed to delete the contract.                                               |
| DV-ONL-031  | DVDCNONL   | Unhandled exception while unlocking the contract.                            |
| DV-ONL-033  | DVDCNONL   | The Version of the contract is not the latest version.<br>Cannot be amended. |
| DV-ONL-034  | DVDCNONL   | Contract is pending Authorization. Cannot be amended.                        |
| DV-ONL-035  | DVDCNONL   | Contract is matured, Cannot be amended.                                      |

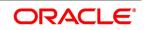

| Function ID | Error Code | Message                                                    |
|-------------|------------|------------------------------------------------------------|
| DV-ONL-036  | DVDCNONL   | Only the maker of the contract can amend the contract.     |
| DV-ONL-037  | DVDCNONL   | Contract is Reversed or Terminated, Cannot Amend.          |
| DV-ONL-038  | DVDCNONL   | Failed to Amend the contract.                              |
| DV-ONL-041  | DVDCNONL   | Unhandled exception while saving the contract.             |
| DV-ONL-042  | DVDCNONL   | Unhandled exception.                                       |
| DV-ONL-043  | DVDCNONL   | Unhandled exception.                                       |
| DV-ONL-044  | DVDCNONL   | Failed to obtain contract amounts.                         |
| DV-ONL-045  | DVDCNONL   | Contract Saved Successfully.                               |
| DV-ONL-046  | DVDCNONL   | Failed to save the contract.                               |
| DV-ONL-051  | DVDCNONL   | Unhandled exception while authorizing the contract.        |
| DV-ONL-052  | DVDCNONL   | Cannot Create the Parameter List.                          |
| DV-ONL-061  | DVDCNONL   | Unhandled exception while keeping the contract on Hold.    |
| DV-ONL-062  | DVDCNONL   | Contract Ref No Is Null.                                   |
| DV-ONL-063  | DVDCNONL   | Unhandled exception.                                       |
| DV-ONL-082  | DVDCNONL   | Product Code is NULL.                                      |
| DV-ONL-092  | DVDCNONL   | Maturity Date Cannot be Less than Value Date.              |
| DV-ONL-093  | DVDCNONL   | Maturity Date Cannot be less than the application Date.    |
| DV-ONL-094  | DVDCNONL   | Maturity Date \$1 is a Holiday Will be Changed to \$2.     |
| DV-ONL-111  | DVDCNONL   | Unhandled exception while defaulting Principal Schedules.  |
| DV-ONL-121  | DVDCNONL   | Unhandled exception while retrieving the contract amounts. |
| DV-ONL-132  | DVDCNONL   | Not a valid product.                                       |
| DV-ONL-141  | DVDCNONL   | Unhandled exception while validating the Contract.         |
| DV-ONL-142  | DVDCNONL   | Mandatory field Counterparty is NULL.                      |
| DV-ONL-143  | DVDCNONL   | Mandatory field Valued Date is NULL.                       |
| DV-ONL-144  | DVDCNONL   | Mandatory field Maturity Date is NULL.                     |
| DV-ONL-145  | DVDCNONL   | Mandatory field In Leg Currency is NULL.                   |
| DV-ONL-146  | DVDCNONL   | Mandatory field In Leg Principal Amount is NULL.           |
| DV-ONL-147  | DVDCNONL   | Mandatory field In Leg interest Rate Type is NULL.         |
| DV-ONL-148  | DVDCNONL   | Mandatory field In Leg interest Rate Code is NULL.         |
| DV-ONL-149  | DVDCNONL   | Mandatory field In Leg interest Rate Source is NULL.       |

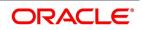

| Function ID | Error Code | Message                                                    |
|-------------|------------|------------------------------------------------------------|
| DV-ONL-150  | DVDCNONL   | Mandatory field In Leg interest Tenor Code is NULL.        |
| DV-ONL-152  | DVDCNONL   | Mandatory field In Leg interest Rate Spread is NULL.       |
| DV-ONL-153  | DVDCNONL   | Mandatory field In Leg interest rate is NULL.              |
| DV-ONL-154  | DVDCNONL   | Mandatory field In Leg interest Flat amount is NULL.       |
| DV-ONL-155  | DVDCNONL   | Mandatory field Out Leg Currency Cannot is NULL.           |
| DV-ONL-156  | DVDCNONL   | Mandatory field Out Leg principal Amount is NULL.          |
| DV-ONL-157  | DVDCNONL   | Mandatory field Out Leg interest Rate Type is NULL.        |
| DV-ONL-158  | DVDCNONL   | Mandatory field Out Leg interest Rate Code is NULL.        |
| DV-ONL-159  | DVDCNONL   | Mandatory field Out Leg interest Rate Source is NULL       |
| DV-ONL-160  | DVDCNONL   | Mandatory field Out Leg interest Tenor Code is NULL.       |
| DV-ONL-162  | DVDCNONL   | Mandatory field Out Leg interest Rate Spread is NULL.      |
| DV-ONL-163  | DVDCNONL   | Mandatory field Out Leg interest rate is NULL.             |
| DV-ONL-164  | DVDCNONL   | Mandatory field Out Leg interest Flat amount is NULL.      |
| DV-ONL-165  | DVDCNONL   | Mandatory field Settlement Account is NULL.                |
| DV-ONL-171  | DVDCNONL   | Unhandled exception while validating the Contract.         |
| DV-ONL-172  | DVDCNONL   | Mandatory field Base Currency is NULL.                     |
| DV-ONL-173  | DVDCNONL   | Mandatory field Reval Method is NULL.                      |
| DV-ONL-174  | DVDCNONL   | Mandatory field Reval Rate Code is NULL.                   |
| DV-ONL-175  | DVDCNONL   | Mandatory field Reval Rate Source is NULL.                 |
| DV-ONL-176  | DVDCNONL   | Mandatory field Master Agreement Code is NULL.             |
| DV-ONL-177  | DVDCNONL   | Mandatory field Line Code is NULL.                         |
| DV-ONL-178  | DVDCNONL   | Mandatory field Maturity Holiday Treatment is NULL.        |
| DV-ONL-179  | DVDCNONL   | Mandatory field Maturity Holiday Currency is NULL.         |
| DV-ONL-180  | DVDCNONL   | Mandatory field Maturity Financial Center is NULL.         |
| DV-ONL-191  | DVDCNONL   | Unhandled Exception While Terminating the contract.        |
| DV-ONL-192  | DVDCNONL   | The Contract is already terminated cannot terminate again. |
| DV-ONL-193  | DVDCNONL   | Contract is pending Authorization. Cannot be terminated.   |
| DV-ONL-194  | DVDCNONL   | Do You want to terminate the contract?                     |
| DV-ONL-195  | DVDCNONL   | Mandatory Field Termination type is NULL.                  |
| DV-ONL-196  | DVDCNONL   | Mandatory Field Termination Currency is NULL.              |

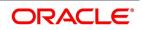

| Function ID | Error Code | Message                                                             |
|-------------|------------|---------------------------------------------------------------------|
| DV-ONL-197  | DVDCNONL   | Mandatory Field Termination Value is NULL.                          |
| DV-ONL-198  | DVDCNONL   | Failed to terminate the contract.                                   |
| DV-ONL-201  | DVDCNONL   | Unhandled Exception while reversing the contract.                   |
| DV-ONL-202  | DVDCNONL   | Contract pending Authorization Cannot Reverse.                      |
| DV-ONL-203  | DVDCNONL   | Do you want to reverse the contract completely?                     |
| DV-ONL-204  | DVDCNONL   | Contract Reversed Successfully.                                     |
| DV-ONL-205  | DVDCNONL   | Failed to reverse the contract.                                     |
| DV-ONL-206  | DVDCNONL   | User Reference no should be Unique.                                 |
| DV-PRN-001  | DVCPRDET   | Unhandled exception while validating the schedules.                 |
| DV-PRN-002  | DVCPRDET   | Mandatory field Start Date is NULL                                  |
| DV-PRN-003  | DVCPRDET   | Mandatory field Frequency is NULL.                                  |
| DV-PRN-004  | DVCPRDET   | Mandatory field Frequency Unit is NULL.                             |
| DV-PRN-005  | DVCPRDET   | Mandatory field No Of Schedules is NULL.                            |
| DV-PRN-006  | DVCPRDET   | Mandatory field Adjustment Type is NULL.                            |
| DV-PRN-007  | DVCPRDET   | Mandatory field Amount is NULL.                                     |
| DV-PRN-011  | DVCPRDET   | Unhandled exception while validating the Start Date.                |
| DV-PRN-012  | DVCPRDET   | Start Date Cannot be before the application Date.                   |
| DV-PRN-013  | DVCPRDET   | Start Date Cannot be before the Value Date.                         |
| DV-PRN-014  | DVCPRDET   | Start Date Cannot be after the Maturity Date.                       |
| DV-PRN-015  | DVCPRDET   | Schedule Date is not Unique.                                        |
| DV-PRN-021  | DVCPRDET   | Unhandled exception while validating the Holiday Treatment Details. |
| DV-PRN-022  | DVCPRDET   | Mandatory field Schedule Holiday Currency is NULL.                  |
| DV-PRN-023  | DVCPRDET   | Mandatory field Schedule Financial Center is NULL.                  |
| DVRET00     | LDRPCSSM   | To Date Should be greater than From Date.                           |
| DV-RVL-001  | DVREVAL    | Unhandled exception while building the queue array.                 |
| DV-RVL-002  | DVREVAL    | Failed to obtain the next working day.                              |
| DV-RVL-003  | DVREVAL    | Product is closed.                                                  |
| DV-RVL-004  | DVREVAL    | Product is not authorized.                                          |
| DV-RVL-005  | DVREVAL    | Failed to obtain the next working day.                              |
| DV-RVL-006  | DVREVAL    | Product is closed.                                                  |

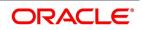

| Function ID | Error Code | Message                                                                |
|-------------|------------|------------------------------------------------------------------------|
| DV-RVL-007  | DVREVAL    | Product is not authorized.                                             |
| DV-RVL-011  | DVREVAL    | Unhandled exception while calculating the periodic reval date.         |
| DV-RVL-021  | DVREVAL    | Unhandled exception while processing periodic revaluation.             |
| DV-RVL-031  | DVREVAL    | Unhandled exception while populating reval records.                    |
| DV-RVL-101  | DVREVAL    | Unhandled exception while revaluing a contract.                        |
| DV-RVL-111  | DVREVAL    | Unhandled exception while processing product level revaluation.        |
| DV-RVL-121  | DVREVAL    | Unhandled exception while processing revaluation.                      |
| DV-RVL-122  | DVREVAL    | No data found for the current product code.                            |
| DV-RVL-131  | DVREVAL    | Unhandled exception while processing revaluation.                      |
| DV-RVL-132  | DVREVAL    | No data found for the current contract ref no.                         |
| DV-RVL-141  | DVREVAL    | Unhandled exception while processing revaluation.                      |
| DV-RVL-151  | DVREVAL    | Unhandled exception while processing revaluation.                      |
| DV-RVL-161  | DVREVAL    | Unhandled exception while building the accounting entry lists.         |
| DV-RVL-171  | DVREVAL    | Unhandled exception while processing the amount tags.                  |
| DV-RVL-301  | DVREVAL    | Unhandled exception while calculating the fair value of contract.      |
| DV-RVL-302  | DVREVAL    | No confirmed records for the fair values of the contract.              |
| DV-RVL-303  | DVREVAL    | No rates are maintained for the contract for carrying out revaluation. |
| DV-RVL-311  | DVREVAL    | Unhandled exception while calculating the leg fair value.              |
| DV-RVL-313  | DVREVAL    | No rates are maintained for the contract for carrying out revaluation. |
| DV-RVL-314  | DVREVAL    | No rates are maintained for the branch to carry out revaluation.       |
| DV-RVL-315  | DVREVAL    | Failed to round the fair value amount.                                 |
| DV-RVL-321  | DVREVAL    | Unhandled exception while revaluation processing.                      |
| DV-RVL-331  | DVREVAL    | Unhandled exception while revaluation processing.                      |
| DV-RVL_12   | DVREVAL    | No rates are maintained for the branch to carry out revaluation.       |

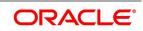

| Function ID | Error Code | Message                                                           |
|-------------|------------|-------------------------------------------------------------------|
| DV-RVN-001  | DVRESET    | Unhandled Exception while processing rate revision.               |
| DV-SCH-001  | DVSCHED0   | Unhandled Exception while getting next schedule Date.             |
| DV-SCH-011  | DVSCHED0   | Unhandled Exception while getting next schedule Date.             |
| DV-SCH-021  | DVSCHED0   | Unhandled Exception while getting next periodic Date.             |
| DV-SCH-031  | DVSCHED0   | Unhandled Exception while getting schedule Date.                  |
| DV-SCH-032  | DVSCHED0   | Error while checking whether the scheduled date is a holiday.     |
| DV-SCH-033  | DVSCHED0   | Improper Holiday maintenance.                                     |
| DV-SCH-041  | DVSCHED0   | Unhandled Exception while Computing Reset Date.                   |
| DV-SCH-042  | DVSCHED0   | Error while checking whether the scheduled date is a holiday.     |
| DV-SCH-043  | DVSCHED0   | Improper Holiday maintenance.                                     |
| DV-SCH-051  | DVSCHED0   | Unhandled Exception while Adding months.                          |
| DV-SCH-101  | DVSCHED1   | Unhandled Exception while defaulting Principal Schedules.         |
| DV-SCH-102  | DVSCHED1   | Error While rounding the amount.                                  |
| DV-SCH-111  | DVSCHED1   | Unhandled Exception while Exploding Principal Schedules.          |
| DV-SCH-112  | DVSCHED1   | Principal amount Cannot be Negative.                              |
| DV-SCH-113  | DVSCHED1   | The Frequency and Frequency Units are Invalid.                    |
| DV-SCH-121  | DVSCHED1   | Unhandled Exception while defaulting Interest Schedules.          |
| DV-SCH-131  | DVSCHED1   | Unhandled Exception while Exploding Interest Schedules.           |
| DV-SCH-132  | DVSCHED1   | The Frequency and Frequency Units is Invalid.                     |
| DV-SCH-133  | DVSCHED1   | Interest amount is Negative.                                      |
| DV-SCH-141  | DVSCHED1   | Unhandled Exception while Defaulting Revision Schedules.          |
| DV-SCH-151  | DVSCHED1   | Unhandled Exception while Exploding Revision Schedules.           |
| DV-SCH-152  | DVSCHED1   | The Frequency and Frequency Units are Invalid.                    |
| DV-SCH-201  | DVSCHED2   | Unhandled Exception while Replicating Principal Schedules.        |
| DV-SCH-211  | DVSCHED2   | Unhandled Exception while Replicating Principal Schedule Periods. |

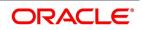

| Function ID | Error Code | Message                                                           |
|-------------|------------|-------------------------------------------------------------------|
| DV-SCH-211  | DVSCHED2   | Unhandled Exception while Replicating Interest Schedules.         |
| DV-SCH-221  | DVSCHED2   | Unhandled Exception while Replicating Interest Schedules.         |
| DV-SCH-231  | DVSCHED2   | Unhandled Exception while Replicating Interest Schedule Periods.  |
| DV-SCH-241  | DVSCHED2   | Unhandled Exception while Replicating Revision schedules.         |
| DV-SCH-251  | DVSCHED2   | Unhandled Exception while Replicating Revision Schedule.          |
| DV-SCH-301  | DVSCHED3   | Unhandled Exception while splitting the Contract Schedules.       |
| DV-SCH-311  | DVSCHED3   | Unhandled Exception while re-defaulting Principal Schedules.      |
| DV-SCH-321  | DVSCHED3   | Unhandled Exception while re-defaulting Non Principal Schedules.  |
| DV-SCH-331  | DVSCHED3   | Unhandled Exception while re-defaulting Interest Schedules.       |
| DV-SCH-341  | DVSCHED3   | Unhandled Exception while re-defaulting Revision schedules.       |
| DV-SCH-401  | DVSCHED4   | Unhandled Exception while Replicating Principal Schedules.        |
| DV-SCH-411  | DVSCHED4   | Unhandled Exception while replicating Interest Schedules.         |
| DV-SCH-421  | DVSCHED4   | Unhandled Exception while replicating Revision Schedules.         |
| DV-SET-001  | DVAUSET0   | Unhandled exception while processing for branch.                  |
| DV-SET-011  | DVAUSET0   | Unhandled exception while processing for contract.                |
| DV-SET-021  | DVAUSET0   | Unhandled exception while processing principal components.        |
| DV-SET-031  | DVAUSET0   | Unhandled exception while processing interest components.         |
| DV-SET-041  | DVAUSET0   | Unhandled exception while populating interest liquidation amount. |
| DV-SET-051  | DVAUSET0   | Unhandled exception while populating interest accrual amounts.    |
| DV-SET-063  | DVAUSET0   | Unhandled exception while populating interest accrual.            |

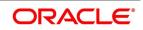

| Function ID | Error Code              | Message                                                      |  |
|-------------|-------------------------|--------------------------------------------------------------|--|
| DV-SET-101  | DVAUSET1                | Unhandled exception while processing interest components.    |  |
| DV-SET-102  | DVAUSET1                | Reset not done for component \$1for the period starting \$2. |  |
| DV-SET-103  | DVAUSET1                | Reset not done for component \$1for the period starting \$2. |  |
| DV-SET-104  | DVAUSET1                | No data found for component \$1for the period starting \$2.  |  |
| DV-SET-105  | DVAUSET1                | Reset not done for component \$1for the period starting \$2. |  |
| DV-SET-106  | DVAUSET1                | No data found for component \$1for the period starting \$2.  |  |
| DV-SET-107  | DVAUSET1                | Reset not done for component \$1for the period starting \$2. |  |
| DV-SET-108  | DVAUSET1                | No data found for component \$1for the period starting \$2.  |  |
| DV-SUB-001  | DVSUBSYS                | Unhandled Exception while Processing Brokerage.              |  |
| DV-SUB-011  | DVSUBSYS                | Unhandled Exception while processing Advices.                |  |
| DV-SUB-021  | DVSUBSYS                | Unhandled Exception while Processing User Defined Fields.    |  |
| DV-SUB-031  | DVSUBSYS                | Unhandled Exception while processing Charge.                 |  |
| DV-SUB-041  | DVSUBSYS                | Unhandled Exception while Processing MIS.                    |  |
| DV-SUB-042  | DVSUBSYS                | Error While defaulting MIS details from contract.            |  |
| DV-SUB-051  | DVSUBSYS                | Unhandled Exception while picking settlement details.        |  |
| DV-SUB-061  | DVSUBSYS                | Unhandled Exception while processing tax.                    |  |
| DV-SUB-071  | DVSUBSYS                | Unhandled Exception while processing module tags.            |  |
| DV-SUB-081  | DVSUBSYS                | Unhandled Exception while processing interest tags.          |  |
| DV-SUB-082  | DVSUBSYS                | No Settlement Details are maintained for the tag \$1.        |  |
| DV-SUB-091  | DVSUBSYS                | Unhandled Exception while processing charge tags.            |  |
| DV-SUB-101  | DVSUBSYS                | Unhandled Exception while processing tax tags.               |  |
| DV_AMR-001  | DVAMORT0                | Unhandled exception while building queue array.              |  |
| TR-EXT-001  | External<br>Revaluation | Effective date should not be greater than Application date   |  |
| TR-EXT-002  | External<br>Revaluation | Contract Status is not Active                                |  |
| TR-EXT-003  | External<br>Revaluation | Contract is Unauthorized                                     |  |
| TR-EXT-004  | External<br>Revaluation | Product is not in Active Status                              |  |

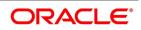

| Function ID | Error Code              | Message                                                                                                    |  |
|-------------|-------------------------|----------------------------------------------------------------------------------------------------|--|
| TR-EXT-005  | External<br>Revaluation | Duplicate record exists for the Contract Reference Number<br>and Effective date                                               |  |
| TR-EXT-006  | External<br>Revaluation | Effective date should not be lesser than Trade date \$1                                                                       |  |
| TR-EXT-007  | External<br>Revaluation | External Revaluation is not applicable for \$1                                                                                |  |
| TR-EXT-008  | External<br>Revaluation | NET_PROFIT_LOSS and NET_REVAL_CCY is<br>Mandatory, since Revaluation Netting Required flag is<br>checked for the contract \$1 |  |
| TR-EXT-009  | External<br>Revaluation | IN_PROFIT_LOSS and OUT_PROFIT_LOSS are<br>Mandatory for the contract \$1                                                      |  |
| TR-EXT-010  | External<br>Revaluation | If External Revaluation Required is selected then the External Revaluation Level cannot be blank                              |  |
| TR-EXT-011  | External<br>Revaluation | External Revaluation Required is not selected so External Revaluation Level will be made Zero                                 |  |
| TR-EXT-012  | External<br>Revaluation | Please choose either Revaluation Required or Externa Revaluation Required                                                     |  |
| TR-EXT-013  | External<br>Revaluation | External Revaluation is not applicable for hedge deal                                                                         |  |
| TR-EXT-014  | External<br>Revaluation | Effective date should not be lesser than previous Revaluation date \$1                                                        |  |
| TR-RFR-M01  | Risk Free Rate          | For selecting any RFR method, RFR flag should be selected                                                                     |  |
| TR-RFR-M02  | Risk Free Rate          | For Alternative RFR rates, one of RFR methods and corresponding method days are mandatory                                     |  |
| TR-RFR-M03  | Risk Free Rate          | Only one RFR method can be selected at a time                                                                                 |  |
| TR-RFR-M04  | Risk Free Rate          | For LookBack method LookBack method days must be provided                                                                     |  |
| TR-RFR-M05  | Risk Free Rate          | As Lookback is selected, Payment Delay and LockOut Method days are updated as NULL                                            |  |
| TR-RFR-M06  | Risk Free Rate          | For Payment Delay method, Payment Delay method days must be provided.                                                         |  |
| TR-RFR-M07  | Risk Free Rate          | As Payment Delay is selected, Lookback and LockOut Method days are updated as NULL                                            |  |
| TR-RFR-M08  | Risk Free Rate          | For LockOut method LockOut method days must be provided.                                                                      |  |
| TR-RFR-M09  | Risk Free Rate          | As LockOut is selected, LookBack and Payment Delay Method days are updated as NULL.                                           |  |

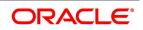

| Function ID | Error Code     | Message                                                                                  |  |  |  |
|-------------|----------------|------------------------------------------------------------------------------------------|--|--|--|
| TR-RFR-M10  | Risk Free Rate | Computation methods either simple or compounded should be selected.                      |  |  |  |
| TR-RFR-M12  | Risk Free Rate | Rate code should be non RFR when RFR flag is not checked.                                |  |  |  |
| TR-RFR-M13  | Risk Free Rate | Rate code should be RFR when RFR flag is checked                                         |  |  |  |
| TR-RFR-M19  | Risk Free Rate | Method Days are updated as null if Lookback, Payment Delay and LockOut are not selected. |  |  |  |
| TR-RFR-M23  | Risk Free Rate | Rate compounding is not applicable for Interest rollover method.                         |  |  |  |
| TR-RFR-M24  | Risk Free Rate | Mismatch of input currency details with currency mapped for the rate code.               |  |  |  |
| TR-RFR-M25  | Risk Free Rate | Alternative Risk Free Rate is allowed only for SE and DV Modules.                        |  |  |  |
| TR-RFR-M28  | Risk Free Rate | Payment delay days should be greater than zero                                           |  |  |  |
| TR-RFR-M29  | Risk Free Rate | Lookback days should be greater than zero                                                |  |  |  |
| TR-RFR-M30  | Risk Free Rate | Lockout days should be greater than zero                                                 |  |  |  |
| TR-RFR-M33  | Risk Free Rate | RFR is applicable only for primary interest component                                    |  |  |  |
| TR-RFR-M34  | Risk Free Rate | Rate revision frequency should be Daily for RFR component                                |  |  |  |
| TR-RFR-M35  | Risk Free Rate | Accrual required should be Yes for RFR component                                         |  |  |  |
| TR-RFR-M36  | Risk Free Rate | Accrual frequency should be Daily for RFR component                                      |  |  |  |
| TR-RFR-M37  | Risk Free Rate | Component currency is mandatory for RFR component.                                       |  |  |  |
| TR-RFR-M38  | Risk Free Rate | In leg currency should match with in-component currency.                                 |  |  |  |
| TR-RFR-M39  | Risk Free Rate | Out leg currency should match with out-component currency.                               |  |  |  |
| TR-RFR-M40  | Risk Free Rate | Rate type and Rate code maintained for the component cannot be changed.                  |  |  |  |
| TR-RFR-M41  | Risk Free Rate | Interest accrual should be at contract level when product is having RFR component.       |  |  |  |

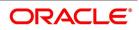

# 9. Annexure A - Accounting Entries and Advices

This section contains details of the suggested accounting entries that set up for the Derivatives module of Oracle Banking Treasury. The details of the suggested Accounting Entries and Advice are listed event-wise.

This section contains following sub-topics:

- 1) DV Events
- 2) Amount Tags
- 3) Accounting Roles
- 4) Event-wise Accounting Entries and Advices

## 9.1 DV Events

The following is an exhaustive list of events that can take place during the life-cycle of a Derivatives contract.

| Event Code | Event Description                         |
|------------|-------------------------------------------|
| DAMN       | Contract Amendment                        |
| DASG       | Contract Assignment                       |
| DASS       | Contract Assignment                       |
| DBOK       | Contract Booking                          |
| DIAC       | Contract Interest Accrual                 |
| DIAM       | Contract Inception Amortization           |
| DILQ       | Contract Interest Liquidation             |
| DINT       | Contract Initiation                       |
| DPLQ       | Contract Principal Liquidation            |
| DRVL       | Contract Revaluation                      |
| DRVN       | Contract Rate Revision                    |
| DRVS       | Contract Reversal                         |
| DTAM       | Contract Termination Amortization         |
| DTRB       | Booking of Termination Date               |
| DTER       | Contract Termination                      |
| DRRL       | Contract Revaluation Reversal             |
| EXRR       | Derivatives External Revaluation Reversal |
| EXRV       | Contract External Revaluation             |

Table 9.1: DV Events

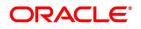

| Event Code | Event Description                    |
|------------|--------------------------------------|
| DPRS       | Derivatives Principal Reset          |
| DPRV       | Derivatives Principal Reset Reversal |
| SGEN       | Settlement Message Generation        |

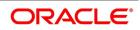

# 9.2 Amount Tags

The amount tags listed below are hard-coded in Oracle Banking Treasury.

 Table 9.2:
 Amount Tags Table

| Amount Tag      | Description                            |
|-----------------|----------------------------------------|
| CUR_INRVL_PAY   | Current In Leg Payable                 |
| CUR_INRVL_REC   | Current In Leg Receivable              |
| CUR_NETRVL_EXP  | Current Net Revaluation Expense        |
| CUR_NETRVL_INC  | Current Net Revaluation Income         |
| CUR_OUTRVL_PAY  | Current Out Leg Payable                |
| CUR_OUTRVL_REC  | Current Out Leg Receivable             |
| INCP_EXP_AMORT  | Inception Expense Amortization Amount  |
| INCP_GAIN       | Inception Gain                         |
| INCP_GAIN_DEF   | Inception Gain Deferred                |
| INCP_INC_AMORT  | Inception Income Amortization Amount   |
| INCP_LOSS       | Inception Loss                         |
| INCP_LOSS_DEF   | Inception Loss Deferred                |
| INLEG_PRN       | In Leg Principal                       |
| INLEG_PRN_CONT  | In Leg Contingent Principal Amount     |
| INLEG_PRN_DECR  | In Leg Principal Decrement             |
| INLEG_PRN_INCR  | In Leg Principal Increment             |
| INLEG_PRN_LIQD  | In Leg Principal Liquidation           |
| NET_INT_EXP     | Net Interest Expense                   |
| NET_SET_INC     | Net Interest Income                    |
| NET_SET_EXP     | Net Interest Expense                   |
| NET_INT_INC     | Net Interest Income                    |
| OUTLEG_PRN      | Out Leg Principal                      |
| OUTLEG_PRN_CONT | Out Leg Contingent Principal Amount    |
| OUTLEG_PRN_DECR | Out Leg Principal Decrement            |
| OUTLEG_PRN_INCR | Out Leg Principal Increment            |
| OUTLEG_PRN_LIQD | Out Leg Principal Liquidation          |
| PRV_INRVL_PAY   | Previous In Leg Revaluation Payable    |
| PRV_INRVL_REC   | Previous In Leg Revaluation Receivable |

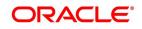

| Amount Tag             | Description                                                                                                    |  |  |
|------------------------|----------------------------------------------------------------------------------------------------|--|--|
| PRV_NETRVL_EXP         | Previous Net Revaluation Expense                                                                                                    |  |  |
| PRV_NETRVL_INC         | Previous Net Revaluation Income                                                                                                    |  |  |
| PRV_OUTRVL_PAY         | Previous Out Leg Revaluation Payable                                                                                                    |  |  |
| PRV_OUTRVL_REC         | Previous Out Leg Revaluation Receivable                                                                                                   |  |  |
| TRMN_EXP_AMORT         | Termination Expense Amortization Amount                                                                                                   |  |  |
| TRMN_GAIN              | Termination Gain                                                                                                    |  |  |
| TRMN_GAIN_DEF          | Termination Gain Deferred                                                                                                    |  |  |
| TRMN_INC_AMORT         | Termination Income Amortization Amount                                                                                                    |  |  |
| TRMN_LOSS              | Termination Loss                                                                                                    |  |  |
| TRMN_LOSS_DEF          | Termination Loss Deferred                                                                                                    |  |  |
| Component_LIQD_CY      | Current year Unrealized accrual amount for a component                                                                                    |  |  |
| Component_LIQD_PY      | Previous year Unrealized accrual amount for a component                                                                                   |  |  |
| NET_INT_INCC           | Net interest Income on Cash basis                                                                                                    |  |  |
| NET_INT_INCA           | Net interest Income on Accrual basis                                                                                                    |  |  |
| NET_INT_EXPC           | Net interest expense on Cash Basis                                                                                                    |  |  |
| NET_INT_EXPA           | Net interest expense on Accrual Basis                                                                                                    |  |  |
| Component_IAC/EAC_NPRF | _NPRF tag would be created for each component. This tag would represent accruals for net profit deals.<br>For example, DV_IN_INT_IAC_NPRF |  |  |
| Component_IAC/EAC_NLSS | Accruals for Net loss deals                                                                                                    |  |  |
| Component_DLIQ_PY      | Previous year Unrealized outstanding                                                                                                    |  |  |
| Component_DLIQ_CY      | Current year Unrealized outstanding                                                                                                    |  |  |

In addition to these, you can define the number of tags as per your requirement for the ICCF and tax components that are attached to the product. The component is the ICCF created component.

**NOTE:** NET\_INT\_INCC, NET\_INT\_INCA, NET\_INT\_EXPC, NET\_INT\_EXPA Amount tags used in the case of FRA and NET\_INT\_EXP, NET\_INT\_INC Amount Tags used in case of IRS/CCS.

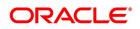

# 9.3 Accounting Roles

#### Table 9.3: Accounting Role table

| Accounting Role | Description                       |
|-----------------|-----------------------------------|
| BROK_PAID       | Brokerage Paid                    |
| BROK_PAYABLE    | Brokerage Payable                 |
| CONT_ASSET      | Contingent Asset                  |
| CONT_ASSET_OFS  | Contingent Asset Offset           |
| CONT_FAIR_VAL   | Contract Fair Value Account       |
| CONT_LIAB       | Contingent Liability              |
| CONT_LIAB_OFS   | Contingent Liability Offset       |
| DV_IN_INT_INC   | DV_IN_INT - Income                |
| DV_IN_INT_REC   | DV_IN_INT - Receivable            |
| DV_IN_INT_RIA   | DV_IN_INT - Received in Advance   |
| DV_OUT_INT_EXP  | DV_OUT_INT - Expense              |
| DV_OUT_INT_PAY  | DV_OUT_INT - Payable              |
| DV_OUT_INT_PIA  | DV_OUT_INT - Paid in Advance      |
| INCP_EXP        | Inception Expense                 |
| INCP_GAIN_DEF   | Inception Gain Deferral Account   |
| INCP_INC        | Inception Income                  |
| INCP_LOSS_DEF   | Inception Loss Deferral Account   |
| INLEG_ASSET     | In Leg Asset                      |
| INLEG_RVL_EXP   | In Leg Revaluation Expense        |
| INLEG_RVL_INC   | In Leg Revaluation Income         |
| NET_RVL_EXP     | Net Revaluation Expense           |
| NET_RVL_INC     | Net Revaluation Income            |
| NET_SET_BRIDGE  | Net Settlement Bridge             |
| OUTLEG_LIAB     | Out Leg Liability                 |
| OUTLEG_RVL_EXP  | Out Leg Revaluation Expense       |
| OUTLEG_RVL_INC  | Out Leg Revaluation Income        |
| TRMN_EXP        | Termination Expense               |
| TRMN_INC        | Termination Income                |
| TRMN_GAIN_DEF   | Termination Gain Deferral Account |

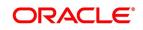

| Accounting Role     | Description                         |
|---------------------|-------------------------------------|
| TRMN_LOSS_DEF       | Termination Loss Deferral Account   |
| Component_REC       | Receivable                          |
| Component_PAY       | Payable                             |
| Component_INC       | Realized Income                     |
| Component_EXP       | Realized Expense                    |
| Component_INC_UNRLZ | Unrealized Income                   |
| Component_EXP_UNRLZ | Unrealized Expense                  |
| TRMN_INC_UNRLZ      | Unrealized termination income       |
| TRMN_EXP_UNRLZ      | Unrealized termination expense      |
| NET_INT_INC         | Net interest income                 |
| NET_INT_EXP         | Net interest expense                |
| NET_INT_RIA         | Netted interest Received in advance |
| NET_INT_PIA         | Netted interest paid in advance     |
| NET_INT_INC_UNRLZ   | Unrealized Net interest Income      |
| NET_INT_EXP_UNRLZ   | Unrealized Net interest Expense     |

## 9.4 Event-wise Accounting Entries and Advices

This topic contains following sub-topics:

- 1) Account Entries and Advices
- 2) DBOK: Contract Booking
- 3) DINT: Contract Initiation
- 4) DILQ: Contract Interest Liquidation
- 5) DPLQ: Contract Principal Liquidation
- 6) DRVL: Contract Revaluation
- 7) DIAM: Contract Inception Amortization
- 8) DTER: Contract Termination
- 9) DAMN: Contract Amendment
- 10) DIAC: Contract Interest Accrual
- **11)** DTAM: Contract Termination Amortization
- 12) DRRL: Contract Revaluation Reversal

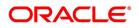

## 9.4.1 Account Entries and Advices

In this section, we will discuss the suggested accounting entries and advice that must be generated for each event in the life cycle of Derivatives contracts.

**NOTE:** Some number of Tags linked to the Accounting Roles are user-defined.

## 9.4.2 DBOK: Contract Booking

| Table 9.4: | Accounting Entries table |
|------------|--------------------------|
|------------|--------------------------|

| Accounting Role    | Amount Tag       | Dr./Cr. Indicator |
|--------------------|------------------|-------------------|
| BROK_PAID          | BROKAMT          | DEBIT             |
| BROK_PAYABLE       | BROKAMT          | CREDIT            |
| CONT_FAIR_VAL      | NCP_GAIN         | DEBIT             |
| INCP_INC           | INCP_GAIN        | CREDIT            |
| CONT_FAIR_VAL      | INCP_GAIN_DEF    | DEBIT             |
| INCP_GAIN_DEF      | INCP_GAIN_DEF    | CREDIT            |
| CONT_FAIR_VAL      | INCP_LOSS        | CREDIT            |
| INCP_EXP           | INCP_LOSS        | DEBIT             |
| CONT_FAIR_VAL      | INCP_LOSS<br>DEF | CREDIT            |
| INCP_LOSS_DEF      | INCP_LOSS<br>DEF | DEBIT             |
| CONT_ASSET         | INLEG_PRN        | DEBIT             |
| CONT_ASSET_<br>OFS | INLEG_PRN        | CREDIT            |
| CONT_LIAB          | OUTLEG_PRN       | CREDIT            |
| CONT_LIAB_OFS      | OUTLEG_PRN       | DEBIT             |

## 9.4.3 DINT: Contract Initiation

| Table 9.5: | DINT: | Contract   | Initiation | table |
|------------|-------|------------|------------|-------|
|            |       | 001111 401 | millation  | lubic |

| Accounting Role | Amount Tag | Dr./Cr. Indicator |
|-----------------|------------|-------------------|
| CONT_ASSET      | INLEG_PRN  | CREDIT            |
| CONT_ASSET_OFS  | INLEG_PRN  | DEBIT             |
| INLEG_ASSET     | INLEG_PRN  | DEBIT             |
| CUSTOMER        | INLEG_PRN  | CREDIT            |
| CONT_LIAB       | OUTLEG_PRN | DEBIT             |

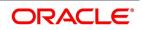

| Accounting Role | Amount Tag     | Dr./Cr. Indicator |
|-----------------|----------------|-------------------|
| CONT_LIAB_OFS   | OUTLEG_<br>PRN | CREDIT            |
| OUTLEG_LIAB     | OUTLEG_<br>PRN | CREDIT            |
| CUSTOMER        | OUTLEG_PRN     | DEBIT             |

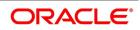

## 9.4.4 DILQ: Contract Interest Liquidation

| Accounting Role | Amount Tag      | Dr./Cr. Indicator |
|-----------------|-----------------|-------------------|
| CUSTOMER        | DV_IN_INT_ILIQ  | DEBIT             |
| DV_IN_INT_INC   | DV_IN_INT_ILIQ  | CREDIT            |
| CUSTOMER        | DV_OUT_INT_ELIQ | CREDIT            |
| DV_OUT_INT_EXP  | DV_OUT_INT_ELIQ | DEBIT             |

#### Table 9.6: Accounting Entries

Maintain the following accounting entry set-up when an arrears contract is liquidated with previous year adjustment option.

| In/ Out<br>leg | Dr./Cr. Indicator | Accounting Role         | Amount Tag            |
|----------------|-------------------|-------------------------|-----------------------|
| In             | Debit             | Customer                | Component_RLIQ        |
|                | Credit            | Component_REC           | Component_RLIQ        |
| Out            | Debit             | Component_PAY           | Component_RLIQ        |
|                | Credit            | Component_RLIQ          | Component_RLIQ        |
| In             | Debit             | Component_INC_UNRLZ     | Component_RLIQ_P<br>Y |
|                | Credit            | Component_INC           | Component_<br>RLIQ_PY |
|                | Debit             | Component_INC_UNRLZ     | Component_<br>RLIQ_CY |
|                | Credit            | Component_INC           | Component_<br>RLIQ_CY |
| Out            | Debit             | Component_EXP           | Component_<br>RLIQ_PY |
|                | Credit            | Component_EXP_UNRL<br>Z | Component_<br>RLIQ_PY |
|                | Debit             | Component_EXP           | Component_<br>RLIQ_PY |
|                | Credit            | Component_EXP_UNRL<br>Z | Component_<br>RLIQ_PY |

#### Table 9.7: Adjustment Option

Following are the accounting entries for netting transaction for below scenarios:

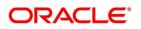

| In/ Out<br>leg | Dr./Cr. Indicator | Accounting Role                | Amount Tag                           |
|----------------|-------------------|--------------------------------|--------------------------------------|
| In             | Debit             | Negative Interest Comp<br>_EXP | Negative Interest<br>Comp _RLIQ/ELIQ |
|                | Credit            | CUSTOMER                       | Negative Interest<br>Comp _RLIQ/ELIQ |
| Out            | Debit             | CUSTOMER                       | Negative Interest<br>Comp _RLIQ/ELIQ |
|                | Credit            | Negative Interest Comp<br>_REC | Negative Interest<br>Comp _RLIQ/ELIQ |

| Table 9.8. | When negative interest is n | nore than the positive interest f | or a given period during liquidation |
|------------|-----------------------------|-----------------------------------|--------------------------------------|
| Table 9.0. | when negative interest is n | nore man the positive interest i  | or a given period during liquidation |

| Т | able 9.9: | When positive in | nterest is more than th | ne negative interest for a giv | en period during liquidation |
|---|-----------|------------------|-------------------------|--------------------------------|------------------------------|
|   |           |                  |                         |                                |                              |

| In/ Out<br>leg | Dr./Cr. Indicator | Accounting Role            | Amount Tag                       |
|----------------|-------------------|----------------------------|----------------------------------|
| In             | Credit            | Main Interest Comp<br>_REC | Main Interest Comp<br>_RLIQ/ELIQ |
|                | Debit             | CUSTOMER                   | Main Interest Comp<br>_RLIQ/ELIQ |
| Out            | Credit            | CUSTOMER                   | Main Interest Comp<br>_RLIQ/ELIQ |
|                | Debit             | Main Interest Comp<br>_EXP | Main Interest Comp<br>_RLIQ/ELIQ |

#### Advices

Nil

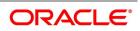

Accounting Entry Setup (Settlement on Cash basis - Advance and Arrears)

| DR/CR | Accounting Role |                       | Amount Tag         |                             |
|-------|-----------------|-----------------------|--------------------|-----------------------------|
| DR    | CUSTOMER        | Customer              | DV_IN_INT_I<br>LIQ | Interest amount<br>(Inleg)  |
| CR    | DV_IN_INT_INC   | In leg Income GL      | DV_IN_INT_I<br>LIQ | Interest amount<br>(Inleg)  |
| DR    | DV_OUT_INT_EXP  | Out leg<br>Expense GL | DV_IN_INT_<br>ELIQ | Interest amount<br>(Outleg) |
| CR    | CUSTOMER        | Customer              | NET_INT_IN<br>C    | Interest amount<br>(Outleg) |
| DR    | CUSTOMER        | Customer              | NET_INT_IN<br>C    | Net Income                  |
| CR    | DV_IN_INT_INC   | Net Income            | NET_INT_E<br>XP    |                             |
| DR    | DV_OUT_INT_EXP  | Net Expense           | NET_INT_E<br>XP    | Net Expense                 |
| CR    | CUSTOMER        | Customer              | NET_INT_E<br>XP    |                             |

Table 9.10: Accounting Entries Table

Assume the following parameters for a DV IRS deal.

In leg start date -: 01-jan-2004

Frequency -: Quarterly

In leg payment method-: Arrears

Accrual: No

In leg interest Component-: DV\_IN\_INT

Out leg start date-: 01-january-2004

Frequency-: Half yearly

Out leg payment method-: Arrears

Accrual: 'No'

Out leg interest Component-: DV\_OUT\_INT

Assume the following cash flows:

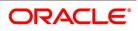

## 9.4.5 Cash Flow

#### Table 9.11: Cash Flow Table

| In Schedule | Out Schedule<br>Dates | In Interest amount | OUT Interest<br>amount | Net Amount |
|-------------|-----------------------|--------------------|------------------------|------------|
| 01-MAR-2004 |                       | 100                |                        | NA         |
| 01-JUL-2004 | 01-Jul-2004           | 100                | 50                     | +50        |
| 01-OCT-2004 |                       | 100                |                        | NA         |
| 01-JAN-2005 | 01-JAN-2005           | 100                | 150                    | -50        |

Accounting entries passed on 01-MAR-2004

| In Schedule | Out Schedule<br>Dates | In Interest amount | OUT Interest<br>amount | Net Amount |
|-------------|-----------------------|--------------------|------------------------|------------|
|             | Role                  | Description        | Тад                    | Amount     |
| DR          | CUSTOMER              | Paragraph          | DV_IN_INT_ILIQ         | 100        |
| CR          | DV_IN_INT_INC         | In leg Income GL   | DV_IN_INT_ILIQ         | 100        |

Accounting entries passed on 01-JUL-2004 (Net Inflow)

#### Table 9.13: Account Entry

| DR/CR | Accounting Role   |                        | Amount Tag  |        |
|-------|-------------------|------------------------|-------------|--------|
|       | Role              | Description            | Тад         | Amount |
| DR    | CUSTOMER          | Customer               | NET_INT_INC | 50     |
| CR    | DV_IN_INT<br>_INC | Net Interest<br>Income | NET_INT_INC | 50     |

Accounting entries passed on 01-OCT-2004

## Table 9.14: Account Entry

| DR/Cr | Accounting Role |                  | Amount Tag     |        |
|-------|-----------------|------------------|----------------|--------|
|       | Role            | Description      | Тад            | Amount |
| DR    | CUSTOMER        | Paragraph        | DV_IN_INT_ILIQ | 100    |
| CR    | DV_IN_INT_INC   | In leg Income GL | DV_IN_INT_ILIQ | 100    |

Accounting entries passed on 01-JAN-2005 (Net Outflow)

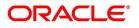

| DR/Cr | Accounting Role    |                         | Amount Tag  |        |
|-------|--------------------|-------------------------|-------------|--------|
|       | Role               | Description             | Тад         | Amount |
| DR    | DV_OUT_INT<br>_EXP | Net Interest<br>Expense | NET_INT_EXP | 50     |
| CR    | CUSTOMER           | Customer                | NET_INT_EXP | 50     |

#### Table 9.15: Account Entry

Assume the following parameters for a DV IRS deal

In leg start date -: 01-JAN-2004

Frequency -: Monthly

In leg payment method-: Arrears

Accrual is -: Yes

In leg interest Component-: DV\_IN\_INT

Out leg start date-: 01-JAN-2004

Frequency-: Monthly

Out leg payment method-: Arrears

Accrual is -: Yes

Out leg interest Component-: DV\_OUT\_INT

Netting Allowed: Yes

Assume the following cash flows:

#### Table 9.16: Account Entry

| DR/CR | Accounting Role    |                         | Amount Tag  |        |
|-------|--------------------|-------------------------|-------------|--------|
|       | Role               | Description             | Тад         | Amount |
| DR    | DV_OUT_INT<br>_EXP | Net Interest<br>Expense | NET_INT_EXP | 50     |
| CR    | CUSTOMER           | Customer                | NET_INT_EXP | 50     |

Assume the following parameters for a DV IRS deal.

In leg start date -: 01-Jan-2004

Frequency -: Quarterly

In leg payment method-: Arrears

Accrual: No

In leg interest Component-: DV\_IN\_INT

Out leg start date-: 01-Jan-2004

Frequency-: Half yearly

Out leg payment method-: Arrears

Accrual: 'No'

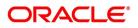

## Out leg interest Component-: DV\_OUT\_INT

Assume the following cash flows:

## Table 9.17: Cash Flow

| Schedule Dates | IN Interest Amount | OUT Interest | Net Amount |
|----------------|--------------------|--------------|------------|
| 01-FEB-2004    | 100                | 60           | +40        |
| 01-MAR-2004    | 60                 | 100          | -40        |

## Table 9.18: Accrual Entries

| Accounting Role | Amount Tag         | Dr/Cr | Amount |
|-----------------|--------------------|-------|--------|
| DV_IN_INT_INC   | DV_IN_INT_RA<br>C  | Cr    | 100    |
| DV_IN_INT_REC   | DV_IN_INT_RA<br>C  | Dr    | 100    |
| DV_OUT_INT_EXP  | DV_OUT_INT_<br>PAC | Dr    | 60     |
| DV_OUT_INT_PAY  | DV_OUT_INT_<br>PAC | Cr    | 60     |

## Accounting entries passed on 01-FEB-2004 (Net inflow)

## Table 9.19: Accounting Entries

| DR/CR | Role              | Description                   | Amount Tag     | Amount |
|-------|-------------------|-------------------------------|----------------|--------|
| DR    | NET<br>SET_BRIDGE | Net Settlement                | DV_IN_INT_ITLQ | 100    |
| CR    | DV_IN_INT_REC     | In leg interest<br>Receivable | DV_IN_INT_ITLQ | 100    |
| CR    | NET<br>SET_BRIDGE | Net Settlement                | DV_IN_INT_OTLQ | 60     |
| DR    | DV_IN_INT_PAY     | In leg interest<br>Payable    | DV_IN_INT_OTLQ | 60     |
| DR    | CUSTOMER          | CUSTOMER                      | NET<br>SET_INC | 40     |
| CR    | NET<br>SET_BRIDGE | NET<br>SET_BRIDGE             | NET<br>SET_INC | 40     |

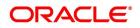

| Accounting Role | Amount Tag     | Dr/Cr | Amount |
|-----------------|----------------|-------|--------|
| DV_IN_INT_INC   | DV_IN_INT_RAC  | Cr    | 60     |
| DV_IN_INT_REC   | DV_IN_INT_RAC  | Dr    | 60     |
| DV_OUT_INT_EXP  | DV_OUT_INT_PAC | Dr    | 100    |
| DV_OUT_INT_PAY  | DV_OUT_INT_PAC | Cr    | 100    |

#### ual Entri

Accounting entries passed on 01-MAR-2004(Net Outflow)

| DR/CR | Role          | Description                | Amount Tag      |
|-------|---------------|----------------------------|-----------------|
| DR    | NETSET_BRIDGE | Net Settlement             | DV_IN_INT_ ITLQ |
| CR    | DV_IN_INT_REC | In leg interest Receivable | DV_IN_INT_ ITLQ |
| CR    | NETSET_BRIDGE | Net Settlement             | DV_IN_INT_OTLQ  |
| DR    | DV_IN_INT_PAY | In leg interest<br>Payable | DV_IN_INT_OTLQ  |

## Table 9 21. Accrual Entries

Accounting Entry Setup (Settlement on Non Cash basis - Advance Contracts)

Table 9.22: Accounting Entry

| DR/CR | Accounting Role |                                           | Amount Tag          |                                |
|-------|-----------------|-------------------------------------------|---------------------|--------------------------------|
|       | Role            | Description                               | Тад                 | Description                    |
| DR    | CUSTOMER        | Customer                                  | DV_IN_INT_DLIQ      | Interest<br>amount<br>(Inleg)  |
| CR    | DV_IN_INT_RIA   | In leg interest<br>Received in<br>advance | DV_IN_INT_DLIQ      | Interest<br>amount<br>(Inleg)  |
| DR    | DV_OUT_INT_PIA  | Out leg Expense<br>Paid in Advance        | DV_OUT_INT_DLI<br>Q | Interest<br>amount<br>(Outleg) |
| CR    | CUSTOMER        | Customer                                  | DV_OUT_INT_DLI<br>Q | Interest<br>amount<br>(Outleg) |
| DR    | CUSTOMER        | Customer                                  | NET_INT_INC         | Net Income                     |
| CR    | DV_IN_INT_RIA   | Net Interest<br>received in<br>advance    | NET_INT_INC         | on Accrual<br>basis            |

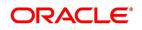

| DR/CR | Accounting Role |                                | Amount Tag  |                              |
|-------|-----------------|--------------------------------|-------------|------------------------------|
| DR    | DV_OUT_INT_PIA  | Net expense paid<br>in advance | NET_INT_EXP | Net<br>Expense on<br>Accrual |
| CR    | CUSTOMER        | Net Expense paid<br>in advance | NET_INT_EXP | basis                        |

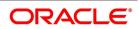

Accounting Entry Setup (Settlement on Non Cash basis - Arrears Contracts)

| DR/CR | Accounting Role    |                            | Amount Tag          |                                |
|-------|--------------------|----------------------------|---------------------|--------------------------------|
|       | Role               | Description                | Tag                 | Description                    |
| DR    | CUSTOMER           | Customer                   | DV_IN_INT_RLI<br>Q  | Interest<br>amount<br>(Inleg)  |
| CR    | DV_IN_INT_REC      | In leg receivable<br>GL    | DV_IN_INT_RLI<br>Q  | Interest<br>Amount<br>(Inleg)  |
| DR    | DV_OUT_INT_P<br>AY | Out leg payable<br>GL      | DV_OUT_INT_R<br>LIQ | Interest<br>amount<br>(Outleg) |
| CR    | CUSTOMER           | Customer                   | DV_OUT_INT_R<br>LIQ | Interest<br>amount<br>(Outleg) |
| DR    | CUSTOMER           | Customer                   | NET_INT_INC         | Net Income                     |
| CR    | DV_IN_INT_REC      | Net Interest<br>Receivable | NET_INT_INC         | on Accrual<br>basis            |
| DR    | DV_OUT_INT_P<br>AY | Net expense<br>Payable     | NET_INT_EXP         | Net Expense on<br>Accrual      |
| CR    | CUSTOMER           | Net Expense                | NET_INT_EXP         | basis                          |

| Table 9.23: | Accounting | Entries |
|-------------|------------|---------|

Accounting Entry Setup (Settlement on Non Cash basis - Advance Contracts-Netting allowed)

#### Table 9.24: Accounting Entries

| DR/CR | Role              | Description                               | Тад                | Description                    |
|-------|-------------------|-------------------------------------------|--------------------|--------------------------------|
| DR    | NET<br>SET_BRIDGE | Net Settlement                            | DV_IN_INT_<br>IADL | Interest<br>amount<br>(Inleg)  |
| CR    | DV_IN_INT_RI A    | In leg interest<br>Received in<br>advance | DV_IN_INT_IADL     | Interest<br>amount<br>(Inleg)  |
| CR    | NET<br>SET_BRIDGE | Net Settlement                            | DV_IN_INT_OAD<br>L | Interest<br>amount<br>(Outleg) |

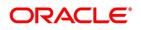

| DR/CR | Role              | Description                        | Тад                | Description                                      |
|-------|-------------------|------------------------------------|--------------------|--------------------------------------------------|
| DR    | DV_IN_INT_PI<br>A | Out leg Expense<br>Paid in Advance | DV_IN_INT_O<br>ADL | Interest<br>amount<br>(Outleg)                   |
| DR    | CUSTOMER          | CUSTOMER                           | NET<br>SET_INC     | Net Settlement<br>Income on<br>Accrual basis     |
| CR    | NET<br>SET_BRIDGE | Net Settlement                     | NET<br>SET_INC     |                                                  |
| CR    | CUSTOMER          | CUSTOMER                           | NET_SETEXP         | Net Settlement<br>Expense<br>on Accrual<br>basis |
| DR    | NET<br>SET_BRIDGE | Net Settlement                     | NET_SETEXP         |                                                  |

In the Net liquidation event, the receivable and payable GLs is liquidated into a Net Settlement/ Settlement Bridge GL, ensuring zero balance at the end of liquidation of cash-flows.

Accounting Entry Setup (Settlement on Non Cash basis - Arrears Contracts, Netting al lowed)

## Table 9.25: Arrears

| CR/DR | Role              | Description                   | Тад                | Description                                      |
|-------|-------------------|-------------------------------|--------------------|--------------------------------------------------|
| DR    | NET<br>SET_BRIDGE | Net Settlement                | DV_IN_INT_<br>ITLQ | Interest<br>amount<br>(Inleg)                    |
| CR    | DV_IN_INT_REC     | In leg interest<br>Receivable | DV_IN_INT_<br>ITLQ | Interest<br>amount<br>(Inleg)                    |
| CR    | NET<br>SET_BRIDGE | Net Settlement                | DV_IN_INT_<br>OTLQ | Interest<br>amount<br>(Outleg)                   |
| DR    | DV_IN_INT_PAY     | In leg interest<br>Payable    | DV_IN_INT_OTL<br>Q | Interest<br>amount<br>(Outleg)                   |
| DR    | CUSTOMER          | CUSTOMER                      | NET_SET_INC        | Net Settlement                                   |
| CR    | NET<br>SET_BRIDGE | Net Settlement                | NET_SET_INC        | Income<br>on Accrual<br>basis                    |
| CR    | CUSTOMER          | CUSTOMER                      | NET_SETEXP         | Net Settlement<br>Expense<br>on Accrual<br>basis |
| DR    | NET<br>SET_BRIDGE | Net Settlement                | NET_SETEXP         |                                                  |

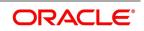

- **NOTE:** In all the above scenarios, if the in leg and out leg schedules coincide (Settlement on cash and non-cash basis), netting tags (NET\_INT\_INC and NET\_INT\_EXP) will be updated. Other amount of tags will not be applicable in this case.
- For a non-cash basis, settlements allow the netting and set the accrual to Yes to update the netting tags such as NET\_SET\_INC, NET\_SET\_EXP along with other amounts tags mentioned in the above table.

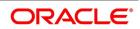

## 9.4.6 DPLQ: Contract Principal Liquidation

| Accounting Role | Amount Tag      | Dr./Cr. |
|-----------------|-----------------|---------|
| CONT_ASSET      | INLEG_PRN_DECR  | CREDIT  |
| CONT_ASSET_OFS  | INLEG_PRN_DECR  | DEBIT   |
| CUSTOMER        | INLEG_PRN_DECR  | DEBIT   |
| INLEG_ASSET     | INLEG_PRN_DECR  | CREDIT  |
| CONT_ASSET      | INLEG_PRN_INCR  | DEBIT   |
| INLEG_ASSET     | INLEG_PRN_INCR  | DEBIT   |
| CUSTOMER        | INLEG_PRN_INCR  | CREDIT  |
| CONT_ASSET_OFS  | INLEG_PRN_INCR  | CREDIT  |
| CONT_ASSET      | INLEG_PRN_LIQD  | CREDIT  |
| CONT_ASSET_OFS  | INLEG_PRN_LIQD  | DEBIT   |
| CUSTOMER        | INLEG_PRN_LIQD  | DEBIT   |
| INLEG_ASSET     | INLEG_PRN_LIQD  | CREDIT  |
| CONT_ASSET_OFS  | OUTLEG_PRN_DECR | CREDIT  |
| OUTLEG_LIAB     | OUTLEG_PRN_DECR | DEBIT   |
| CUSTOMER        | OUTLEG_PRN_DECR | CREDIT  |
| CONT_LIAB       | OUTLEG_PRN_DECR | DEBIT   |
| CONT_ASSET_OFS  | OUTLEG_PRN_DECR | DEBIT   |
| OUTLEG_LIAB     | OUTLEG_PRN_DECR | CREDIT  |
| CUSTOMER        | OUTLEG_PRN_DECR | DEBIT   |
| CONT_LIAB       | OUTLEG_PRN_DECR | CREDIT  |
| CONT_LIAB       | OUTLEG_PRN_LIQD | DEBIT   |
| OUTLEG_LIAB     | OUTLEG_PRN_LIQD | DEBIT   |
| CUSTOMER        | OUTLEG_PRN_LIQD | CREDIT  |
| CONT_LIAB_OFS   | OUTLEG_PRN_LIQD | CREDIT  |

#### Table 9.26: Accounting Entries

#### Advices

NIL

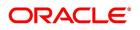

## 9.4.7 DRVL: Contract Revaluation

| Accounting Role | Amount Tag     | Dr./Cr. |
|-----------------|----------------|---------|
| CONT_FAIR_VAL   | CUR_INRVL_PAY  | CREDIT  |
| INLEG_RVL_EXP   | CUR_INRVL_PAY  | DEBIT   |
| CONT_FAIR_VAL   | CUR_INRVL_REC  | DEBIT   |
| INLEG_RVL_INC   | CUR_INRVL_REC  | CREDIT  |
| CONT_FAIR_VAL   | CUR_NETRVL_INC | CREDIT  |
| NET_RVL_EXP     | CUR_NETRVL_EXP | DEBIT   |
| CONT_FAIR_VAL   | CUR_NETRVL_INC | DEBIT   |
| NET_RVL_INC     | CUR_NETRVL_INC | CREDIT  |
| CONT_FAIR_VAL   | CUR_OUTRVL_PAY | CREDIT  |
| OUTLEG_RVL_EXP  | CUR_OUTRVL_PAY | DEBIT   |
| CONT_FAIR_VAL   | CUR_OUTRVL_REC | DEBIT   |
| OUTLEG_RVL_INC  | CUR_OUTRVL_REC | CREDIT  |
| CONT_FAIR_VAL   | PRV_INRVL_PAY  | DEBIT   |
| INLEG_RVL_EXP   | PRV_INRVL_PAY  | CREDIT  |
| CONT_FAIR_VAL   | PRV_INRVL_REC  | CREDIT  |
| INLEG_RVL_INC   | PRV_INRVL_REC  | DEBIT   |
| CONT_FAIR_VAL   | PRV_NETRVL_EXP | DEBIT   |
| NET_RVL_EXP     | PRV_NETRVL_EXP | CREDIT  |
| CONT_FAIR_VAL   | PRV_NETRVL_INC | CREDIT  |
| NET_RVL_INC     | PRV_NETRVL_INC | DEBIT   |
| CONT_FAIR_VAL   | PRV_OUTRVL_PAY | DEBIT   |
| OUTLEG_RVL_EXP  | PRV_OUTRVL_PAY | CREDIT  |
| CONT_FAIR_VAL   | PRV_OUTRVL_REC | CREDIT  |
| OUTLEG_RVL_INC  | PRV_OUTRVL_REC | DEBIT   |

#### Advices

NIL

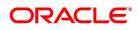

## 9.4.8 DIAM: Contract Inception Amortization

| Accounting Role | Amount Tag     | Dr./Cr. |
|-----------------|----------------|---------|
| INCP_EXP        | INCP_EXP_AMORT | DEBIT   |
| INCP_LOSS_DEF   | INCP_EXP_AMORT | CREDIT  |
| INCP_GAIN_DEF   | INCP_INC_AMORT | DEBIT   |
| INCP_INC_AMORT  | INCP_INC_AMORT | CREDIT  |

#### Table 9.28: Accounting Entries

No advices allowed for this Event.

### 9.4.9 DTER: Contract Termination

| Accounting Role | Amount Tag      | Dr./Cr. |
|-----------------|-----------------|---------|
| DV_IN_INT_INC   | DV_IN_INT_IAC   | CREDIT  |
| DV_IN_INT_RIA   | DV_IN_INT_IAC   | DEBIT   |
| DV_IN_INT_INC   | DV_IN_INT_JEAC  | DEBIT   |
| DV_IN_INT_REC   | DV_IN_INT_JEAC  | CREDIT  |
| DV_OUT_INT_EXP  | DV_OUT_INT_EAC  | DEBIT   |
| DV_OUT_INT_PIA  | DV_OUT_INT_EAC  | CREDIT  |
| DV_OUT_INT_EXP  | DV_OUT_INT_JIAC | CREDIT  |
| DV_OUT_INT_PAY  | DV_OUT_INT_JIAC | DBEIT   |
| CONT_ASSET      | INLEG_PRN_CONT  | CREDIT  |
| CONT_ASSET_OFS  | INLEG_PRN_CONT  | DBEIT   |
| CONT_ASSET      | INLEG_PRN_LIQD  | CREDIT  |
| CUSTOMER        | INLEG_PRN_LIQD  | DEBIT   |
| CONT_ASSET_OFS  | INLEG_PRN_LIQD  | DEBIT   |
| INLEG_ASSET     | INLEG_PRN_LIQD  | CREDIT  |
| CONT_LIAB       | OUTLEG_PRN_CONT | DEBIT   |
| CONT_LIAB_OFS   | OUTLEG_PRN_CONT | CREDIT  |
| CONT_LIAB       | OUTLEG_PRN_LIQD | DEBIT   |
| OUTLEG_LIAB     | OUTLEG_PRN_LIQD | DEBIT   |
| CUSTOMER        | OUTLEG_PRN_LIQD | CREDIT  |

#### Table 9.29: Accounting Entries for NPV/Rebate

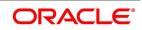

| Accounting Role | Amount Tag      | Dr./Cr. |
|-----------------|-----------------|---------|
| CONT_LIAB_OFS   | OUTLEG_PRN_LIQD | CREDIT  |
| CUSTOMER        | TRMN_GAIN       | DEBIT   |
| CUSTOMER        | TRMN_LOSS       | CREDIT  |
| TRMN_INC        | TRMN_GAIN       | CREDIT  |
| TRMN_EXP        | TRMN_LOSS       | DEBIT   |

| Table 9.30: | Negative interest component in DV termination |
|-------------|-----------------------------------------------|
|-------------|-----------------------------------------------|

| Dr/Cr  | Accounting Role                | Amount Tag                     |
|--------|--------------------------------|--------------------------------|
| Credit | Main Interest<br>_Comp_INC     | Main Interest<br>_Comp_IAC     |
| Debit  | Main Interest<br>_Comp_RIA     | Main Interest<br>_Comp_IAC     |
| Debit  | Main Interest<br>_Comp_INC     | Main Interest<br>_Comp_JEAC    |
| Credit | Main Interest<br>_Comp_REC     | Main Interest<br>_Comp_JEAC    |
| Credit | Negative Interest Comp<br>_EXP | Negative Interest<br>Comp_IAC  |
| Debit  | Negative Interest Comp<br>_PAY | Negative Interest<br>Comp_IAC  |
| Credit | Negative Interest Comp<br>_EXP | Negative Interest<br>Comp JEAC |
| Debit  | Negative Interest Comp<br>_PAY | Negative Interest<br>Comp JEAC |
| Debit  | CUSTOMER                       | TRMN_GAIN                      |
| Credit | TRMN_INC                       | TRMN_GAIN                      |
| Credit | CUSTOMER                       | TRMN_LOSS                      |
| Debit  | TRMN_EXP                       | TRMN_LOSS                      |

#### Advices

#### Table 9.31: Advice

| Accounting Role | Amount Tag      |
|-----------------|-----------------|
| DV_FRA_TRMN     | FRA Termination |

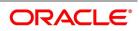

## 9.4.10 DAMN: Contract Amendment

| Accounting Role | Amount Tag      | Dr./Cr. |
|-----------------|-----------------|---------|
| CONT_ASSET      | INLEG_PRN_DECR  | CREDIT  |
| CONT_ASSET_OFS  | INLEG_PRN_DECR  | DEBIT   |
| CONT_ASSET      | INLEG_PRN_INCR  | DEBIT   |
| CONT_ASSET_OFS  | INLEG_PRN_INCR  | CREDIT  |
| CONT_LIAB       | OUTLEG_PRN_DECR | DEBIT   |
| CONT_LIAB_OFS   | OUTLEG_PRN_DECR | CREDIT  |
| CONT_LIAB       | OUTLEG_PRN_INCR | CREDIT  |
| CONT_LIAB_OFS   | OUTLEG_PRN_INCR | DEBIT   |

#### Table 9.32: Accounting Entries

#### Advices

| Advice Name | Description  |
|-------------|--------------|
| DV_FRA_AMND | FRAAmendment |

### 9.4.11 DIAC: Contract Interest Accrual

#### Table 9.33: Accounting Entries

| Accounting Role | Amount Tag     | Dr./Cr. |
|-----------------|----------------|---------|
| DV_IN_INT_INC   | DV_IN_INT_IAC  | CREDIT  |
| DV_IN_INT_RIA   | DV_IN_INT_IAC  | DEBIT   |
| DV_IN_INT_INC   | DV_IN_INT_RAC  | CREDIT  |
| DV_IN_INT_REC   | DV_IN_INT_RAC  | DEBIT   |
| DV_OUT_INT_EXP  | DV_OUT_INT_EAC | DEBIT   |
| DV_OUT_INT_PIA  | DV_OUT_INT_EAC | CREDIT  |
| DV_OUT_INT_EXP  | DV_OUT_INT_PAC | DEBIT   |
| DV_OUT_INT_PAY  | DV_OUT_INT_PAC | CREDIT  |

The DIAC event passed entries (Arrears Contracts) for transfer of unrealized to realized income are as follows:

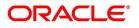

| In/Out leg | Dr./Cr. Indicator | Accounting Role     | Amount Tag     |
|------------|-------------------|---------------------|----------------|
| In         | Debit             | Component_REC       | Component_RAC  |
|            | Credit            | Component_INC_UNRLZ | Component_RAC  |
| Out        | Debit             | Component_EXP_UNRLZ | Component_PAC  |
|            | Credit            | Component_PAY       | Component_PAC  |
| In         | Debit             | DV_IN_INT_INC       | DV_IN_INT_RAC  |
|            | Credit            | DV_IN_INT_REC       | DV_IN_INT_RAC  |
| Out        | Debit             | DV_OUT_INT_EXP      | DV_OUT_INT_PAC |
|            | Credit            | DV_OUT_INT_PAY      | DV_OUT_INT_PAC |

Table 9.34: DIAC Passed Entry Events

The DIAC event passed entries (Arrears Contracts) for transfer of unrealized to realized income are as follows:

| In/Out<br>leg | Dr./Cr. Indicator                     | Accounting Role     | Amount Tag        |
|---------------|---------------------------------------|---------------------|-------------------|
| In            | Debit                                 | Component_RIA       | Component_IAC     |
|               | Credit                                | Component_INC_UNRLZ | Component_IAC     |
| Out           | Debit                                 | Component_EXP_UNRLZ | Component_EAC     |
|               | Credit                                | Component_PIA       | Component_EAC     |
| In            | Debit                                 | DV_IN_INT_INC       | DV_IN_INT_IAC     |
|               | Credit                                | DV_IN_INT_RIA       | DV_IN_INT_IAC     |
| Out           | Debit                                 | DV_OUT_INT_EXP      | DV_OUT_INT_EAC    |
|               | Credit                                | DV_OUT_INT_PIA      | DV_OUT_INT_EAC    |
| Final Accru   | Final Accruals (In addition to above) |                     |                   |
| In            | Debit                                 | Component_INC_UNRLZ | Component_DLIQ_PY |
|               | Credit                                | Component_INC       | Component_DLIQ_PY |
|               | Debit                                 | Component_INC_UNRLZ | Component_DLIQ_CY |
|               | Credit                                | Component_INC       | Component_DLIQ_CY |

Table 9.35: DIAC Passed Entry Events

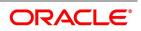

| In/Out<br>leg | Dr./Cr. Indicator | Accounting Role             | Amount Tag                        |
|---------------|-------------------|-----------------------------|-----------------------------------|
| Out           | Debit             | Component_EXP               | Component_<br>DLIQ_PY             |
|               | Credit            | Component_EXP_UNRLZ         | Component_<br>DLIQ_PY             |
|               | Debit             | Component_EXP               | Component_<br>DLIQ_PY             |
|               | Credit            | Component_EXP_UNRLZ         | Component_<br>DLIQ_PY             |
| IN Leg        | Credit            | Main Interest CompINC       | Main Interest<br>Comp_RAC/IAC     |
|               | Debit             | Main Interest CompREC       | Main Interest<br>Comp_RAC/IAC     |
|               | Credit            | NegativeInterest CompPAY    | Negative Interest<br>Comp_RAC/IAC |
|               | Debit             | NegativeInterest<br>CompEXP | Negative Interest<br>Comp_RAC/IAC |
| Out Leg       | Debit             | Main Interest CompEXP       | Main Interest<br>Comp_PAC/EAC     |
|               | Credit            | MainInterest CompPAY        | Main Interest<br>Comp_PAC/EAC     |
|               | Debit             | NegativeInterest<br>CompREC | Negative Interest<br>Comp_PAC/EAC |
|               | Credit            | NegativeInterest CompINC    | Negative Interest<br>Comp_PAC/EAC |

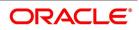

#### Advices

No advice allowed for this Event.

## 9.4.12 DTAM: Contract Termination Amortization

#### Table 9.36: Accounting Entries

| Accounting Role | Amount Tag     | Dr./Cr. |
|-----------------|----------------|---------|
| TRMN_EXP        | TRMN_EXP_AMORT | DEBIT   |
| TRMN_LOSS_DEF   | TRMN_EXP_AMORT | CREDIT  |
| TRMN_GAIN_DEF   | TRMN_INC_AMORT | DEBIT   |
| TRMN_INC        | TRMN_INC_AMORT | CREDIT  |

Passed entries during the transfer of unrealized to realized income are as follows:

| Gain/Loss                   | Dr./Cr.           | Accounting Role | Amount Tag     |
|-----------------------------|-------------------|-----------------|----------------|
| Gain                        | Debit             | TRMN_GAIN_DEF   | TRMN_INC_AMORT |
|                             | Credit            | TRMN_INC_UNRLZ  | TRMN_INC_AMORT |
| Loss                        | Debit             | TRMN_EXP_UNRLZ  | TRMN_EXP_AMORT |
|                             | Credit            | TRMN_LOSS_DEF   | TRMN_EXP_AMORT |
| On Contract Maturity (In ac | ldition to above) |                 |                |
| Gain                        | Debit             | TRMN_INC_UNRLZ  | TRMN_GAIN_PY   |
|                             | Credit            | TRMN_INC        | TRMN_GAIN_PY   |
|                             | Debit             | TRMN_INC_UNRLZ  | TRMN_GAIN_PY   |
|                             | Credit            | TRMN_INC        | TRMN_GAIN_PY   |
| Loss                        | Debit             | TRMN_EXP        | TRMN_LOSS_PY   |
|                             | Credit            | TRMN_EXP_UNRLZ  | TRMN_LOSS_PY   |
|                             | Debit             | TRMN_EXP        | TRMN_LOSS_CY   |
|                             | Credit            | TRMN_EXP_UNRLZ  | TRMN_LOSS_CY   |

### Table 9.37: Realized Income

If the amount tag is of type Component\_RLIQ/DLIQ\_PY and if the accounting role pertains to unrealized income/expense, the head for the accounting role will be replaced by the previous year adjustment GL while passing accounting entries.

**NOTE:** The transfer of income/expense from the previous year adjustment GL to the realized income/ expense GL happens only if the Track PY P&L Adjustment option is set as a branch preference through the 'Branch Parameter' screen.

For example, when processing an FRA contract which has the following interest components:

• DV\_IN\_INT – In leg

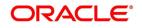

• DV\_OUT\_INT - Out leg

The previous year unrealized Income/Expense for the components are as follows:

- DV\_IN\_INT 300 (Unrealized Income)
- DV\_OUT\_INT 400 (Unrealized Expense)

Assuming the deal to be in net profit, with inflow as 500 and outflow as 275 the accounting entries passed during liquidation and final accrual are:

| Tablo | 9.38: | DILQ |
|-------|-------|------|
| Table | J.JO. | DILQ |

| Gain/Loss | Accounting Role | Amount Tag            |
|-----------|-----------------|-----------------------|
| Debit     | CUSTOMER        | 500 (DV_IN_INT_DLIQ)  |
| Credit    | DV_IN_INT_RIA   | 500                   |
| Debit     | DV_OUT_INT_PIA  | 275 (DV_OUT_INT_DLIQ) |
| Credit    | Customer        | 225                   |

#### Table 9.39: DIAC

Assuming accrual amounts to be 75 and 45 for in and out legs respectively.

| Gain/Loss | Accounting Role          | Amount Tag         |
|-----------|--------------------------|--------------------|
| Debit     | DV_IN_INT_RIA            | 75(DV_IN_INT_IAC)  |
| Credit    | DV_IN_INT_INC_<br>UNRLZ  | 75                 |
| Debit     | DV_OUT_INT_EXP_<br>UNRLZ | 45(DV_OUT_INT_EAC) |
| Credit    | DV_OUT_INT_PIA           | 45                 |

#### Table 9.40: Moving Unrealized Income/Expense to real Income/Expense

| Gain/Loss | Accounting Role              | Amount Tag               |
|-----------|------------------------------|--------------------------|
| Debit     | Previous Yr Adjustment<br>GL | 300 (DV_IN_INT_DLIQ_PY)  |
| Credit    | DV_IN_INT_INC                | 300                      |
| Debit     | DV_IN_INT_INC_UNRLZ          | 200 (DV_IN_INT_DLIQ_CY)  |
| Credit    | DV_IN_INT_INC                | 200                      |
| Debit     | DV_IN_INT_EXP                | 275 (DV_OUT_INT_DLIQ_PY) |
| Credit    | Previous Yr Adjustment<br>GL | 275                      |

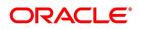

**NOTE:** Use the Previous Year Adjustment GL maintained in Chart of Accounts to transfer income to the realized income GL from the unrealized GL when an arrears contract is liquidated, (DILQ event) or an advance contract completes accruals (DIAC event).

Because the previous year unrealized income would have already moved to the year ends P and L, (EYPL) GL after financial closure. The remaining amount if any is debited from the current year unrealized income GL

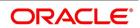

## 9.4.13 DRRL: Contract Revaluation Reversal

Case I – Next Day in BOD (when next day is not the beginning of a new financial year) or at the time of the next revaluation.

| Accounting Role                | Amount Tag     | Debit /Credit |  |
|--------------------------------|----------------|---------------|--|
| In Leg entries                 |                |               |  |
| INLEG_RVL_INC                  | PRV_INRVL_REC  | Debit         |  |
| CONT_FAIR_VAL                  | PRV_INRVL_REC  | Credit        |  |
| CONT_FAIR_VAL                  | PRV_INRVL_PAY  | Debit         |  |
| INLEG_RVL_EXP                  | PRV_INRVL_PAY  | Credit        |  |
| Out Leg entries                |                |               |  |
| OUTLEG_RVL_INC                 | PRV_OUTRVL_REC | Debit         |  |
| CONT_FAIR_VAL                  | PRV_OUTRVL_REC | Credit        |  |
| CONT_FAIR_VAL                  | PRV_OUTRVL_PAY | Debit         |  |
| OUTLEG_RVL<br>EXP              | PRV_OUTRVL_PAY | Credit        |  |
| In case of Revaluation Netting |                |               |  |
| NET_RVL_INC                    | PRV_NETRVL_INC | Debit         |  |
| CONT_FAIR_VAL                  | PRV_NETRVL_INC | Credit        |  |
| CONT_FAIR_VAL                  | PRV_NETRVL_EXP | Debit         |  |
| NET_RVL_EXP                    | PRV_NETRVL_EXP | Credit        |  |

Case II – Next Day during BOD (if the next day is the beginning of a new financial year).

#### Table 9.42: Accounting Entries

| Accounting Role | Amount Tag            | Debit /Credit |  |
|-----------------|-----------------------|---------------|--|
| In Leg entries  |                       |               |  |
| INLEG_RVL_INC   | PRV_INRVL_REC_PY      | Debit         |  |
| CONT_FAIR_VAL   | PRV_INRVL_REC_PY      | Credit        |  |
| CONT_FAIR_VAL   | PRV_INRVL_PAY_PY      | Debit         |  |
| INLEG_RVL_EXP   | PRV_INRVL_PAY_PY      | Credit        |  |
| Out Leg entries |                       |               |  |
| OUTLEG_RVL_INC  | PRV_OUTRVL_REC_P<br>Y | Debit         |  |

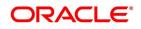

| Accounting Role                | Amount Tag            | Debit /Credit |
|--------------------------------|-----------------------|---------------|
| CONT_FAIR_VAL                  | PRV_OUTRVL_REC_P<br>Y | Credit        |
| CONT_FAIR_VAL                  | PRV_OUTRVL_PAY_P<br>Y | Debit         |
| OUTLEG_RVLEXP                  | PRV_OUTRVL_PAY_P<br>Y | Credit        |
| In case of Revaluation Netting |                       |               |
| NET_RVL_INC                    | PRV_NETRVL_INC_PY     | Debit         |
| CONT_FAIR_VAL                  | PRV_NETRVL_INC_PY     | Credit        |
| CONT_FAIR_VAL                  | PRV_NETRVL_EXP_P<br>Y | Debit         |
| NET_RVL_EXP                    | PRV_NETRVL_EXP_P<br>Y | Credit        |

Enable the Netting required option at the derivatives type level, and the required accrual must be either enabled or disabled for both the legs. An error message displays if this is not the case.

This applies only to FRA contracts having the following definition of the derivative type attached in the product:

- Check the required netting
- The payment method for both the in leg and out leg in advance.
- Principal Exchange required is No.
- Asynchronous Interest schedules are not allowed.
- Asynchronous Revision schedules are not allowed.

For example, An FRA contract has DV\_IN\_INT as the In Leg interest component and DV\_OUT\_INT as the Out Leg interest component. The deal is settled on Value Date with the following values for interest components:

Rounded amounts before netting

| Contract     | Amount               |
|--------------|----------------------|
| DV_IN_INT =  | USD<br>57.9818955567 |
| DV_OUT_INT = | USD<br>32.1851185555 |

#### Table 9.44: Net Interest Income

| Contract    | Amount    |
|-------------|-----------|
| DV_IN_INT = | USD 57.98 |

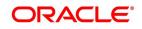

| Contract     | Amount    |
|--------------|-----------|
| DV_OUT_INT = | USD 32.19 |

The Net Interest income is 57.98 - 32.19 = USD 25.79.

#### Table 9.45: Case I - Settlement on Cash basis

| Debit/Credit | Accounting Role | Amount Tag   | Amount    |
|--------------|-----------------|--------------|-----------|
| Debit        | Customer        | NET_INT_INCC | USD 25.79 |
| Credit       | NET_INT_INC     | NET_INT_INCC | USD 25.79 |

#### Table 9.46: Case II - Settlement on Accrual basis

| Debit/Credit | Accounting Role | Amount Tag   | Amount    |
|--------------|-----------------|--------------|-----------|
| Debit        | Customer        | NET_INT_INCA | USD 25.79 |
| Credit       | NET_INT_RIA     | NET_INT_INCA | USD 25.79 |

Accruals for In and Out Leg are performed separately. The In Leg accrued amount for the above deal is USD 5.25 and the Out Leg accrued amount is USD 3.47. The deal has made a net profit since the inflow is more than the outflow.

Entries passed during Contract Interest Accrual (DIAC) are given below.

| Debit/ Credit | Accounting Role | Amount Tag         | Amount   |
|---------------|-----------------|--------------------|----------|
| Debit         | NET_INT_RIA     | DV_IN_INT_IAC_NPRF | USD 5.25 |
| Credit        | NET_INT_INC     | DV_IN_INT_IAC_NPRF | USD 5.25 |
| Debit         | NET_INT_INC     | DV_IN_INT_IAC_NPRF | USD 3.47 |
| Credit        | NET_INT_RIA     | DV_IN_INT_IAC_NPRF | USD 3.47 |

**NOTE:** Component\_IAC/EAC\_NLSS/NPRF tags for each of the interest components are created automatically on the creation of a new interest class.

## 9.4.14 SGEN - Settlement Message Generation

No entries are passed for this event.

Only Payment Message can be maintained for this event.

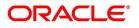

## 10. Reports

This chapter contains the following sub-topics:

- 1) Introduction
- 2) Interest Accrual Report
- 3) Back Dated Deals Report
- 4) Contract Activity Report
- 5) Customer-Wise Contract Details Report
- 6) Customer-Wise Contract Summary Report
- 7) Process Exception Report
- 8) *Revaluation Log Report*
- 9) Settled Deals Report

## **10.1 Introduction**

The inputs made at different stages of maintaining a derivative contract are pieced together and extracted in the form of meaningful reports as and when requiring them.

- Interest Accrual report
- Back Dated Deals report
- Contract Activity report
- Customer-wise Details report
- · Customer-wise Summary report
- Process Exception report
- Revaluation Log report
- Settled Deals report

When a report is generated, it can be directed to one of the following destinations:

- The printer
- Online or

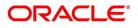

• Stored as spool files and printed later using the spool

In the Application Browser, these reports are available under the option Reports, for the Derivatives module. The spooled reports are printed or viewed through the Reports Browser screen.

NOTE: The screens are documented in About Common Procedures manual in Oracle Banking Treasury.

The report headers for all the reports carry the following information:

| Field   | Description                                                                                                    |
|---------|----------------------------------------------------------------------------------------------------|
| Branch  | Indicates the code of the branch for which the report is being generated.                                                                                    |
| User ID | Indicates the user ID of the person generating the report.                                                                                                   |
| Date    | Indicates the date of generation of the report.                                                                                                    |
| Time    | Indicates the time of generation of the report.                                                                                                    |
| Page    | The report may run into several pages. Each page of the report is numbered.                                                                                  |
| Module  | Indicates the name of the Oracle Banking Treasury module for which you are generating the report. Any report on derivatives will have DV as its module name. |

Table 10.1: Report Header

## **10.2 Interest Accrual Report**

This section contains the following sub-topics:

- 1) Generate Interest Accrual Report
- 2) Contents of the Report General Interest Accrual Report

## 10.2.1 Generate Interest Accrual Report

This topic describes the systematic instruction to generate interest accrual rate report.

#### PREREQUISITE:

Specify User ID and Password, and login to Homepage.

1. On homepage screen, type **DVRPACCR** in the list box, and click next arrow.

STEP RESULT: Interest Accrual Report page is displayed.

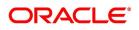

Figure 10.1: Interest Accrual Report

| erest Accrual Report      |                   | - >  |
|---------------------------|-------------------|------|
| Selection Criteria        |                   |      |
| Accrual Processing Date * |                   |      |
| Report Format             | Printer At Client |      |
| Report Output View 👻      | Printer           |      |
|                           |                   |      |
|                           |                   |      |
|                           |                   |      |
|                           |                   |      |
|                           |                   |      |
|                           |                   |      |
|                           |                   |      |
|                           | Ok                | Exit |

The fields are freezed by defaults. For more information about the fields, please refer *Table 10.116: Interest Accrual report - Field Description*.

| Field           |            | Description                                                                                                    |
|-----------------|------------|----------------------------------------------------------------------------------------------------|
| Accrual<br>Date | Processing | Specify the accrual processing date to generate the interest accrual details report.<br>The field is <b>Mandatory</b> . |

| Field         | Description                                                      |
|---------------|------------------------------------------------------------------|
| Report Format | Default field <b>PDF</b> is selected from the drop-down list.    |
| Report Output | Default field <b>View</b> is selected from the drop-down list.   |
| Printer At    | Default field <b>Client</b> is selected from the drop-down list. |

#### Table 10.3: Default Fields

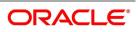

## 10.2.2 Contents of the Report - General Interest Accrual Report

The reports are sorted based on the Branch and the User ID of persons who entered the contracts. The contents of the report are discussed under the following heads:

| Field                       | Description                                                                                                    |  |
|-----------------------------|----------------------------------------------------------------------------------------------------|--|
| Header                      | The Header contains the following:                                                                                                    |  |
|                             | Title of the Report                                                                                                    |  |
|                             | Information on the branch code                                                                                                    |  |
|                             | Branch date                                                                                                    |  |
|                             | • User Id                                                                                                    |  |
|                             | Module Name                                                                                                    |  |
|                             | <ul> <li>Date and Time during report was generated</li> </ul>                                                                                                    |  |
|                             | Page Number of the Report                                                                                                    |  |
| Body of the Report          | It contains information on subsequent following fields.                                                                                                    |  |
| Contract Reference          | Indicates the reference number of the derivative contract whose accrual related details are reported.                                                                     |  |
| Component                   | Indicates the component of the contract against which the accrual details<br>are reported. When more than one component is involved, they will be<br>reported one by one. |  |
| Period Start Date           | Indicates the start date of the accrual period for the particular component.                                                                                              |  |
| Period End Date             | Indicates the end date of the accrual period for the particular component.                                                                                                |  |
| Payment Method              | Indicates the method of payment for the particular component.                                                                                                    |  |
| Previous Accrual to<br>Date | Indicates the previous accrued amount until date.                                                                                                    |  |
| Current Accrual to<br>Date  | Indicates the current accrued amount until date.                                                                                                    |  |
| Current Run Accrual         | Indicates the current run accrued amount.                                                                                                    |  |
| Accrual Till Date           | Indicates the total amount accrued until date.                                                                                                    |  |

Table 10.4: Header Description table

## 10.3 Back Dated Deals Report

This section contains the following sub-topics:

- 1) Generate Back Dated Deals Report
- 2) Contents of the Report Back Dated Deals Report

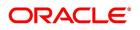

### 10.3.1 Generate Back Dated Deals Report

The Back Dated Deals report gives details that are inserted into the system with the value date earlier than that of Booking Date.

PREREQUISITE:

Specify **User name** and **Password**, and login to Homepage.

1. On homepage screen, type **DVRPCACT** in the drop-down list box, and click next arrow.

STEP RESULT: Back Dated Details Report screen is displayed.

#### Figure 10.2: Back Dated Deals Report

| Back Dated Deals Report |        |                   | - ×     |
|-------------------------|--------|-------------------|---------|
| Selection Criteria      |        |                   |         |
| Booking Date            |        |                   |         |
| From Date               |        |                   |         |
| To Date                 |        |                   |         |
| Value Date              |        |                   |         |
| From Date               |        |                   |         |
| To Date                 |        |                   |         |
| Report Format           |        | Printer At Client |         |
| Report Output           | View 💌 | Printer           |         |
|                         |        |                   |         |
|                         |        |                   |         |
|                         |        |                   |         |
|                         |        |                   |         |
|                         |        |                   |         |
|                         |        |                   | Ok Exit |

For more information on the fields, please refer to Table 10.119: Black Dated Deals Report - Field Description

#### Table 10.5: Black Dated Deals Report - Field Description

| Field                                                         | Description                                     |  |
|---------------------------------------------------------------|-------------------------------------------------|--|
| From Date                                                     | Specify the start date of the contract booking. |  |
| To Date         Specify the end date of the contract booking. |                                                 |  |

#### 10.3.1.1 Contents of the Report - Back Dated Deals Report

The contents of the report are discussed under the following heads:

- Header
- · Body of the Report

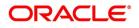

| Field  | Description                               |  |
|--------|-------------------------------------------|--|
| Header | The Header contains the following:        |  |
|        | Title of the Report                       |  |
|        | Information on the branch code            |  |
|        | Branch date                               |  |
|        | • User Id                                 |  |
|        | Module Name                               |  |
|        | Date and Time during report was generated |  |
|        | Page Number of the Report                 |  |

| Field                        | Description                                                                                                    |  |
|------------------------------|----------------------------------------------------------------------------------------------------|--|
| CIF ID                       | This is the CIF ID of the counter-party involved in the contract.                                                     |  |
| Customer Name                | The name of the customer involved in the reported contract apart from CIF ID.                                         |  |
| Contract Reference<br>Number | This is the reference number of the contract whose details are being reported.                                        |  |
| In Leg Principal             | This is the In Leg Principal Amount.                                                                                  |  |
| Contract Type                | Indicates whether the reported contracts are a Trade type of contract or a Hedge contract.                            |  |
| Booking Date                 | Indicates derivative contacts booked date.                                                                            |  |
| Out Leg Principal            | Indicates the Out Leg Principal Amount.                                                                               |  |
| Value Date                   | Indicates the Swap effective date. In the case of an FRA, this is the date on which the deal settles.                 |  |
| Maturity Date                | Indicates the date on which the Swap matures. In the case of an FRA this is the last date for the computation period. |  |
| Maker ID                     | Indicates the Login ID of the user who entered the contract                                                           |  |
| Maker Dt                     | Indicates the contract entered date.                                                                                  |  |
| Checker ID                   | Indicates the Login ID of the user who authorized the contract                                                        |  |
| Checker Dt                   | Indicates the authorized contract date.                                                                               |  |

### Table 10.7: Body of the Report

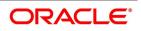

| Field                                               | Description                                                                                                    |
|-----------------------------------------------------|----------------------------------------------------------------------------------------------------|
| In Leg and Out Leg<br>Interest Component<br>Details | Indicates each components involved in the contract reported under this<br>head. The details includes:<br>Component<br>Value Date<br>Rate Type<br>Rate Code<br>Rate<br>Currency |

## **10.4 Contract Activity Report**

This section contains the following sub-topics:

- 1) Generate Contract Activity Report
- 2) Contents of the Report Generate Contract Activity Report

## 10.4.1 Generate Contract Activity Report

This topic explains systematic instruction to generate the Contract Activity Report.

PREREQUISITE:

Specify **User name** and **Password**, and login to Homepage.

1. On homepage screen, type **DVRPCACT** in the drop-down list box, and click next arrow.

STEP RESULT: Contract Activity Report screen is displayed.

### Figure 10.3: Contract Activity Report

| Contract Activity Report       |   |                   | - ×     |
|--------------------------------|---|-------------------|---------|
| Contract Reference *           | k |                   |         |
| Report Format<br>Report Output |   | Printer At Client |         |
|                                |   |                   |         |
|                                |   |                   |         |
|                                |   |                   |         |
|                                |   |                   |         |
|                                |   |                   |         |
|                                |   |                   | Ok Exit |

 On Contract Activity Report page, specify the fields, and click Ok.
 For more information about the fields, please refer to the field description table. For default fields, please refer Table 10.117: Default Fields.

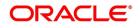

| Table 10.8: | <b>Contract Activity</b>                | / Report Fiel | d Description |
|-------------|-----------------------------------------|---------------|---------------|
|             | ••••••••••••••••••••••••••••••••••••••• |               |               |

| Field              | Description                                                   |
|--------------------|---------------------------------------------------------------|
| Contract reference | Specify the contract reference number to generate the report. |

## 10.4.2 Contents of the Report - Generate Contract Activity Report

Apart from the header, the Contract Activity report contains following information. The contents of the reports are:

Table 10.9: Header Description

| Title  | Description                                                   |
|--------|---------------------------------------------------------------|
| Header | The Header contains the following:                            |
|        | Title of the Report                                           |
|        | Information on the branch code                                |
|        | Branch date                                                   |
|        | • User Id                                                     |
|        | Module Name                                                   |
|        | <ul> <li>Date and Time during report was generated</li> </ul> |
|        | Page Number of the Report                                     |

| Table | 10.10: | Header | Description |
|-------|--------|--------|-------------|
| TUDIC | 10.10. | neuder | Description |

| Field                 | Description                                                                                                    |
|-----------------------|----------------------------------------------------------------------------------------------------|
| Contract Reference    | Indicates contract reference number specified during report generation.                                                                                                    |
| Version Number        | Indicates the latest version number of the report<br>The system assigns a version number to a contract whenever it<br>is created in the system. From then, each amendment and<br>reinstatement results in the next version of the contract being<br>created. When a report is generated, the latest version number of<br>the contact is reported. |
| Event Sequence Number | Indicates the sequence in which the various events to be<br>reported such as Contract Booking, Initiation, Interest Accrual,<br>etc. carried out on the particular contract.                                                                                                    |
| Period End Date       | This is the end date of the accrual period for the particular component.                                                                                                    |
| Event Code            | Indicates the event of the code.                                                                                                    |
| Event Description     | Indicates the description of the event code                                                                                                    |
| Event Date            | Indicates the date of the event.                                                                                                    |

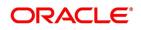

| Field                         | Description                                                                                    |
|-------------------------------|------------------------------------------------------------------------------------------------|
| Counter-party                 | Indicates the counter-party involved in the contract                                           |
| Customer Name                 | Indicates the name of the customer                                                             |
| Maker ID/Maker Date Stamp     | Indicates the Login ID of the user to report who initiated the event.                          |
| Checker ID/Checker Date Stamp | Indicates the Login ID of the user to report who authorized the event and the authorized date. |

## **10.5 Customer-Wise Contract Details Report**

This topic contains the following sub-topics:

- 1) Generate Customer-Wise Contract Details Report
- 2) Contents of the Report Customer Wise Contract Summary Report

#### 10.5.1 Generate Customer-Wise Contract Details Report

This topic describes how to generate customer-wise contract details report. The Customer-wise Details report provides details of all contracts where the counter-party involved is a specific customer of your bank.

PREREQUISITE:

Specify User name and Password, and login to homepage.

1. On homepage, type **DVRPCSDT** in the drop-down list box, and click next arrow.

STEP RESULT: Customer Details screen is displayed.

#### Figure 10.4: Customer Details

| Customer wise Details |           |            |   |            |          |   |      |       | × |
|-----------------------|-----------|------------|---|------------|----------|---|------|-------|---|
|                       |           |            |   |            |          |   |      |       |   |
| Selection Criteria    |           |            |   |            |          |   |      |       |   |
| Customer              |           |            |   |            |          |   |      |       |   |
| с                     | ustomer   |            | Q |            |          |   |      |       |   |
| Booking Date          |           |            |   |            |          |   |      |       |   |
| Fr                    | om Date   | YYYY-MM-DD |   |            |          |   |      |       |   |
|                       | To Date   | YYYY-MM-DD |   |            |          |   |      |       |   |
| Value Date            |           |            |   |            |          |   |      |       |   |
| Fr                    | om Date   | YYYY-MM-DD |   |            |          |   |      |       |   |
|                       | To Date   | YYYY-MM-DD |   |            |          |   |      |       |   |
| Repor                 | t Format  | PDF •      |   | Printer At | Client • |   |      |       |   |
|                       | rt Output | View •     |   | Printer    |          | Q |      |       |   |
|                       |           |            |   |            |          |   |      |       |   |
|                       |           |            |   |            |          |   | Ok C | ancel |   |

2. On Customer Details page, specify the fields, and click Ok.

For more information about the fields, please refer to the field description table. For default fields, please refer *Table 10.117: Default Fields*.

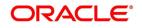

| Title  | Description                                                   |
|--------|---------------------------------------------------------------|
| Header | The Header contains the following:                            |
|        | Title of the Report                                           |
|        | Information on the branch code                                |
|        | Branch date                                                   |
|        | • User Id                                                     |
|        | Module Name                                                   |
|        | <ul> <li>Date and Time during report was generated</li> </ul> |
|        | Page Number of the Report                                     |

| Table 10.11: | Header Description table |
|--------------|--------------------------|
|              | neader Description table |

| Title                     | Description                                                                                                    |
|---------------------------|----------------------------------------------------------------------------------------------------|
| Counter-party             | Indicates the CIF ID of the customer involved in the contract.                                                                                                    |
| Contract Reference Number | Indicates the reference number of the contract whose details are reported.                                                                                                    |
|                           | <b>NOTE:</b> Only details of those contracts where the particular customer happens to be the counter-party involved will be reported.                                               |
| In Leg Notional           | Indicates In Leg Notional.                                                                                                    |
| Principal                 | Indicates Principal Amount.                                                                                                    |
| Booking Date              | Indicates derivative contacts booked date.                                                                                                    |
| Effective Date            | Indicates the date on which the interest or FX exposure rate comes into effect                                                                                                    |
| Ссу                       | Indicates the currency of the transaction.                                                                                                    |
| Maturity Date             | If the contract is a swap type of contract, then the swap matures on<br>this date. When the contract is an FRA, this would typically be the<br>last day for the computation period. |
| Out leg Notional          | Indicates the Out Leg Notional                                                                                                    |
| Principal                 | Indicates the principal Amount.                                                                                                    |
| Derivative Type           | Indicates the derivative type to which contract belongs.                                                                                                    |
| Type Description          | Indicates description associated with the derivative type.                                                                                                    |
| Buy or Sell               | Indicates whether the contract whose details are being reported is a Buy type or Sell type of contract.                                                                             |

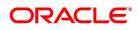

| Title                                            | Description                                                                                                    |
|--------------------------------------------------|----------------------------------------------------------------------------------------------------|
| Contract Type                                    | Indicates whether the contract is a Trade contract or a Hedge contract.                                                                                                    |
| Product Code                                     | Indicates code of the product associated with the contract                                                                                                    |
| Product Description                              | Indicates description of the product                                                                                                    |
| In Leg and Out Leg Interest<br>Component Details | The in and out leg interest details for each of the components<br>involved in the contract. The details are:<br>• Component<br>• Value Date<br>• Rate Type<br>• Rate Code<br>• Rate<br>• Currency |

## **10.6 Customer-Wise Contract Summary Report**

This section contains the following sub-topics:

- 1) Generate Customer-Wise Contract Details Report
- 2) Contents of the Report Customer Wise Contract Summary Report

## 10.6.1 Generate Customer-Wise Contract Summary Report

This topic explains the systematic instruction to generate Customer-Wise Contract Summary Report.

#### CONTEXT:

The Customer-wise summary report summarizes the details of all contracts where the counter-party involved in the contract is the specified customer.

After indicating the name of the customer, the report contains the details of contracts where the specified customer is the counter-party involved.

#### PREREQUISITE:

Specify User Name and Password, and login to homepage.

1. On homepage, type **DVRPCSSM** in the drop-down list box, and click next arrow.

STEP RESULT: Customer Wise Summary screen is displayed.

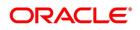

| ustomer wise Summary           |   |   |                       |          |   | ¥        |
|--------------------------------|---|---|-----------------------|----------|---|----------|
| Selection Criteria<br>Customer |   | م |                       |          |   |          |
| Report Format<br>Report Output | • |   | Printer At<br>Printer | Client • | م |          |
|                                |   |   |                       |          |   |          |
|                                |   |   |                       |          |   |          |
|                                |   |   |                       |          |   | Ok Cance |

Figure 10.5: Customer wise Summary

2. On **Customer wise Summary** screen, specify the fields, and click **Ok**.

For more information on the fields, please refer to the field description table. The fields which are freeze are by defaults, please refer *Table 10.117: Default Fields* 

| Table 10.13: | Customer wise Summary Field Description |
|--------------|-----------------------------------------|
|              | <b>,</b>                                |

| Field    | Description                                                          |
|----------|----------------------------------------------------------------------|
| Customer | Specify the customer ID to generate the customer-wise summary report |

## 10.6.2 Contents of the Report - Customer Wise Contract Summary Report

During generating the report, the selected report options are printed at the beginning of the report. The contents of the report are discussed under the following heads:

| Field    | Description                                                                                                    |
|----------|----------------------------------------------------------------------------------------------------|
| Customer | Specify the customer ID to generate the customer-wise summary report                                                                                                    |
| Header   | <ul> <li>The Header contains the following:</li> <li>Title of the Report</li> <li>Information on the branch code</li> <li>Branch date</li> <li>User Id</li> <li>Module Name</li> <li>Date and Time during report was generated</li> <li>Page Number of the Report</li> </ul> |

Table 10.14: Header Description

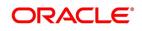

| Field              | Description                                                                                                    |
|--------------------|----------------------------------------------------------------------------------------------------|
| Customer           | Specify the customer ID to generate the customer-wise summary report                                                                                                    |
| Header             | <ul> <li>The Header contains the following:</li> <li>Title of the Report</li> <li>Information on the branch code</li> <li>Branch date</li> <li>User Id</li> </ul>                                                                        |
|                    | <ul> <li>Module Name</li> <li>Date and Time during report was generated</li> <li>Page Number of the Report</li> </ul>                                                                                                    |
| Counter-party      | Denotes the CIF ID of the counter-party involved in the contract.                                                                                                    |
| Counter-party Name | Denotes the customer name involved in the contract.                                                                                                    |
| Contract Reference | Denotes reference number of the contract.                                                                                                    |
| Type Description   | Denotes description of the derivative type to which the derivative contract belongs.                                                                                                    |
| Value Date         | If the derivative type being reported is a Swap then this is the date on<br>which the swap takes effect. When the derivative type for which details<br>are being reported is an FRA this would be the date on which the deal<br>settles. |
| Settlement Date    | Denotes the date on which the various components associated with the contract get settled.                                                                                                    |

 Table 10.15:
 Header Description

## **10.7 Process Exception Report**

This section contains the following sub-topics:

- 1) Generate Process Exception Report
- 2) Contents of the Report Generate Process Exception Report

## 10.7.1 Generate Process Exception Report

This topic describes the systematic instructions to generate process exception report.

PREREQUISITE:

Specify User name and Password, and login to homepage.

1. On homepage, type **DVRPEXCP** in the drop-down list box, and click next arrow.

STEP RESULT: Process Exception Report screen is displayed.

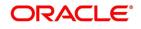

| Figure 10.6: Process Exception Repor | rt                |         |
|--------------------------------------|-------------------|---------|
| Process Exception Report             |                   | - ×     |
| Selection Criteria                   |                   |         |
| Branch Code *                        |                   |         |
| From Date *                          |                   |         |
| To Date *                            |                   |         |
| Report Format PDF                    | Printer At Client |         |
| Report Output View                   | Printer           |         |
|                                      |                   |         |
|                                      |                   |         |
|                                      |                   |         |
|                                      |                   |         |
|                                      |                   |         |
|                                      |                   |         |
|                                      |                   |         |
|                                      |                   |         |
|                                      |                   | Ok Exit |

2. On **Process Exception Report** page, specify the fields and click **Ok**.

The fields which are freeze are by defaults, please refer *Table 10.117: Default Fields*.

## 10.7.2 Contents of the Report - Generate Process Exception Report

#### Table 10.16: Contents of the Report

| Title       | Description                                                                                                    |
|-------------|----------------------------------------------------------------------------------------------------|
| Branch Code | Specify a valid branch code to generate the report either for all the branches of your bank or only for a particular branch. |
| From Date   | Specify a valid date from when you wish to generate the report from the adjoining calendar.                                  |
| To Date     | Specify a valid date to generate the report from the adjoining calendar.                                                     |

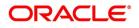

### Table 10.17: Body of the Report

At the beginning of the report, the report gets print for the selected report options.

| Title                            | Description                                                                                                  |
|----------------------------------|----------------------------------------------------------------------------------------------------|
| Transaction Date                 | Indicates the date on which the contract was first processed in the system.                                  |
| Transaction Ref No               | Indicates the transaction reference number.                                                                  |
| Branch Code                      | Indicates the code of the branch to process the contacts.                                                    |
| Process Name                     | Indicates name of the process during which the exception was encountered is reported here.                   |
| Contact Reference Number         | Indicate the he reference number of the contract for which the process exception details are being reported. |
| Event Description                | Indicates the description of the event code                                                                  |
| Event Date                       | Indicates the date of the event.                                                                             |
| Counter-party                    | Indicates the counter-party involved in the contract                                                         |
| Customer Name                    | Indicates the name of the customer                                                                           |
| Maker ID/Maker Date Stamp        | Indicates the Login ID of the user to report who initiated the event.                                        |
| Checker ID/Checker Date<br>Stamp | Indicates the Login ID of the user to report who authorized the event and the authorized date.               |
| Error Code                       | Indicates code assigned to the error for which the process exception was raised.                             |
| Error Message                    | Indicates error message specific to the particular contract                                                  |

## **10.8 Revaluation Log Report**

This section contains the following sub-topics:

- 1) Generate Revaluation Log Report
- 2) Contents of the Report Generate Revaluation Log Report

## 10.8.1 Generate Revaluation Log Report

Through the Revaluation Log report, to get product-wise details of all contracts revalued within a specific period.

PREREQUISITE:

Specify User name and Password, and login to homepage.

1. On homepage, type **DVRPRVAL** in the drop-down list box, and click next arrow.

STEP RESULT: Revaluation Log screen is displayed.

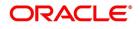

#### Figure 10.7: Revaluation Log

| Revaluation Log |               |               | -      | × |
|-----------------|---------------|---------------|--------|---|
| Selection Crite | ria           |               |        |   |
|                 | Product Code  |               |        |   |
| Revaluation     |               |               |        |   |
|                 | From Date     |               |        |   |
|                 | To Date       |               |        |   |
|                 |               |               |        |   |
|                 | Report Format |               |        |   |
|                 | Report Output | View  Printer |        |   |
|                 |               |               |        |   |
|                 |               |               |        |   |
|                 |               |               |        |   |
|                 |               |               |        |   |
|                 |               |               |        |   |
|                 |               |               |        |   |
|                 |               |               |        |   |
|                 |               |               | Ok Exi |   |

2. On **Revaluation** screen, specify the fields, and click **Ok**.

For more information on the fields, please refer to *Table 10.132: Revaluation Log - Field Description*. The fields which are freeze are by defaults, please refer *Default Fields* 

| Field        | Description                                                                                                    |
|--------------|----------------------------------------------------------------------------------------------------|
| Product Code | Specify the product code for which the report has to be generated<br>To revalued, indicate the period for which revaluation must be carried out. |
| From Date    | Specify the start date of the contract booking.                                                                                                  |
| To Date      | Specify the end date of the contract booking.                                                                                                    |

#### Table 10.18: Revaluation Log - Field Description

NOTE: Choose to generate the revaluation log report either for one particular product or for all the products.

### **10.8.2** Contents of the Report - Generate Revaluation Log Report

The report options selected while generating the report are printed at the beginning of the report. The contents of the report are discussed under the following heads:

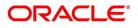

| Title  | Description                                                   |
|--------|---------------------------------------------------------------|
| Header | The Header contains the following:                            |
|        | Title of the Report                                           |
|        | Information on the branch code                                |
|        | Branch date                                                   |
|        | • User Id                                                     |
|        | Module Name                                                   |
|        | <ul> <li>Date and Time during report was generated</li> </ul> |
|        | Page Number of the Report                                     |

#### Table 10.19: Contents of the Report

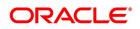

 Table 10.20:
 Body of the Report

| Title                                      | Description                                                                                                    |
|--------------------------------------------|----------------------------------------------------------------------------------------------------|
| Branch Code                                | Indicates the code of the branch to process the contacts.                                                                                                    |
| Transaction Date                           | Indicates the date on which the contract was first processed in the system.                                                                                                    |
| Revaluation Sequence Number                | Indicates the sequence number which was assigned to the revaluation                                                                                                    |
| Value Date                                 | Indicates the date as of which the swap takes effect. In the case of an FRA this is the date as of which the deal settles.                                                                                                    |
| Transaction Date                           | Indicates the date on which the contract was first processed in the system.                                                                                                    |
| Contract Reference                         | Indicates the reference number of the contract involved in the product for which revaluation details are being reported.                                                                                                    |
| Previous Revaluation accounting<br>entries | <ul> <li>These are the revaluation entries that were passed in the previous revaluation cycle. The evaluations are:</li> <li>Previous In Receivable</li> <li>Previous Out Payable</li> <li>Previous Net Revaluation Income</li> </ul>                |
|                                            | Previous Net Revaluation Expense                                                                                                    |
| Product Code                               | Indicates code of the product for which you are generating the revaluation details                                                                                                    |
| Current Revaluation accounting<br>entries  | <ul> <li>These are the accounting entries, which is passed in the current revaluation cycle:</li> <li>Current In Receivable</li> <li>Current Out Payable</li> <li>Current Net Revaluation Income</li> <li>Current Net Revaluation Expense</li> </ul> |

Values for each of these fields is displayed depending on whether the particular entry is applicable for the particular or not.

## **10.9 Settled Deals Report**

This section contains the following report:

1) Generate Settled Deals Report

## 10.9.1 Generate Settled Deals Report

This topic describes systematic instructions to generate settled deals report.

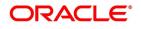

#### CONTEXT:

Settled Deals report options screen generates a detailed report on all contracts which were settled as well as on those contracts which were terminated.

PREREQUISITE:

Specify **User name** and **Password**, and login to homepage.

1. On homepage, type **DVRPSTLD** in the drop-down list box, and click next arrow.

STEP RESULT: Settled Deals Report screen is displayed.

| ettled Deals Report |                     |                   | - × |
|---------------------|---------------------|-------------------|-----|
| Selection Criteria  |                     |                   |     |
|                     | J Settled<br>J Term |                   |     |
| Booking Date        |                     |                   |     |
| From Dat            | e                   |                   |     |
| To Dat              | e                   |                   |     |
| Value Date          |                     |                   |     |
| From Dat            | e                   |                   |     |
| To Dat              | e                   |                   |     |
| Report Form         | at PDF 👻            | Printer At Client |     |
|                     | ut View 💌           | Printer           |     |
|                     |                     |                   |     |
|                     |                     |                   |     |
|                     |                     |                   |     |
|                     |                     |                   |     |

2. On **Settled Deals Report** screen, specify the fields, and click **Ok**.

For more information on the fields, please refer to *Table 10.135: Revaluation Log - Field Description*. The fields which are freeze are by defaults, please refer *Table 10.117: Default Fields* 

| Field              | Description                                                                                                    |
|--------------------|----------------------------------------------------------------------------------------------------|
| Selection Criteria | Indicates whether to generate the report for settled<br>deals or whether the report must contain details of<br>terminated contracts.<br>Specify the date range in which the<br>settled/terminated contracts were booked.<br>Similarly, specify that the report must contain deals<br>bearing a value date falling within a specific date<br>range. |

## 10.10 Reports

The selected report options while generating the report prints at the beginning of the report

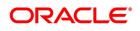

| Title  | Description                               |  |
|--------|-------------------------------------------|--|
| Header | The Header contains the following:        |  |
|        | Title of the Report                       |  |
|        | Information on the branch code            |  |
|        | Branch date                               |  |
|        | • User Id                                 |  |
|        | Module Name                               |  |
|        | Date and Time during report was generated |  |
|        | Page Number of the Report                 |  |

| Table 10.22: | Contents of the Report - Revaluation |
|--------------|--------------------------------------|

| Table 10.23: | Body of the Report |  |
|--------------|--------------------|--|

| Title                     | Description                                                                                                    |
|---------------------------|----------------------------------------------------------------------------------------------------|
|                           | •                                                                                                    |
| Counter-party             | Denotes the CIF ID of the customer involved in the contract.                                                                                                    |
| Contract Reference Number | Denotes the reference number of the contract whose details are reported.                                                                                                    |
|                           | <b>NOTE:</b> Only details of those contracts where the particular customer happens to be the counter-party involved will be reported.                                         |
| Contract reference        | Indicates the reference number of the contract which was settled/terminated.                                                                                                  |
| Booking Date              | Indicates derivative contacts booked date.                                                                                                    |
| Effective Date            | Indicates the date on which the interest or FX exposure rate comes into effect                                                                                                |
| Maturity Date             | If the contract is a swap type of contract, then the swap matures on this date. When the contract is an FRA, this would typically be the last day for the computation period. |
| Contract Status           | Indicates the status of the contract.                                                                                                    |
| Principal                 | Indicates the principal Amount.                                                                                                    |
| Derivative Type           | Indicates the derivative type to which contract belongs.                                                                                                    |
| Type Description          | Indicates description associated with the derivative type.                                                                                                    |
| Buy or Sell               | Indicates whether the contract whose details are being reported is a Buy type or Sell type of contract.                                                                       |
| Contract Type             | Indicates whether the contract is a Trade contract or a Hedge contract.                                                                                                    |
| Type Description          | Indicates description associated with the derivative type                                                                                                    |

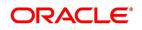

| Title                                            | Description                                                                                                    |
|--------------------------------------------------|----------------------------------------------------------------------------------------------------|
| Termination Type                                 | Indicates whether the termination of the contract was a normal termination or was assigned to another counter party.                                                         |
| Termination Date                                 | Indicates the date on which the<br>contract was terminated while generating the details of a contract<br>which was terminated                                                |
| In Leg                                           | Indicates the In ledger                                                                                                    |
| In Leg Principal                                 | Indicates the in leg principal amount of the settled/terminated contract.                                                                                                    |
| Currency                                         | Indicates the currency of the In Leg principal.                                                                                                    |
| Out Leg                                          | Indicates the Out Leg Principal                                                                                                    |
| Out Leg Principal                                | Indicates the out leg principal amount of the settled/terminated contract.                                                                                                   |
| Currency                                         | Indicates the currency of the Out Leg principal.                                                                                                    |
| Termination To                                   | Indicates the termination.                                                                                                    |
| In Leg and Out Leg Interest<br>Component Details | <ul><li>The in and out leg interest details for each of the components involved in the contract are reported under this head. These details are:</li><li>Component</li></ul> |
|                                                  | Value Date                                                                                                    |
|                                                  | Rate Type                                                                                                    |
|                                                  | Rate Code                                                                                                    |
|                                                  | • Rate                                                                                                    |
|                                                  | Currency                                                                                                    |

## 10.11 List of Glossary - Reports

### DVRPACCR

Interest Accrual Report - 10.2.1 Generate Interest Accrual Report (p. 221)

### DVRPBKDT

Back Dates Deals Report - 10.4.1 Generate Contract Activity Report (p. 226)

### DVRPCACT

Contract Activity Report - 10.4.1 Generate Contract Activity Report (p. 226)

### DVRPCSDT

Customer Details - 10.5.1 Generate Customer-Wise Contract Details Report (p. 228)

#### DVRPCSSM

Customer Wise Summary - 10.6.1 Generate Customer-Wise Contract Summary Report (p. 230)

### DVRPEXCP

Process Exception Report - 10.7.1 Generate Process Exception Report (p. 232)

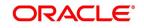

#### DVRPRVAL

Revaluation Log - Generate Revaluation Log Report

#### DVRPSTLD

Settled Deals Report - 10.9.1 Generate Settled Deals Report (p. 237)

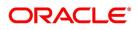

# 11. Function ID - Glossary

| CFDFRTCD                                                                           |
|------------------------------------------------------------------------------------|
| 7.8 List of Glossary - RFR (p. 162)                                                |
| CFDRFRRT                                                                           |
| 7.8 List of Glossary - RFR (p. 162)                                                |
| <b>DVBAUDLY</b><br>5.6 List of Glossary - Batch Processing (p. 72)                 |
| DVDBRNPM                                                                           |
| 3.7 List of Glossary - Derivative Module - General maintenance (p. 26)             |
| DVDBRRAT                                                                           |
| 4.6 List of Glossary - Derivative Module - General Maintenance (p. 62)             |
| DVDCNRAT                                                                           |
| 4.6 List of Glossary - Derivative Module - General Maintenance (p. 62)             |
| DVDCNVAL                                                                           |
| 4.6 List of Glossary - Derivative Module - General Maintenance (p. 62)             |
| DVDCPMNT                                                                           |
| 3.7 List of Glossary - Derivative Module - General maintenance (p. 26)             |
| DVDDTMNT                                                                           |
| 3.7 List of Glossary - Derivative Module - General maintenance (p. 26)             |
| DVDISDCO                                                                           |
| 6.10 List of Glossary - Processing Derivative Contract (p. 158)                    |
| DVDMGMNT                                                                           |
| 3.7 List of Glossary - Derivative Module - General maintenance (p. 26)             |
| DVDPRMNT                                                                           |
| 4.6 List of Glossary - Derivative Module - General Maintenance (p. 62)             |
| DVDTREAS                                                                           |
| 6.10 List of Glossary - Processing Derivative Contract (p. 158)                    |
| <b>DVDTRONL</b><br>6.10 List of Glossary - Processing Derivative Contract (p. 158) |
| DVRPACCR                                                                           |
| 10.11 List of Glossary - Reports (p. 240)                                          |
| DVRPBKDT                                                                           |
| 10.11 List of Glossary - Reports (p. 240)                                          |
| DVRPCACT                                                                           |
| 10.11 List of Glossary - Reports (p. 240)                                          |
| DVRPCSDT                                                                           |
| 10.11 List of Glossary - Reports (p. 240)                                          |
| DVRPCSDT                                                                           |
| 10.11 List of Glossary - Reports (p. 240)                                          |
| DVRPCSSM                                                                           |
| 10.11 List of Glossary - Reports (p. 240)                                          |
| DVRPEXCP                                                                           |
| 10.11 List of Glossary - Reports (p. 240)                                          |

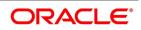

#### DVRPRVAL

10.11 List of Glossary - Reports (p. 240)

## DVRPSTLD

10.11 List of Glossary - Reports (p. 240)

#### DVSTRONL

6.10 List of Glossary - Processing Derivative Contract (p. 158)

### STDCLMNT

3.7 List of Glossary - Derivative Module - General maintenance (p. 26)

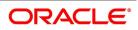